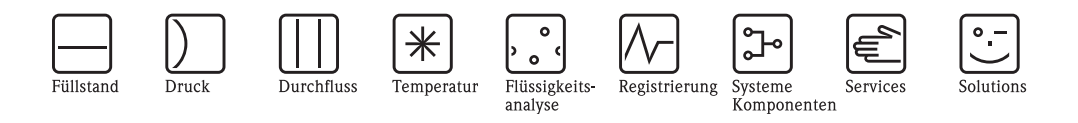

# Betriebsanleitung Proline Promag 53

Magnetisch-induktives Durchfluss-Messsystem

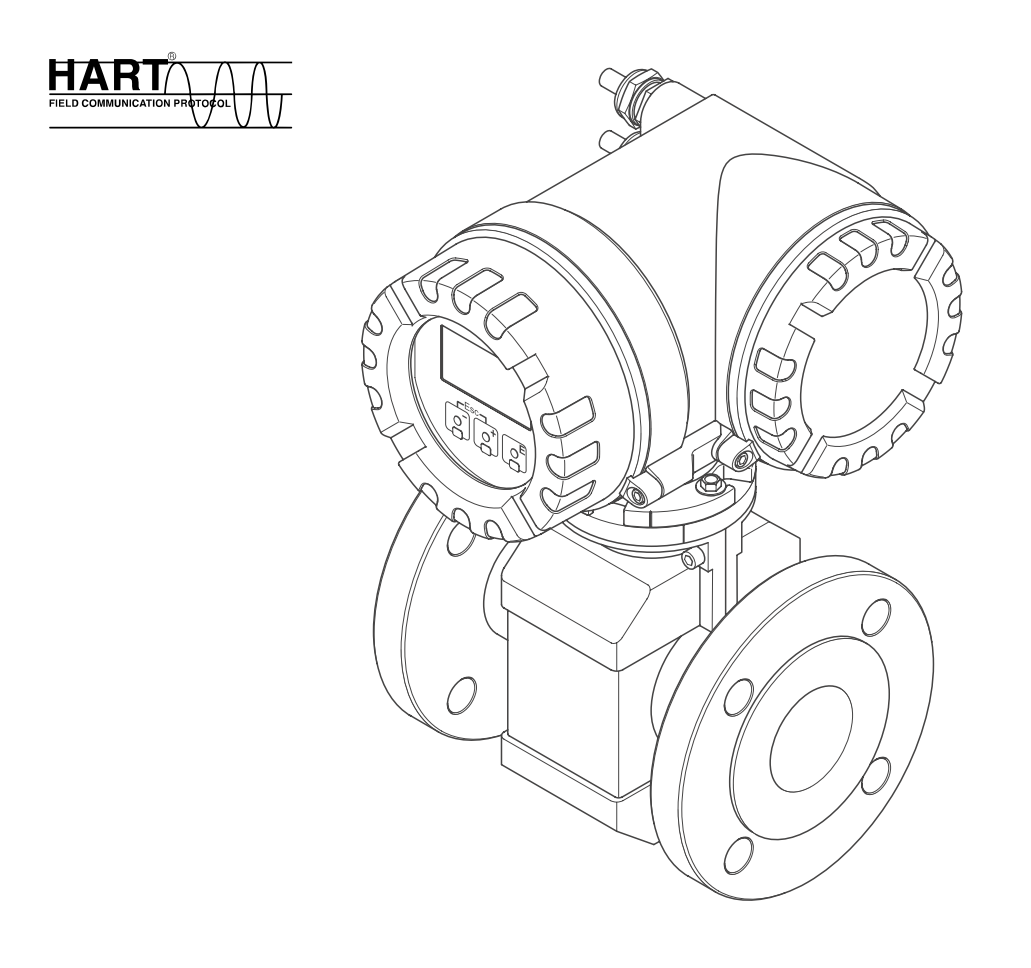

BA047D/06/de/03.05 50097082 gültig ab Version: V 2.00.XX (Gerätesoftware)

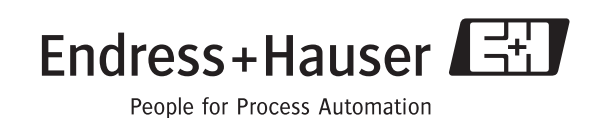

## Kurzanleitung

Mit der folgenden Kurzanleitung können Sie Ihr Messgerät schnell und einfach in Betrieb nehmen:

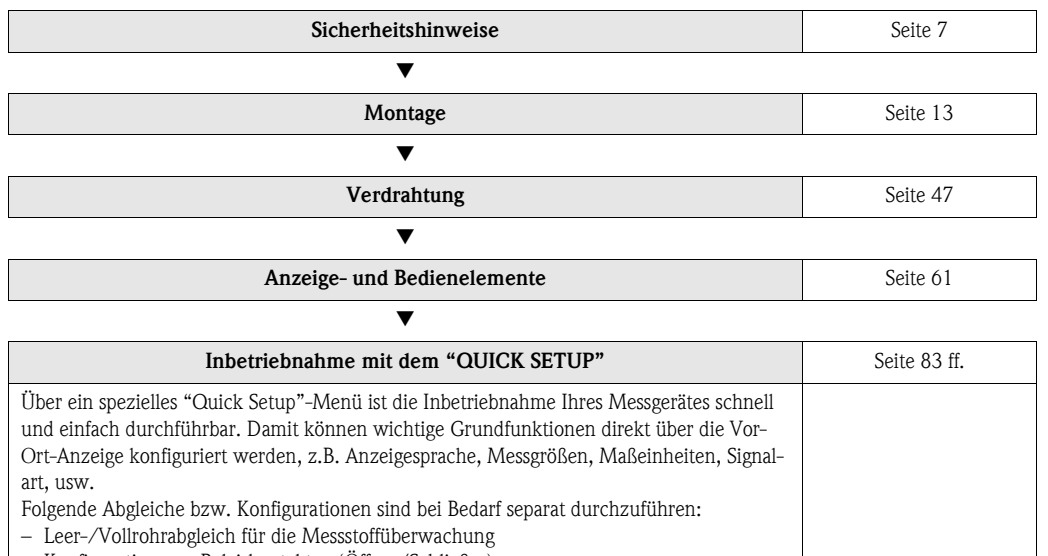

– Konfiguration von Relaiskontakten (Öffner/Schließer)

– Konfiguration von Stromausgängen (aktiv/passiv), usw.

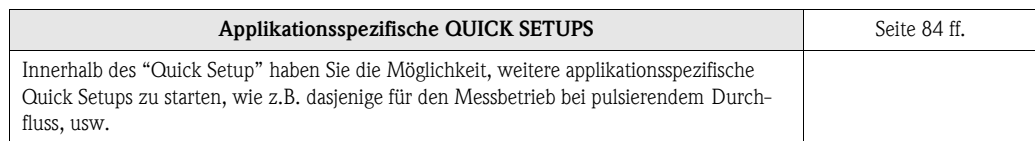

▼

▼

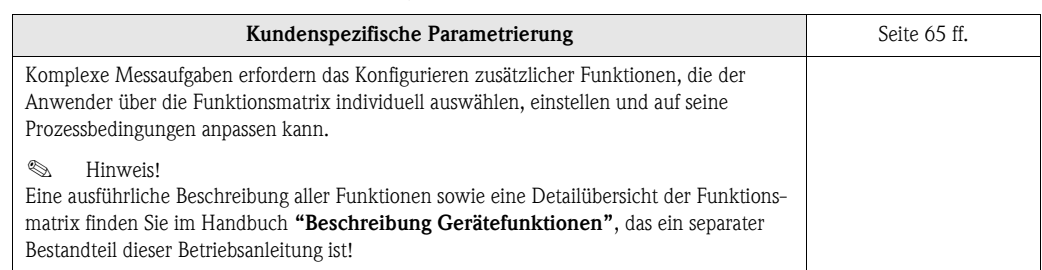

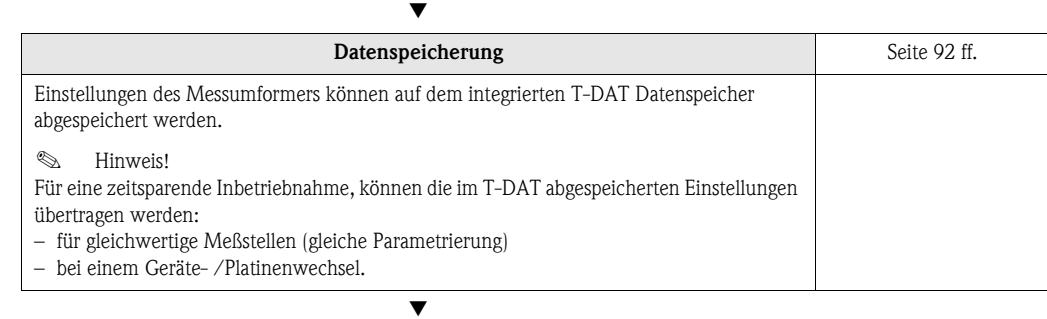

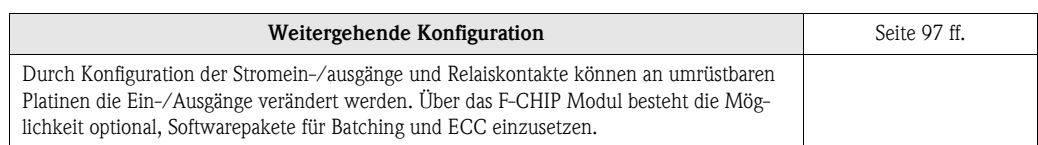

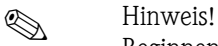

Beginnen Sie die Fehlersuche in jedem Fall mit der Checkliste auf [Seite 105](#page-104-0), falls nach der Inbetriebnahme oder während des Messbetriebs Störungen auftreten. Über verschiedene Abfragen werden Sie gezielt zur Fehlerursache und den entsprechenden Behebungsmaßnahmen geführt.

## "QUICK SETUP" für die schnelle Inbetriebnahme

## $\bigotimes$  Hinweis!

Weiterführende Informationen zur Durchführung von Quick Setup-Menüs, insbesondere bei Geräten ohne Vor-Ort-Anzeige, finden Sie auf [Seite 84 ff.](#page-83-1)

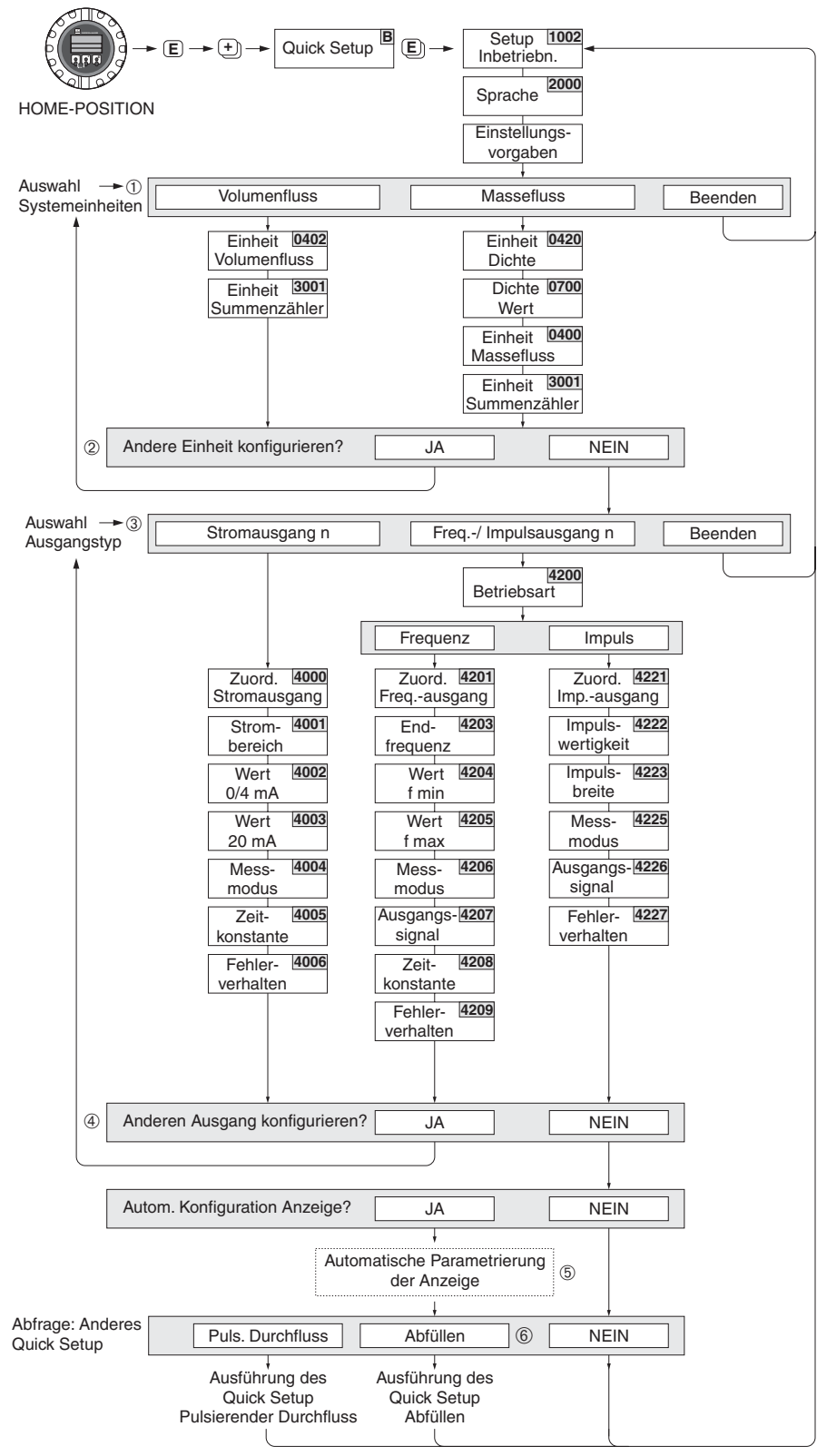

F06-53xxxxxx-19-xx-xx-de-000

*Abb. 1: "QUICK SETUP INBETRIEBNAHME"-Menü für die schnelle Konfiguration wichtiger Gerätefunktionen*

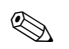

**Example 15 Hinweis!** 

- Wird bei einer Abfrage die ESC Tastenkombination gedrückt, erfolgt ein Rücksprung in die Zelle SETUP INBETRIEBNAHME (1002). Die bereits vorgenommene Konfiguration bleibt jedoch gültig.
- Das Quick Setup "Inbetriebnahme" ist durchzuführen bevor eines der nachfolgend beschriebenen Quick Setups ausgeführt wird.
- m Es sind bei jedem Umlauf nur noch die Einheiten anwählbar, die im laufenden Setup noch nicht konfiguriert wurden. Die Masse-, Volumen und Normvolumeneinheit wird aus der entsprechenden Durchflusseinheit abgeleitet.
- n Die Auswahl "JA" erscheint, solange noch nicht alle Einheiten parametriert wurden. Steht keine Einheit mehr zur Verfügung, erscheint nur noch die Auswahl "NEIN".
- o Es sind bei jedem Umlauf nur noch die Ausgänge anwählbar, die im laufenden Setup noch nicht konfiguriert wurden.
- p Die Auswahl "JA" erscheint, solange noch ein freier Ausgang zur Verfügung steht. Steht kein Ausgang mehr zur Verfügung, erscheint nur noch die Auswahl "NEIN".
- q Die Auswahl "Automatische Parametrierung der Anzeige" beinhaltet folgende Grundeinstellungen/Werkeinstellungen: JA: Hauptzeile = Volumenfluss; Zusatzzeile = Summenzähler 1; Infozeile = Betriebs-/Systemzustand NEIN: Die bestehenden (gewählten) Einstellungen bleiben erhalten.
- r Das QUICK SETUP ABFÜLLEN ist nur verfügbar, wenn das optionale Softwarepaket ABFÜLLEN installiert ist.

## Inhaltsverzeichnis

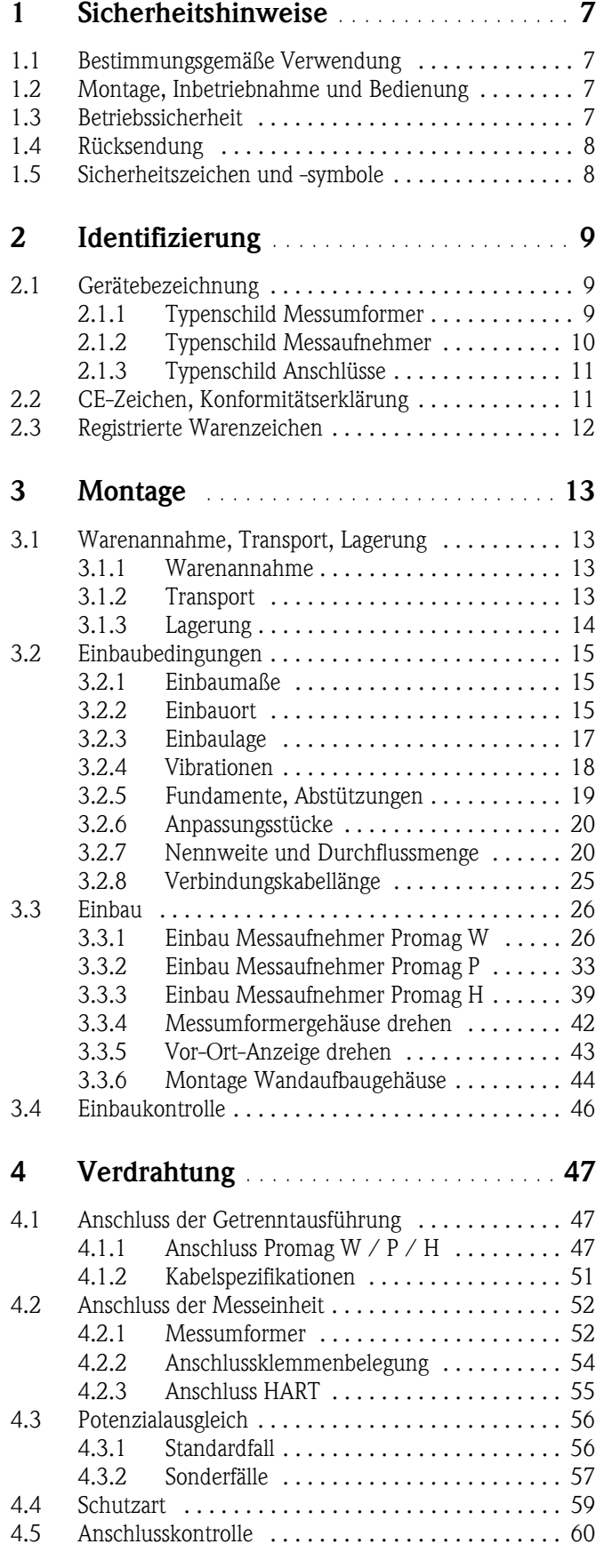

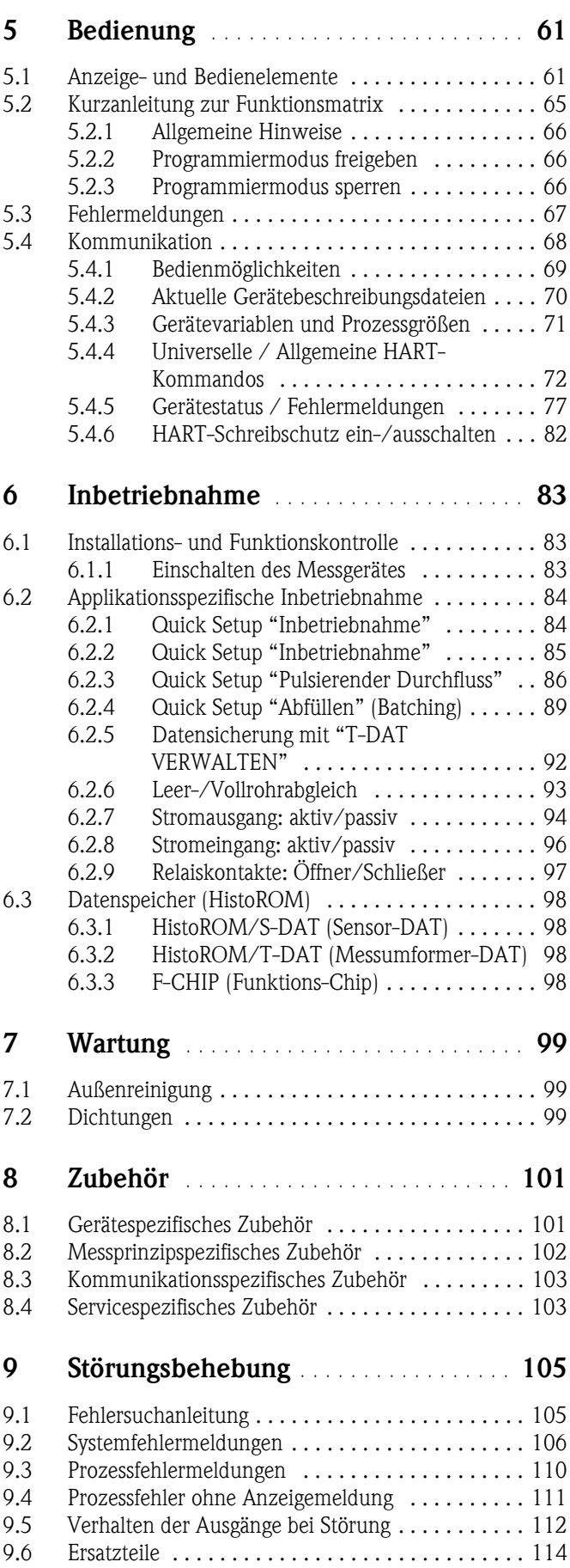

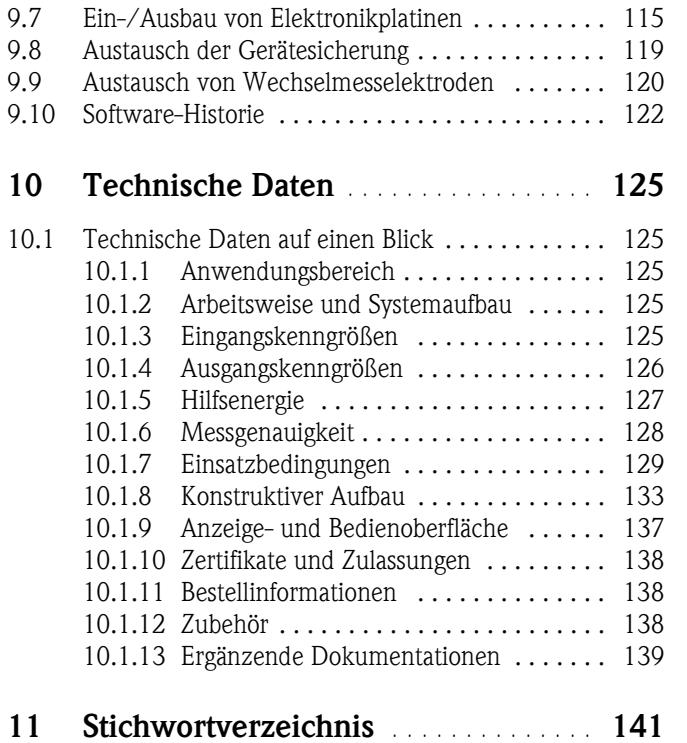

## <span id="page-6-1"></span><span id="page-6-0"></span>1 Sicherheitshinweise

## <span id="page-6-2"></span>1.1 Bestimmungsgemäße Verwendung

Das in dieser Betriebsanleitung beschriebene Messgerät darf nur für die Durchflussmessung von leitfähigen Flüssigkeiten in geschlossenen Rohrleitungen verwendet werden. Zur Messung von demineralisiertem Wasser ist eine Mindestleitfähigkeit von 20 µS/cm erforderlich. Die meisten Flüssigkeiten können ab einer Mindestleitfähigkeit von 5 µS/cm gemessen werden, z.B.:

- Säuren, Laugen, Pasten, Breie, Pulpe,
- Trinkwasser, Abwasser, Klärschlamm,
- Milch, Bier, Wein, Mineralwasser, Joghurt, Melasse, usw.

Bei unsachgemäßem oder nicht bestimmungsgemäßem Gebrauch kann die Betriebssicherheit aufgehoben werden. Der Hersteller haftet für dabei entstehende Schäden nicht.

## <span id="page-6-3"></span>1.2 Montage, Inbetriebnahme und Bedienung

Beachten Sie folgende Punkte:

- Montage, elektrische Installation, Inbetriebnahme und Wartung des Gerätes dürfen nur durch ausgebildetes Fachpersonal erfolgen, das vom Anlagenbetreiber dazu autorisiert wurde. Das Fachpersonal muss diese Betriebsanleitung gelesen und verstanden haben und deren Anweisungen befolgen.
- Das Gerät darf nur durch Personal bedient werden, das vom Anlagenbetreiber autorisiert und eingewiesen wurde. Die Anweisungen in dieser Betriebsanleitung sind unbedingt zu befolgen.
- Bei speziellen Messstoffen, inkl. Medien für die Reinigung, ist Endress+Hauser gerne behilflich, die Materialbeständigkeit messstoffberührender Teile abzuklären.
- Bei Schweißarbeiten an der Rohrleitung darf die Erdung des Schweißgerätes nicht über das Promag-Messgerät erfolgen.
- Der Installateur hat dafür Sorge zu tragen, dass das Messsystem gemäß den elektrischen Anschlussplänen korrekt angeschlossen ist. Der Messumformer ist zu erden, außer bei galvanisch getrennter Hilfsenergie!
- Beachten Sie grundsätzlich die in Ihrem Land geltenden Vorschriften bezüglich Öffnen und Reparieren von elektrischen Geräten.

## <span id="page-6-4"></span>1.3 Betriebssicherheit

Beachten Sie folgende Punkte:

- Messsystemen, die im explosionsgefährdeten Bereich eingesetzt werden, liegt eine separate Ex-Dokumentation bei, die ein *fester Bestandteil* dieser Betriebsanleitung ist. Die darin aufgeführten Installationsvorschriften und Anschlusswerte müssen ebenfalls konsequent beachtet werden! Auf der Vorderseite der Ex-Zusatzdokumentation ist je nach Zulassung und Zertifizierungsstelle das entsprechende Symbol abgebildet ( $\omega$  Europa,  $\omega$  USA,  $\Omega$  Kanada).
- Die Messeinrichtung erfüllt die allgemeinen Sicherheitsanforderungen gemäß EN 61010 und die EMV-Anforderungen gemäß EN 61326/A1 sowie die NAMUR-Empfehlung NE 21.
- Beim Messaufnehmer Promag H sind die Dichtungen der Prozessanschlüsse, je nach Anwendung, periodisch auszuwechseln.
- Der Hersteller behält sich vor, technische Daten ohne spezielle Ankündigung dem entwicklungstechnischen Fortschritt anzupassen. Über die Aktualität und eventuelle Erweiterungen dieser Betriebsanleitung erhalten Sie bei Ihrer Endress+Hauser-Vertriebsstelle Auskunft.

## <span id="page-7-0"></span>1.4 Rücksendung

Folgende Maßnahmen müssen ergriffen werden, bevor Sie ein Duchfluss-Messgerät an Endress+Hauser zurücksenden, z.B. für eine Reparatur oder Kalibrierung:

- Legen Sie dem Gerät in jedem Fall ein vollständig ausgefülltes Formular "Erklärung zur Kontamination" bei. Nur dann ist es Endress+Hauser möglich, ein zurückgesandtes Gerät zu transportieren, zu prüfen oder zu reparieren.
- Legen Sie der Rücksendung spezielle Handhabungsvorschriften bei, falls dies notwendig ist, z.B. ein Sicherheitsdatenblatt gemäß EN 91/155/EWG.
- Entfernen Sie alle anhaftenden Messstoffreste. Beachten Sie dabei besonders Dichtungsnuten und Ritzen, in denen Messstoffreste haften können. Dies ist besonders wichtig, wenn der Messstoff gesundheitsgefährdend ist, z.B. brennbar, giftig, ätzend, krebserregend, usw.

#### **Example 15 Hinweis!**

Eine *Kopiervorlage* des Formulares "Erklärung zur Kontamination" befindet sich am Schluss dieser Betriebsanleitung.

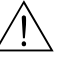

- 
- # Warnung! Senden Sie keine Messgeräte zurück, wenn es Ihnen nicht mit letzter Sicherheit möglich ist, gesundheitsgefährdende Stoffe vollständig zu entfernen, z.B. in Ritzen eingedrungene oder durch Kunststoff diffundierte Stoffe.
	- Kosten, die aufgrund mangelhafter Reinigung des Gerätes für eine eventuelle Entsorgung oder für Personenschäden (Verätzungen usw.) entstehen, werden dem Betreiber in Rechnung gestellt.

## <span id="page-7-1"></span>1.5 Sicherheitszeichen und -symbole

Die Geräte sind nach dem Stand der Technik betriebsicher gebaut und geprüft und haben das Werk in sicherheitstechnisch einwandfreiem Zustand verlassen. Die Geräte berücksichtigen die einschlägigen Normen und Vorschriften nach EN 61010 "Sicherheitsbestimmungen für elektrische Mess-, Steuer-, Regel- und Laborgeräte". Wenn sie unsachgemäß oder nicht bestimmungsgemäß eingesetzt werden, können jedoch Gefahren von ihnen ausgehen.

Achten Sie deshalb in dieser Betriebsanleitung konsequent auf Sicherheitshinweise, die mit den folgenden Symbolen gekennzeichnet sind:

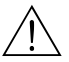

# Warnung! "Warnung" deutet auf Aktivitäten oder Vorgänge, die – wenn sie nicht ordnungsgemäß durchgeführt werden – zu Verletzungen von Personen oder zu einem Sicherheitsrisiko führen können. Beachten Sie die Arbeitsanweisungen genau und gehen Sie mit Sorgfalt vor.

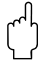

" Achtung! "Achtung" deutet auf Aktivitäten oder Vorgänge, die – wenn sie nicht ordnungsgemäß durchgeführt werden – zu fehlerhaftem Betrieb oder zur Zerstörung des Gerätes führen können. Beachten Sie die Anleitung genau.

#### **Example 15 Hinweis!**

"Hinweis" deutet auf Aktivitäten oder Vorgänge, die – wenn sie nicht ordnungsgemäß durchgeführt werden – einen indirekten Einfluss auf den Betrieb haben, oder eine unvorhergesehene Gerätereaktion auslösen können.

## <span id="page-8-0"></span>2 Identifizierung

## <span id="page-8-1"></span>2.1 Gerätebezeichnung

Das Durchfluss-Messsystem "Promag 53" besteht aus folgenden Teilen:

- Messumformer Promag 53
- Messaufnehmer Promag W, Promag P oder Promag H

Bei der *Kompaktausführung* bilden Messumformer und Messaufnehmer eine mechanische Einheit, bei der *Getrenntausführung* werden diese räumlich getrennt voneinander montiert.

### <span id="page-8-2"></span>2.1.1 Typenschild Messumformer

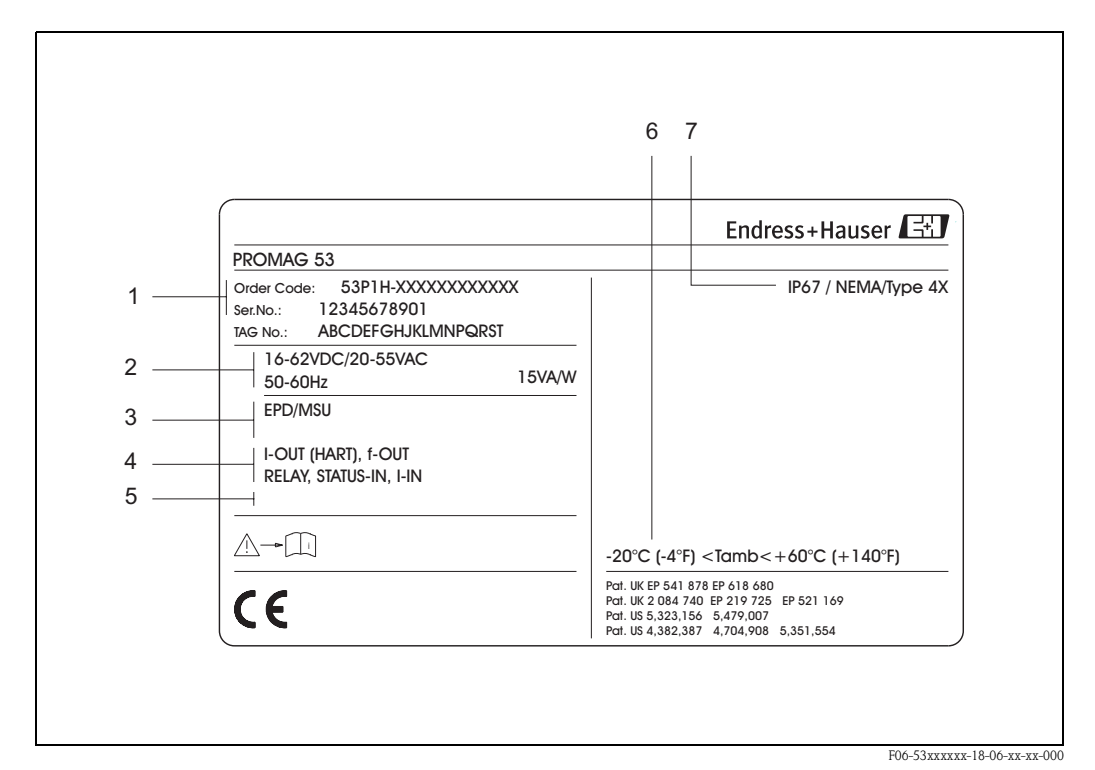

*Abb. 2: Typenschildangaben für Messumformer "Promag 53" (Beispiel)*

- *1 Bestellcode / Seriennummer: Die Bedeutung der einzelnen Buchstaben und Ziffern kann den Angaben der Auftragsbestätigung entnommen werden.*
- *2 Hilfsenergie / Frequenz: 16...62 V DC / 20...55 V AC / 50...60 Hz*
- *Leistungsaufnahme: 15 VA / W 3 Zusatzfunktionen und -software: – EPD/MSÜ: mit Messstoffüberwachung*
- *ECC: mit Elektrodenreinigung 4 Verfügbare Ein- und Ausgänge:*
- *I-OUT (HART): mit Stromausgang (HART) f-OUT: mit Impuls-/Frequenzausgang RELAY: mit Relaisausgang STATUS-IN: mit Statuseingang (Hilfseingang) I-IN: mit Stromeingang*
- *5 Raum für Zusatzinformationen bei Sonderprodukten*
- *6 Zulässige Umgebungstemperatur*
- *7 Schutzart*

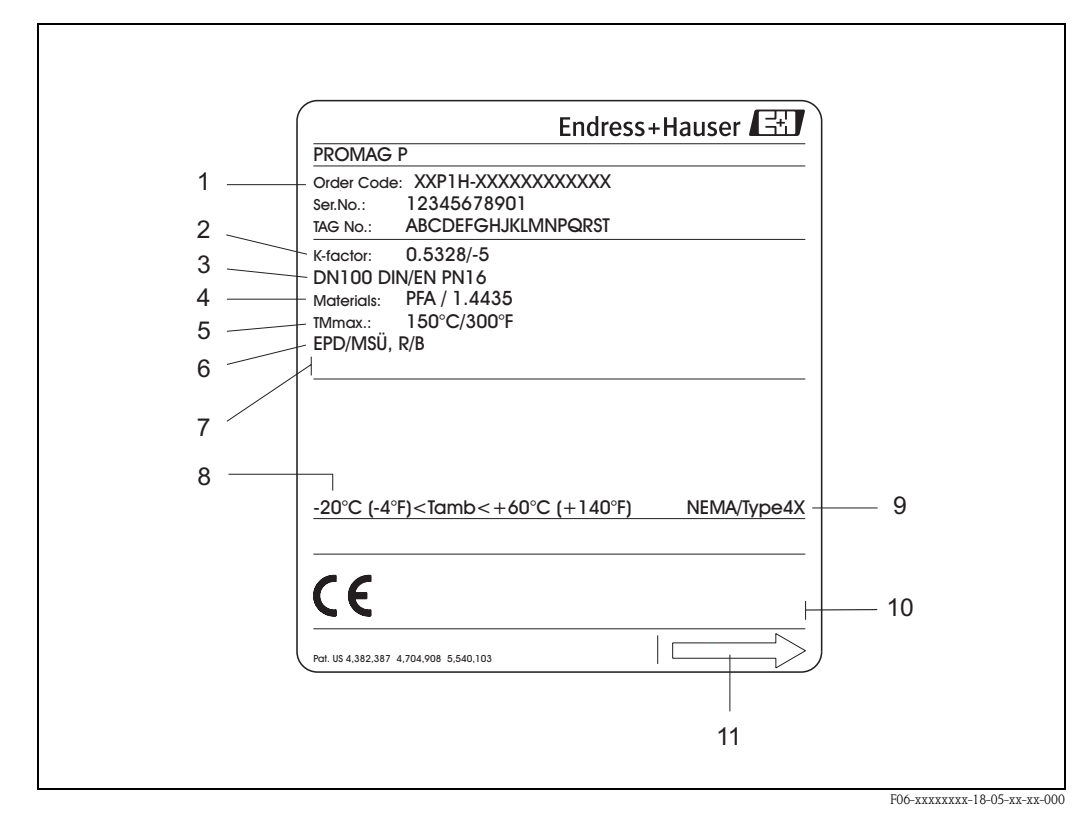

### <span id="page-9-0"></span>2.1.2 Typenschild Messaufnehmer

*Abb. 3: Typenschildangaben für Messaufnehmer "Promag" (Beispiel)*

- *1 Bestellcode / Seriennummer: Die Bedeutung der einzelnen Buchstaben und Ziffern kann den Angaben der Auftragsbestätigung entnommen werden.*
- *2 Kalibrierfaktor: 0.5328; Nullpunkt:* −*5*
- *3 Nennweite: DN 100*
	- *Nenndruck: EN (DIN) PN 16 bar*
- *4 TMmax +150 °C (max. Messstofftemperatur)*
- *5 Werkstoffe:* 
	- *Auskleidung: PFA*
	- *Messelektroden: Edelstahl 1.4435*
- *6 Zusatzangaben (Beispiele):*
	- *EPD/MSÜ: mit Messstoffüberwachungselektrode*
	- *R/B: mit Referenz- / Bezugselektrode*
- *7 Raum für Zusatzinformationen bei Sonderprodukten*
- *8 Zulässige Umgebungstemperatur*
- *9 Schutzart*
- *10 Raum für Zusatzangaben zur Ausführung (Zulassungen, Zertifikate)*
- *11 Durchflussrichtung*

### <span id="page-10-0"></span>2.1.3 Typenschild Anschlüsse

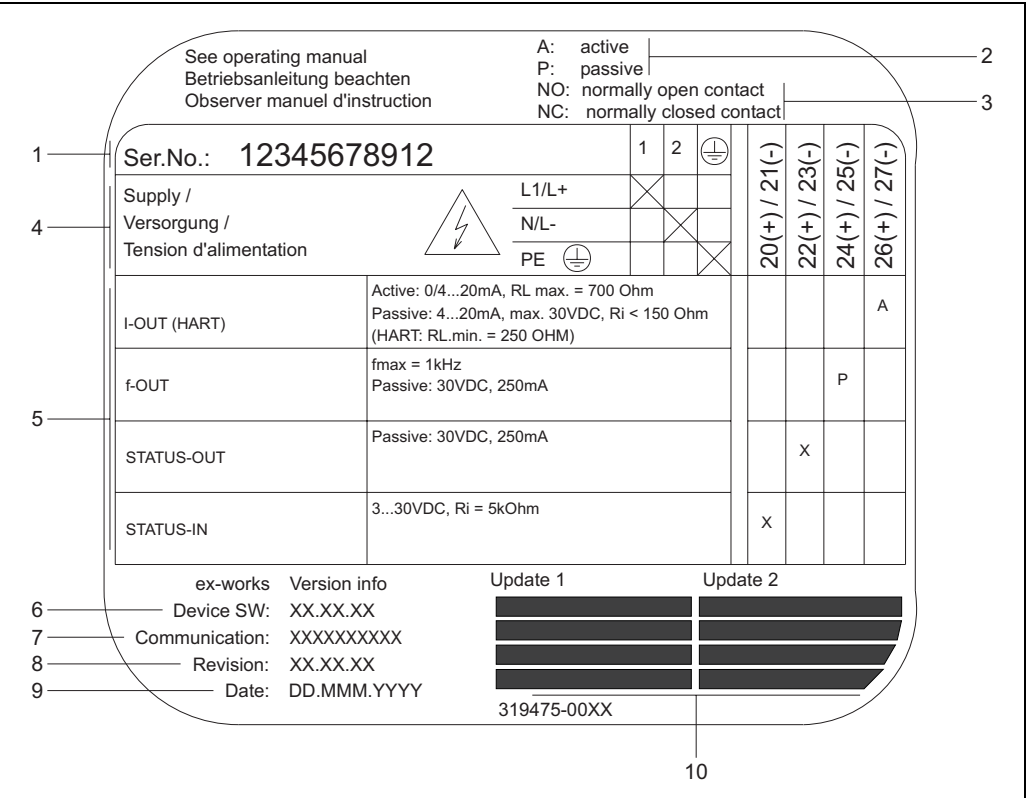

*Abb. 4: Typenschildangaben für Proline Messumformer (Beispiel)*

- *1 Seriennummer*
- *2 Mögliche Konfiguration des Stromausgangs*
- *3 Mögliche Konfiguration der Relaiskontakte*
- *4 Klemmenbelegung, Kabel für Hilfsenergie: 85...260 V AC, 20...55 V AC, 16...62 V DC Klemme Nr. 1: L1 für AC, L+ für DC Klemme Nr. 2: N für AC, L- für DC*
- *5 Anliegende Signale an den Ein- und Ausgängen, mögliche Konfigurationen und Klemmenbelegung (20...27), siehe auch "Elektrische Werte der Ein-/Ausgänge"*
- *6 Version der aktuell installierten Gerätesoftware*
- *7 Installierte Kommunikationsart, z.B.: HART, PROFIBUS PA, etc.*
- *8 Angaben zur aktuellen Kommunikationssoftware (Device Revision and Device Description),*
- *z.B.: Dev. 01 / DD 01 für HART*
- *9 Datum der Installation*
- *10 Aktuelle Updates der in Punkt 6 bis 9 gemachten Angaben*

## <span id="page-10-1"></span>2.2 CE-Zeichen, Konformitätserklärung

Die Geräte sind nach dem Stand der Technik und guter Ingenieurpraxis betriebsicher gebaut und geprüft und haben das Werk in sicherheitstechnisch einwandfreiem Zustand verlassen. Die Geräte berücksichtigen die einschlägigen Normen und Vorschriften nach EN 61010 "Sicherheitsbestimmungen für elektrische Mess-, Steuer-, Regel- und Laborgeräte" sowie die EMV-Anforderungen gemäß EN 61326/A1.

Das in dieser Betriebsanleitung beschriebene Messsystem erfüllt somit die gesetzlichen Anforderungen der EG-Richtlinien. Endress+Hauser bestätigt die erfolgreiche Prüfung des Gerätes mit der Anbringung des CE-Zeichens.

A0000963

## <span id="page-11-0"></span>2.3 Registrierte Warenzeichen

#### KALREZ ®, VITON ®

Registrierte Warenzeichen der Firma E.I. Du Pont de Nemours & Co., Wilmington, USA

### TRI-CLAMP ®

Registriertes Warenzeichen der Firma Ladish & Co., Inc., Kenosha, USA

#### HART ®

Registriertes Warenzeichen der HART Communication Foundation, Austin, USA

 $\text{HistorOM}^{\text{TM}}, \text{S-DAT}^{\circledR}, \text{T-DAT}^{\circledR}, \text{F-CHIP}^{\circledR}, \text{ToF Tool - Fieldtool}^{\circledR} \text{ Package},$ Fieldcheck<sup>®</sup>, Applicator<sup>®</sup> Registrierte Warenzeichen der Firma Endress+Hauser Flowtec AG, Reinach, CH

## <span id="page-12-1"></span><span id="page-12-0"></span>3 Montage

## <span id="page-12-2"></span>3.1 Warenannahme, Transport, Lagerung

### <span id="page-12-3"></span>3.1.1 Warenannahme

- Überprüfen Sie, ob Verpackung oder Inhalt beschädigt sind.
- Überprüfen Sie die gelieferte Ware auf Vollständigkeit und vergleichen Sie den Lieferumfang mit Ihren Bestellangaben.

### <span id="page-12-4"></span>3.1.2 Transport

Beachten Sie beim Auspacken bzw. beim Transport zur Messstelle folgende Hinweise:

- Die Geräte sind im mitgelieferten Behältnis zu transportieren.
- Entfernen Sie auf keinen Fall die auf die Prozessanschlüsse montierten Schutzscheiben oder Schutzkappen vor der Montage. Dies gilt insbesondere bei Messaufnehmern mit einer PTFE-Auskleidung!

#### Besonderheiten bei Flanschgeräten

Achtung!

- Die werkseitig auf die Flansche montierten Holzscheiben dienen dem Schutz der über die Flansche gebördelten Auskleidung bei Lagerung oder Transport. Diese Schutzscheiben dürfen erst *unmittelbar vor* dem Einbau in die Rohrleitung entfernt werden!
- Flanschgeräte dürfen für den Transport nicht am Messumformergehäuse bzw. am Anschlussgehäuse der Getrenntausführung angehoben werden.

#### *Transport Flanschgeräte (DN* ≤ *300):*

Verwenden Sie für den Transport Tragriemen und legen Sie diese um beide Prozessanschlüsse ([Abb. 5](#page-12-5)). Ketten sind zu vermeiden, da diese das Gehäuse beschädigen können.

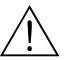

#### Warnung!

Verletzungsgefahr durch abrutschendes Messgerät! Der Schwerpunkt des gesamten Messgerätes kann höher liegen als die beiden Aufhängepunkte der Tragriemen.

Achten Sie deshalb während des Transports darauf, dass sich das Gerät nicht ungewollt dreht oder abrutscht.

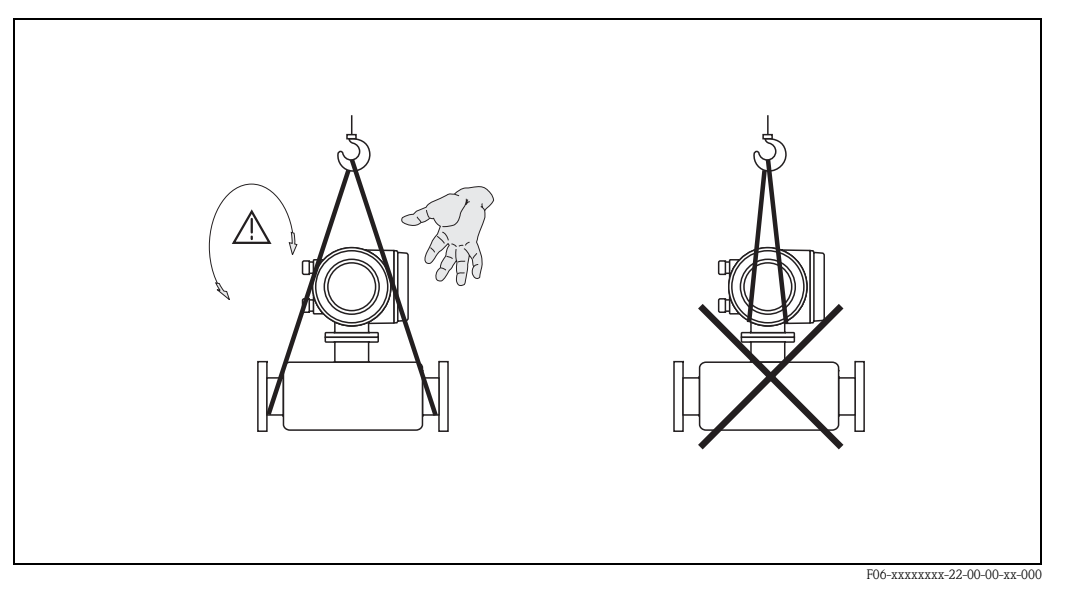

<span id="page-12-5"></span>*Abb. 5: Transport von Messaufnehmern mit DN* ≤ *300*

#### *Transport Flanschgeräte (DN* ≥ *350):*

Verwenden Sie ausschließlich die am Flansch angebrachten Metallhalterungen für den Transport, das Anheben oder das Einsetzen des Messaufnehmers in die Rohrleitung.

" Achtung! Der Messaufnehmer darf nicht mit einem Gabelstapler am Mantelblech angehoben werden! Das Mantelblech wird sonst eingedrückt und die innenliegenden Magnetspulen beschädigt.

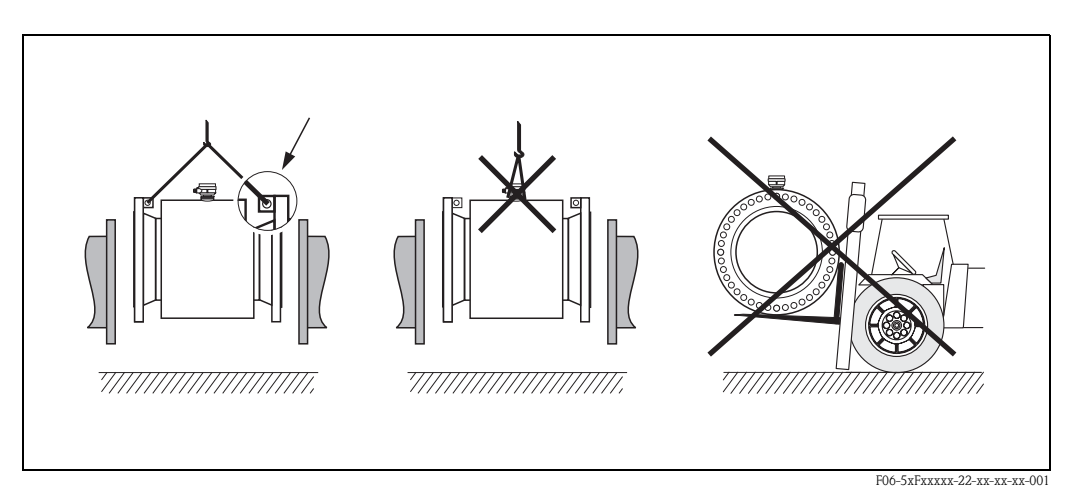

*Abb. 6: Transport von Messaufnehmern mit DN* ≥ *350*

## <span id="page-13-0"></span>3.1.3 Lagerung

Beachten Sie folgende Punkte:

- Für Lagerung (und Transport) ist das Messgerät stoßsicher zu verpacken. Dafür bietet die Originalverpackung optimalen Schutz.
- Die zulässige Lagerungstemperatur beträgt −10...+50 °C (vorzugsweise +20 °C).
- Während der Lagerung darf das Messgerät nicht direkter Sonneneinstrahlung ausgesetzt werden, um unzulässig hohe Oberflächentemperaturen zu vermeiden.
- Wählen Sie einen Lagerplatz, an dem eine Betauung des Messgerätes ausgeschlossen ist, da Pilz- und Bakterienbefall die Auskleidung beschädigen kann.
- Entfernen Sie auf keinen Fall die auf die Prozessanschlüsse montierten Schutzscheiben oder Schutzkappen vor der Montage. Dies gilt insbesondere bei Messaufnehmern mit einer PTFE-Auskleidung!

## <span id="page-14-0"></span>3.2 Einbaubedingungen

### <span id="page-14-1"></span>3.2.1 Einbaumaße

Alle Abmessungen und Einbaulängen des Messaufnehmer und -umformer finden Sie in der separaten Dokumentation "Technische Information".

### <span id="page-14-2"></span>3.2.2 Einbauort

Eine richtige Messung ist nur bei gefüllter Rohrleitung möglich. Vermeiden Sie deshalb folgende Einbauorte in der Rohrleitung:

- Keine Installation am höchsten Punkt der Leitung. Gefahr von Luftansammlungen!
- Keine Installation unmittelbar vor einem freiem Rohrauslauf in einer Fallleitung.

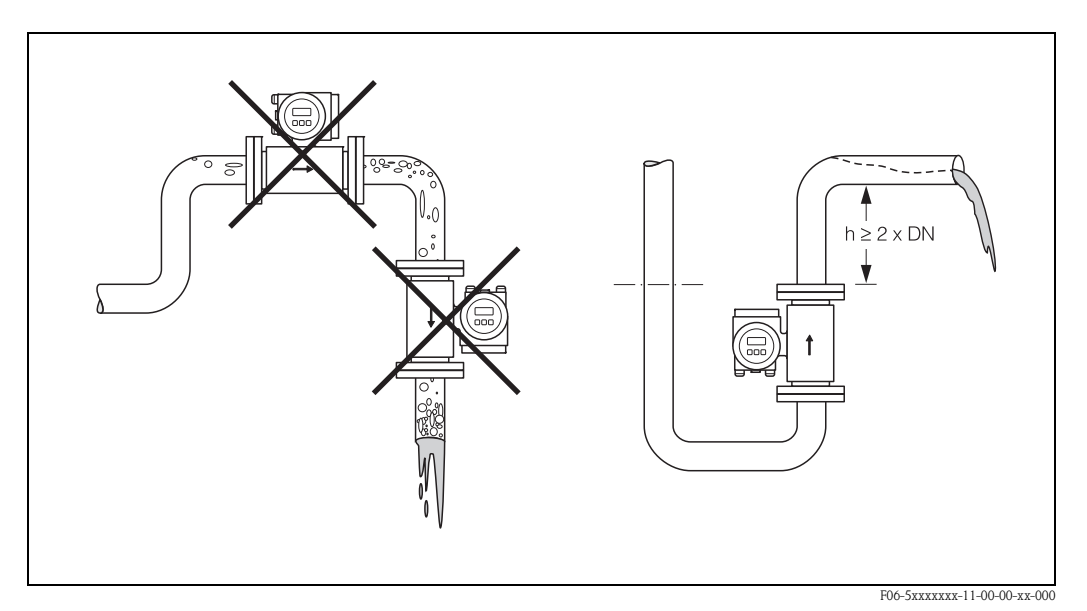

*Abb. 7: Einbauort*

#### Einbau von Pumpen

Messaufnehmer dürfen nicht auf der ansaugenden Seite von Pumpen eingebaut werden. Dadurch wird die Gefahr eines Unterdrucks vermieden und somit mögliche Schäden an der Messrohrauskleidung. Angaben zur Unterdruckfestigkeit der Messrohrauskleidung finden Sie auf → [Seite 132](#page-131-0).

Beim Einsatz von Kolben-, Kolbenmembran- oder Schlauchpumpen sind ggf. Pulsationsdämpfer einzusetzen. Angaben zur Schwingungs- und Stoßfestigkeit des Messsystems finden Sie auf [→](#page-128-1)  [Seite 129](#page-128-1).

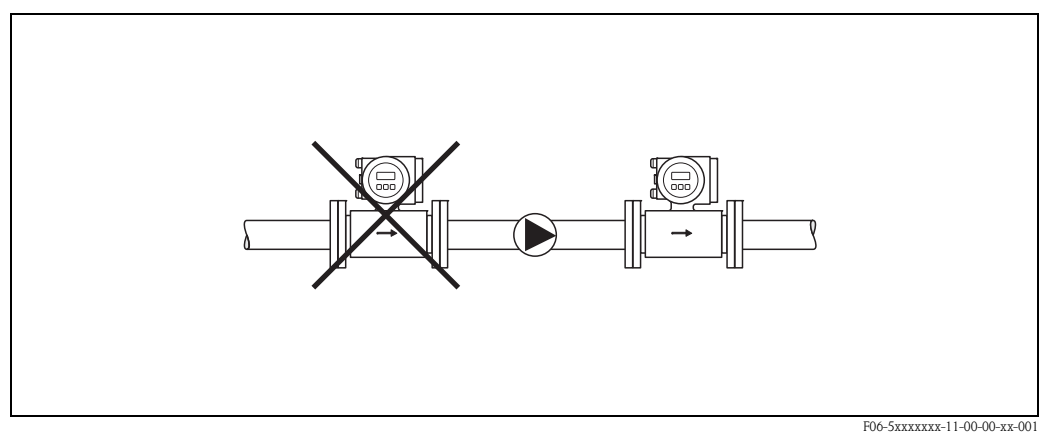

*Abb. 8: Einbau von Pumpen*

Endress+Hauser 15

#### Teilgefüllte Rohrleitungen

Bei teilgefüllten Rohrleitungen mit Gefälle ist eine dükerähnliche Einbauweise vorzusehen. Die Messstoffüberwachungsfunktion ([s. Seite 93](#page-92-0)) bietet zusätzliche Sicherheit, um leere oder teilgefüllte Rohrleitungen zu erkennen.

" Achtung! Gefahr von Feststoffansammlungen! Montieren Sie den Messaufnehmer nicht an der tiefsten Stelle des Dükers. Empfehlenswert ist der Einbau einer Reinigungsklappe.

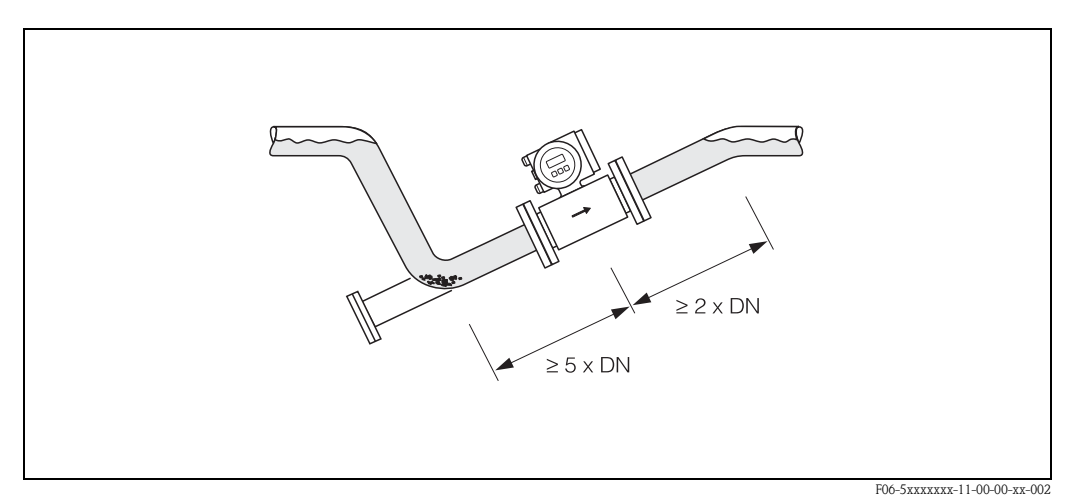

*Abb. 9: Einbau bei teilgefüllter Rohrleitung*

#### Fallleitungen

Bei Fallleitungen mit über 5 Metern Länge ist nach dem Messaufnehmer ein Siphon bzw. ein Belüftungsventil vorzusehen. Dadurch wird die Gefahr eines Unterdruckes vermieden und somit mögliche Schäden an der Messrohrauskleidung. Diese Maßnahmen verhindern zudem ein Abreißen des Flüssigkeitsstromes in der Rohrleitung und damit Lufteinschlüsse. Angaben zur Unterdruckfestigkeit der Messrohrauskleidung finden Sie auf [Seite 132](#page-131-0).

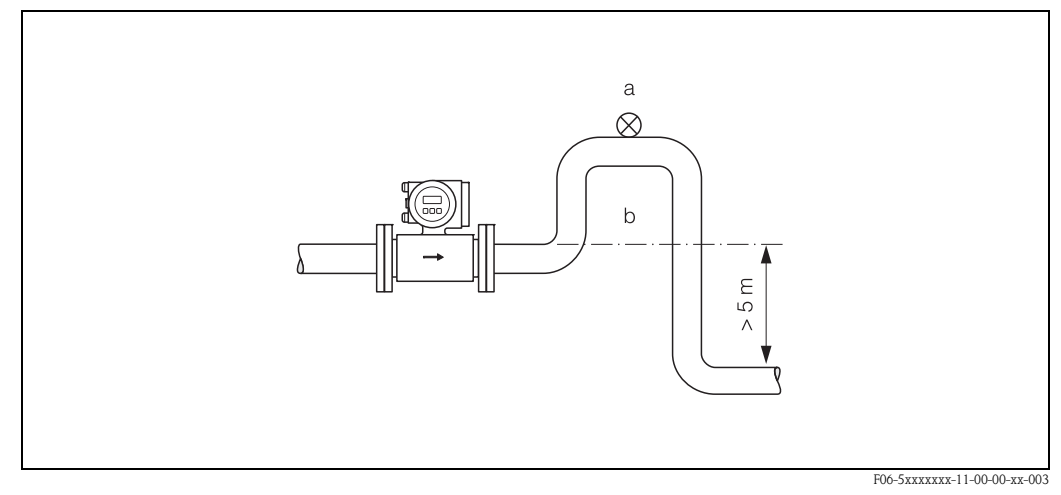

*Abb. 10: Einbaumaßnahmen bei Fallleitungen (a = Belüftungsventil, b = Rohrleitungssiphon)*

### <span id="page-16-0"></span>3.2.3 Einbaulage

Durch eine optimale Einbaulage können sowohl Gas- und Luftansammlungen vermieden werden als auch störende Ablagerungen im Messrohr. Promag bietet jedoch zusätzliche Funktionen und Hilfsmittel, um schwierige Messstoffe korrekt zu erfassen:

- Elektrodenreinigungsfunktion (ECC) zur Vorbeugung von elektrisch leitenden Ablagerungen im Messrohr, z.B. bei belagsbildenden Messstoffen (s. Handbuch "Beschreibung Gerätefunktionen")
- Messstoffüberwachung (MSÜ) für die Erkennung teilgefüllter Messrohre bzw. bei ausgasenden Messstoffen oder schwankendem Prozessdruck [\(s. Seite 93\)](#page-92-0)
- Wechselmesselektroden für abrasive Messstoffe ([s. Seite 120\)](#page-119-0)

#### Vertikale Einbaulage

Diese Einbaulage ist optimal bei leerlaufenden Rohrsystemen und beim Einsatz der Messstoffüberwachung.

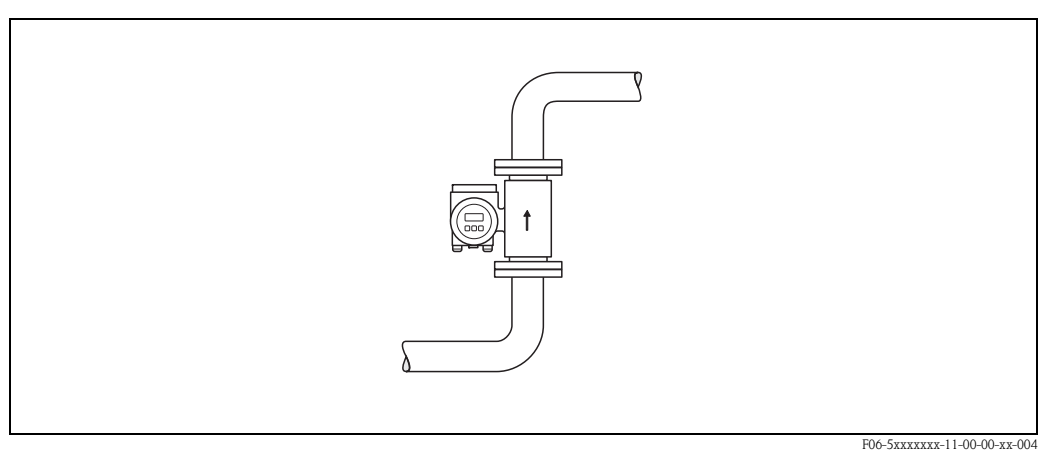

*Abb. 11: Vertikale Einbaulage*

#### Horizontale Einbaulage

Die Messelektrodenachse sollte waagerecht liegen. Eine kurzzeitige Isolierung der beiden Messelektroden infolge mitgeführter Luftblasen wird dadurch vermieden.

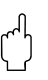

" Achtung! Die Messstoffüberwachung funktioniert bei horizontaler Einbaulage nur dann korrekt, wenn das Messumformergehäuse nach oben gerichtet ist [\(Abb. 12\)](#page-16-1). Ansonsten ist nicht gewährleistet, dass die Messstoffüberwachung bei teilgefülltem oder leerem Messrohr wirklich anspricht.

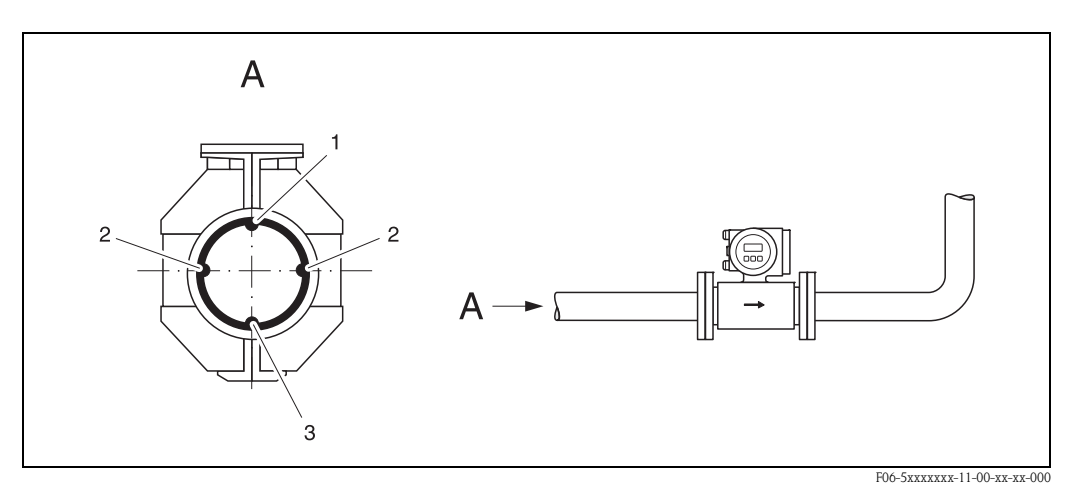

<span id="page-16-1"></span>*Abb. 12: Horizontale Einbaulage*

- *1 MSÜ-Elektrode für die Messstoffüberwachung/Leerrohrdetektion (nicht bei Promag H, DN 2...4)*
- *2 Messelektroden für die Signalerfassung*
- *3 Bezugselektrode für den Potenzialausgleich (nicht bei Promag H)*

#### Ein- und Auslaufstrecken

Der Messaufnehmer ist nach Möglichkeit vor Armaturen, wie Ventilen, T-Stücken, Krümmern usw., zu montieren. Zur Einhaltung der Messgenauigkeitsspezifikationen sind folgende Ein- und Auslaufstrecken zu beachten:

- Einlaufstrecke  $\geq$  5 x DN
- Auslaufstrecke  $≥$  2 x DN

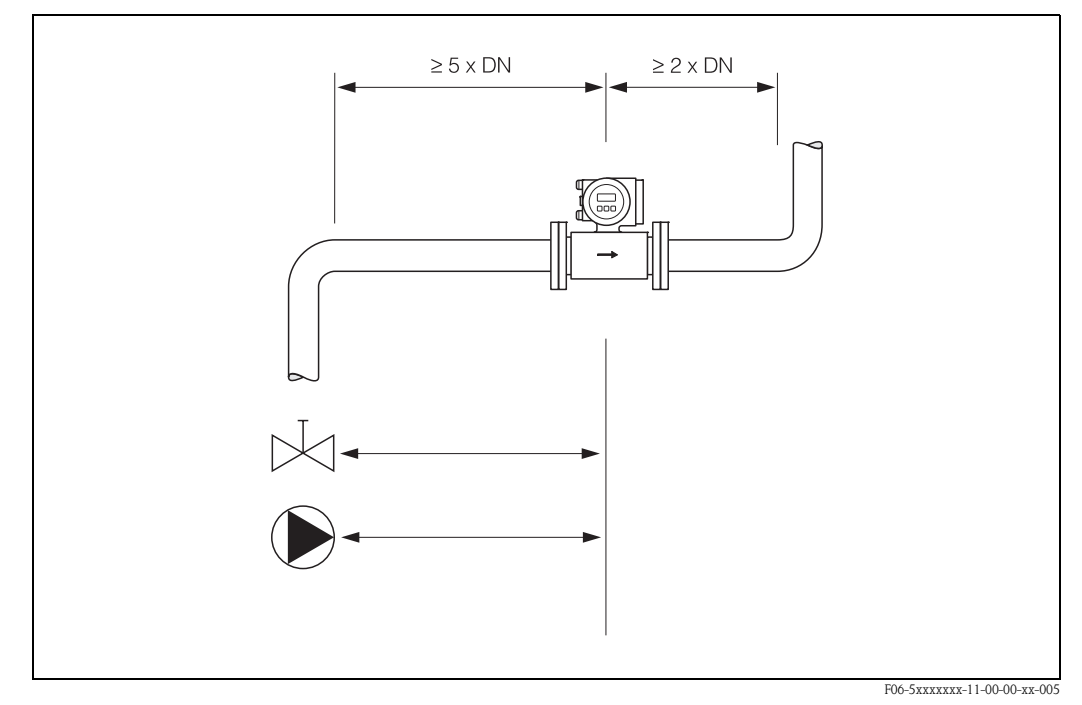

*Abb. 13: Ein- und Auslaufstrecken*

#### <span id="page-17-0"></span>3.2.4 Vibrationen

Bei sehr starken Vibrationen sind sowohl Rohrleitung als auch Messaufnehmer abzustützen und zu fixieren.

" Achtung! Bei zu starken Vibrationen ist eine getrennte Montage von Messaufnehmer und Messumformer empfehlenswert. Angaben über die zulässige Stoß- und Schwingungsfestigkeit finden Sie auf [→](#page-128-1)  [Seite 129](#page-128-1).

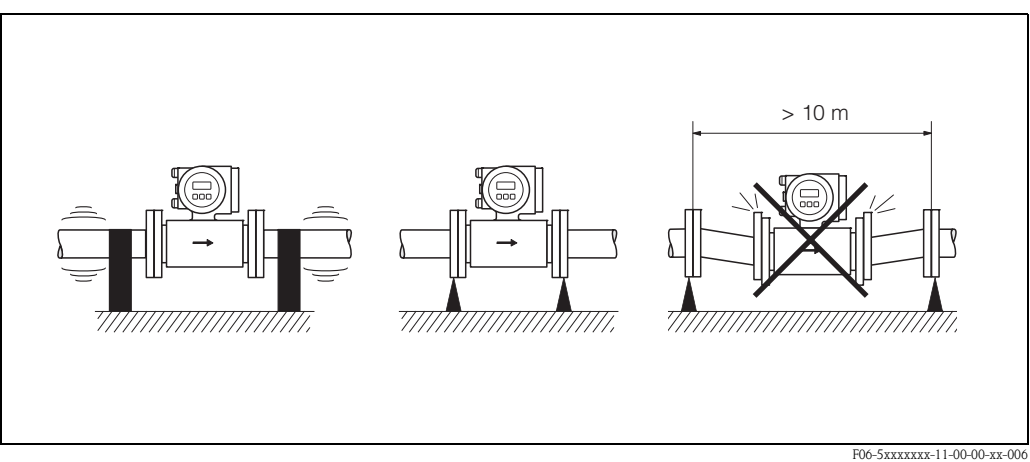

*Abb. 14: Maßnahmen zur Vermeidung von Gerätevibrationen*

### <span id="page-18-0"></span>3.2.5 Fundamente, Abstützungen

Bei Nennweiten DN ≥ 350 ist der Messaufnehmer auf ein ausreichend tragfähiges Fundament zu stellen.

" Achtung! Beschädigungsgefahr! Stützen Sie den Messaufnehmer nicht am Mantelblech ab. Das Mantelblech wird sonst eingedrückt und die innen liegenden Magnetspulen beschädigt.

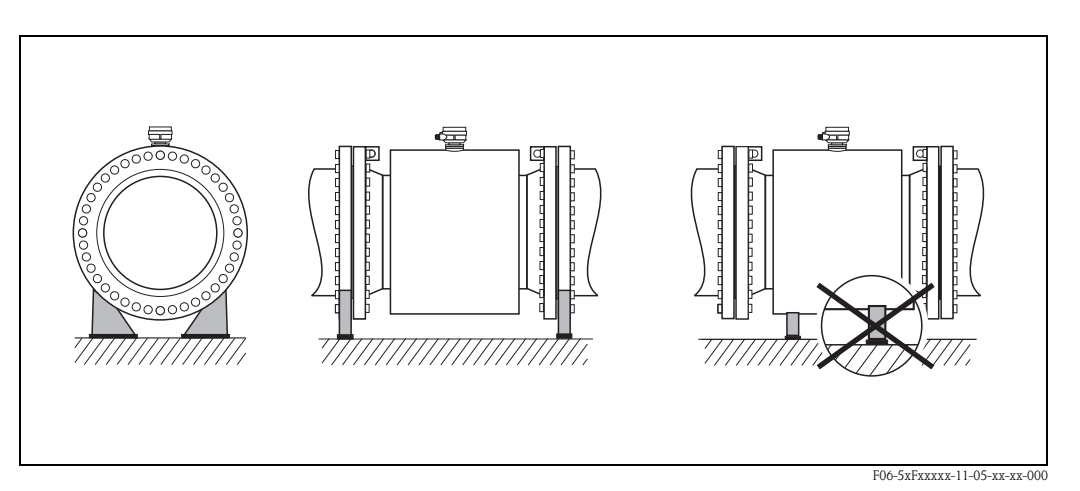

*Abb. 15: Korrektes Abstützen großer Nennweiten (DN* ≥ *350)*

### <span id="page-19-0"></span>3.2.6 Anpassungsstücke

Der Messaufnehmer kann mit Hilfe entsprechender Anpassungsstücke nach DIN EN 545 (Doppelflansch-Übergangsstücke) auch in eine Rohrleitung größerer Nennweite eingebaut werden. Die dadurch erreichte Erhöhung der Strömungsgeschwindigkeit verbessert bei sehr langsam fließendem Messstoff die Messgenauigkeit.

Das abgebildete Nomogramm dient zur Ermittlung des verursachten Druckabfalls durch Konfusoren und Diffusoren:

 $\bigotimes$  Hinweis!

Das Nomogramm gilt nur für Flüssigkeiten mit Viskositäten ähnlich Wasser.

- 1. Durchmesserverhältnis d/D ermitteln.
- 2. Druckverlust in Abhängigkeit der Strömungsgeschwindigkeit (*nach* der Einschnürung) und dem d/D-Verhältnis aus dem Nomogramm ablesen.

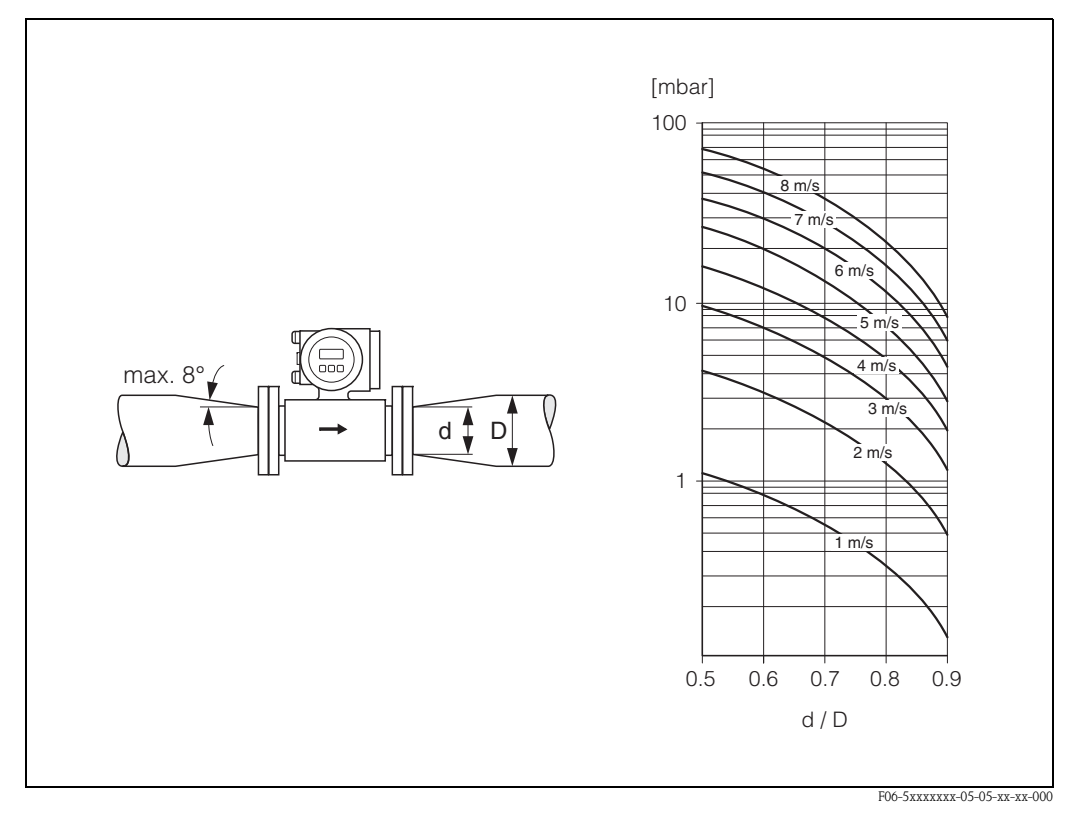

*Abb. 16: Druckverlust durch Anpassungsstücke*

### <span id="page-19-1"></span>3.2.7 Nennweite und Durchflussmenge

Der Rohrleitungsdurchmesser und die Durchflussmenge bestimmen die Nennweite des Messaufnehmers. Die optimale Fließgeschwindigkeit liegt zwischen 2...3 m/s. Die Durchflussgeschwindigkeit (v) ist zudem auch auf die physikalischen Eigenschaften des Messstoffes abzustimmen:

- v < 2 m/s: bei abrasiven Messstoffen wie Töpferkitt, Kalkmilch, Erzschlamm, usw.
- v > 2 m/s: bei belagsbildenden Messstoffen wie Abwässerschlämme, usw.

## $\begin{matrix} & & \end{matrix}$  Hinweis!

Eine notwendige Erhöhung der Durchflussgeschwindigkeit erfolgt durch die Reduktion der Messaufnehmer-Nennweite [\(s. Seite 20](#page-19-0)).

## Promag W

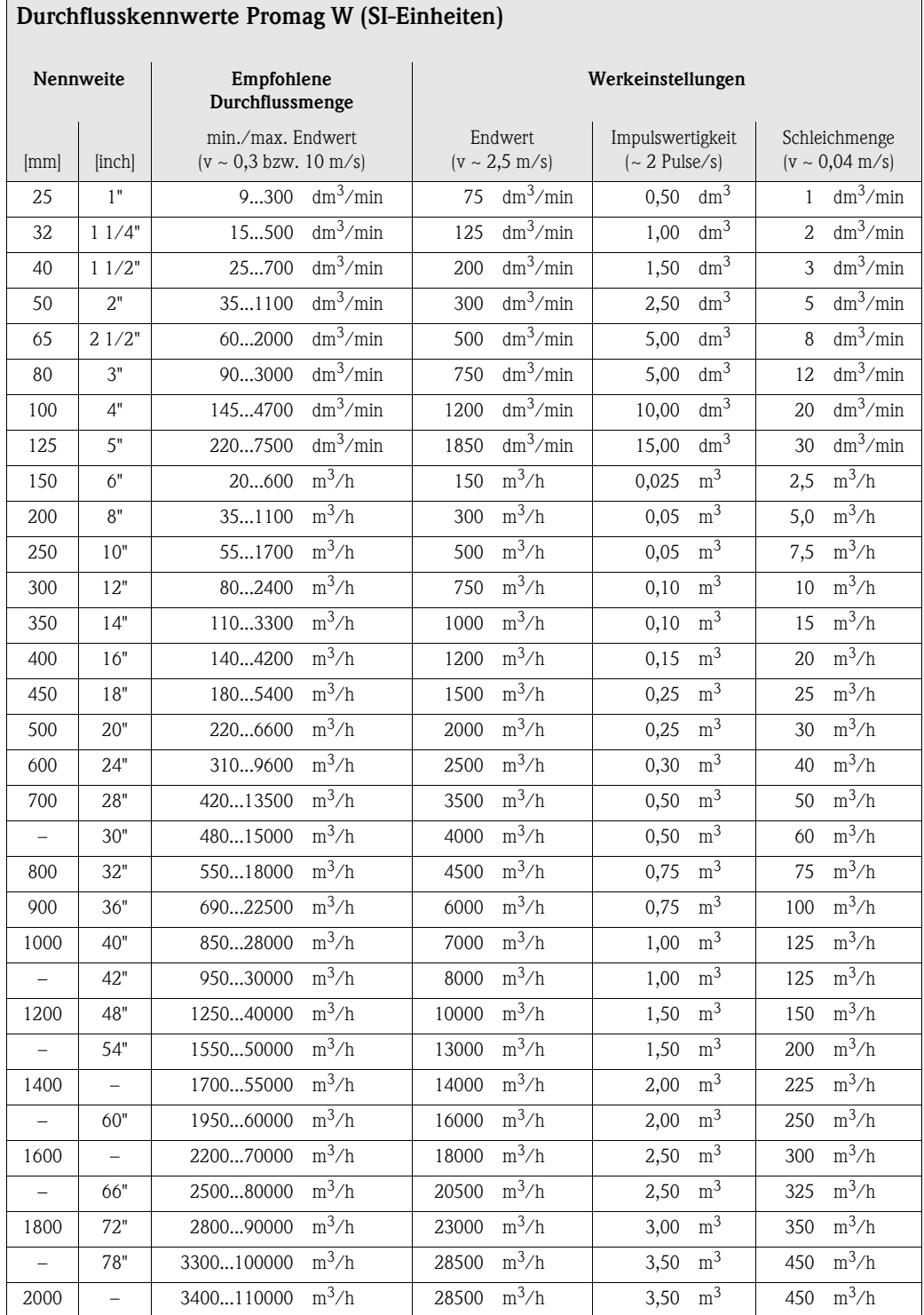

٦

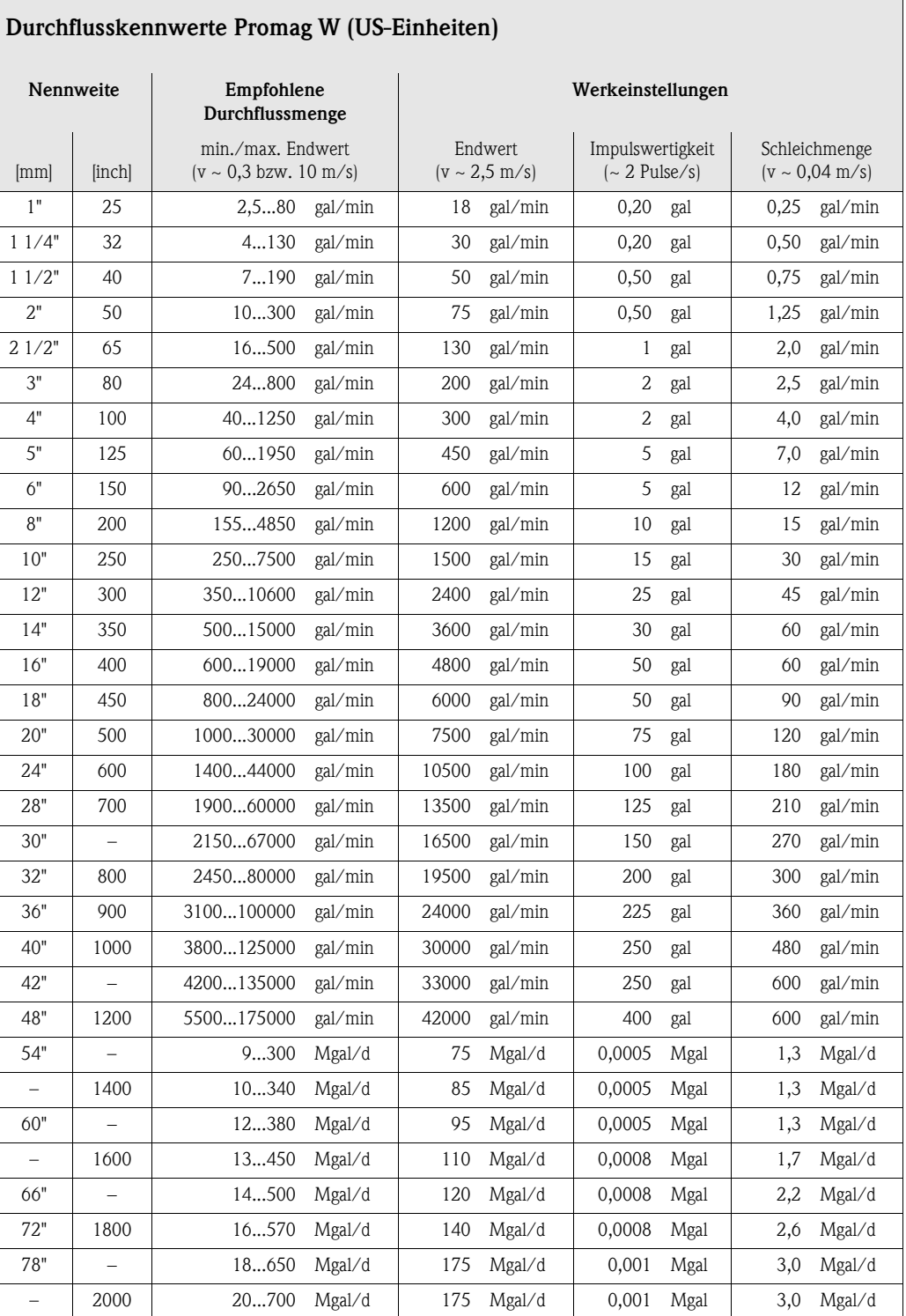

### Promag P

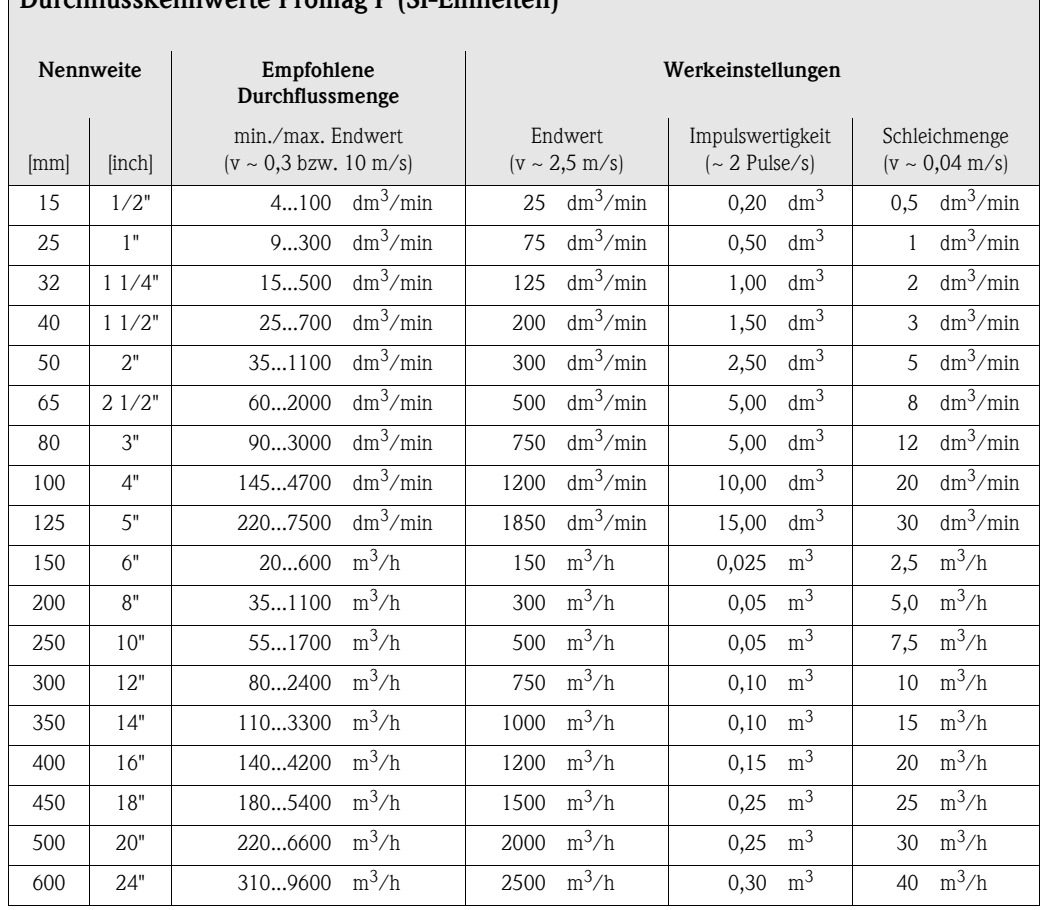

### Durchflusskennwerte Promag P (SI-Einheiten)

٦

 $\overline{\phantom{0}}$ 

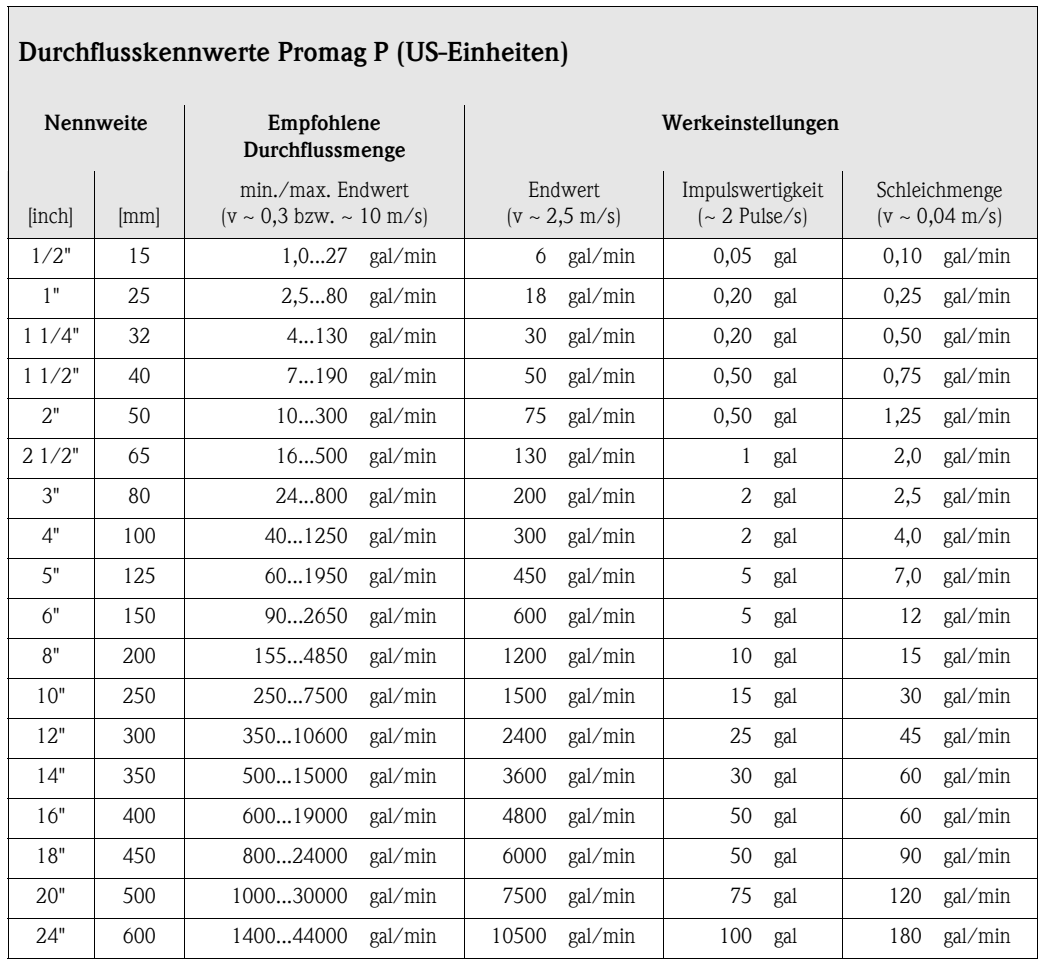

### Promag H

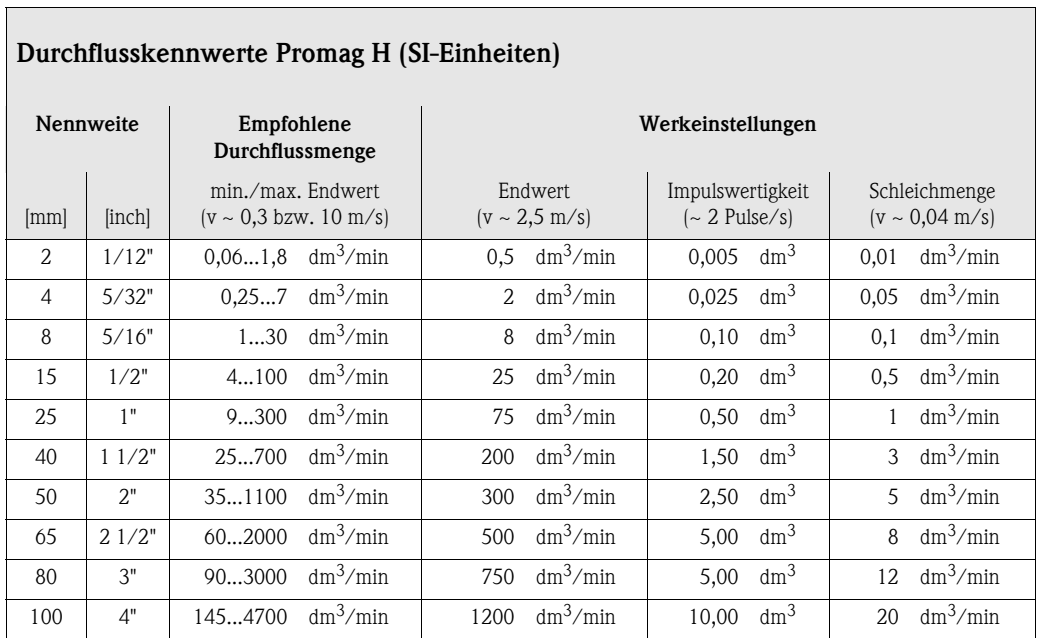

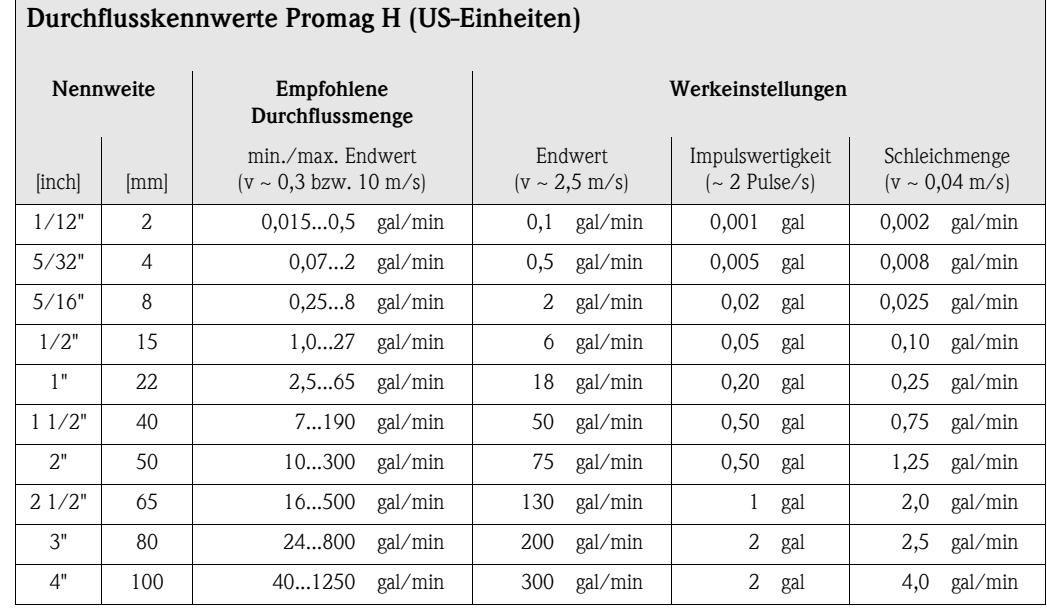

### <span id="page-24-0"></span>3.2.8 Verbindungskabellänge

Beachten Sie bei der Montage der Getrenntausführung folgende Hinweise, um korrekte Messresultate zu erhalten:

- Kabelführung fixieren oder in Panzerrohr verlegen. Besonders bei kleinen Messstoffleitfähigkeiten kann durch Kabelbewegungen eine Verfälschung des Messsignales hervorgerufen werden.
- Kabel nicht in die Nähe von elektrischen Maschinen und Schaltelementen verlegen.
- Gegebenenfalls Potenzialausgleich zwischen Messaufnehmer und Messumformer sicherstellen.
- Die zulässige Kabellänge Lmax wird von der Messstoffleitfähigkeit bestimmt [\(Abb. 17](#page-24-1)). Zur Messung von demineralisiertem Wasser ist eine Mindestleitfähigkeit von 20  $\mu$ S/cm erforderlich.

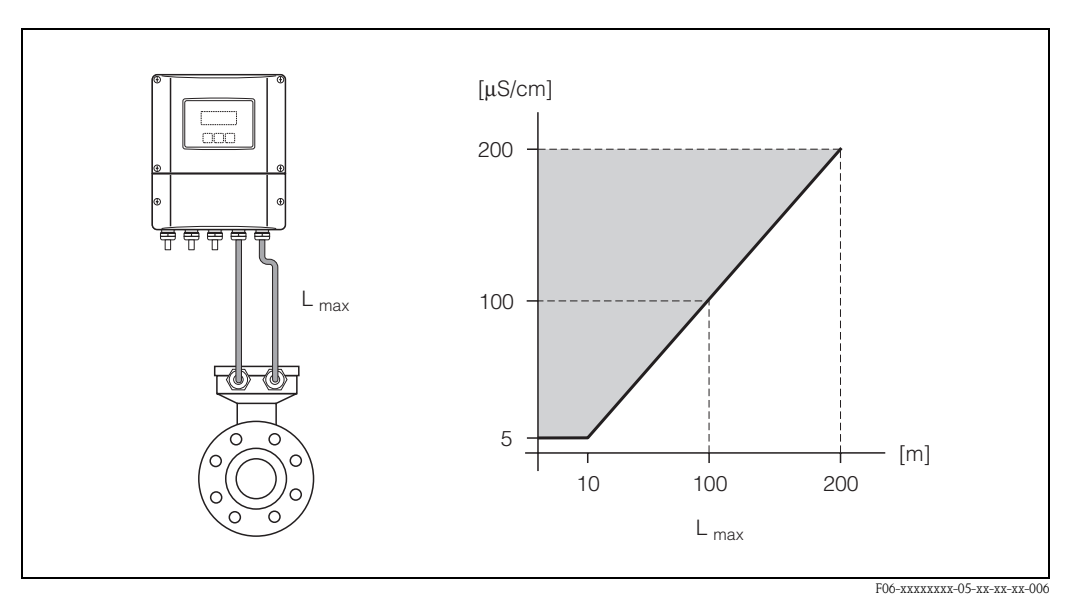

<span id="page-24-1"></span>*Abb. 17: Zulässige Verbindungskabellänge bei der Getrenntausführung*

*Grau schraffierte Fläche = zulässiger Bereich Lmax = Verbindungskabellänge in [m] Messstoffleitfähigkeit in [*µ*S/cm]*

## <span id="page-25-0"></span>3.3 Einbau

#### <span id="page-25-1"></span>3.3.1 Einbau Messaufnehmer Promag W

## **Example 18 Hinweis!**

Schrauben, Muttern, Dichtungen, usw. sind nicht im Lieferumfang enthalten und müssen bauseits bereit gestellt werden.

Der Messaufnehmer wird zwischen die Rohrleitungsflansche montiert:

- Beachten Sie unbedingt die dazu erforderlichen Schrauben-Anziehdrehmomente auf [Seite 28 ff.](#page-27-0)
- Die Montage zusätzlicher Erdungsscheiben ist auf [Seite 27](#page-26-0) beschrieben.

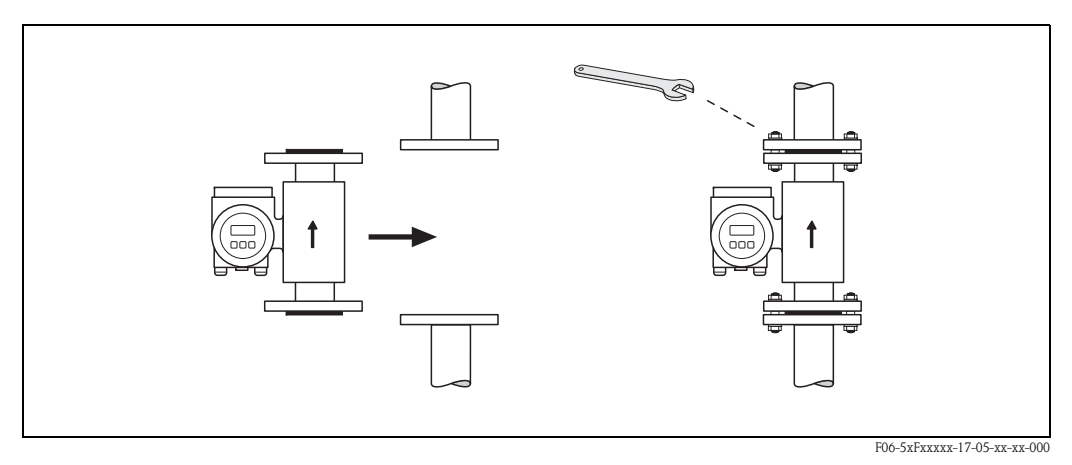

*Abb. 18: Montage Messaufnehmer Promag W*

#### Dichtungen

Beachten Sie bei der Montage von Dichtungen folgende Punkte:

- Hartgummi-Auskleidung → es sind *immer* zusätzliche Dichtungen erforderlich!
- Polyurethan-Auskleidung → zusätzliche Dichtungen sind empfehlenswert
- Verwenden Sie für DIN-Flansche nur Dichtungen nach DIN EN 1514-1.
- Montierte Dichtungen dürfen nicht in den Rohrleitungsquerschnitt hineinragen.

" Achtung! Kurzschlussgefahr! Verwenden Sie keine elektrisch leitenden Dichtungsmassen wie z.B. Graphit! Auf der Innenseite des Messrohres kann sich eine elektrisch leitende Schicht bilden und das Messsignal kurzschließen.

#### Erdungskabel (DN 25...2000)

Falls erforderlich, können für den Potenzialausgleich spezielle Erdungskabel als Zubehörteil bestellt werden [\(s. Seite 101](#page-100-0)). Detaillierte Montagehinweise  $\rightarrow$  [Seite 57 ff.](#page-56-1)

#### <span id="page-26-0"></span>Montage von Erdungsscheiben (DN 25...300)

Unter bestimmten Applikationsbedingungen, z.B. bei ausgekleideten oder ungeerdenten Rohrleitungen [\(s. Seite 56 ff.](#page-55-1)), sind für den Potenzialausgleich zusätzlich Erdungsscheiben zwischen Messaufnehmer und Rohrleitungsflansch zu montieren. Erdungsscheiben können bei Endress+Hauser als separates Zubehörteil bestellt werden ([s. Seite 101\)](#page-100-0).

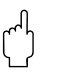

- " Achtung! Bei der Verwendung von Erdungsscheiben (inkl. Dichtungen) erhöht sich die Einbaulänge! Alle Abmessungen finden Sie in der separaten Dokumentation "Technische Information".
	- Hartgummi-Auskleidung → Zusätzliche Dichtungen sind sowohl zwischen Messaufnehmer und Erdungsscheibe als auch zwischen Erdungsscheibe und Rohrleitungsflansch zu montieren.
	- Polyurethan-Auskleidung → Zusätzliche Dichtungen sind zwischen Erdungsscheibe und Rohrleitungsflansch zu montieren.
	- 1. Platzieren Sie Erdungsscheibe und die zusätzlich(en) Dichtung(en) zwischen den Messgeräteund Rohrleitungsflansch [\(s. Abb. 19](#page-26-1)).
	- 2. Schieben Sie die Schrauben durch die Flanschbohrungen. Ziehen Sie danach die Muttern nur soweit an, dass diese lose aufsitzen.
	- 3. Drehen Sie jetzt die Erdungsscheibe wie in [Abb. 19](#page-26-1) dargestellt, bis der Griff an die Schrauben anschlägt. Dadurch wird die Erdungsscheibe automatisch korrekt zentriert.
	- 4. Ziehen Sie nun die Schrauben mit den dazu erforderlichen Anziehdrehmomenten an ([s. Seite 28 ff.\)](#page-27-0)
	- 5. Verbinden Sie nun die Erdungsscheibe mit dem Erdpotenzial → [Seite 58.](#page-57-0)

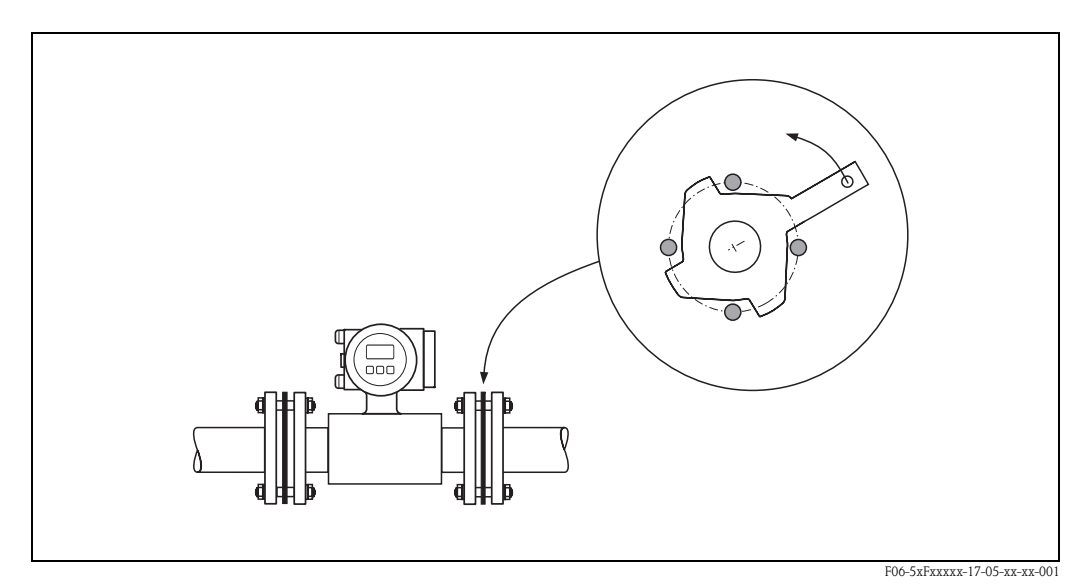

<span id="page-26-1"></span>*Abb. 19: Montage von Erdungsscheiben (Promag W, DN 25…300)*

#### <span id="page-27-0"></span>Schrauben-Anziehdrehmomente (Promag W)

Beachten Sie folgende Punkte:

- Die aufgeführten Anziehdrehmomente gelten nur für geschmierte Gewinde.
- Die Schrauben sind gleichmäßig über Kreuz anzuziehen.
- Zu fest angezogene Schrauben deformieren die Dichtfläche oder verletzen die Dichtung.
- Die angegebenen Anziehdrehmomente gelten nur für Rohrleitungen, die frei von Zugspannungen sind.

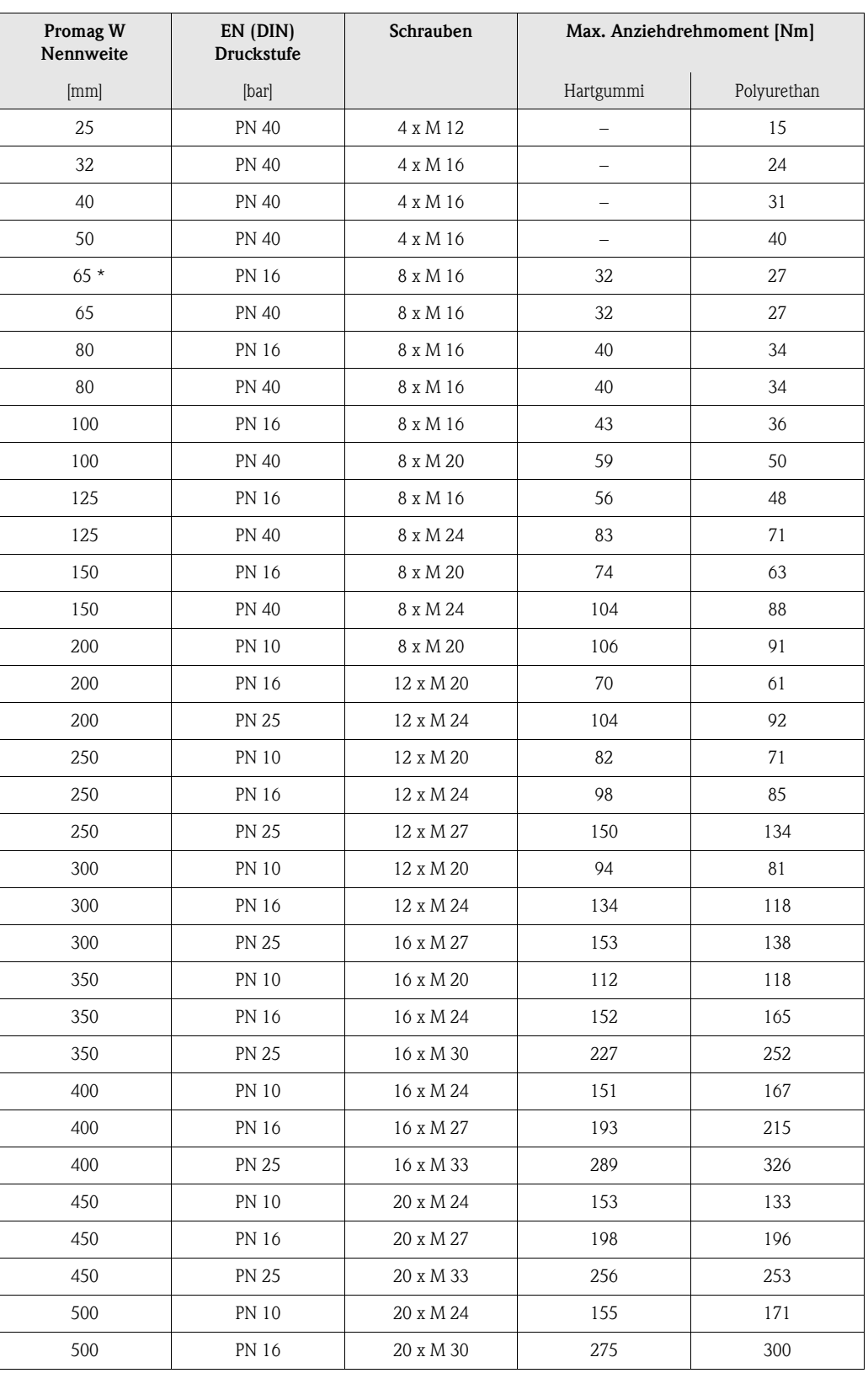

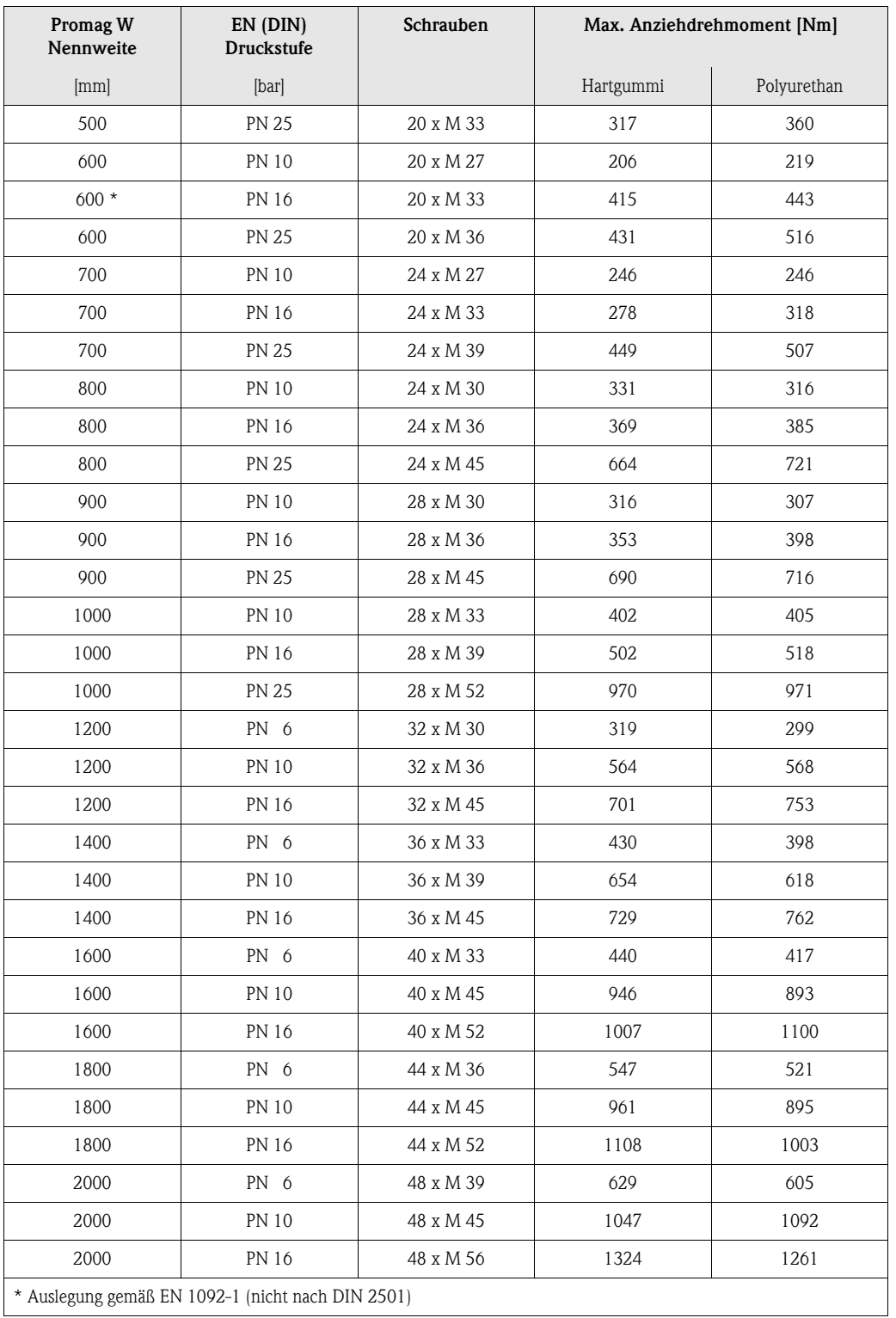

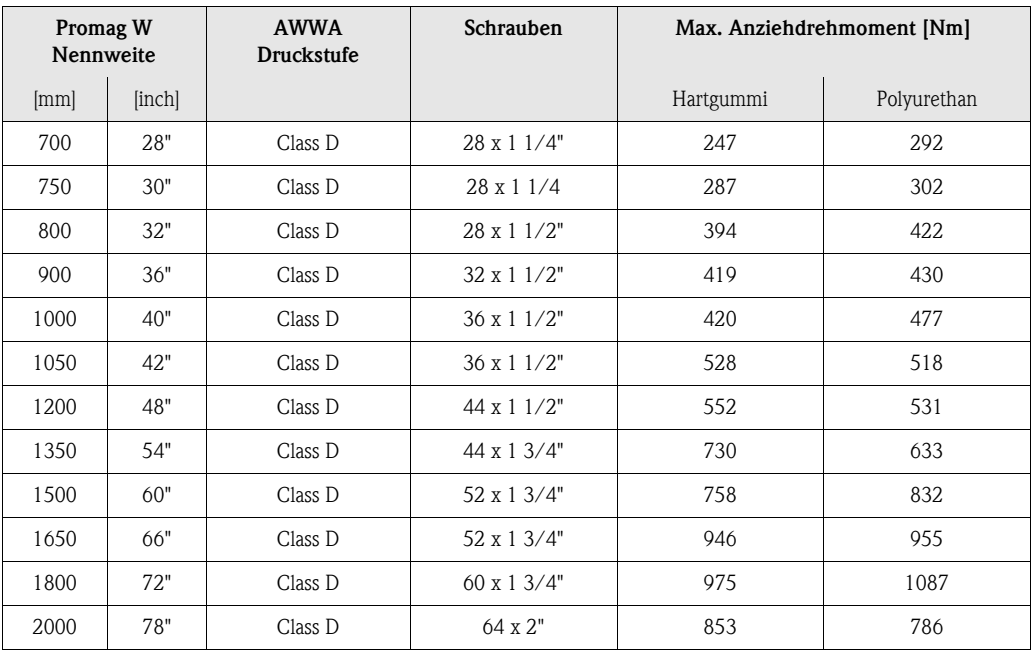

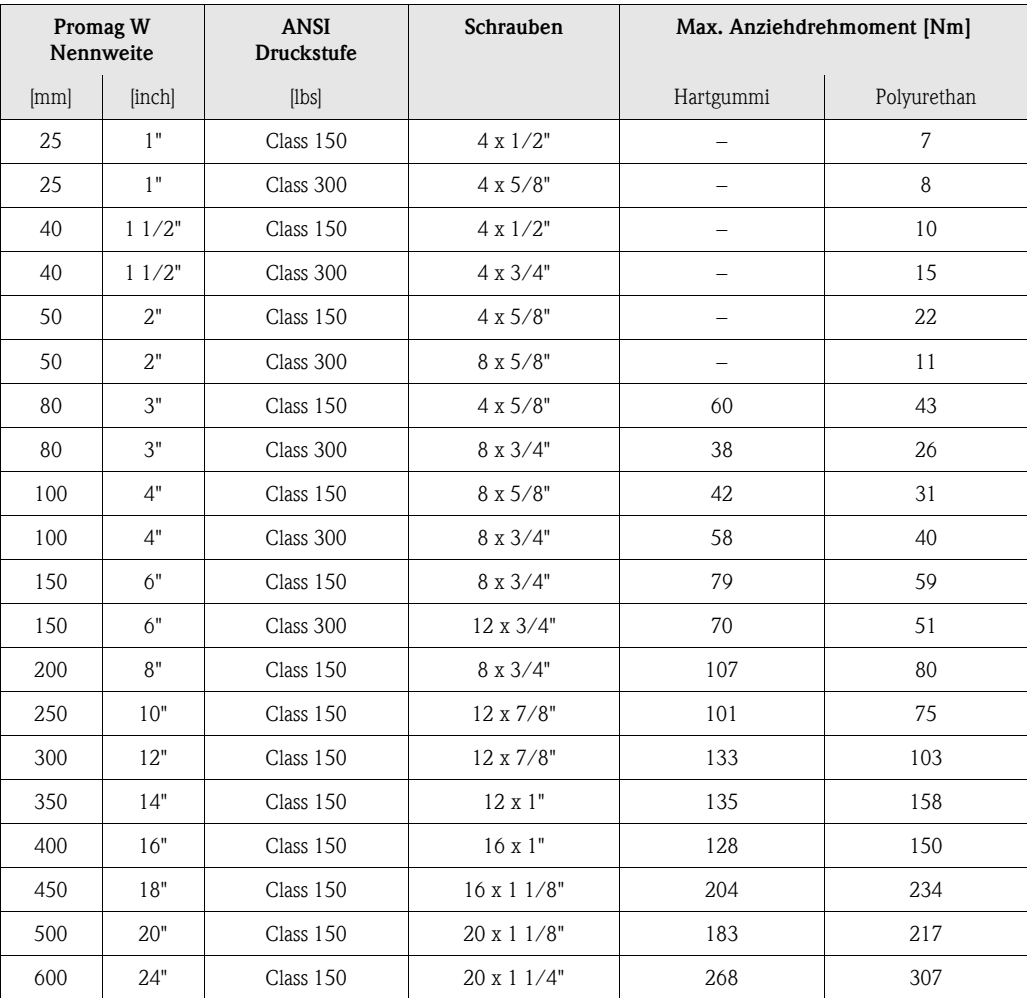

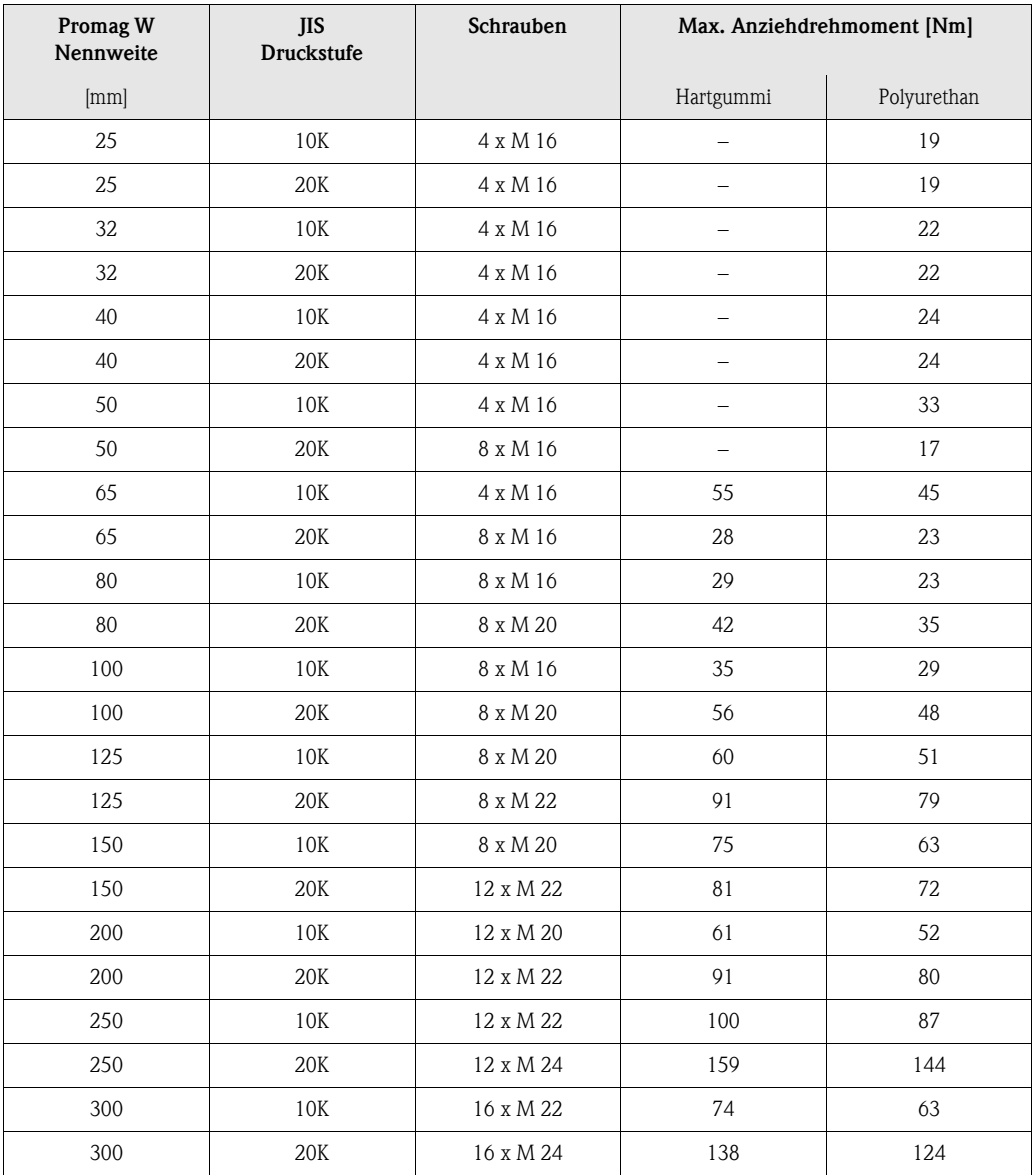

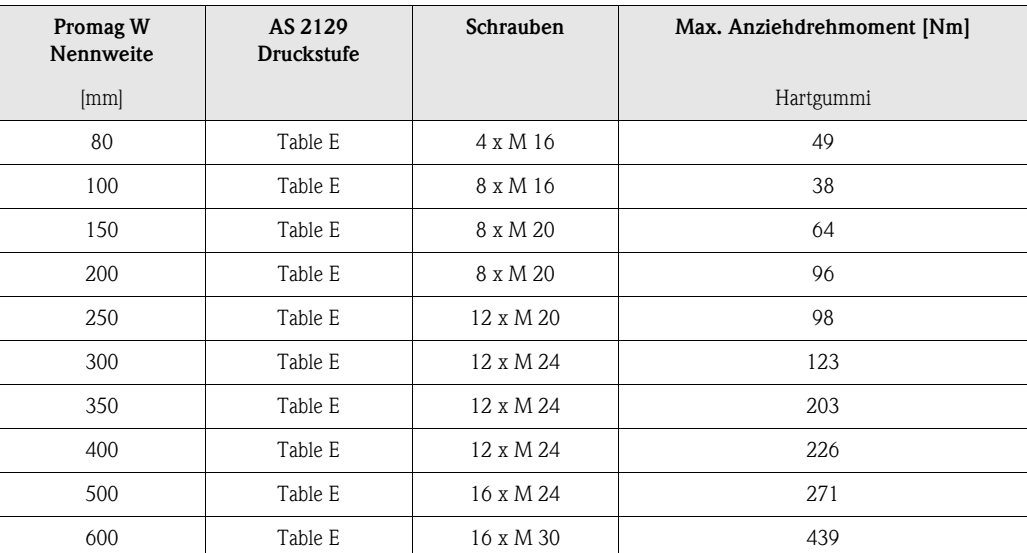

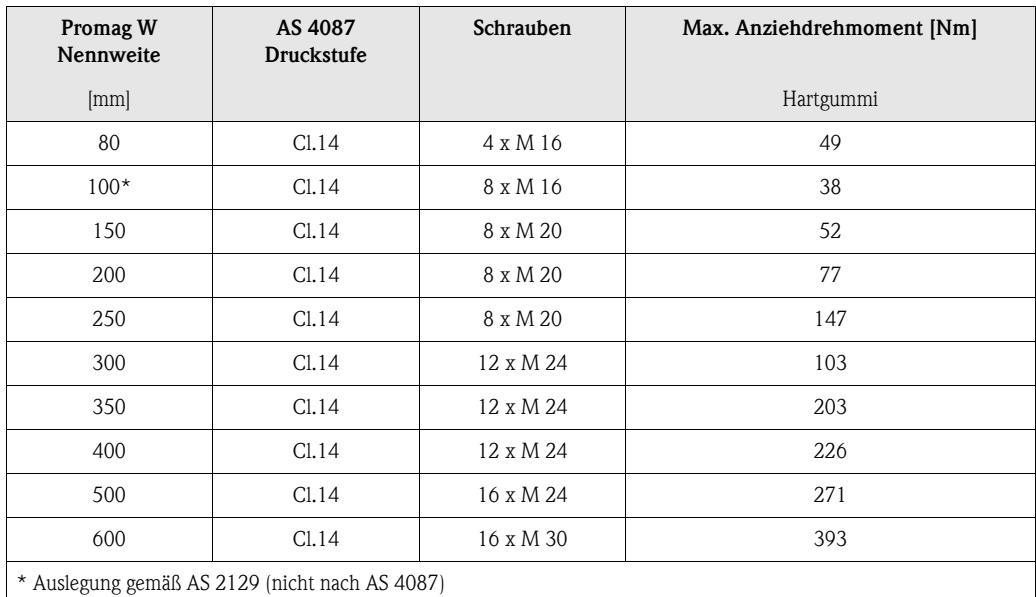

### <span id="page-32-0"></span>3.3.2 Einbau Messaufnehmer Promag P

- " Achtung! Die auf beide Messaufnehmerflansche montierten Scheiben schützen das über die Flansche gebördelte PTFE-Material gegen eine Rückverformung. Diese Schutzscheiben dürfen deshalb erst *unmittelbar vor der Montage* des Messaufnehmers entfernt werden.
	- Im Lager müssen die Schutzscheiben immer montiert bleiben.
	- Achten Sie darauf, dass die Auskleidung am Flansch nicht verletzt oder entfernt wird.

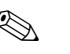

## **Example 18 Hinweis!**

Schrauben, Muttern, Dichtungen, usw. sind nicht im Lieferumfang enthalten und müssen bauseits bereit gestellt werden.

Der Messaufnehmer wird zwischen die Rohrleitungsflansche montiert:

- Beachten Sie unbedingt die dazu erforderlichen Schrauben-Anziehdrehmomente auf [Seite 36 ff.](#page-35-0)
- Die Montage zusätzlicher Erdungsscheiben ist auf [Seite 34](#page-33-0) beschrieben.

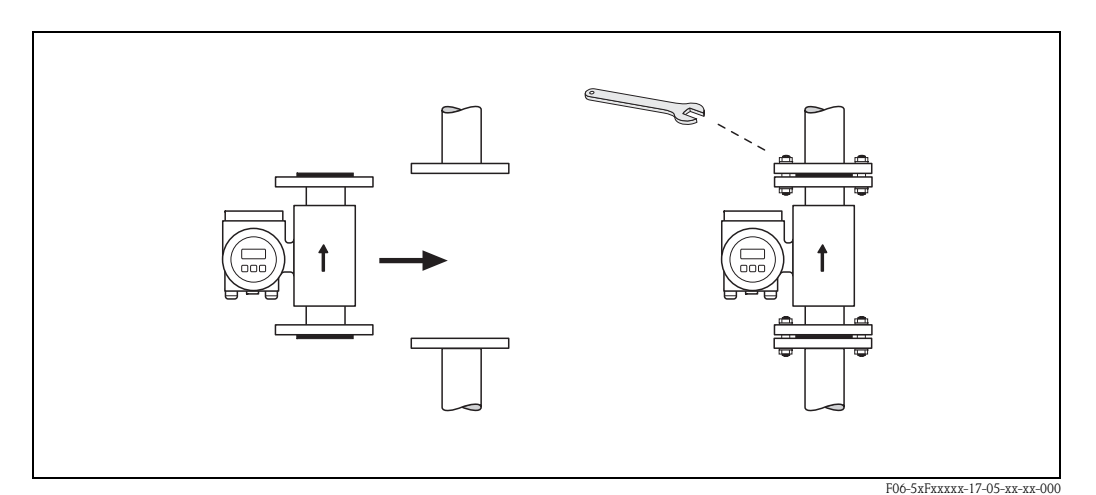

*Abb. 20: Montage Messaufnehmer Promag P*

#### Dichtungen

Beachten Sie bei der Montage von Dichtungen folgende Punkte:

- Messrohrauskleidung mit PFA oder PTFE  $\rightarrow$  Es sind grundsätzlich keine Dichtungen erforderlich.
- Falls Sie bei DIN-Flanschen Dichtungen verwenden, dann nur solche nach DIN EN 1514-1.
- Montierte Dichtungen dürfen nicht in den Rohrleitungsquerschnitt hineinragen.

Achtung!<br>Kurzschlussgefahr! Verwenden Sie keine elektrisch leitenden Dichtungsmassen wie z.B. Graphit! Auf der Innenseite des Messrohres kann sich eine elektrisch leitende Schicht bilden und das Messsignal kurzschließen.

#### Erdungskabel (DN 15...600)

Falls erforderlich, können für den Potenzialausgleich spezielle Erdungskabel als Zubehörteil bestellt werden [\(s. Seite 101](#page-100-0)). Detaillierte Montagehinweise  $\rightarrow$  [Seite 57 ff.](#page-56-1)

#### <span id="page-33-0"></span>Montage von Erdungsscheiben (DN 15...300)

Unter bestimmten Applikationsbedingungen, z.B. bei ausgekleideten oder ungeerdenten Rohrleitungen [\(s. Seite 56 ff.](#page-55-1)), sind für den Potenzialausgleich zusätzlich Erdungsscheiben zwischen Messaufnehmer und Rohrleitungsflansch zu montieren. Erdungsscheiben können bei Endress+Hauser als separates Zubehörteil bestellt werden ([s. Seite 101\)](#page-100-0).

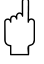

- " Achtung! Bei der Verwendung von Erdungsscheiben (inkl. Dichtungen) erhöht sich die Einbaulänge! Alle Abmessungen finden Sie in der separaten Dokumentation "Technische Information".
	- PTFE- und PFA-Auskleidung → Zusätzliche Dichtungen sind zwischen Erdungsscheibe und Rohrleitungsflansch zu montieren.
	- 1. Platzieren Sie Erdungsscheibe und die zusätzliche Dichtung zwischen den Messgeräte- und Rohrleitungsflansch [\(s. Abb. 21](#page-33-1)).
	- 2. Schieben Sie die Schrauben durch die Flanschbohrungen. Ziehen Sie danach die Muttern nur soweit an, dass diese lose aufsitzen.
	- 3. Drehen Sie jetzt die Erdungsscheibe wie in [Abb. 21](#page-33-1) dargestellt, bis der Griff an die Schrauben anschlägt. Dadurch wird die Erdungsscheibe automatisch zentriert.
	- 4. Ziehen Sie nun die Schrauben mit den dazu erforderlichen Anziehdrehmomenten an ([s. Seite 36 ff.\)](#page-35-0)
	- 5. Verbinden Sie die Erdungsscheibe mit dem Erdpotenzial → [Seite 58](#page-57-0).

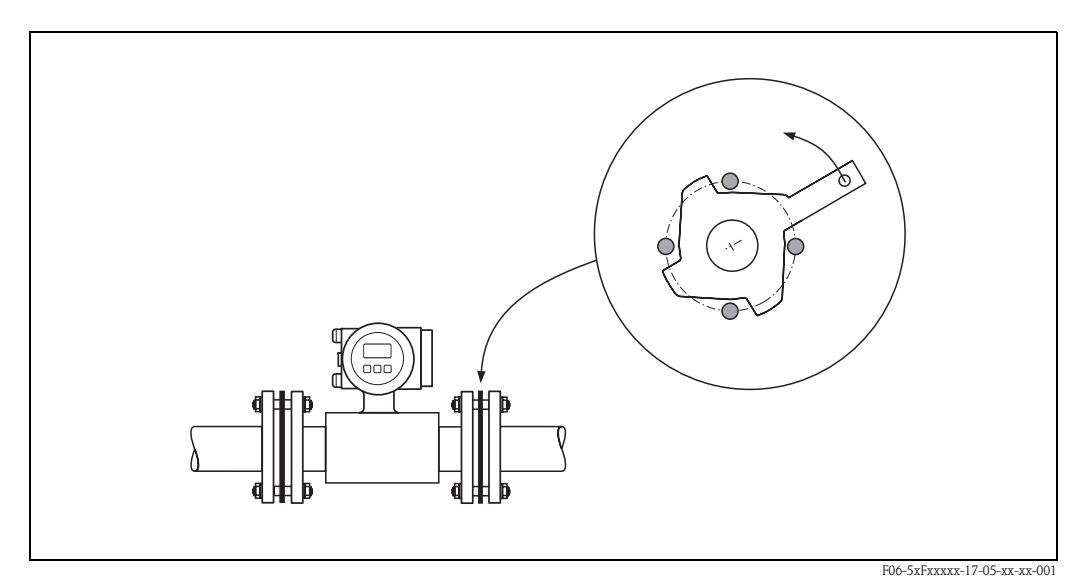

<span id="page-33-1"></span>*Abb. 21: Montage von Erdungsscheiben (Promag P, DN 15...300)*

#### Einbau der Hochtemperaturausführung (mit PFA-Auskleidung)

Die Hochtemperaturausführung besitzt eine Gehäusestütze für die thermische Trennung von Messaufnehmer und Messumformer. Diese Ausführung kommt immer dort zum Einsatz, wo *gleichzeitig* hohe Messstoff- und Umgebungstemperaturen auftreten. Bei Messstofftemperaturen über +150 °C ist die Hochtemperaturausführung zwingend erforderlich!

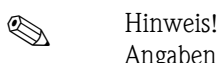

Angaben über zulässige Temperaturbereiche → [Seite 130](#page-129-0)

#### *Isolation*

Die Isolation von Rohrleitungen ist bei sehr heißen Messstoffen notwendig, um Energieverluste einzudämmen und um ein unbeabsichtigtes Berühren heißer Rohrleitungen zu verhindern. Beachten Sie die einschlägigen Richtlinien zur Isolation von Rohrleitungen.

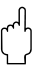

" Achtung! Überhitzungsgefahr der Messelektronik! Die Gehäusestütze dient der Wärmeabfuhr und ist vollständig freizuhalten. Die Isolation des Messaufnehmers darf bis maximal zur Oberkante der beiden Messaufnehmer-Halbschalen erfolgen [\(Abb. 22\)](#page-34-0).

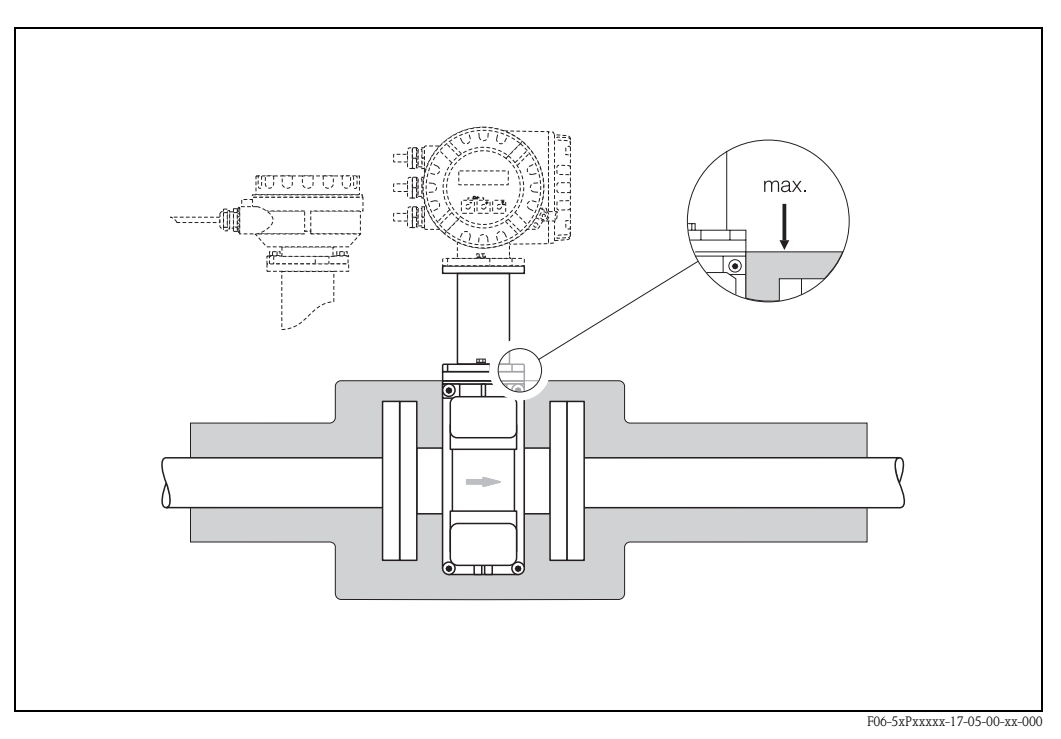

<span id="page-34-0"></span>*Abb. 22: Promag P (Hochtemperaturausführung): Isolation der Rohrleitung*

#### <span id="page-35-0"></span>Schrauben-Anziehdrehmomente (Promag P)

Beachten Sie folgende Punkte:

- Die aufgeführten Anziehdrehmomente gelten nur für geschmierte Gewinde.
- Die Schrauben sind gleichmäßig über Kreuz anzuziehen.
- Zu fest angezogene Schrauben deformieren die Dichtfläche oder verletzen die Dichtung.
- Die angegebenen Anziehdrehmomente gelten nur für Rohrleitungen, die frei von Zugspannungen sind.

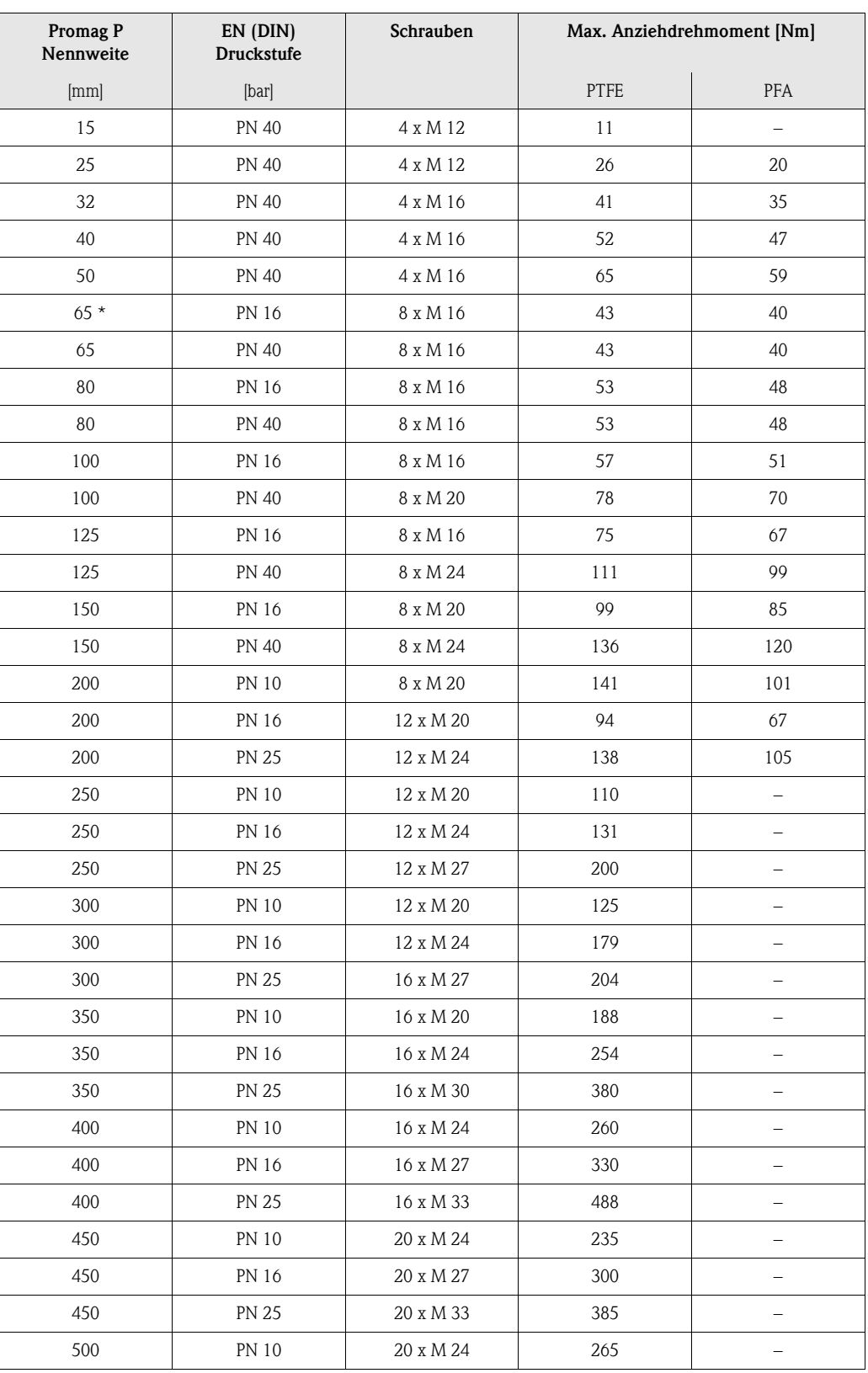
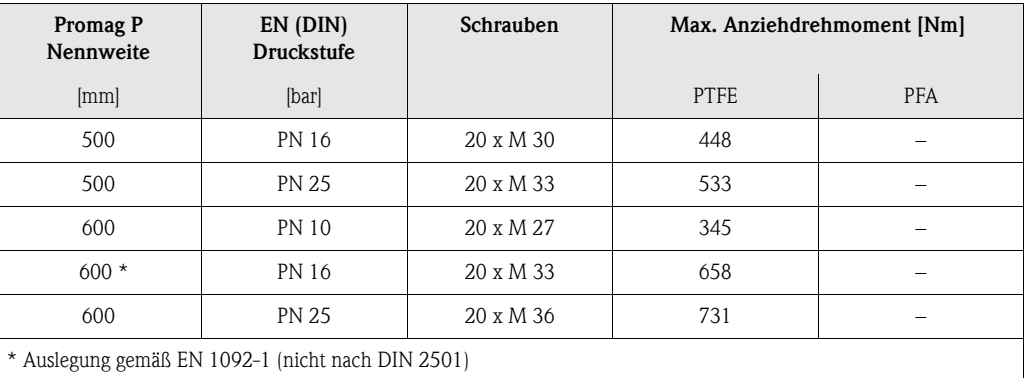

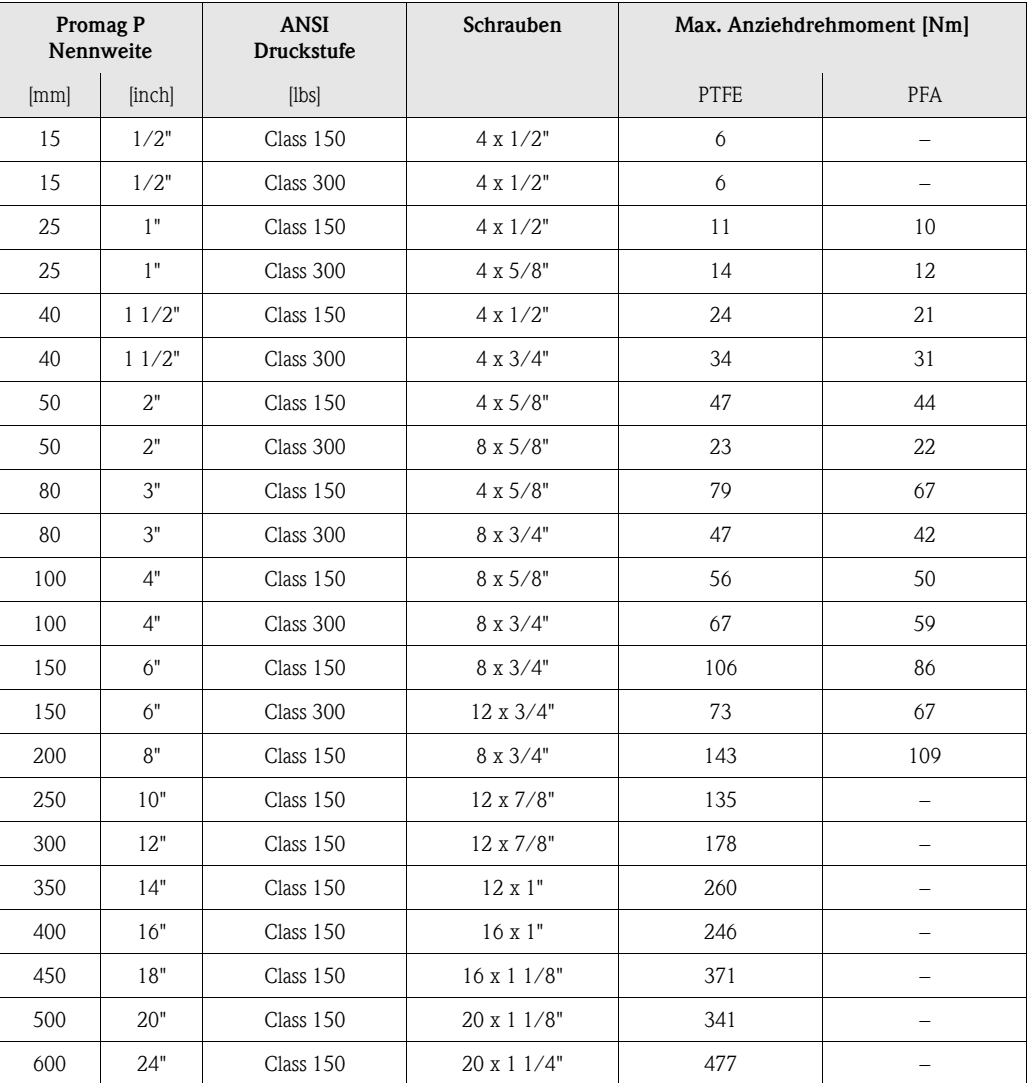

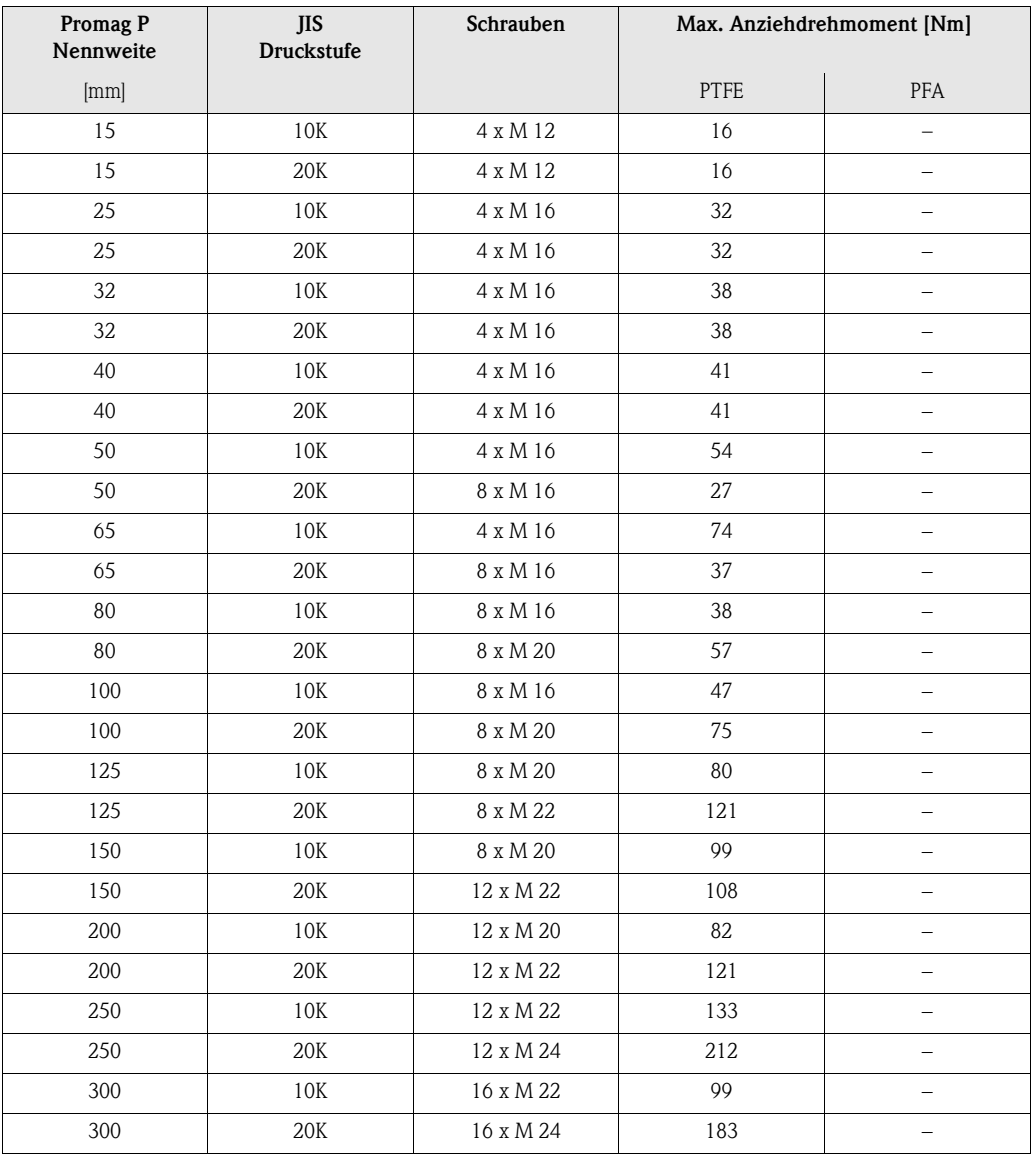

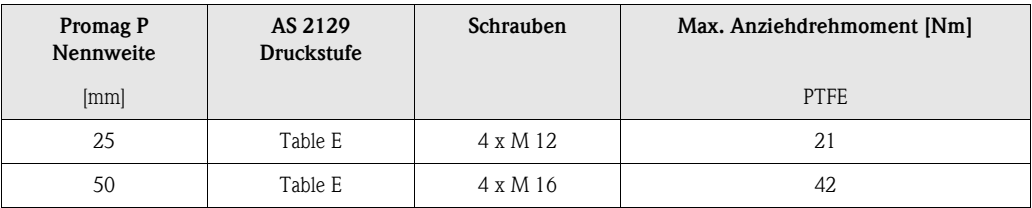

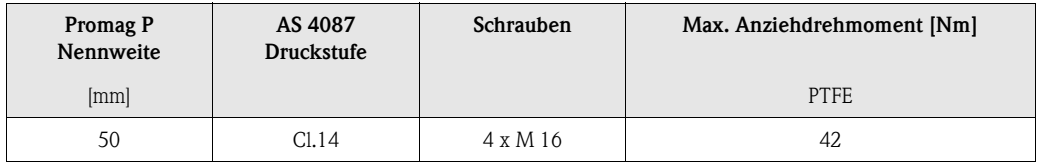

## 3.3.3 Einbau Messaufnehmer Promag H

Der Messaufnehmer Promag H wird, gemäß den Bestellangaben, mit oder ohne montierte Prozessanschlüsse ausgeliefert. Montierte Prozessanschlüsse sind mit 4 Sechskantschrauben am Messaufnehmer festgeschraubt.

" Achtung! • Je nach Applikation und Rohrleitungslänge ist der Messaufnehmer gegebenenfalls abzustützen oder zusätzlich zu befestigen. Speziell bei der Verwendung von Prozessanschlüssen aus Kunststoff ist eine Befestigung des Messwertaufnehmers zwingend notwendig. Ein entsprechendes Wandmontageset kann bei Endress+Hauser als Zubehörteil separat bestellt werden [\(s. Seite 138\)](#page-137-0).

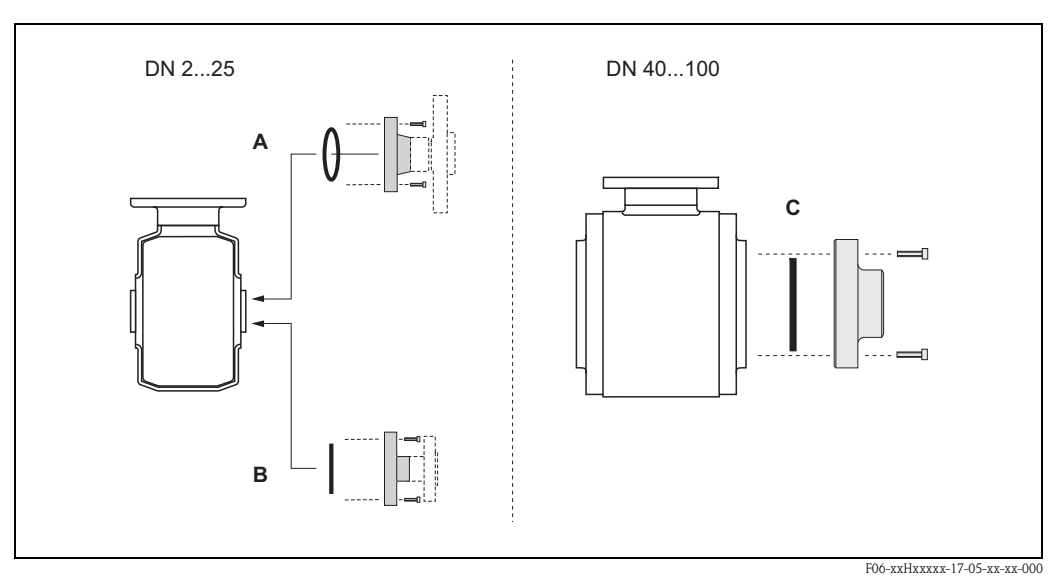

*Abb. 23: Prozessanschlüsse Promag H (DN 2...25, DN 40...100)*

#### *A: DN 2...25 / Prozessanschlüsse mit O-Ring:*

*Schweißstutzen (DIN EN ISO 1127, ODT / SMS), Flansch (EN (DIN), ANSI, JIS), Flansch aus PVDF (EN (DIN), ANSI, JIS), Außengewinde, Innengewinde, Schlauchanschluss, PVC-Klebemuffe*

#### *B: DN 2...25 / Prozessanschlüsse mit aseptischer Formdichtung:*

*Schweißstutzen (DIN 11850, ODT / SMS), Clamp (ISO 2852, DIN 32676, L14 AM7), Verschraubung (DIN 11851, DIN 11864-1, SMS 1145), Flansch DIN 11864-2*

#### *C: DN 40...100 / Prozessanschlüsse mit aseptischer Formdichtung:*

*Schweißstutzen (DIN 11850, ODT / SMS), Clamp (ISO 2852, DIN 32676, L14 AM7), Verschraubung (DIN 11851, DIN 11864-1, ISO 2853, SMS 1145), Flansch DIN 11864-2*

#### Dichtungen

Beim Montieren der Prozessanschlüsse ist darauf zu achten, dass die betreffenden Dichtungen schmutzfrei und richtig zentriert sind.

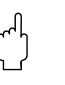

- " Achtung! Bei metallischen Prozessanschlüssen sind die Schrauben fest anzuziehen. Der Prozessanschluss bildet mit dem Messaufnehmer eine metallische Verbindung, so dass ein definiertes Verpressen der Dichtung gewährleistet ist.
	- Bei Prozessanschlüssen aus Kunststoff sind die max. Schrauben-Anziehdrehmomente für geschmierte Gewinde zu beachten (7 Nm). Bei Kunststoff-Flanschen ist zwischen Anschluss und Gegenflansch immer eine Dichtung einzusetzen.
	- Die Dichtungen sollten je nach Applikation periodisch ausgetauscht werden, insbesondere bei der Benutzung von Formdichtungen (aseptische Ausführung)! Die Zeitspanne zwischen den Auswechslungen ist von der Häufigkeit der Reinigungszyklen sowie von den Messstoff- und Reinigungstemperaturen abhängig. Ersatzdichtungen können als Zubehörteil nachbestellt werden  $\rightarrow$  [Seite 138](#page-137-0).

## <span id="page-39-0"></span>Einsatz und Montage von Erdungsringen (DN 2...25)

Bei Prozessanschlüssen aus Kunststoff (z.B. Flansch- oder Klebemuffenanschlüsse) ist der Potenzialausgleich zwischen Messaufnehmer/Messstoff über zusätzliche Erdungsringe sicherzustellen. Ein Fehlen von Erdungsringen kann die Messgenauigkeit beeinflussen oder zur Zerstörung des Messaufnehmers durch elektrochemischen Abbau der Elektroden führen.

- " Achtung! Je nach Bestelloption werden bei Prozessanschlüssen anstelle von Erdungsringen entsprechende Kunststoffscheiben eingesetzt. Diese Kunststoffscheiben dienen nur als "Platzhalter" und besitzen keinerlei Potenzialausgleichsfunktion. Sie übernehmen zudem eine entscheidende Dichtungsfunktion an der Schnittstelle Sensor/Anschluss. Bei Prozessanschlüssen ohne metallische Erdungsringe dürfen diese Kunststoffscheiben/Dichtungen deshalb nicht entfernt werden bzw. diese sind immer zu montieren!
	- Erdungsringe können bei Endress+Hauser als Zubehörteil separat bestellt werden ([s. Seite 101](#page-100-0)). Achten Sie bei der Bestellung darauf, dass die Erdringe kompatibel zum Elektrodenwerkstoff sind. Ansonsten besteht die Gefahr, dass die Elektroden durch elektrochemische Korrosion zerstört werden! Werkstoffangaben finden Sie auf [Seite 136](#page-135-0).
	- Erdungsringe, inkl. Dichtungen, werden innerhalb der Prozessanschlüsse montiert. Die Einbaulänge wird dadurch nicht beeinflusst.
	- 1. Lösen Sie die vier Sechskantschrauben (1) und entfernen Sie den Prozessanschluss vom Messaufnehmer (5).
	- 2. Entfernen Sie die Kunststoffscheibe (3) inklusive den beiden O-Ring-Dichtungen (2, 4) vom Prozessanschluss.
	- 3. Legen Sie die eine O-Ring-Dichtung (2) wieder in die Nut des Prozessanschlusses.
	- 4. Platzieren Sie den metallischen Erdungsring (3) wie abgebildet in den Prozessanschluss.
	- 5. Legen Sie nun die zweite O-Ring-Dichtung (4) in die Nut des Erdungsrings ein.
	- 6. Montieren Sie den Prozessanschluss wieder auf den Messaufnehmer. Beachten Sie dabei unbedingt die max. Schrauben-Anziehdrehmomente für geschmierte Gewinde (7 Nm).

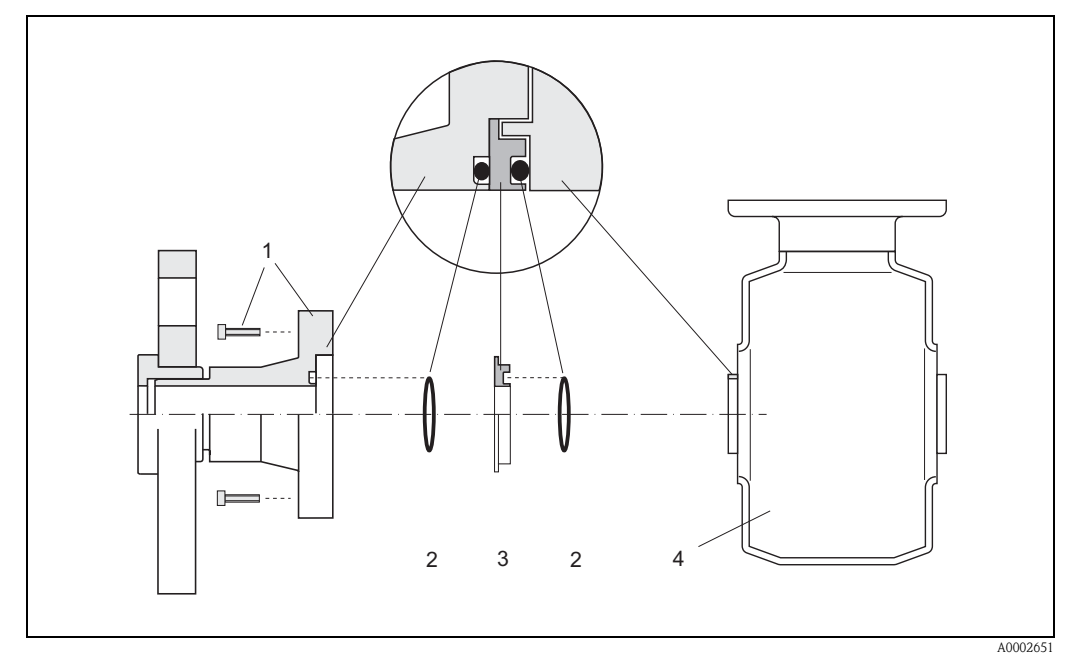

*Abb. 24: Einbau von Erdungsringen bei Promag H (DN 2...25)*

- *1 = Sechskantschrauben Prozessanschluss*
- *2 = O-Ring-Dichtungen*
- *3 = Kunststoffscheibe (Platzhalter) bzw. Erdungsring*

*4 = Messaufnehmer*

## Einschweißen des Messaufnehmers in die Rohrleitung (Schweißstutzen)

" Achtung! Zerstörungsgefahr der Messelektronik! Achten Sie darauf, dass die Erdung der Schweißanlage *nicht*  über den Messaufnehmer oder Messumformer erfolgt.

- 1. Messaufnehmer Promag H mit einigen Schweißpunkten in der Rohrleitung befestigen. Eine dazu geeignete Einschweißhilfe kann bei Endress+Hauser als Zubehörteil separat bestellt werden [\(s. Seite 101\)](#page-100-0).
- 2. Schrauben am Prozessanschlussflansch lösen. Danach Messaufnehmer inkl. Dichtung aus der Rohrleitung entfernen.
- 3. Prozessanschluss in die Leitung einschweißen.
- 4. Messaufnehmer wieder in die Rohrleitung montieren. Achten Sie dabei auf die Sauberkeit und die richtige Lage der Dichtung.

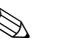

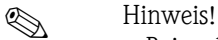

- Bei sachgemäßem Schweißen mit dünnwandigen Lebensmittelrohren wird die Dichtung auch im montierten Zustand nicht durch Hitze beschädigt. Es empfiehlt sich trotzdem, Messaufnehmer und Dichtung zu demontieren.
- Für die Demontage muss die Rohrleitung insgesamt ca. 8 mm geöffnet werden können.

## Reinigung mit Molchen

Bei der Reinigung mit Molchen sind unbedingt die Innendurchmesser von Messrohr und Prozessanschluss zu beachten.

Alle Abmessungen und Einbaulängen des Messaufnehmer und -umformer finden Sie in der separaten Dokumentation "Technische Information".

## 3.3.4 Messumformergehäuse drehen

## Aluminium-Feldgehäuse drehen

# Warnung! Bei Geräten mit der Zulassung EEx d/de bzw. FM/CSA Cl. I Div. 1 ist die Drehmechanik anders als hier beschrieben. Die entsprechende Vorgehensweise ist in der Ex-spezifischen Dokumentation dargestellt.

- 1. Lösen Sie beide Befestigungsschrauben.
- 2. Bajonettverschluss bis zum Anschlag drehen.
- 3. Messumformergehäuse vorsichtig bis zum Anschlag anheben.
- 4. Messumformergehäuse in die gewünschte Lage drehen (max. 2 x 90° in jede Richtung).
- 5. Gehäuse wieder aufsetzen und Bajonettverschluss wieder einrasten.
- 6. Beide Befestigungsschrauben fest anziehen.

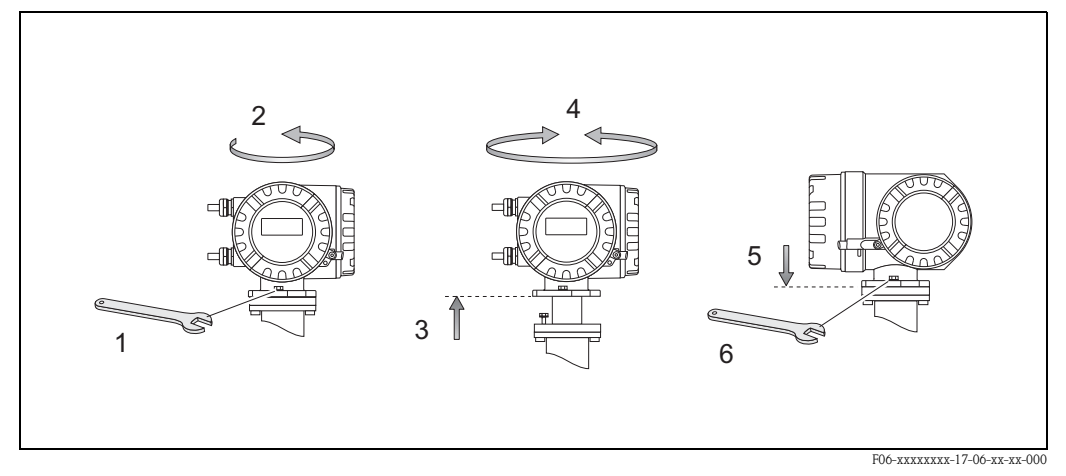

*Abb. 25: Drehen des Messumformergehäuses (Aluminimum-Feldgehäuse)*

## Edelstahl-Feldgehäuse drehen

- 1. Lösen Sie beide Befestigungsschrauben.
- 2. Messumformergehäuse vorsichtig bis zum Anschlag anheben.
- 3. Messumformergehäuse in die gewünschte Lage drehen (max. 2 x 90° in jede Richtung).
- 4. Gehäuse wieder aufsetzen.
- 5. Beide Befestigungsschrauben fest anziehen.

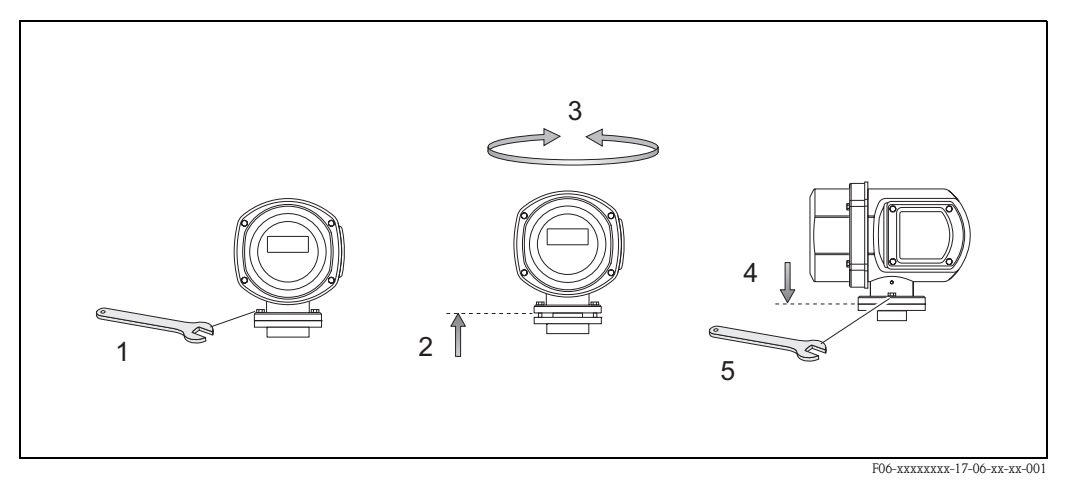

*Abb. 26: Drehen des Messumformergehäuses (Edelstahl-Feldgehäuse)*

## 3.3.5 Vor-Ort-Anzeige drehen

- 1. Elektronikraumdeckel abschrauben.
- 2. Seitliche Verriegelungstasten des Anzeigemoduls drücken und Modul aus der Elektronikraumabdeckplatte herausziehen.
- 3. Anzeige in die gewünschte Lage drehen (max. 4 x 45° in jede Richtung) und wieder auf die Elektronikraumabdeckplatte einsetzen.
- 4. Elektronikraumdeckel wieder fest auf das Messumformergehäuse schrauben.

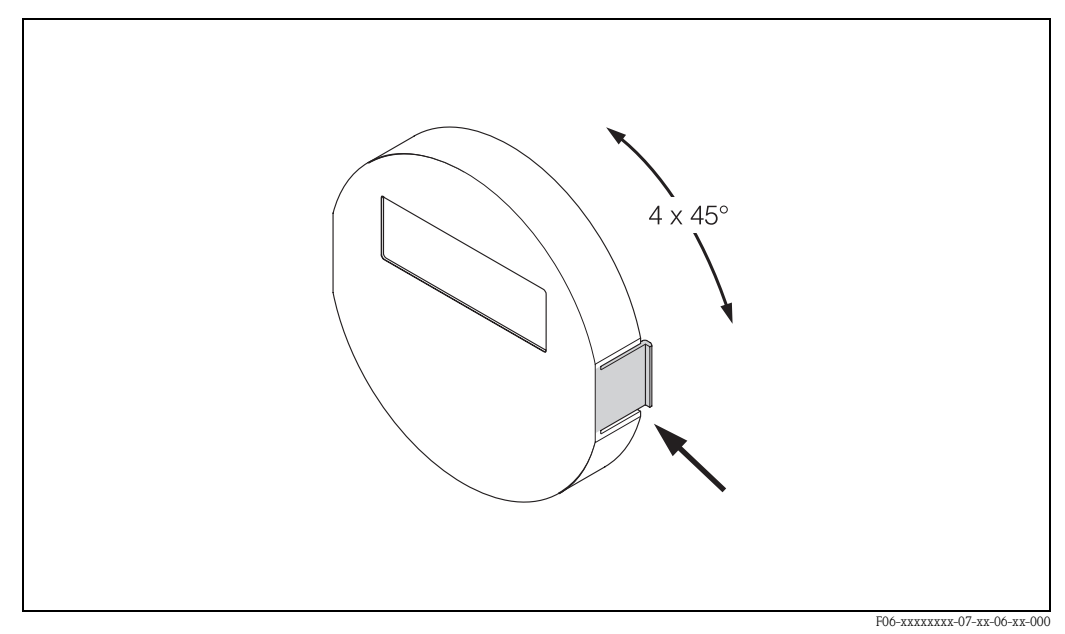

*Abb. 27: Drehen der Vor-Ort-Anzeige (Feldgehäuse)*

## 3.3.6 Montage Wandaufbaugehäuse

Das Wandaufbaugehäuse kann auf folgende Arten montiert werden:

- Direkte Wandmontage
- Schalttafeleinbau (mit separatem Montageset, Zubehör → [Seite 101](#page-100-0))
- Rohrmontage (mit separatem Montageset, Zubehör → [Seite 101](#page-100-0))

- " Achtung! Achten Sie beim Einbauort darauf, dass der zulässige Umgebungstemperaturbereich (−20...+60 °C), (optional −40...+60 °C) nicht überschritten wird. Montieren Sie das Gerät an einer schattigen Stelle. Direkte Sonneneinstrahlung ist zu vermeiden.
	- Das Wandaufbaugehäuse ist so zu montieren, dass die Kabeleinführungen nach unten gerichtet sind.

## Direkte Wandmontage

- 1. Bohrlöcher gemäß [Abb. 28](#page-43-0) vorbereiten.
- 2. Anschlussklemmenraumdeckel (a) abschrauben.
- 3. Beide Befestigungsschrauben (b) durch die betreffenden Gehäusebohrungen (c) schieben.
	- Befestigungsschrauben (M6): max. Ø 6,5 mm
	- Schraubenkopf: max. Ø 10,5 mm
- 4. Messumformergehäuse wie abgebildet auf die Wand montieren.
- 5. Anschlussklemmenraumdeckel (a) wieder auf das Gehäuse schrauben.

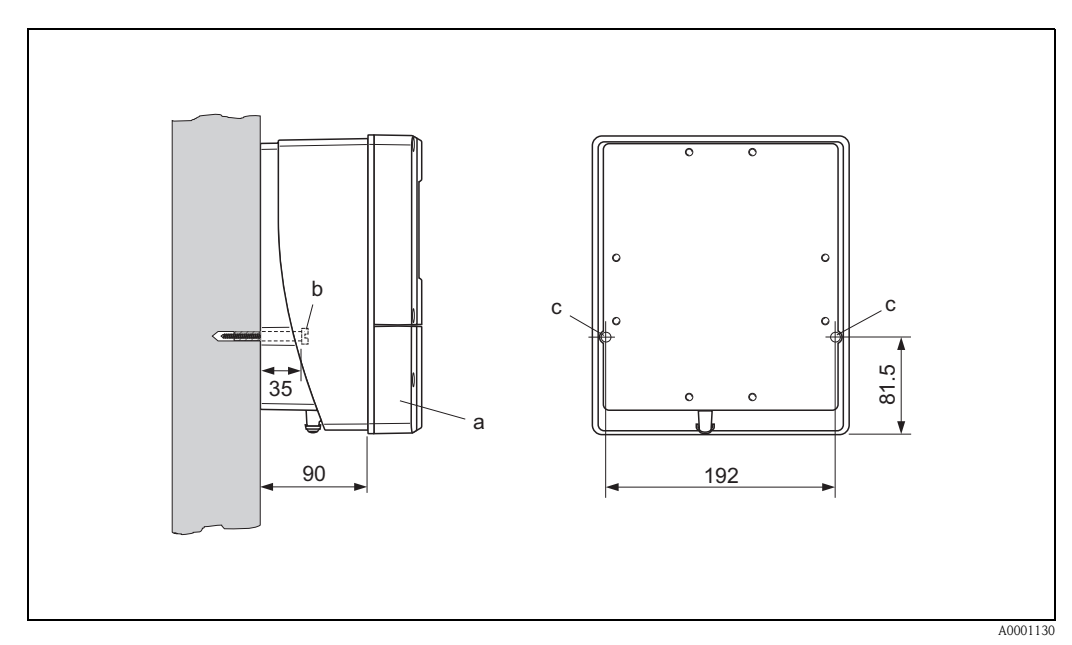

<span id="page-43-0"></span>*Abb. 28: Direkte Wandmontage*

## Schalttafeleinbau

- 1. Einbauöffnung in der Schalttafel vorbereiten ([Abb. 29\)](#page-44-0).
- 2. Gehäuse von vorne durch den Schalttafel-Ausschnitt schieben.
- 3. Halterungen auf das Wandaufbaugehäuse schrauben.
- 4. Gewindestangen in die Halterungen einschrauben und solange anziehen, bis das Gehäuse fest auf der Schalttafelwand sitzt. Gegenmuttern anziehen. Eine weitere Abstützung ist nicht notwendig.

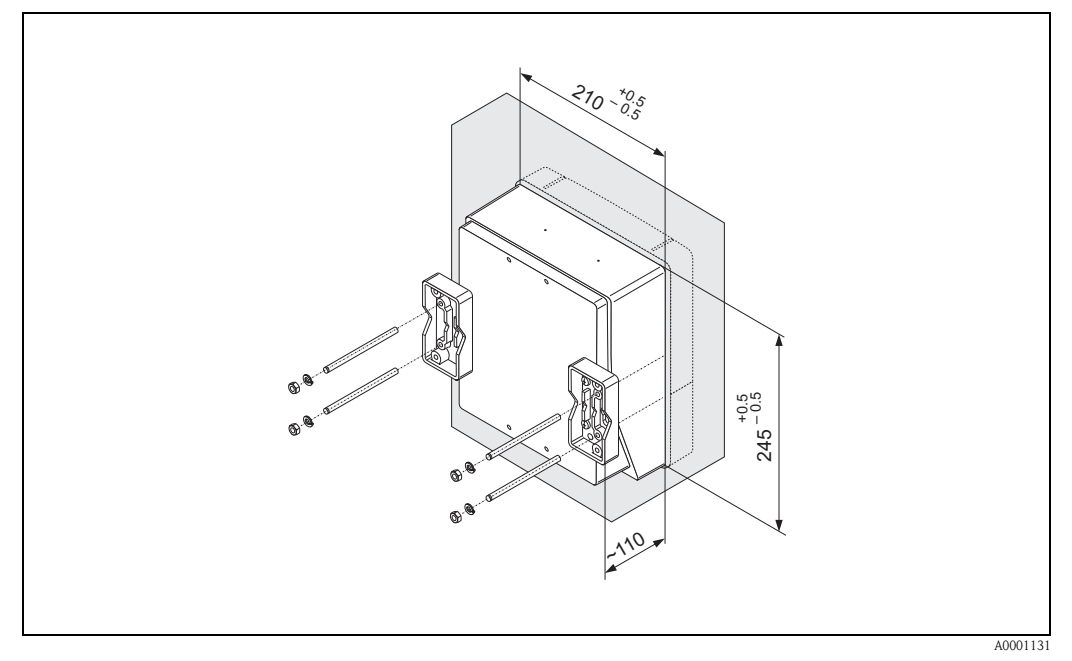

<span id="page-44-0"></span>*Abb. 29: Schalttafeleinbau (Wandaufbaugehäuse)*

#### Rohrmontage

Die Montage erfolgt gemäß den Vorgaben in [Abb. 30](#page-44-1).

## Achtung!

Wird für die Montage eine warme Rohrleitung verwendet, so ist darauf zu achten, dass die Gehäusetemperatur den max. zulässigen Wert von +60 °C nicht überschreitet.

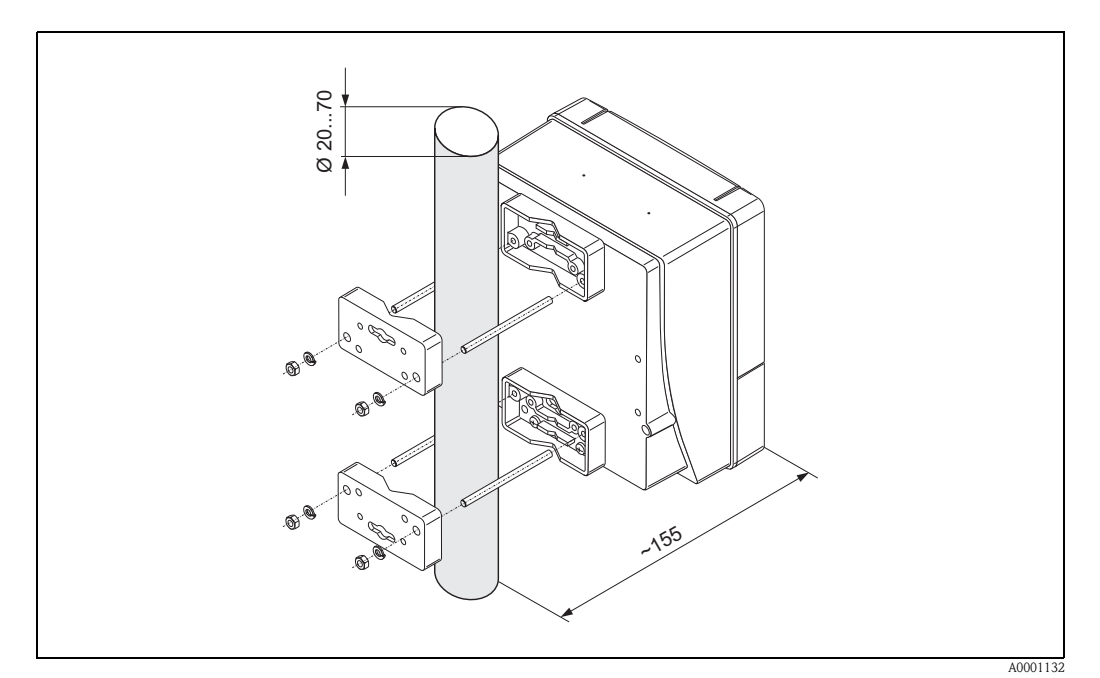

<span id="page-44-1"></span>*Abb. 30: Rohrmontage (Wandaufbaugehäuse)*

# 3.4 Einbaukontrolle

Führen Sie nach dem Einbau des Messgerätes in die Rohrleitung folgende Kontrollen durch:

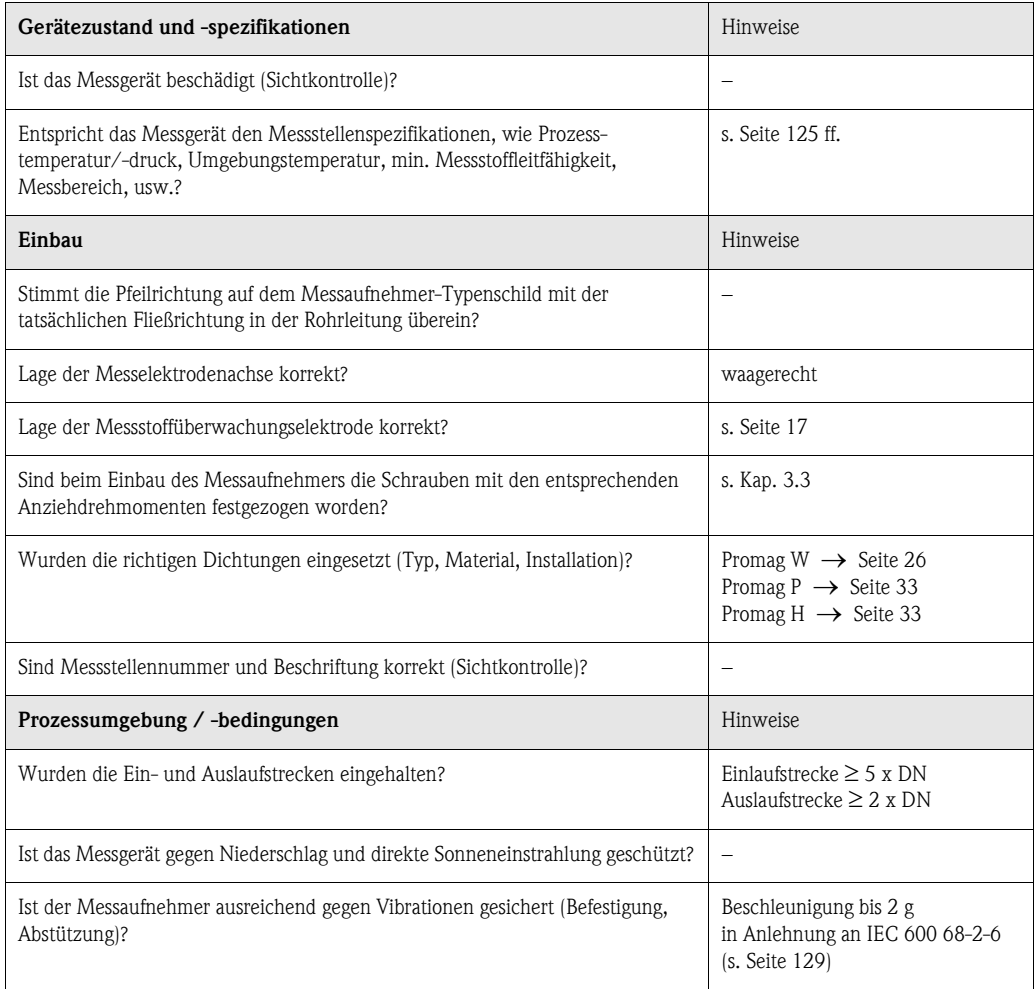

# 4 Verdrahtung

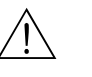

- # Warnung! Beachten Sie für den Anschluss von Ex-zertifizierten Geräten die entsprechenden Hinweise und Anschlussbilder in den spezifischen Ex-Zusatzdokumentationen zu dieser Betriebsanleitung. Bei Fragen steht Ihnen Ihre Endress+Hauser-Vertretung gerne zur Verfügung.
	- Beim Einsatz von Getrenntausführungen dürfen *nur* Messaufnehmer und Messumformer mit derselben Fabrikationsnummer miteinander verbunden werden. Wird dies beim Anschluss der Geräte nicht beachtet, können Messfehler auftreten.

# 4.1 Anschluss der Getrenntausführung

## 4.1.1 Anschluss Promag W / P / H

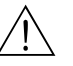

- # Warnung! Stromschlaggefahr! Hilfsenergie ausschalten, bevor Sie das Messgerät öffnen. Gerät nicht unter Netzspannung installieren bzw. verdrahten. Ein Nichtbeachten kann zur Zerstörung von Teilen der Elektronik führen.
	- Stromschlaggefahr! Schutzleiter mit dem Gehäuse-Erdanschluss verbinden, bevor die Hilfsenergie angelegt wird.

Vorgehensweise ([Abb. 31](#page-47-0), [Abb. 32\)](#page-47-1):

- 1. Messumformer: Schrauben lösen und Deckel (a) vom Anschlussklemmenraum entfernen.
- 2. Messaufnehmer: Deckel (b) vom Anschlussgehäuse abmontieren.
- 3. Signalkabel (c) und Spulenstromkabel (d) durch die entsprechenden Kabeleinführungen legen.

$$
\bigcirc^4
$$
 **Achtung!**

- Die Verbindungskabel sind fest zu verlegen [\(s. Seite 25\)](#page-24-0).
- Zerstörungsgefahr der Spulenansteuerung! Spulenkabel nur anschließen oder lösen, nachdem die Hilfsenergie ausgeschaltet wurde.
- 4. Signalkabel und Spulenstromkabel konfektionieren: Promag W,  $P \rightarrow$  Beachten Sie die Anweisungen auf [Seite 49](#page-48-0) Promag H → Beachten Sie die Anweisungen auf [Seite 50](#page-49-0)
- 5. Verdrahtung zwischen Messaufnehmer und Messumformer gemäß elektrischem Anschlussplan vornehmen:
	- $\rightarrow$  [Abb. 31](#page-47-0), [Abb. 32](#page-47-1)
	- → Anschlussbild im Schraubdeckel

## $\binom{d}{l}$  Achtung!

Damit kein Kurzschluss zu benachbarten Kabelschirmen im Messaufnehmer-Anschlussgehäuse entsteht, sind Kabelschirme, die nicht angeschlossen werden, zu isolieren.

- 6. Messumformer: Deckel (a) auf den Anschlussklemmenraum festschrauben.
- 7. Messaufnehmer: Deckel (b) auf das Anschlussgehäuse montieren.

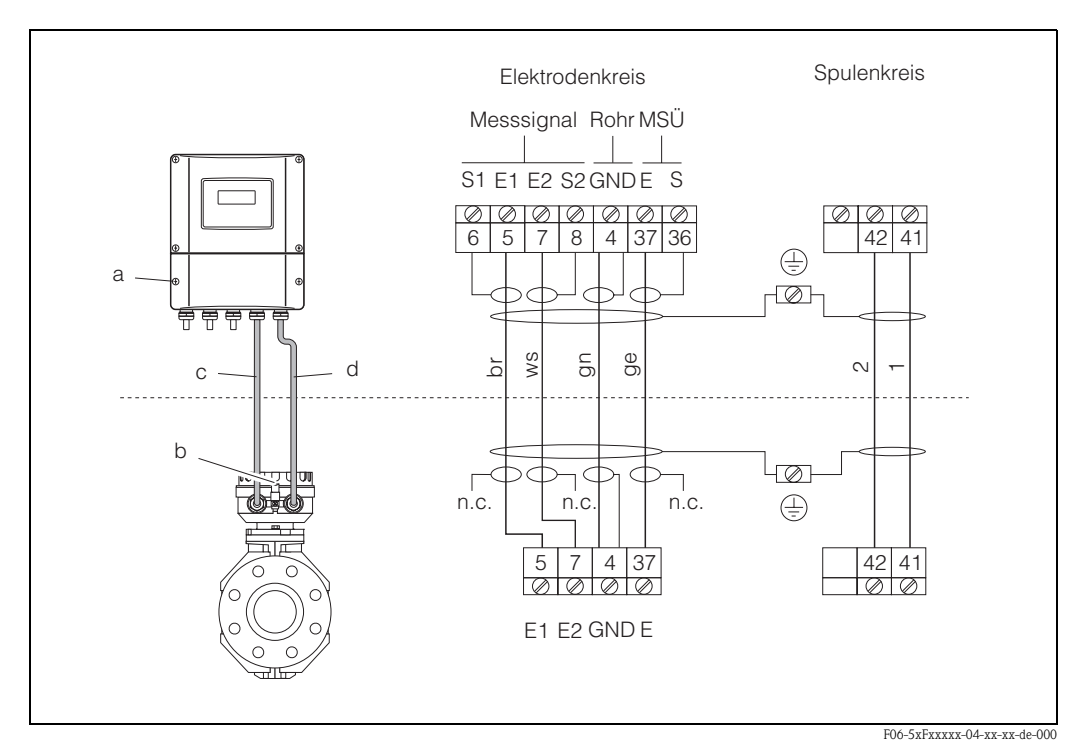

<span id="page-47-0"></span>*Abb. 31: Anschluss der Getrenntausführung Promag W/P*

*a = Anschlussklemmenraum Wandaufbaugehäuse, b = Anschlussgehäusedeckel Messaufnehmer, c = Signalkabel, d = Spulenstromkabel, n.c. = nicht angeschloßene, isolierte Kabelschirme*

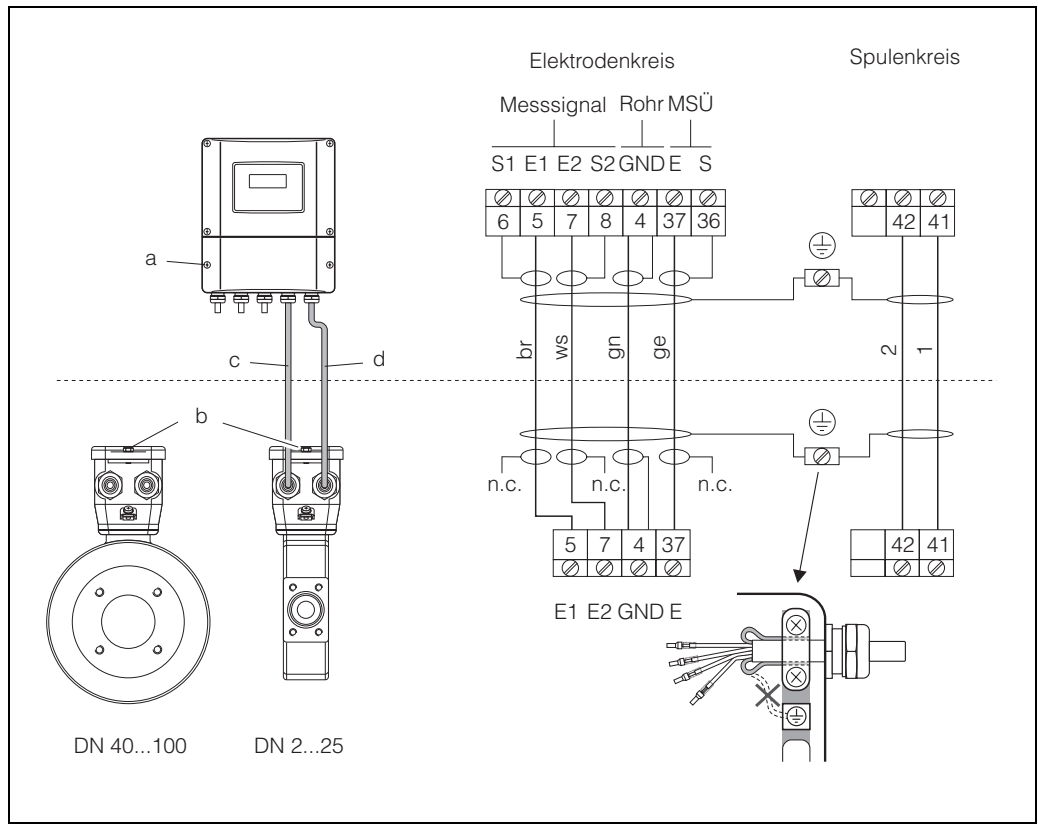

<span id="page-47-1"></span>*Abb. 32: Anschluss der Getrenntausführung Promag H*

F06-5xHxxxxx-04-xx-xx-de-000

*a = Anschlussklemmenraum Wandaufbaugehäuse, b = Anschlussgehäusedeckel Messaufnehmer, c = Signalkabel, d = Spulenstromkabel, n.c. = nicht angeschloßene, isolierte Kabelschirme*

<span id="page-48-0"></span>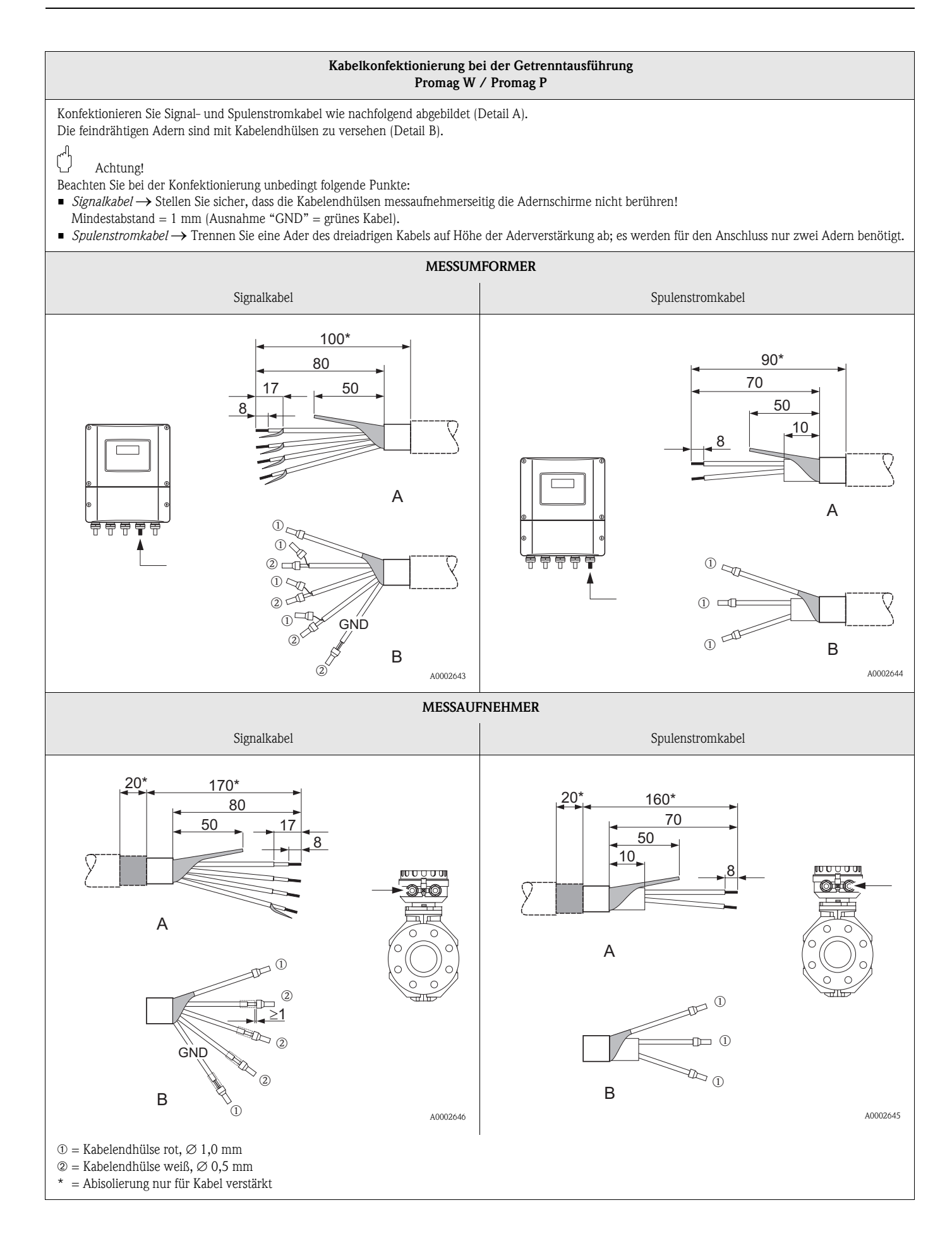

<span id="page-49-0"></span>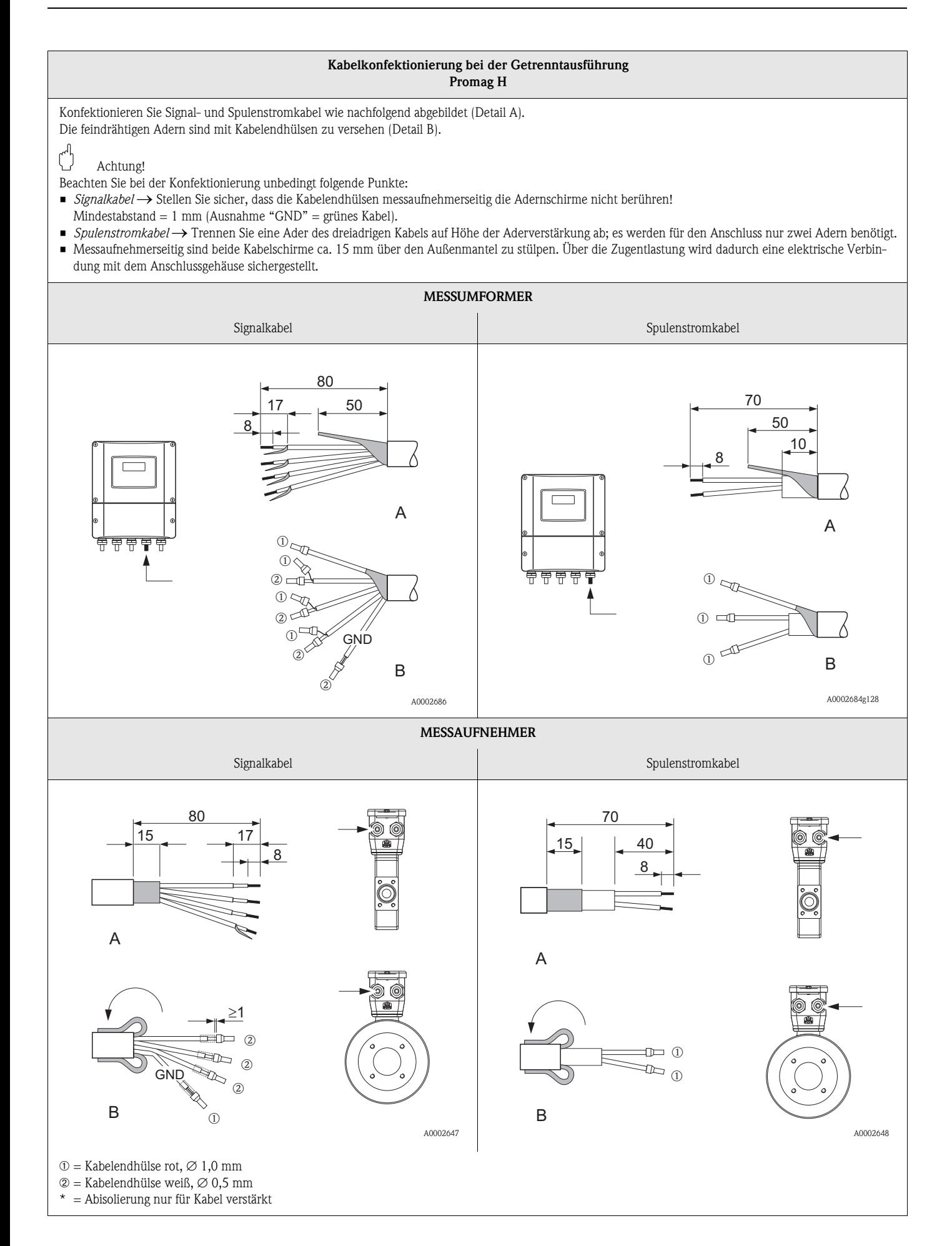

## <span id="page-50-0"></span>4.1.2 Kabelspezifikationen

## *Spulenkabel*

- $\bullet$  2 x 0,75 mm<sup>2</sup> PVC-Kabel mit gemeinsamem, geflochtenem Kupferschirm (Ø ~ 7 mm)
- Leiterwiderstand:  $\leq$  37 Ω/km
- Kapazität Ader/Ader, Schirm geerdet: ≤ 120 pF/m
- Dauerbetriebstemperatur: –20...+80 °C
- Leitungsquerschnitt: max. 2,5 mm<sup>2</sup>

## *Signalkabel:*

- $\bullet$  3 x 0,38 mm<sup>2</sup> PVC-Kabel mit gemeinsamem, geflochtenem Kupferschirm ( $\varnothing$  ~ 7 mm) und einzeln abgeschirmten Adern.
- Bei Messstoffüberwachung (MSÜ): 4 x 0,38 mm2 PVC-Kabel mit gemeinsamem, geflochtenem Kupferschirm ( $\varnothing \sim 7$  mm) und einzeln abgeschirmten Adern.
- Leiterwiderstand:  $\leq$  50 Ω/km
- Kapazität Ader/Schirm: ≤ 420 pF/m
- Dauerbetriebstemperatur: –20...+80 °C
- **•** Leitungsquerschnitt: max. 2,5 mm<sup>2</sup>

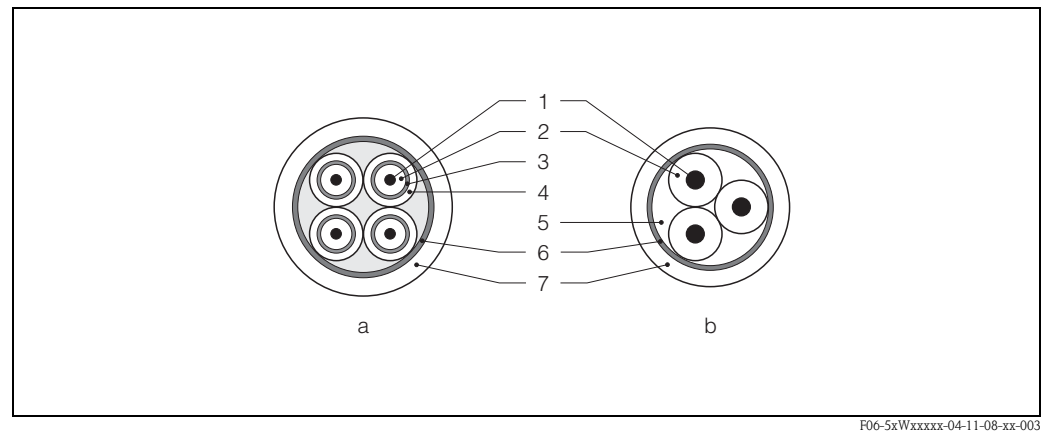

*Abb. 33: Kabelquerschnitt (a = Signalkabel, b = Spulenstromkabel)*

*1 = Ader, 2 = Aderisolation, 3 = Aderschirm, 4 = Adermantel, 5 = Aderverstärkung, 6 = Kabelschirm, 7 = Außenmantel*

Optional liefert Endress+Hauser auch verstärkte Verbindungskabel mit einem zusätzlichen, metallischen Verstärkungsgeflecht. Solche Kabel empfehlen wir in folgenden Fällen:

- Erdverlegung von Kabeln
- Gefahr von Nagetierfraß
- Geräteeinsatz unter Schutzart IP 68

*Einsatz in elektrisch stark gestörter Umgebung:*

Die Messeinrichtung erfüllt die allgemeinen Sicherheitsanforderungen gemäß EN 61010 und die EMV-Anforderungen gemäß EN 61326/A1 sowie die NAMUR-Empfehlung NE 21.

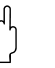

Achtung!<br>Die Erdung erfolgt über die dafür vorgesehenen Erdklemmen im Innern der Anschlussgehäuse. Achten Sie darauf, dass die abisolierten und verdrillten Kabelschirmstücke bis zur Erdklemme so kurz wie möglich sind.

# 4.2 Anschluss der Messeinheit

## 4.2.1 Messumformer

- # Warnung! Stromschlaggefahr! Hilfsenergie ausschalten, bevor Sie das Messgerät öffnen. Gerät nicht unter Netzspannung installieren bzw. verdrahten. Ein Nichtbeachten kann zur Zerstörung von Teilen der Elektronik führen.
	- Stromschlaggefahr! Schutzleiter mit dem Gehäuse-Erdanschluss verbinden, bevor die Hilfsenergie angelegt wird (bei galvanisch getrennter Hilfsenergie nicht erforderlich).
	- Typenschildangaben mit ortsüblicher Versorgungsspannung und Frequenz vergleichen. Ferner sind die national gültigen Installationsvorschriften zu beachten.
	- 1. Anschlussklemmenraumdeckel (f) vom Messumformergehäuse abschrauben.
	- 2. Hilfsenergiekabel (a) und Signalkabel (b) durch die betreffenden Kabeleinführungen legen.
	- 3. Verdrahtung vornehmen:
		- $-$  Anschlussplan (Aluminiumgehäuse)  $\rightarrow$  [Abb. 34](#page-51-0)
		- $-$  Anschlussplan (Edelstahlgehäuse)  $\rightarrow$  [Abb. 35](#page-52-0)
		- $-$  Anschlussplan (Wandaufbaugehäuse)  $\rightarrow$  [Abb. 36](#page-52-1)
		- Anschlussklemmenbelegung → [Seite 54](#page-53-0)
	- 4. Anschlussklemmenraumdeckel (f) wieder auf das Messumformergehäuse festschrauben.

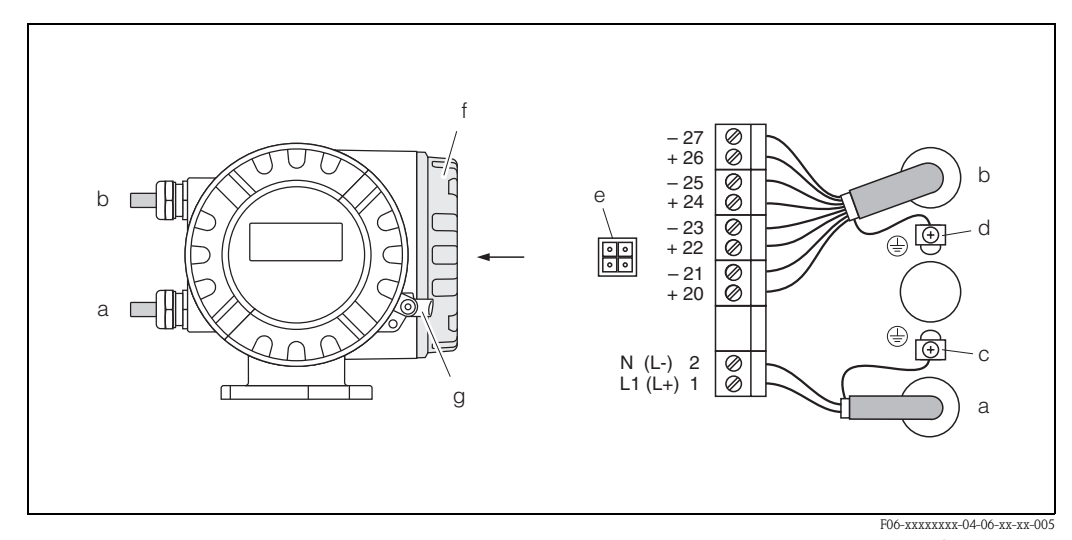

<span id="page-51-0"></span>*Abb. 34: Anschließen des Messumformers (Aluminium-Feldgehäuse). Leitungsquerschnitt: max. 2,5 mm<sup>2</sup>*

- <span id="page-51-1"></span>*a Kabel für Hilfsenergie: 85...260 V AC, 20...55 V AC, 16...62 V DC Klemme Nr. 1: L1 für AC, L+ für DC Klemme Nr. 2: N für AC, L*− *für DC*
- *b Signalkabel: Klemmen Nr. 20–27* → *[Seite 54](#page-53-0)*
- *c Erdungsklemme für Schutzleiter*
- *d Erdungsklemme für Signalkabelschirm*
- *e Servicestecker für den Anschluss des Serviceinterface FXA 193 (Fieldcheck, ToF Tool Fieldtool Package)*
- *f Anschlussklemmenraumdeckel*
- *g Sicherungskralle*

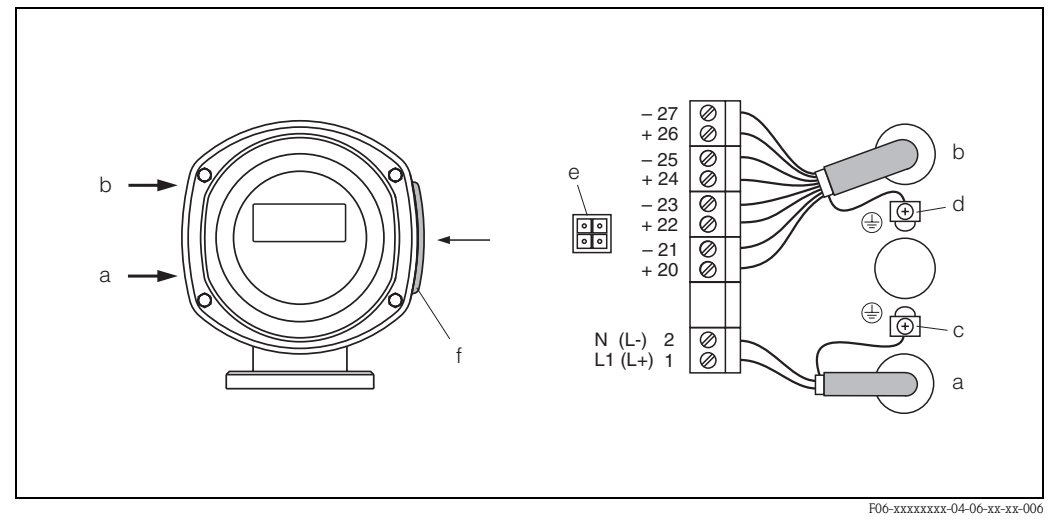

<span id="page-52-0"></span>*Abb. 35: Anschließen des Messumformers (Edelstahl-Feldgehäuse). Leitungsquerschnitt: max. 2,5 mm2* 

- *a Kabel für Hilfsenergie: 85...260 V AC, 20...55 V AC, 16...62 V DC Klemme Nr. 1: L1 für AC, L+ für DC*
- *Klemme Nr. 2: N für AC, L*− *für DC*
- *b Signalkabel: Klemmen Nr. 20–27* → *[Seite 54](#page-53-0)*
- *c Erdungsklemme für Schutzleiter*
- *d Erdungsklemme für Signalkabelschirm*
- *e Servicestecker für den Anschluss des Serviceinterface FXA 193 (Fieldcheck, ToF Tool Fieldtool Package)*
- *f Anschlussklemmenraumdeckel*

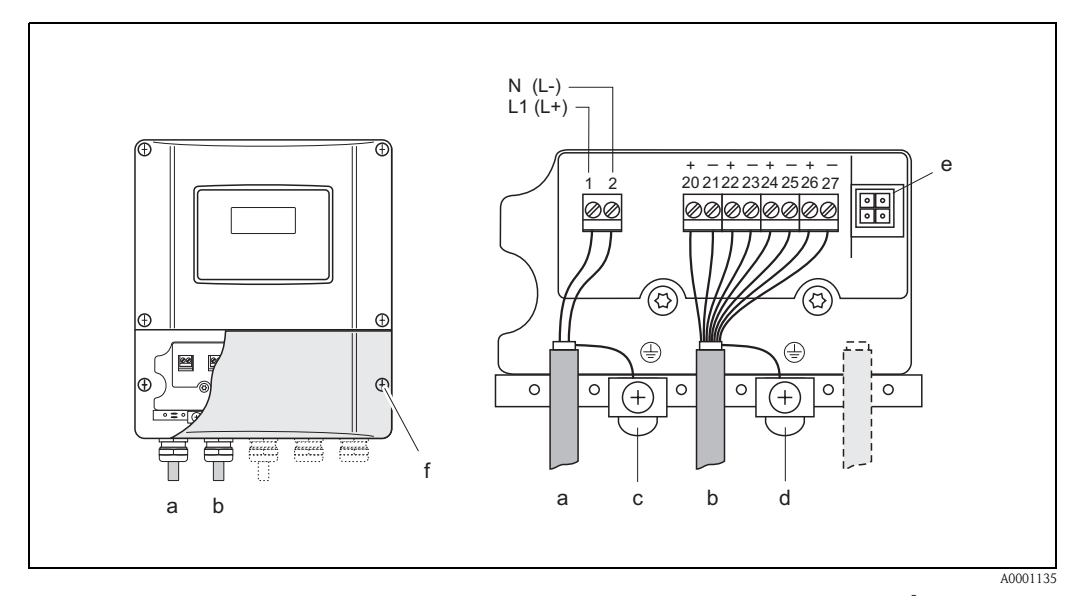

<span id="page-52-1"></span>*Abb. 36: Anschließen des Messumformers (Wandaufbaugehäuse). Leitungsquerschnitt: max. 2,5 mm<sup>2</sup>*

- *a Kabel für Hilfsenergie: 85...260 V AC, 20...55 V AC, 16...62 V DC Klemme Nr. 1: L1 für AC, L+ für DC*
	- *Klemme Nr. 2: N für AC, L*− *für DC*
- *b Signalkabel: Klemmen Nr. 20–27* → *[Seite 54](#page-53-0)*
- *c Erdungsklemme für Schutzleiter*
- *d Erdungsklemme für Signalkabelschirm*
- *e Servicestecker für den Anschluss des Serviceinterface FXA 193 (Fieldcheck, ToF Tool Fieldtool Package)*
- *f Anschlussklemmenraumdeckel*

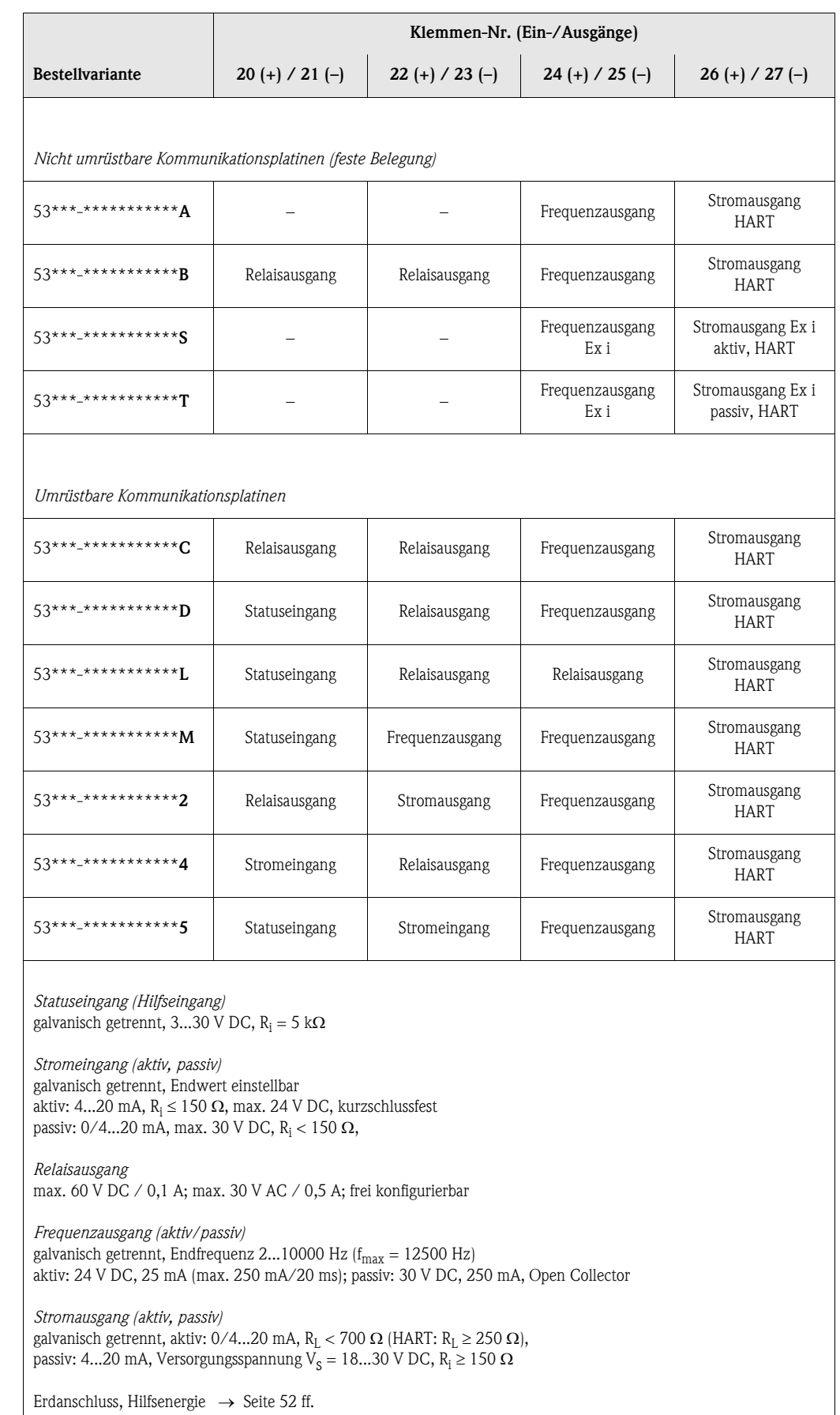

## <span id="page-53-0"></span>4.2.2 Anschlussklemmenbelegung

## <span id="page-54-0"></span>4.2.3 Anschluss HART

Folgende Anschlussvarianten stehen dem Benutzer zur Verfügung:

- Direkter Anschluss an den Messumformer über Anschlussklemmen 26(+) / 27(–)
- Anschluss über den 4...20-mA-Stromkreis

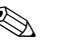

# $\bigotimes$  Hinweis!

- Der Messkreis muss eine Bürde von mindestens 250  $\Omega$  aufweisen.
- Nehmen Sie nach der Inbetriebnahme folgende Einstellungen vor: – Funktion STROMBEREICH → "4–20 mA HART" oder "4–20 mA (25 mA) HART" – HART-Schreibschutz ein- oder ausschalten [\(s. Seite 82](#page-81-0))
- Beachten Sie für den Anschluss auch die von der HART Communication Foundation herausgegebenen Dokumentationen, speziell HCF LIT 20: "HART, eine technische Übersicht".

## Anschluss HART-Handbediengerät

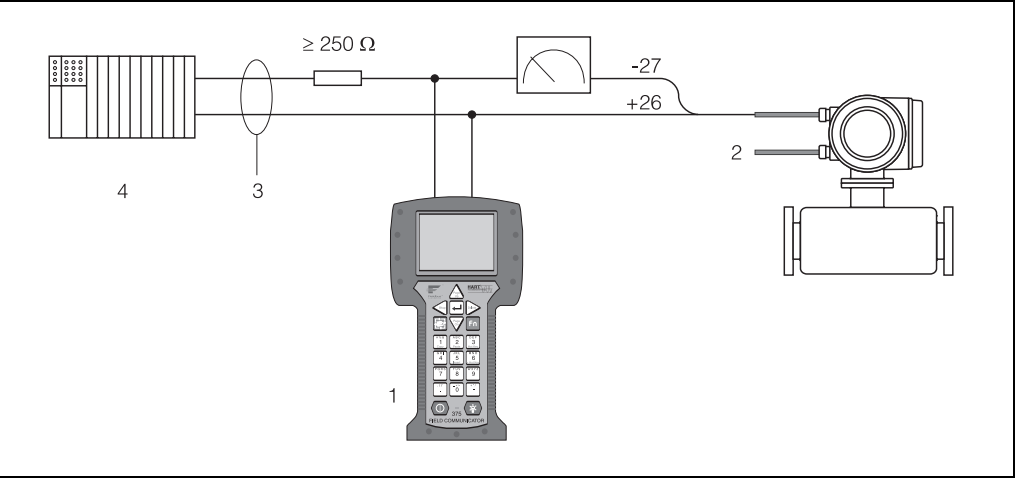

F06-xxxxxxxx-04-xx-xx-xx-007

*Abb. 37: Elektrischer Anschluss des HART-Bediengerätes:*

*1 = HART-Bediengerät, 2 = Hilfsenergie, 3 = Abschirmung, 4 = Weitere Auswertegeräte oder SPS mit passivem Eingang*

## Anschluss eines PC mit Bediensoftware

Für den Anschluss eines Personal Computers mit Bediensoftware (z.B. "ToF Tool - Fieldtool Package") wird ein HART-Modem (z.B. "Commubox FXA 191") benötigt.

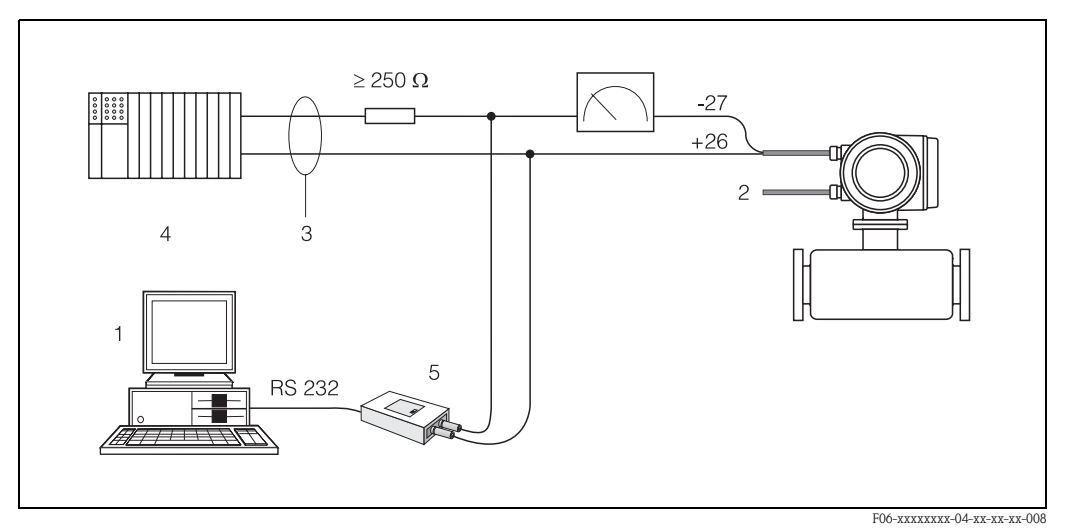

*Abb. 38: Elektrischer Anschluss eines PC mit Bediensoftware*

*1 = PC mit Bediensoftware, 2 = Hilfsenergie, 3 = Abschirmung, 4 = Weitere Auswertegeräte oder SPS mit passivem Eingang, 5 = HART-Modem, z.B. Commubox FXA 191*

# <span id="page-55-0"></span>4.3 Potenzialausgleich

## 4.3.1 Standardfall

Eine einwandfreie Messung ist nur dann gewährleistet, wenn Messstoff und Messaufnehmer auf demselben elektrischen Potenzial liegen. Die meisten Promag-Messaufnehmer verfügen über eine standardmäßig eingebaute Bezugselektrode, welche die dafür erforderliche Verbindung sicher stellt. Damit entfällt in der Regel der Einsatz von Erdungsscheiben oder weiteren Maßnahmen.

## *Promag W:*

Bezugselektrode standardmäßig vorhanden

## *Promag P:*

- Bezugselektrode standardmäßig bei Elektrodenmaterial 1.4435, Alloy C-22 und Tantal
- Bezugselektrode optional bei Elektrodenmaterial Pt/Rh

## *Promag H:*

- Keine Bezugselektrode vorhanden. Über den metallischen Prozessanschluss besteht immer eine elektrische Verbindung zum Messstoff.
- Bei Prozessanschlüssen aus Kunststoff ist der Potenzialausgleich durch die Verwendung von Erdungsringen sicherzustellen ([s. Seite 40](#page-39-0)). Erdungsringe können über die normale Bestellstruktur oder als Zubehörteile bestellt werden → [Seite 101.](#page-100-0)

" Hinweis! Beim Einbau in metallische Rohrleitungen ist es empfehlenswert, die Erdklemme des Messumformergehäuses mit der Rohrleitung zu verbinden. Beachten Sie insbesondere auch betriebsinterne Erdungskonzepte.

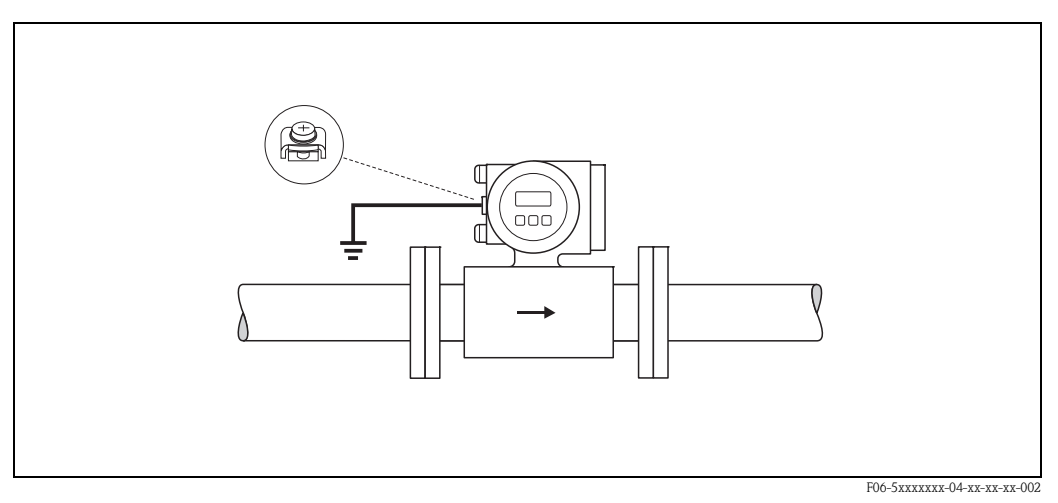

*Abb. 39: Potenzialausgleich über die Erdungsklemme des Messumformers*

" Achtung! Bei Messaufnehmern ohne Bezugselektroden bzw. ohne metallische Prozessanschlüsse, ist der Potenzialausgleich wie in den nachfolgend beschriebenen Sonderfällen durchzuführen. Diese speziellen Maßnahmen gelten insbesondere auch dann, wenn eine betriebsübliche Erdung nicht gewährleistet werden kann oder übermäßig starke Ausgleichsströme zu erwarten sind.

## 4.3.2 Sonderfälle

## Metallische, ungeerdete Rohrleitung

Um Störeinflüsse auf die Messung zu verhindern, wird empfohlen, beide Messaufnehmerflansche über ein Erdungskabel mit dem jeweiligen Rohrleitungsflansch zu verbinden und zu erden. Das Messumformer- bzw. Messaufnehmeranschlussgehäuse ist über die dafür vorgesehene Erdungsklemme auf Erdpotenzial zu legen ([Abb. 40\)](#page-56-0).

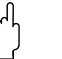

" Achtung! Beachten Sie insbesondere auch betriebsinterne Erdungskonzepte.

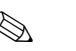

## **Example 18 Hinweis!**

Das für die Flansch-zu-Flanschverbindung erforderliche Erdungskabel kann bei Endress+Hauser als Zubehörteil separat bestellt werden ([s. Seite 101](#page-100-0)):

- DN ≤ 300: Das Erdungskabel wird mit den Flanschschrauben direkt auf die leitfähige Flanschbeschichtung montiert.
- DN ≥ 350: Das Erdungskabel wird direkt auf die Transport-Metallhalterung montiert.

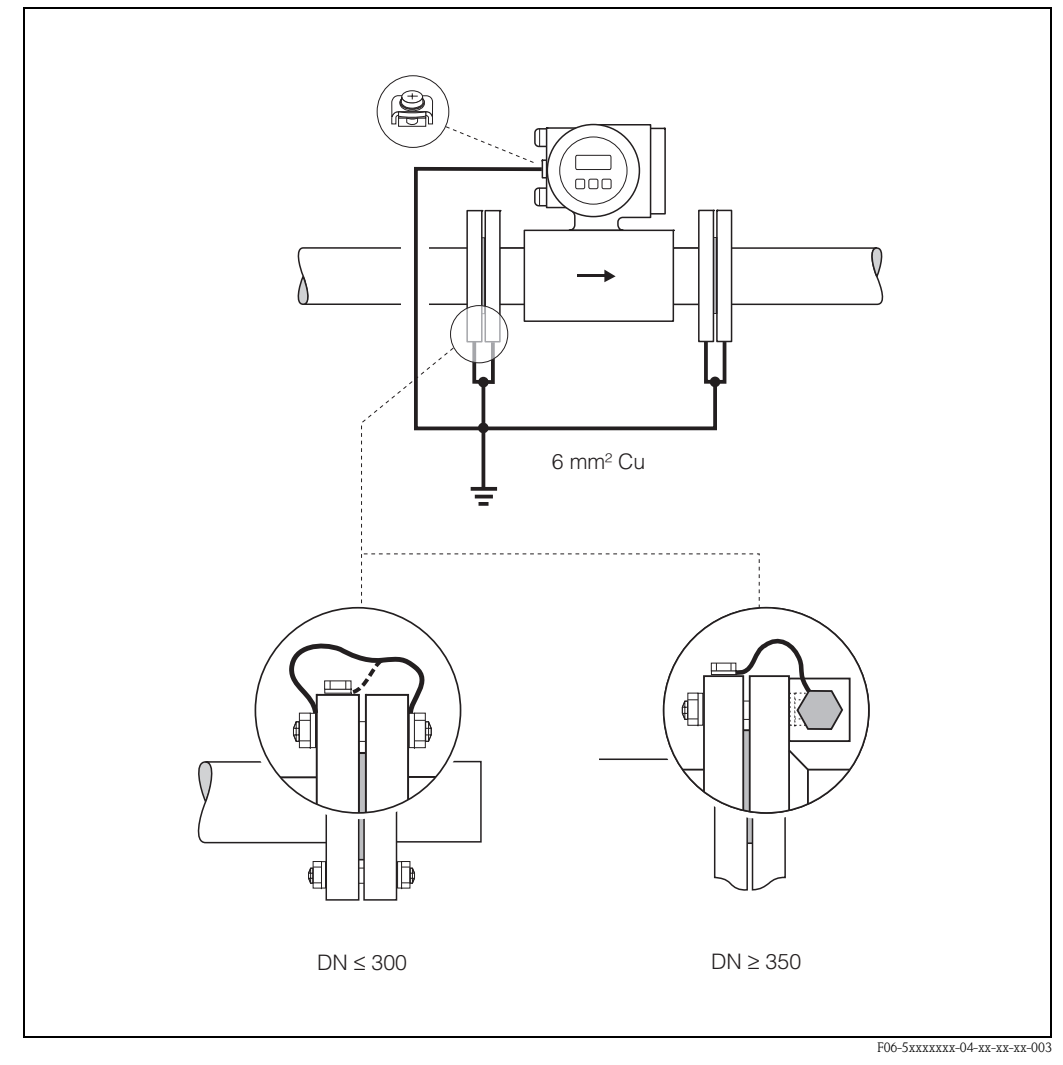

<span id="page-56-0"></span>*Abb. 40: Potenzialausgleich bei Ausgleichströmen in metallischer, ungeerdeter Rohrleitung*

## Kunststoff- oder isolierend ausgekleidete Rohrleitungen

Im Normalfall erfolgt der Potenzialausgleich über die Bezugselektroden im Messrohr. In Ausnahmefällen ist es jedoch möglich, dass aufgrund des Erdungskonzeptes einer Anlage große Ausgleichsströme über die Bezugselektroden fließen. Dies kann zur Zerstörung des Messaufnehmers führen, z.B. durch den elektrochemischen Abbau von Elektroden. In solchen Fällen, z.B. bei Rohrleitungen aus Fiberglas oder PVC, ist es deshalb empfehlenswert, zusätzlich Erdungsscheiben für den Potenzialausgleich zu verwenden.

Montage von Erdungsscheiben  $\rightarrow$  [Seite 27,](#page-26-0) [34](#page-33-0)

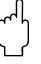

- " Achtung! Gefahr elektrochemischer Korrosionsschäden! Beachten Sie die elektrochemische Spannungsreihe, falls Erdungsscheiben und Messelektroden aus unterschiedlichem Material bestehen.
	- Beachten Sie insbesondere auch betriebsinterne Erdungskonzepte.

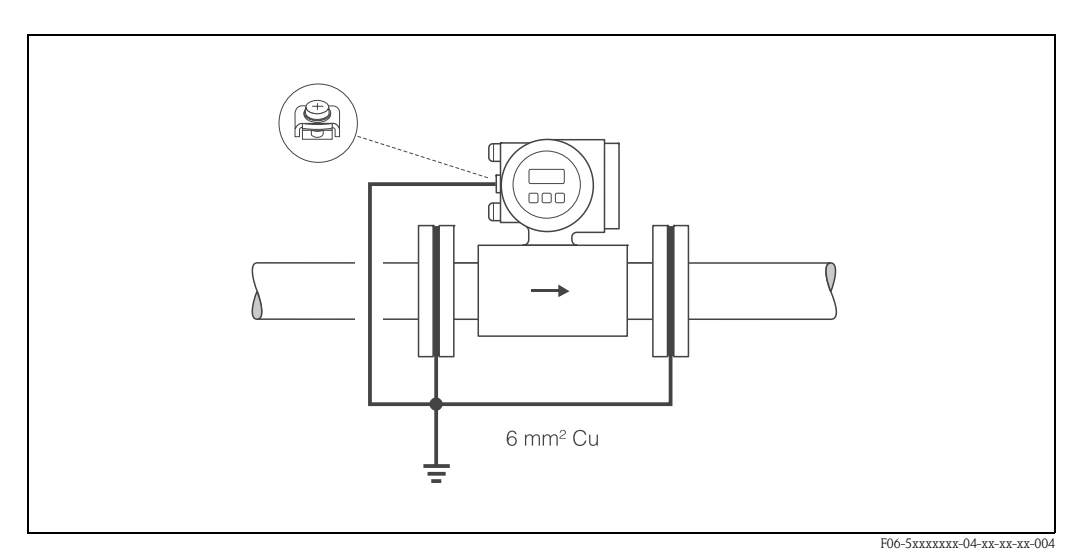

*Abb. 41: Potenzialausgleich/Erdungsscheiben bei Kunststoff- oder ausgekleideten Rohrleitungen*

## Rohrleitungen mit Kathodenschutzeinrichtungen

In solchen Fällen ist das Messgerät potenzialfrei in die Rohrleitung einzubauen:

- Achten Sie bei der Installation darauf, dass die Teilstücke der Rohrleitung elektrisch miteinander verbunden sind (Kupferdraht, 6 mm<sup>2</sup>).
- Vergewissern Sie sich, dass durch das verwendete Montagematerial keine leitende Verbindung zum Messgerät entsteht und das Montagematerial dem verwendeten Schrauben-Anziehdrehmoment bei der Montage standhält.
- Beachten Sie auch die einschlägigen Vorschriften für die potenzialfreie Installation.

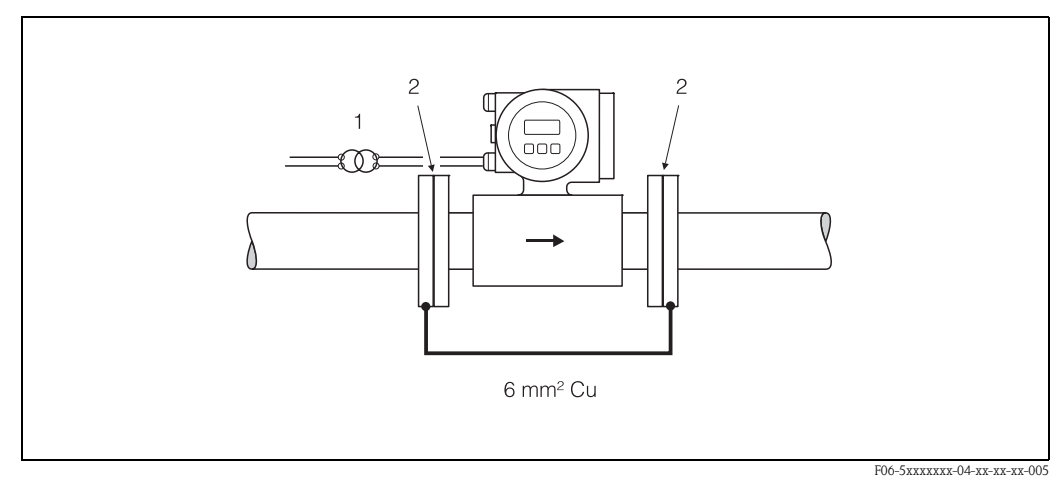

*Abb. 42: Potenzialausgleich und Kathodenschutz*

*1 = Trenntransformator Hilfsenergie, 2 = elektrisch isoliert*

# <span id="page-58-1"></span>4.4 Schutzart

Die Geräte erfüllen alle Anforderungen gemäß Schutzart IP 67. Um nach erfolgter Montage im Feld oder nach einem Servicefall die Schutzart IP 67 zu gewährleisten, müssen folgende Punkte zwingend beachtet werden:

- Die Gehäusedichtungen müssen sauber und unverletzt in die Dichtungsnut eingelegt werden. Gegebenenfalls sind die Dichtungen zu trocknen, zu reinigen oder zu ersetzen.
- Sämtliche Gehäuseschrauben und Schraubdeckel müssen fest angezogen sein.
- Die für den Anschluss verwendeten Kabel müssen den spezifizierten Außendurchmesser aufweisen [\(s. Seite 127](#page-126-0)).
- Kabeleinführung fest anziehen [\(Abb. 43\)](#page-58-0).
- Kabel vor der Kabeleinführung in einer Schlaufe verlegen ("Wassersack", [Abb. 43](#page-58-0)). Auftretende Feuchtigkeit kann so nicht zur Einführung gelangen. Bauen Sie das Messgerät zudem immer so ein, dass die Kabeleinführungen nicht nach oben gerichtet sind.
- Nicht benutzte Kabeleinführungen sind durch einen Blindstopfen zu ersetzen.
- Die verwendete Schutztülle darf nicht aus der Kabeleinführung entfernt werden.

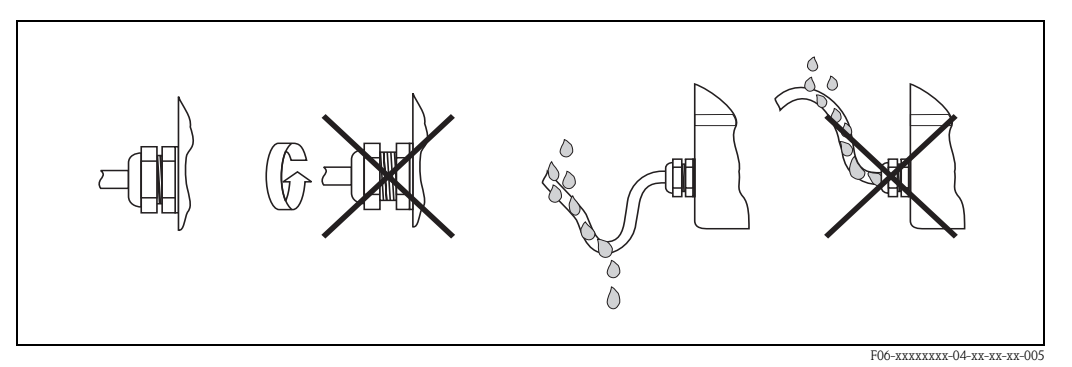

<span id="page-58-0"></span>*Abb. 43: Montagehinweise für Kabeleinführungen*

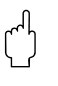

" Achtung! Die Schrauben der Promag-Messaufnehmergehäuse dürfen nicht gelöst werden, da sonst die von Endress+Hauser garantierte Schutzart erlischt.

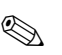

## **Example 18 Hinweis!**

Die Messaufnehmer Promag W und Promag P sind optional auch in der Schutzart IP 68 erhältlich (dauernd unter Wasser bis 3 m Tiefe). Der Messumformer wird in diesem Fall getrennt vom Messaufnehmer montiert!

# 4.5 Anschlusskontrolle

Führen Sie nach der elektrischen Installation des Messgerätes folgende Kontollen durch:

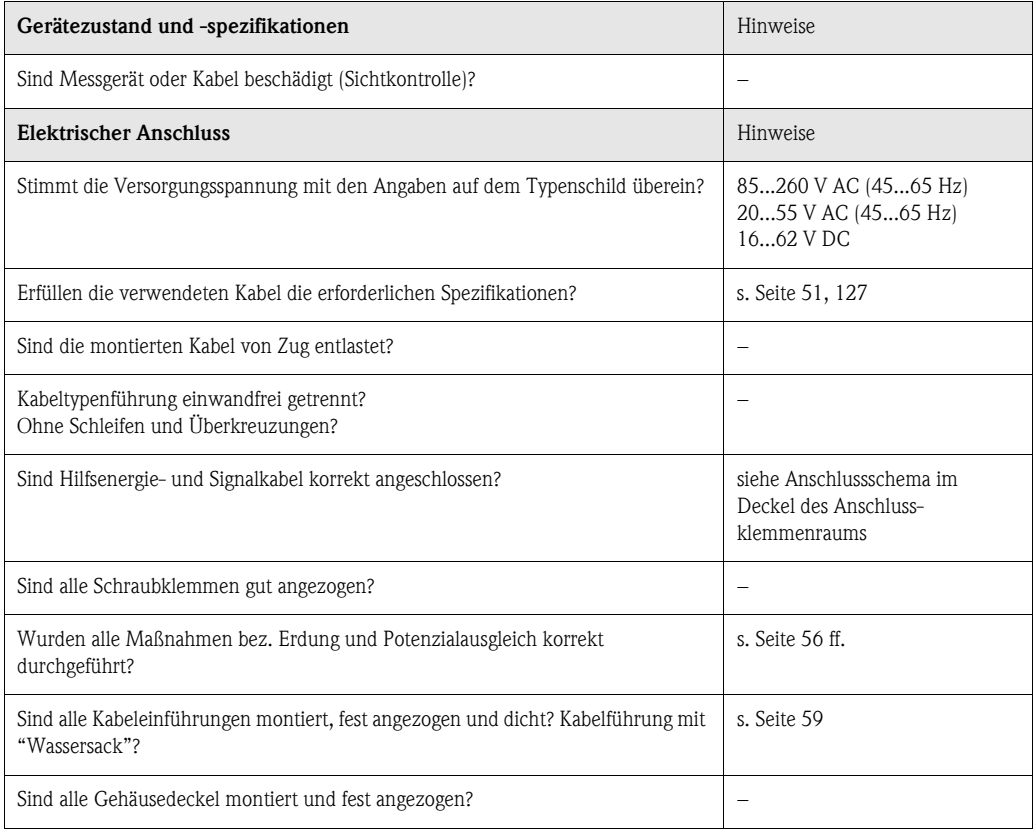

# 5 Bedienung

## 5.1 Anzeige- und Bedienelemente

Mit der Vor-Ort-Anzeige können Sie wichtige Kenngrößen direkt an der Messstelle ablesen oder Ihr Gerät über das "Quick Setup" bzw. die Funktionsmatrix konfigurieren.

Das Anzeigefeld besteht aus vier Zeilen, auf denen Messwerte und/oder Statusgrößen (Durchflussrichtung, Teilfüllung Rohr, Bargraph, usw.) angezeigt werden. Der Anwender hat die Möglichkeit, die Zuordnung der Anzeigezeilen zu bestimmten Anzeigegrößen beliebig zu ändern und nach seinen Bedürfnissen anzupassen (→ siehe Handbuch "Beschreibung Gerätefunktionen").

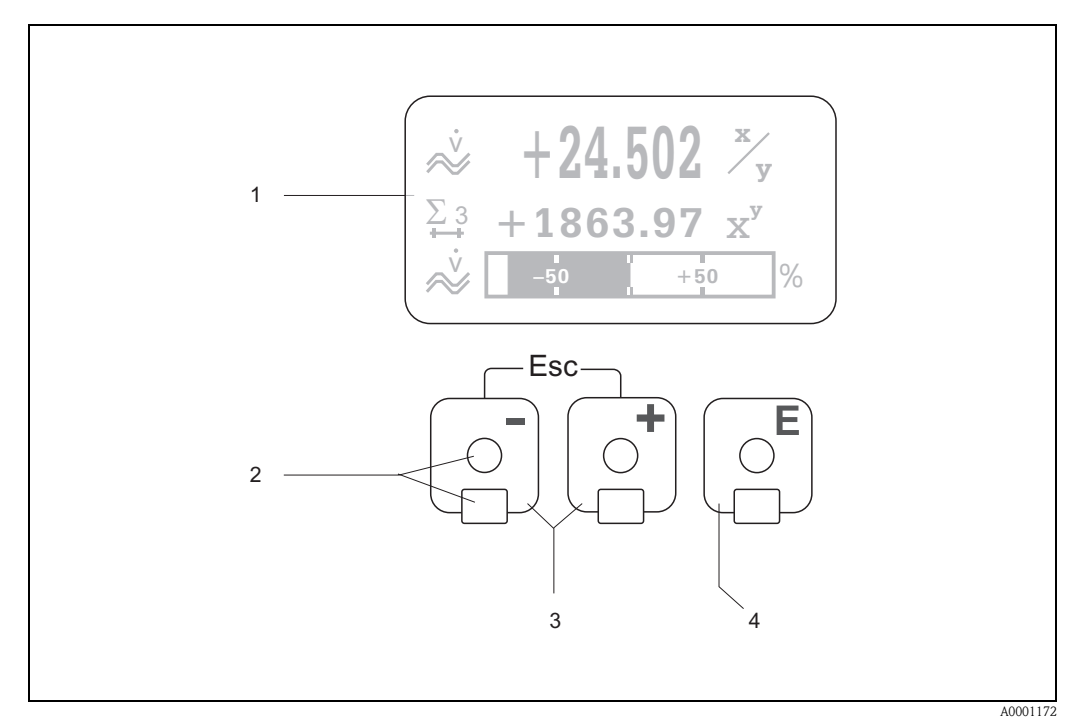

*Abb. 44: Anzeige- und Bedienelemente*

#### *Flüssigkristall-Anzeige (1)*

*Auf der beleuchteten, vierzeiligen Flüssigkristall-Anzeige werden Messwerte, Dialogtexte, sowie Stör- und Hinweismeldungen angezeigt. Als HOME-Position (Betriebsmodus) wird die Anzeige während des normalen Messbetriebs bezeichnet.*

#### *Optische Bedienelemente für "Touch Control" (2)*

#### *Plus-/Minus-Tasten (3)*

- *HOME-Position* → *Direkter Abruf von Summenzählerständen sowie Istwerten der Ein-/Ausgänge*
- *Zahlenwerte eingeben, Parameter auswählen*
- *Auswählen verschiedener Blöcke, Gruppen bzw. Funktionsgruppen innerhalb der Funktionsmatrix*
- *Durch das gleichzeitige Betätigen der +/*− *Tasten, werden folgende Funktionen ausgelöst:*
- *Schrittweises Verlassen der Funktionsmatrix* → *HOME-Position*
- *+/*− *Tasten länger als 3 Sekunden betätigen* → *direkter Rücksprung zur HOME-Position*
- *Abbrechen der Dateneingabe*

#### *Enter-Taste (4)*

- *HOME-Position* → *Einstieg in die Funktionsmatrix*
- *Abspeichern von eingegebenen Zahlenwerten oder geänderten Einstellungen*

### Anzeigedarstellung (Betriebsmodus)

Das Anzeigefeld besteht aus insgesamt drei Zeilen, auf denen Messwerte und/oder Statusgrößen (Durchflussrichtung, Teilfüllung Rohr, Bargraph, usw.) angezeigt werden. Der Anwender hat die Möglichkeit, die Zuordnung der Anzeigezeilen zu bestimmten Anzeigegrößen beliebig zu ändern und nach seinen Bedürfnissen anzupassen (→ siehe Handbuch "Beschreibung Gerätefunktionen").

## *Multiplexbetrieb:*

Jeder Zeile können max. zwei verschiedene Anzeigegrößen zugeordnet werden. Diese erscheinen auf der Anzeige wechselweise alle 10 Sekunden.

#### *Fehlermeldungen:*

Anzeige und Darstellung von System-/Prozessfehler sind ausführlich auf [Seite 67 ff.](#page-66-0) beschrieben.

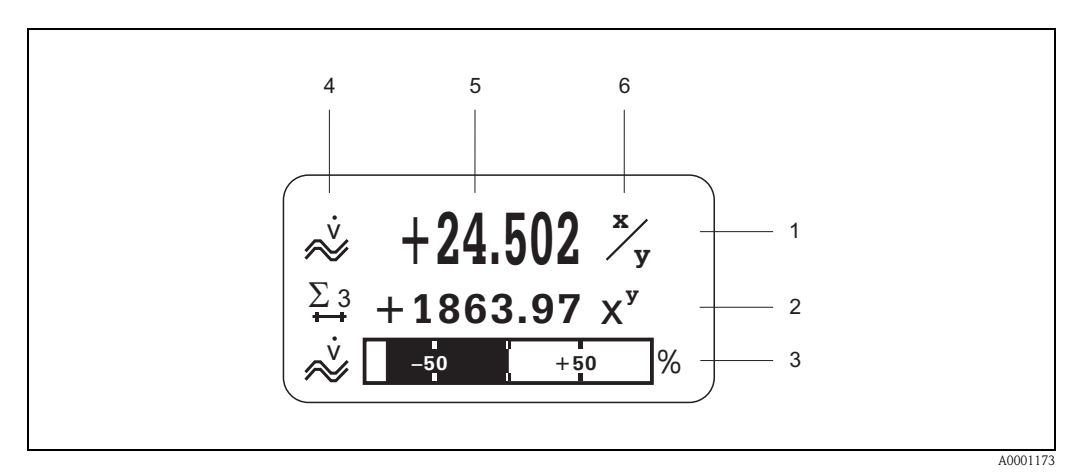

*Abb. 45: Anzeigebeispiel für den Betriebsmodus (HOME-Position)*

- *1 Hauptzeile: Darstellung von Haupt-Messwerten, z.B. Volumendurchfluss in [l/s].*
- *2 Zusatzzeile: Darstellung zusätzlicher Mess- bzw. Statusgrößen, z.B. Summenzählerstand Nr. 3 in [m3].*
- *3 Informationszeile: Darstellung weiterer Informationen zu den Mess- bzw. Statusgrößen, z.B. Bargraph-Darstellung des vom Volumendurchfluss erreichten Endwertes.*
- *4 Anzeigefeld "Info-Symbole": In diesem Anzeigefeld erscheinen in Form von Symbolen zusätzliche Informationen zu den angezeigten Messwerten. Eine vollständige Übersicht aller Symbole und deren Bedeutung finden Sie auf [Seite 63.](#page-62-0)*
- *5 Anzeigefeld "Messwerte": In diesem Anzeigefeld erscheinen die aktuellen Messwerte.*
- *6 Anzeigefeld "Maßeinheit": In diesem Anzeigefeld erscheinen die eingestellten Maß-/Zeiteinheiten der aktuellen Messwerte.*

## Anzeige-Zusatzfunktionen

Je nach Bestelloptionen verfügt die Vor-Ort-Anzeige über unterschiedliche Anzeigefunktionalitäten:

#### *Geräte ohne Abfüll-Software:*

Aus der HOME-Position heraus können Sie durch Betätigen der FFT Tasten ein "Info-Menü" mit folgenden Informationen aufrufen:

- Summenzählerstände (inkl. Überlauf)
- Istwerte bzw. -zustände vorhandener Ein-/Ausgänge
- Tag-Nummer des Gerätes (frei definierbar)

 $\overline{\mathcal{F}}$   $\rightarrow$  Abfrage einzelner Werte innerhalb des Info-Menüs

 $\mathbb{E}$  (Esc-Taste)  $\rightarrow$  Zurück zur HOME-Position

## *Geräte mit Abfüll-Software:*

Bei Messgeräten mit installierter Abfüll-Software (F-CHIP, [s. Seite 101\)](#page-100-0) und entsprechend konfigurierter Anzeigezeile können Abfüllprozesse direkt über die Vor-Ort-Anzeige durchgeführt werden. Eine genaue Beschreibung dazu finden sie auf → [Seite 64](#page-63-0).

## <span id="page-62-0"></span>Anzeigesymbole

Die im linken Anzeigefeld dargestellten Symbole erleichtern dem Anwender vor Ort das Ablesen und Erkennen von Messgrößen, Gerätestatus und Fehlermeldungen.

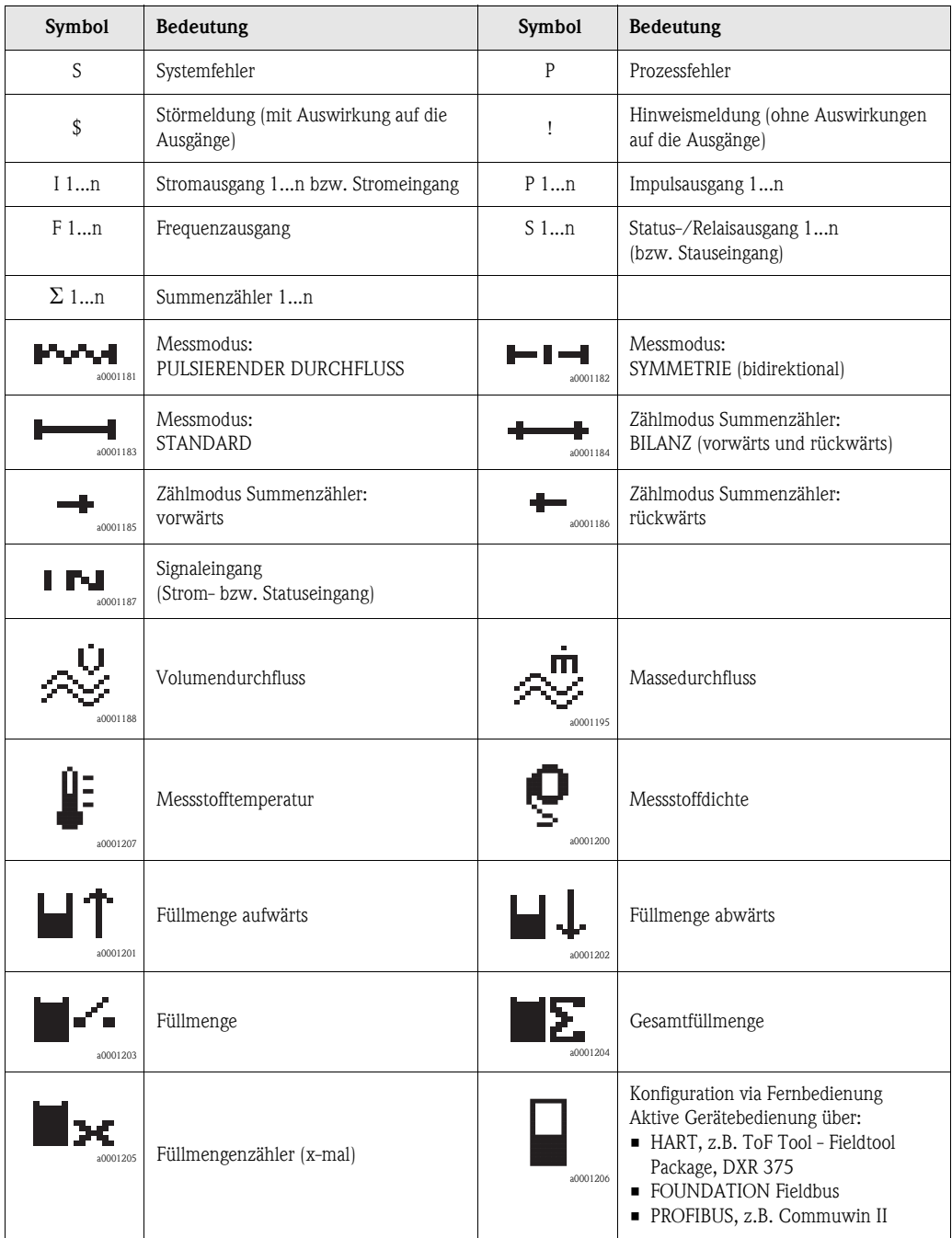

## <span id="page-63-0"></span>Abfüllprozesse über die Vor-Ort-Anzeige steuern

Abfüllprozesse können bei Messgeräten mit entsprechender Software direkt über die Vor-Ort-Anzeige durchgeführt werden. Damit ist Promag 53 vollumfänglich als "Batchcontroller" im Feld einsetzbar.

Vorgehensweise:

- 1. Konfigurieren Sie über das Quick Setup-Menü "Abfüllen" [\(s. Seite 89\)](#page-88-0), oder über die Funktionsmatrix, alle benötigten Abfüllfunktionen sowie die Belegung der untersten Anzeigeinfozeile (= FÜLLBEDIENTASTEN). Danach erscheinen auf der untersten Zeile der Vor-Ort-Anzeige folgende "Softkeys" [\(Abb. 46\)](#page-63-1):
	- $-$  START = linke Anzeigetaste  $(-)$
	- $-$  PRESET = mittlere Anzeigetaste  $(+)$
	- $-$  MATRIX = rechte Anzeigetaste (E)
- 2. Betätigen Sie die Taste "PRESET (+)". Auf der Anzeige werden nun nacheinander verschiedene Funktionen eingeblendet, die für den Abfüllprozess zu konfigurieren sind:

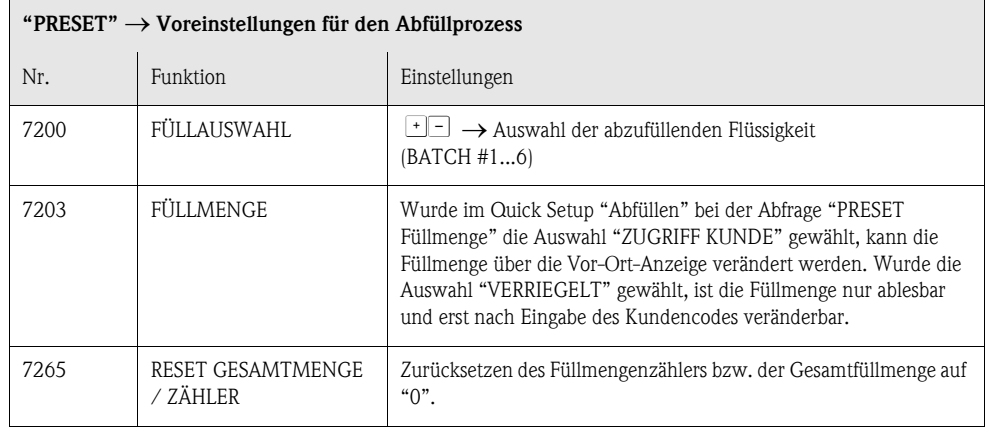

3. Nach Beendigung des PRESET-Menüs kann mit "START (–)" der Abfüllvorgang jetzt gestartet werden. Auf der Anzeige erscheinen neue Softkeys (STOP / HOLD bzw. GO ON), mit denen der Abfüllvorgang nach Belieben unterbrochen, fortgesetzt oder gestoppt werden kann ([Abb. 46](#page-63-1)):

**STOP**  $(-) \rightarrow$  Abfüllvorgang beenden

 $HOLD (+) \rightarrow Abfillvorgang unterbrechen (Softkey wechselt zu "GO ON")$ **GO ON**  $(+)$   $\rightarrow$  Abfüllvorgang fortsetzen (Softkey wechselt zu "HOLD")

Nach Erreichen der Abfüllmenge erscheinen auf der Anzeige wieder die Softkeys "START" bzw. "PRESET".

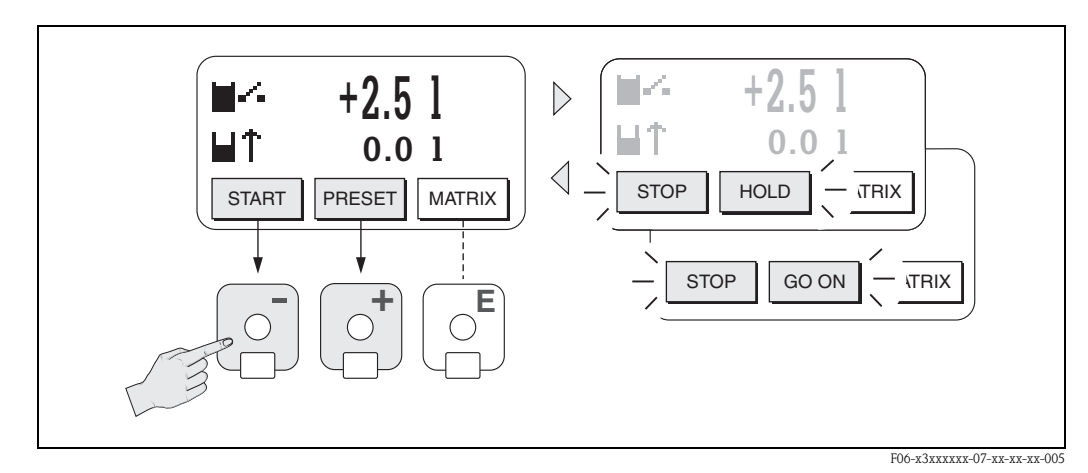

<span id="page-63-1"></span>*Abb. 46: Steuern von Abfüllprozessen über die Vor-Ort-Anzeige (Softkeys)*

64 Endress+Hauser

# <span id="page-64-0"></span>5.2 Kurzanleitung zur Funktionsmatrix

# **Example 1** Hinweis!

- Beachten Sie unbedingt die allgemeinen Hinweise auf [Seite 66.](#page-65-0)
- Funktionsbeschreibungen → Handbuch "Beschreibung Gerätefunktionen"
- 1. HOME-Position  $\rightarrow \Box \rightarrow$  Einstieg in die Funktionsmatrix
- 2. Block auswählen (z.B. AUSGÄNGE)
- 3. Gruppe auswählen (z.B. STROMAUSGANG 1)
- 4. Funktionsgruppe auswählen (z.B. EINSTELLUNGEN)
- 5. Funktion auswählen (z.B. ZEITKONSTANTE)

Parameter ändern / Zahlenwerte eingeben:

 $\exists \exists \rightarrow$  Auswahl bzw. Eingabe von Freigabecode, Parametern, Zahlenwerten

 $E \rightarrow$  Abspeichern der Eingaben

- 6. Verlassen der Funktionsmatrix:
	- Esc-Taste ( $\Box$ ) länger als 3 Sekunden betätigen  $\rightarrow$  HOME-Position
	- Esc-Taste (X) mehrmals betätigen → schrittweiser Rücksprung zur HOME-Position

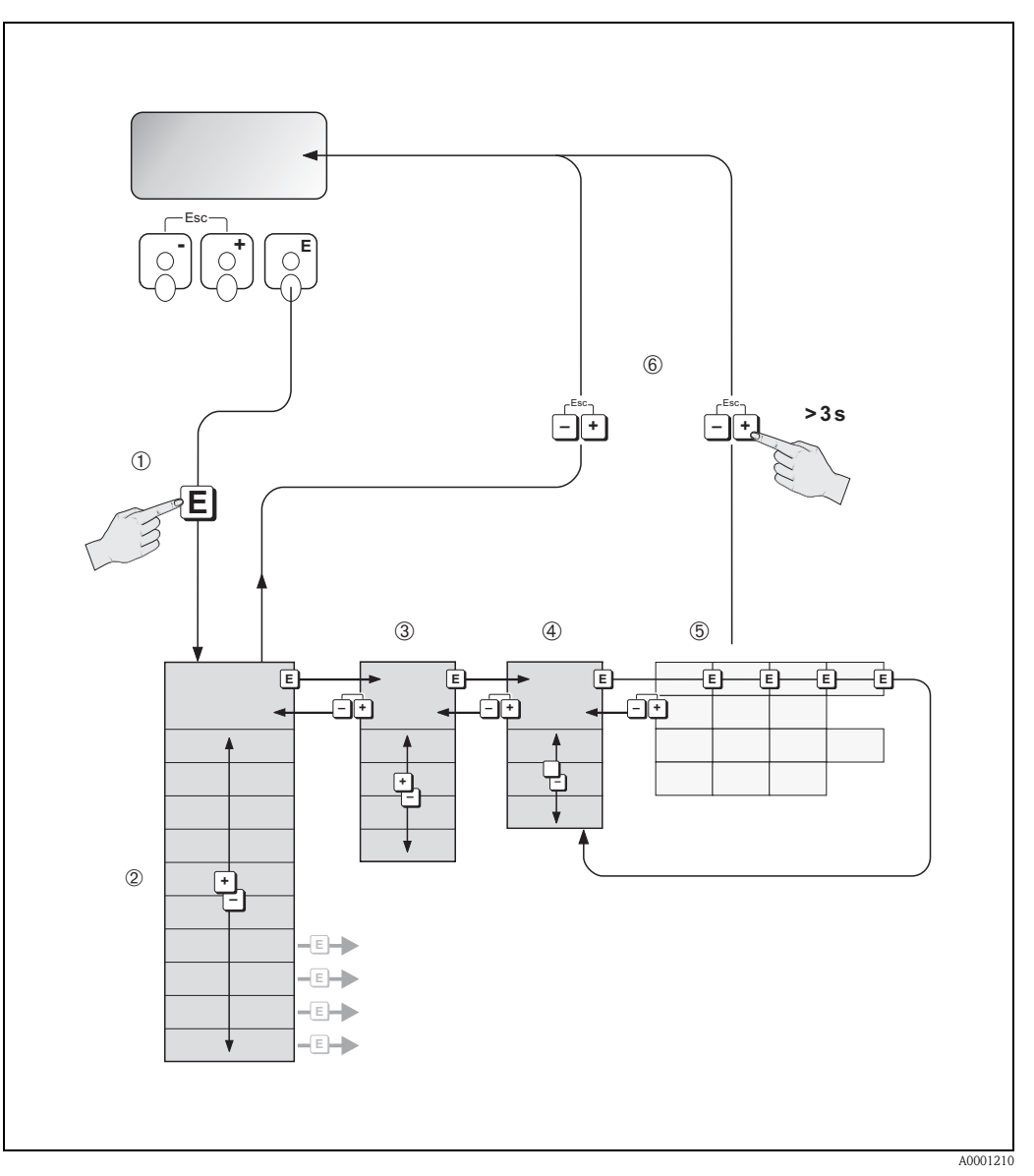

*Abb. 47: Funktionen auswählen und konfigurieren (Funktionsmatrix)*

## <span id="page-65-0"></span>5.2.1 Allgemeine Hinweise

Das Quick Setup-Menü ([s. Seite 85](#page-84-0)) ist für die Inbetriebnahme mit den notwendigen Standardeinstellungen ausreichend. Demgegenüber erfordern komplexe Messaufgaben zusätzliche Funktionen, die der Anwender individuell einstellen und auf seine Prozessbedingungen anpassen kann. Die Funktionsmatrix umfasst deshalb eine Vielzahl weiterer Funktionen, die aus Gründen der Übersicht in verschiedenen Menüebenen (Blöcke, Gruppen, Funktionsgruppen) angeordnet sind.

Beachten Sie beim Konfigurieren der Funktionen folgende Hinweise:

- Das Anwählen von Funktionen erfolgt wie auf [Seite 65](#page-64-0) beschrieben. Jede Zelle der Funktionsmatrix ist auf der Anzeige durch einen entsprechenden Zahlen- oder Buchstabencode gekennzeichnet.
- Gewisse Funktionen können ausgeschaltet werden (AUS). Dies hat zur Folge, dass dazugehörige Funktionen in anderen Funktionsgruppen nicht mehr auf der Anzeige erscheinen.
- $\blacksquare$  In bestimmten Funktionen erscheint nach der Dateneingabe eine Sicherheitsabfrage. Mit  $\blacksquare$ "SICHER [JA]" wählen und nochmals mit  $E$  bestätigen. Die Einstellung ist nun definitiv abgespeichert bzw. eine Funktion wird gestartet.
- Falls die Tasten während 5 Minuten nicht betätigt werden, erfolgt ein automatischer Rücksprung zur HOME-Position.

## **Example 15 Hinweis!**

- Während der Dateneingabe misst der Messumformer weiter, d.h. die aktuellen Messwerte werden über die Signalausgänge normal ausgegeben.
- Bei Ausfall der Hilfsenergie bleiben alle eingestellten und parametrierten Werte sicher im EEPROM gespeichert.

## Achtung!

Eine ausführliche Beschreibung aller Funktionen sowie eine Detailübersicht der Funktionsmatrix finden Sie im Handbuch "Beschreibung Gerätefunktionen", das ein separater Bestandteil dieser Betriebsanleitung ist!

## 5.2.2 Programmiermodus freigeben

Die Funktionsmatrix kann gesperrt werden. Ein unbeabsichtigtes Ändern von Gerätefunktionen, Zahlenwerten oder Werkeinstellungen ist dadurch nicht mehr möglich. Erst nach der Eingabe eines Zahlencodes (Werkeinstellung = 53) können Einstellungen wieder geändert werden. Das Verwenden einer persönlichen, frei wählbaren Codezahl schließt den Zugriff auf Daten durch unbefugte Personen aus  $(\rightarrow s.$  Handbuch "Beschreibung Gerätefunktionen").

Beachten Sie bei der Code-Eingabe folgende Punkte:

- Ist die Programmierung gesperrt und werden in einer beliebigen Funktion die  $\pm \pm$  Bedienelemente betätigt, erscheint auf der Anzeige automatisch eine Aufforderung zur Code-Eingabe.
- Wird als Kundencode "0" eingegeben, so ist die Programmierung immer freigegeben!
- Falls Sie den persönlichen Code nicht mehr greifbar haben, kann Ihnen Ihre Endress+Hauser-Serviceorganisation weiterhelfen.

" Achtung! Das Abändern bestimmter Parameter, z.B. sämtliche Messaufnehmer-Kenndaten, beeinflusst zahlreiche Funktionen der gesamten Messeinrichtung und vor allem auch die Messgenauigkeit! Solche Parameter dürfen im Normalfall nicht verändert werden und sind deshalb durch einen speziellen, nur der Endress+Hauser-Serviceorganisation bekannten Service-Code geschützt. Setzen Sie sich bei Fragen bitte zuerst mit Endress+Hauser in Verbindung.

## 5.2.3 Programmiermodus sperren

Nach einem Rücksprung in die HOME-Position wird die Programmierung nach 60 Sekunden wieder gesperrt, falls Sie die Bedienelemente nicht mehr betätigen.

Die Programmierung kann auch gesperrt werden, indem Sie in der Funktion "CODE-EINGABE" eine beliebige Zahl, außer dem Kundencode, eingeben.

# <span id="page-66-0"></span>5.3 Fehlermeldungen

## Fehlerart

Fehler, die während der Inbetriebnahme oder des Messbetriebs auftreten, werden sofort angezeigt. Liegen mehrere System- oder Prozessfehler an, so wird nur derjenige mit der höchsten Priorität angezeigt!

Das Messsystem unterscheidet grundsätzlich zwei Fehlerarten:

- *Systemfehler:* Diese Gruppe umfasst alle Gerätefehler, z.B. Kommunikationsfehler, Hardwarefehler, usw.  $\rightarrow$  [Seite 106](#page-105-0)
- *Prozessfehler:* Diese Gruppe umfasst alle Applikationsfehler, z.B. Teilfüllung Rohr, usw. [→](#page-109-0)  [Seite 110](#page-109-0)

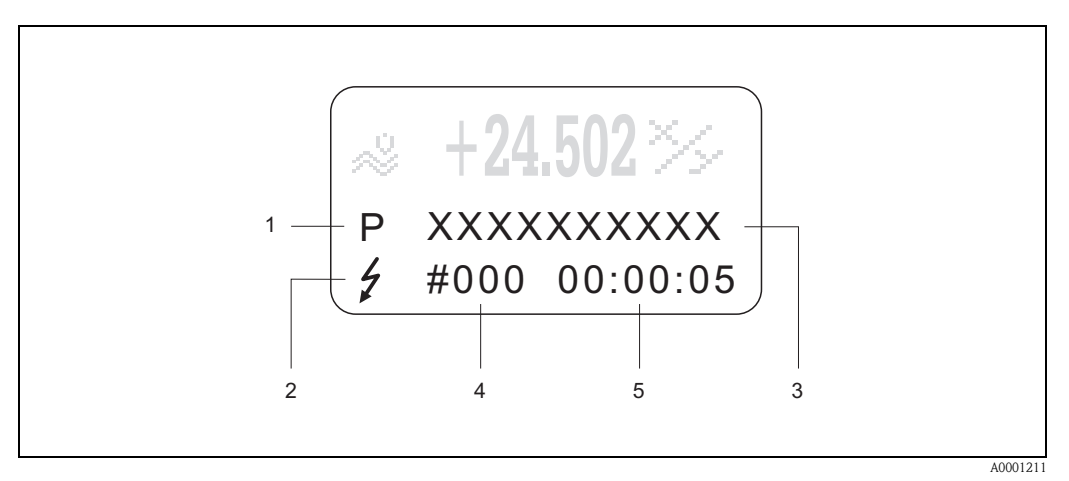

*Abb. 48: Anzeige von Fehlermeldungen (Beispiel)*

- *1 Fehlerart: P = Prozessfehler, S = Systemfehler*
- *2 Fehlermeldungstyp:* \$ *= Störmeldung, ! = Hinweismeldung (Definition: [s. Seite 67\)](#page-66-1)*
- *3 Fehlerbezeichnung: z.B. TEILFÜLLUNG = teilgefülltes oder leeres Messrohr*
- *4 Fehlernummer: z.B. #401*
- *5 Dauer des zuletzt aufgetretenen Fehlers (in Stunden, Minuten und Sekunden)*

## <span id="page-66-1"></span>Fehlermeldungstypen

Der Anwender hat die Möglichkeit, System- und Prozessfehler unterschiedlich zu gewichten, indem er diese entweder als Stör- oder Hinweismeldung definiert. Diese Festlegung erfolgt über die Funktionsmatrix (s. Handbuch "Beschreibung Gerätefunktionen"). Schwerwiegende Systemfehler, z.B. Elektronikmoduldefekte, werden vom Messgerät immer als "Störmeldung" erkannt und angezeigt!

*Hinweismeldung (!)*

- Anzeige  $\rightarrow$  Ausrufezeichen (!), Fehlergruppe (S: Systemfehler, P: Prozessfehler).
- Der betreffende Fehler hat keine Auswirkungen auf die Ausgänge des Messgerätes.

## *Störmeldung (* \$*)*

- Anzeige  $\rightarrow$  Blitzsymbol  $\beta$ ), Fehlerbezeichnung (S: Systemfehler, P: Prozessfehler)
- Der betreffende Fehler wirkt sich unmittelbar auf die Ausgänge aus.
- Das Fehlerverhalten der Ausgänge kann über entsprechende Funktionen in der Funktionsmatrix festgelegt werden ([s. Seite 112\)](#page-111-0).

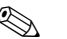

## **Example 18 Hinweis!**

Fehlermeldungen sollten aus Sicherheitsgründen über die Relaisausgänge ausgegeben werden.

## Bestätigen von Fehlermeldungen

Aus Gründen der Anlage- und Prozesssicherheit kann das Messgerät so konfiguriert werden, dass angezeigte Störmeldungen ( $\sharp$ ) nicht nur behoben, sondern vor Ort durch Betätigen von  $E$  auch bestätigt werden müssen. Erst dann verschwinden Fehlermeldungen wieder von der Anzeige! Das Ein- oder Ausschalten dieser Option erfolgt über die Funktion "QUITTIERUNG STÖR-MELDUNGEN" (s. Handbuch "Beschreibung Gerätefunktionen").

## **Example 18 Hinweis!**

- Störmeldungen (\$) können auch über den Statuseingang zurückgesetzt und bestätigt werden.
- Hinweismeldungen (!) müssen nicht bestätigt werden. Sie erscheinen jedoch solange auf der Anzeige, bis die Fehlerursache behoben ist.

## 5.4 Kommunikation

Außer über die Vor-Ort-Bedienung kann das Messgerät auch mittels HART-Protokoll parametriert und Messwerte abgefragt werden. Die digitale Kommunikation erfolgt dabei über den 4–20 mA-Stromausgang HART ([s. Seite 55\)](#page-54-0).

Das HART-Protokoll ermöglicht für Konfigurations- und Diagnosezwecke die Übermittlung von Mess- und Gerätedaten zwischen dem HART-Master und dem betreffenden Feldgerät. HART-Master wie z.B. das Handbediengerät oder PC-basierte Bedienprogramme (z.B. ToF Tool - Fieldtool Package) benötigen Gerätebeschreibungsdateien (DD = Device Descriptions), mit deren Hilfe ein Zugriff auf alle Informationen in einem HART-Gerät möglich ist. Die Übertragung solcher Informationen erfolgt ausschließlich über sog. "Kommandos". Drei Kommandoklassen werden unterschieden:

## *Universelle Kommandos (Universal Commands):*

Universelle Kommandos werden von allen HART-Geräten unterstützt und verwendet. Damit verbunden sind z.B. folgende Funktionaliäten:

- Erkennen von HART-Geräten
- Ablesen digitaler Messwerte (Volumenfluss, Summenzähler, usw.)

## *Allgemeine Kommandos (Common Practice Commands):*

Die allgemeinen Kommandos bieten Funktionen an, die von vielen, aber nicht von allen Feldgeräten unterstützt bzw. ausgeführt werden können.

#### *Gerätespezifische Kommandos (Device-specific Commands):*

Diese Kommandos erlauben den Zugriff auf gerätespezifische Funktionen, die nicht HARTstandardisiert sind. Solche Kommandos greifen u.a. auf individuelle Feldgeräteinformationen zu, wie Leer-/Vollrohr-Abgleichswerte, Schleichmengeneinstellungen, usw.

# $\bigotimes$  Hinweis!

Promag 53 verfügt über alle drei Kommandoklassen. Auf [Seite 72](#page-71-0) befindet sich eine Liste mit allen unterstützten "Universal Commands" und "Common Practice Commands".

## 5.4.1 Bedienmöglichkeiten

Für die vollumfängliche Bedienung des Messgerätes, inkl. gerätespezifischer Kommandos, stehen dem Anwender Gerätebeschreibungsdateien (DD = Device Descriptions) für folgende Bedienhilfen und Bedienprogramme zur Verfügung:

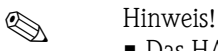

- Das HART-Protokoll erfordert in der Funktion STROMBEREICH (Stromausgang 1) die Einstellung "4...20 mA HART" oder "4-20 mA (25 mA) HART".
- Der HART-Schreibschutz kann über eine Steckbrücke auf der I/O-Platine aktiviert oder deaktiviert werden → [Seite 82.](#page-81-0)

## HART Handbediengerät DXR 375

Das Anwählen der Gerätefunktionen erfolgt beim "HART-Communicator" über verschiedene Menüebenen sowie mit Hilfe einer speziellen HART-Funktionsmatrix. Weitergehende Informationen zum HART-Handbediengerät finden Sie in der betreffenden

Betriebsanleitung, die sich in der Transporttasche zum Gerät befindet.

## Bedienprogramm "ToF Tool - Fieldtool Package"

Modulares Softwarepaket, bestehend aus dem Serviceprogramm "ToF Tool" zur Konfiguration und Diagnose von ToF-Füllstandsmessgeräten (Laufzeitmessung) und Evolution von Druckmessgeräten, sowie dem Serviceprogramm "Fieldtool" zur Konfiguration und Diagnose von Proline Durchfluss-Messgeräten. Der Zugriff auf die Proline Durchfluss-Messgeräte erfolgt über eine Serviceschnittstelle bzw. über das Serviceinterface FXA 193 oder das HART-Protokoll.

Inhalte des "ToF Tool - Fieldtool Package":

- Inbetriebnahme, Wartungsanalyse
- Konfiguration von Messgeräten
- Servicefunktionen
- Visualisierung von Prozessdaten
- Fehlersuche
- Steuerung des Test- und Simulationsgerätes "Fieldcheck"

## Fieldcare

Fieldcare ist Endress+Hauser's FDT basierendes Anlagen-Asset-Management-Tool und ermöglicht die Konfiguration und Diagnose von intelligenten Feldgeräten. Durch Nutzung von Zustandinformationen verfügen Sie zusätzlich über ein einfaches aber effektives Tool zur Überwachung der Geräte. Der Zugriff auf die Proline Durchfluss-Messgeräte erfolgt über eine Serviceschnittstelle bzw. über das Serviceinterface FXA 193.

## Bedienprogramm "SIMATIC PDM" (Siemens)

SIMATIC PDM ist ein einheitliches herstellerunabhängiges Werkzeug zur Bedienung, Einstellung, Wartung und Diagnose von intelligenten Feldgeräten.

## Bedienprogramm "AMS" (Emerson Process Management)

AMS (Asset Management Solutions): Programm für Bedienen und Konfigurieren der Geräte

## 5.4.2 Aktuelle Gerätebeschreibungsdateien

In folgender Tabelle wird die passende Gerätebeschreibungsdatei, für das jeweilige Bedientool, sowie die Bezugsquelle ersichtlich.

## HART-Protokoll:

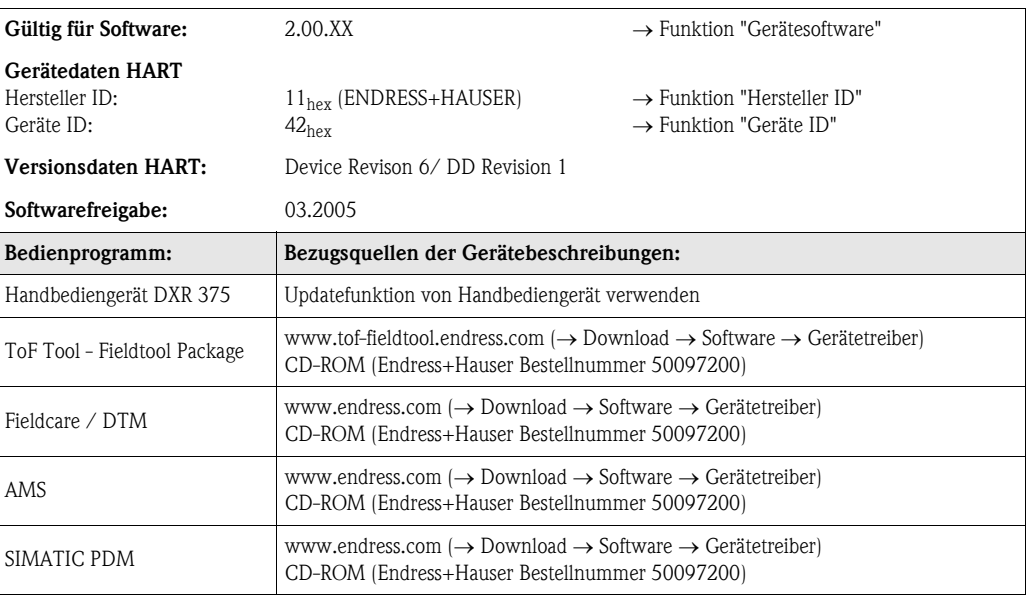

## Bedienung über das Service-Protokolll

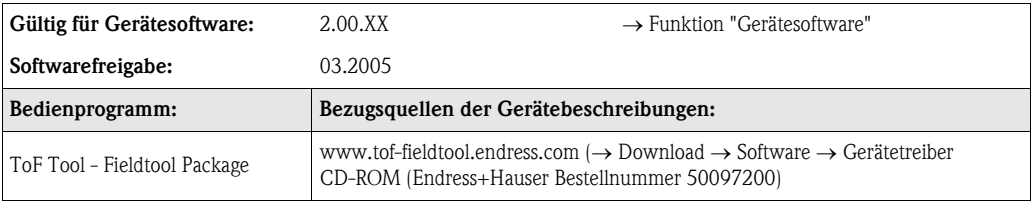

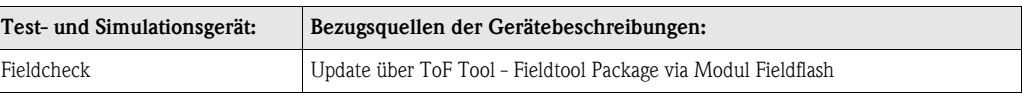

## 5.4.3 Gerätevariablen und Prozessgrößen

```
Gerätevariablen:
```
Folgende Gerätevariablen sind über das HART-Protokoll verfügbar:

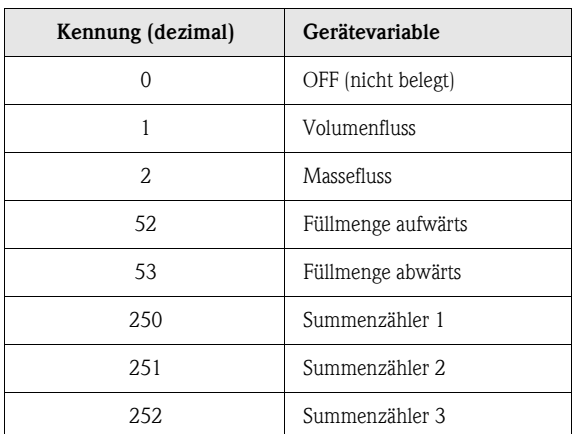

## *Prozessgrößen:*

Die Prozessgrößen sind werkseitig folgenden Gerätevariablen zugeordnet:

- Primäre Prozessgröße (PV) → Volumenfluss
- Sekundäre Prozessgröße (SV) → Summenzähler 1
- Dritte Prozessgröße (TV) → Massefluss
- Vierte Prozessgröße (FV) → nicht belegt

# $\bigotimes$  Hinweis!

Die Zuordnung der Gerätevariablen zur Prozessgröße kann über Kommando 51 verändert bzw. festgelegt werden ([s. Seite 76](#page-75-0)).

## <span id="page-71-0"></span>5.4.4 Universelle / Allgemeine HART-Kommandos

Die folgende Tabelle enthält alle von Promag 53 unterstützten universellen und allgemeinen Kommandos.

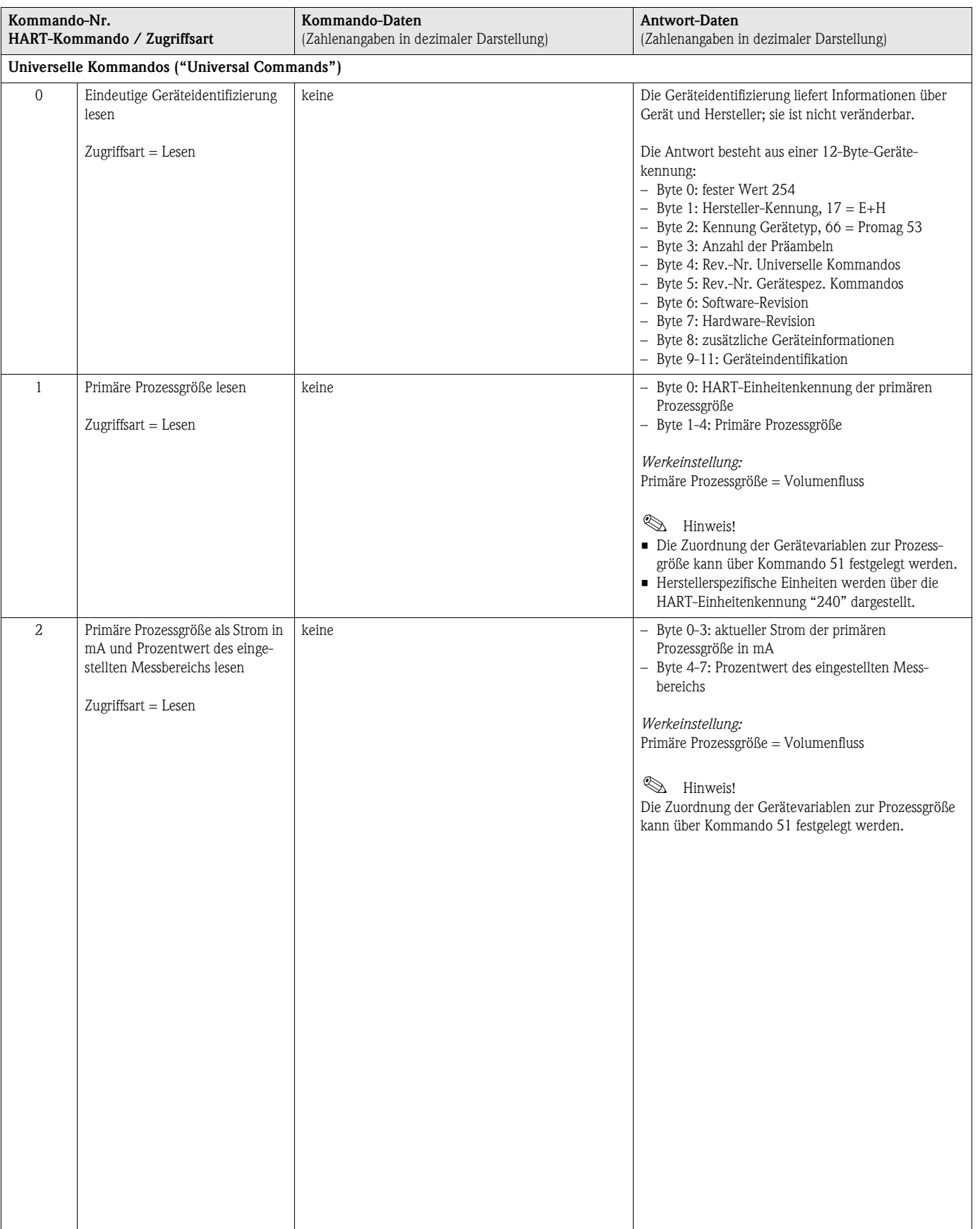
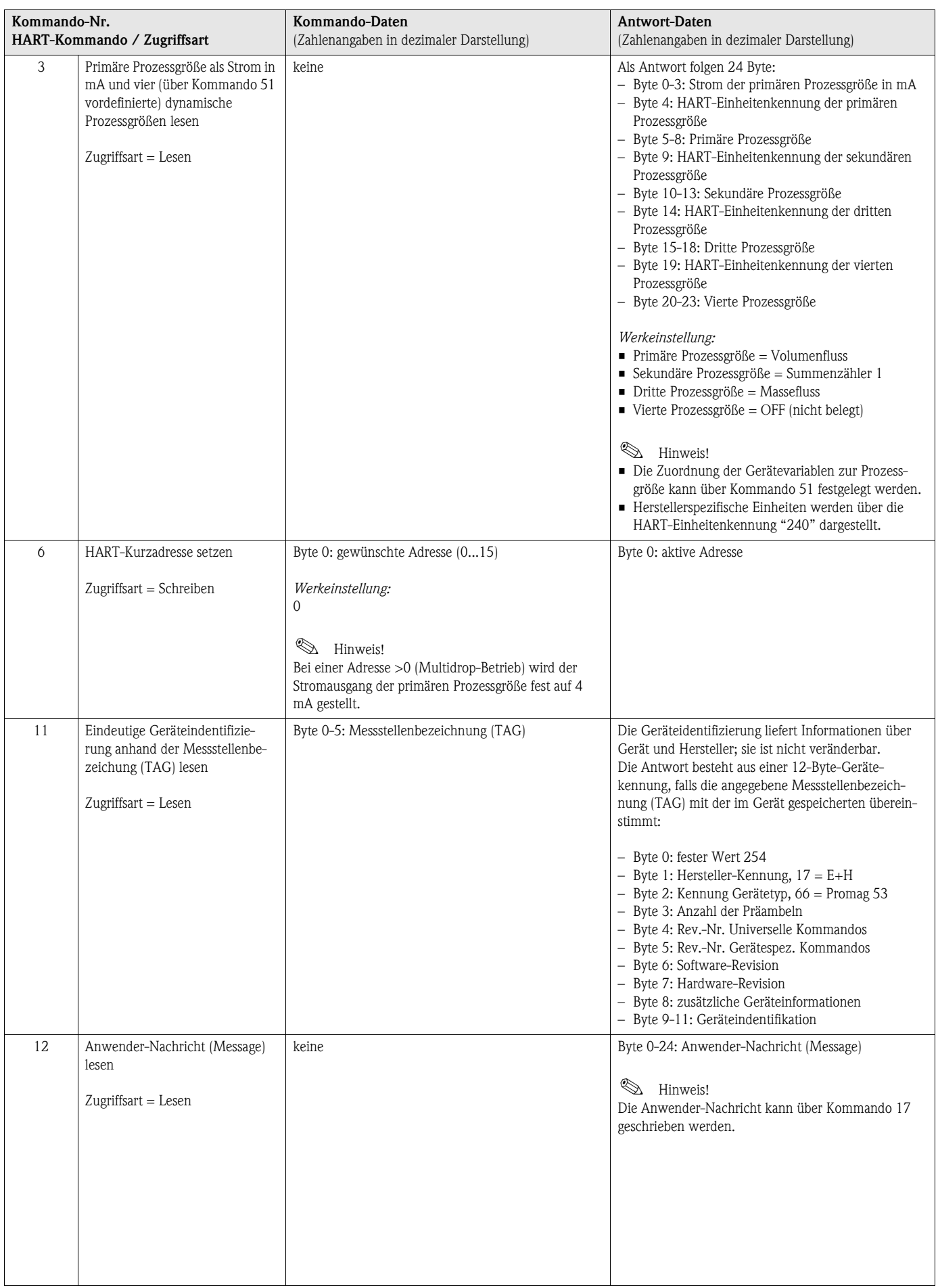

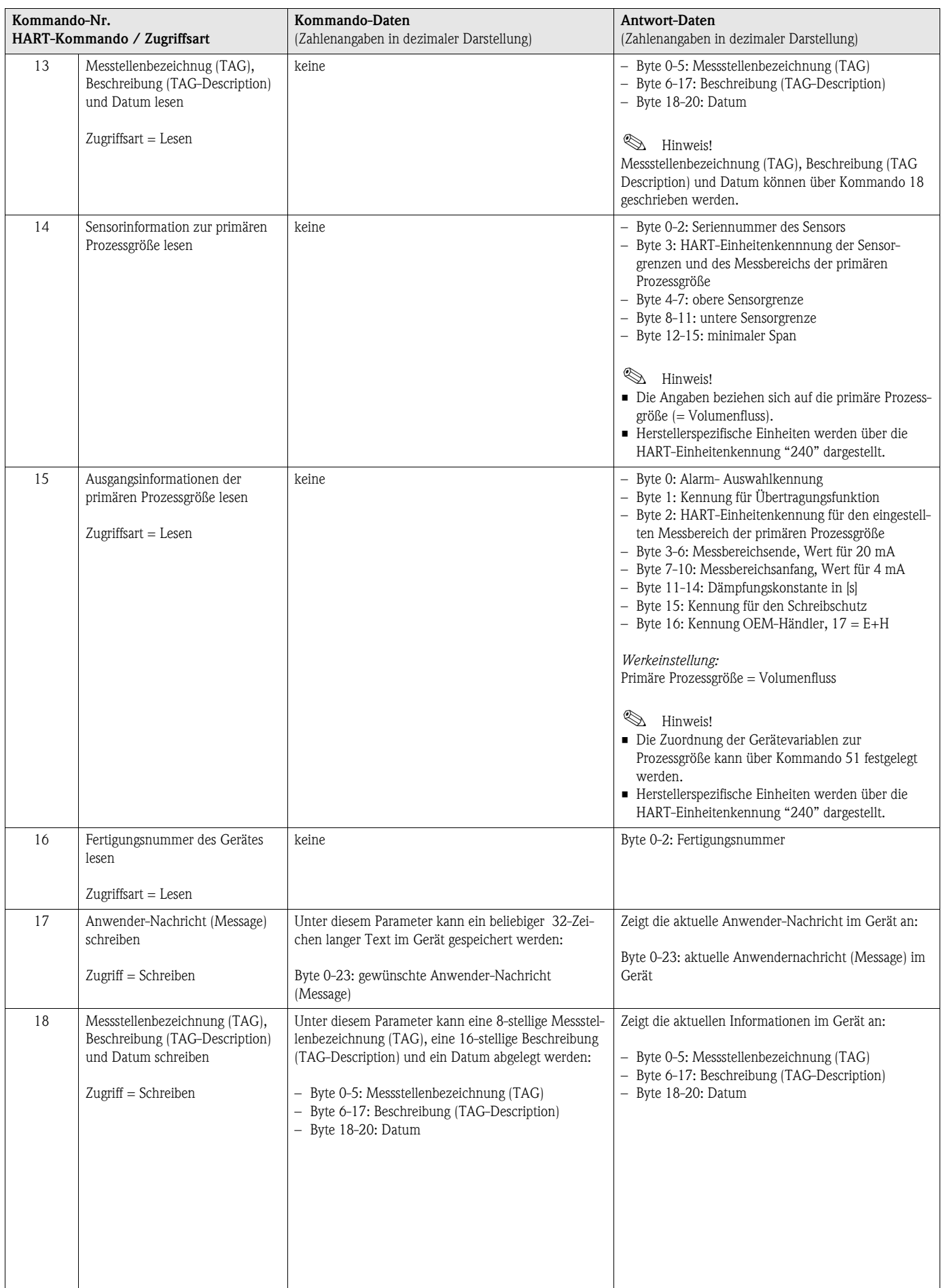

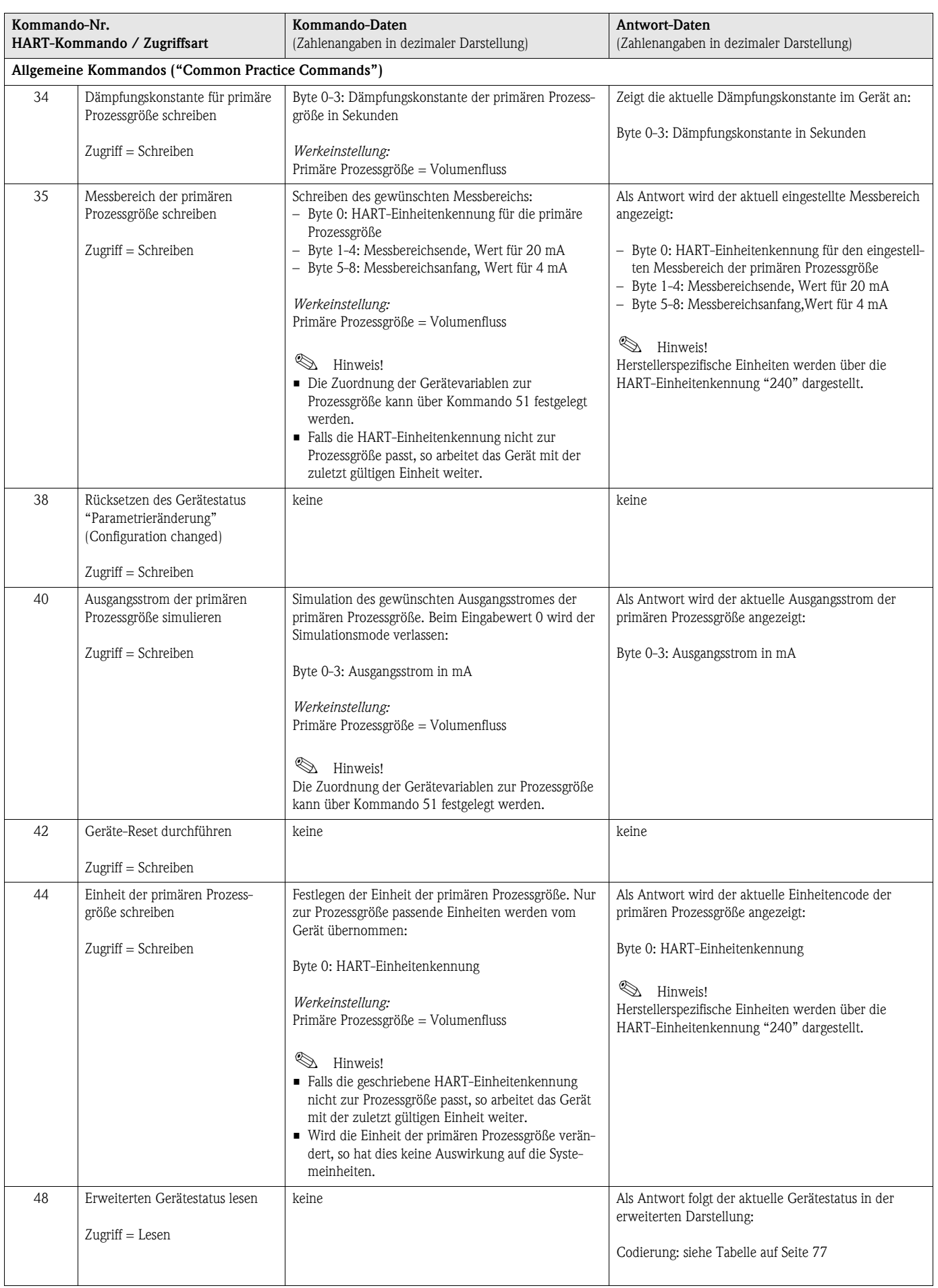

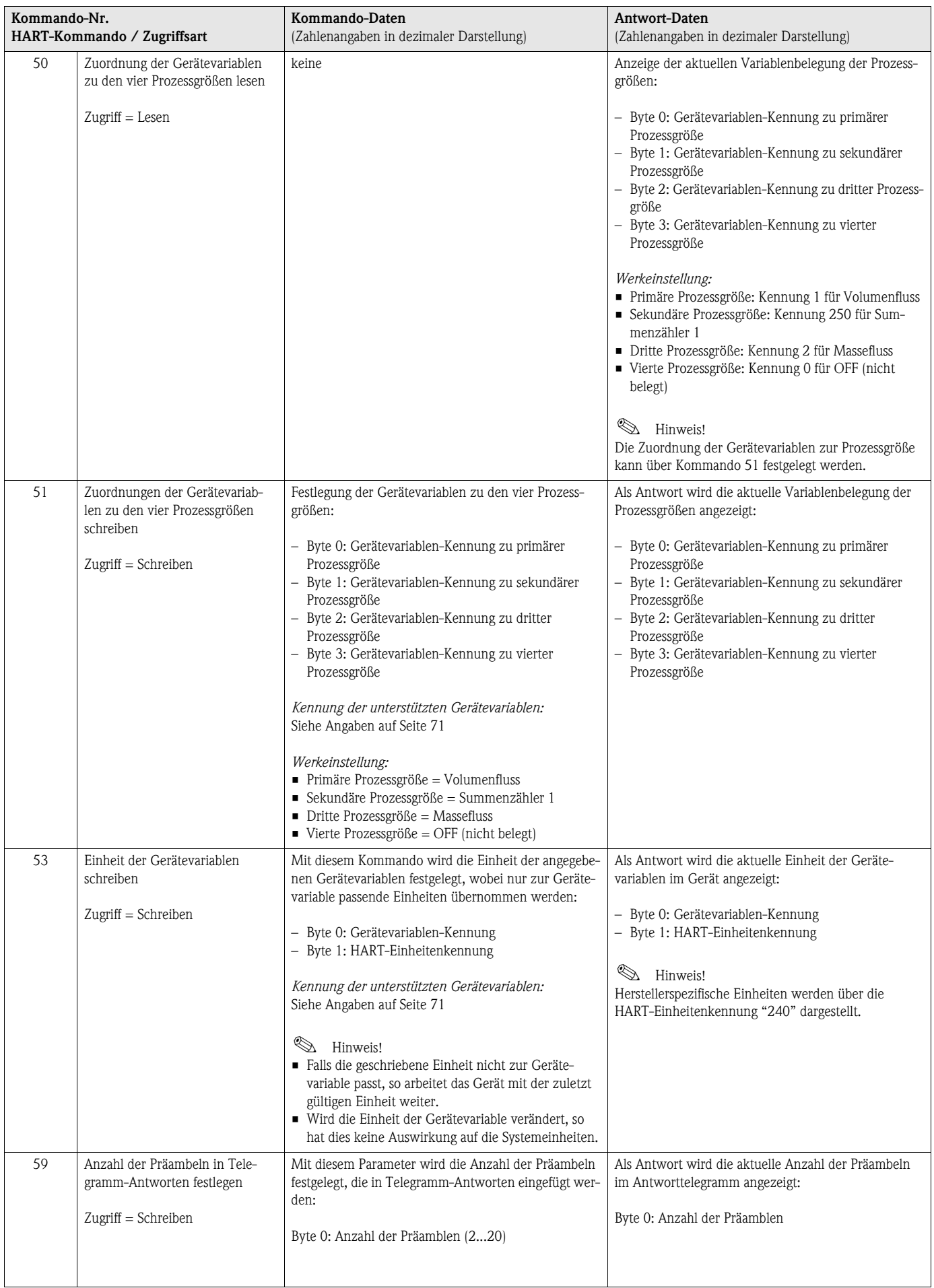

# 5.4.5 Gerätestatus / Fehlermeldungen

Über Kommando "48" kann der erweiterte Gerätestatus, in diesem Falle aktuelle Fehlermeldungen, ausgelesen werden. Das Kommando liefert Informationen, die bitweise codiert sind (siehe nachfolgende Tabelle).

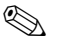

**Example 15 Hinweis!** 

Ausführliche Erläuterungen der Gerätestatus- bzw. Fehlermeldungen und deren Behebung finden Sie auf [Seite 106 ff.](#page-105-0)!

<span id="page-76-0"></span>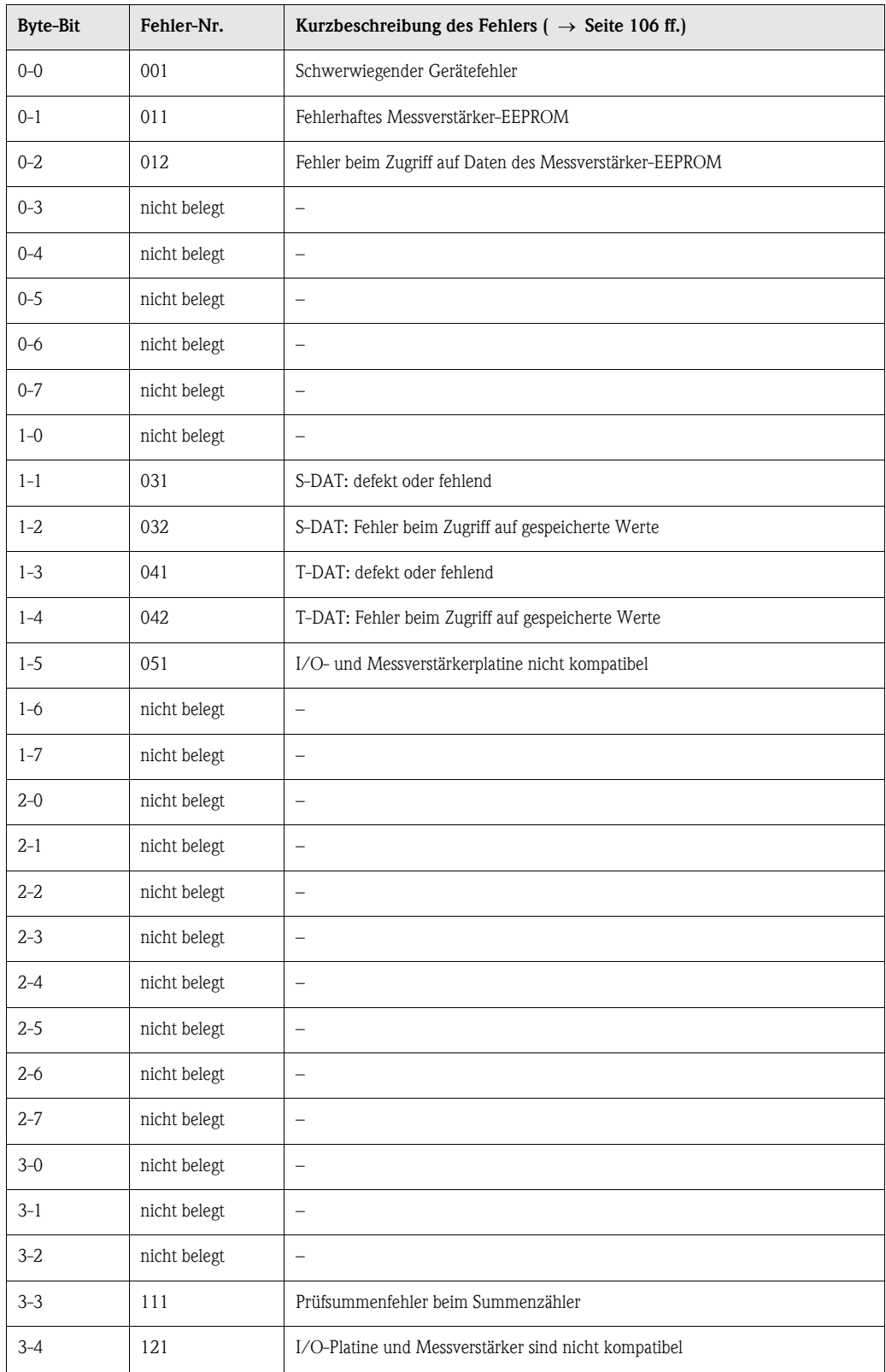

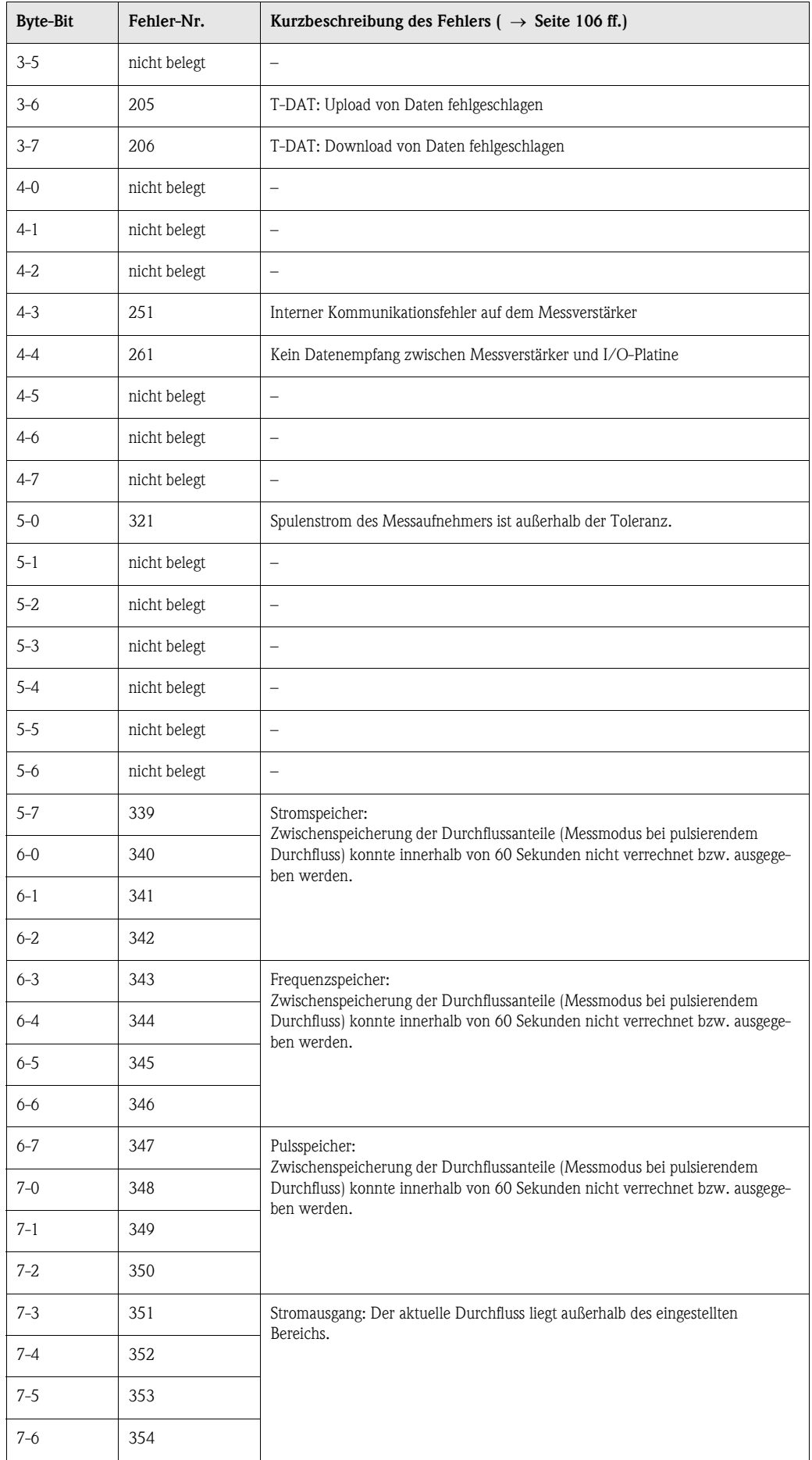

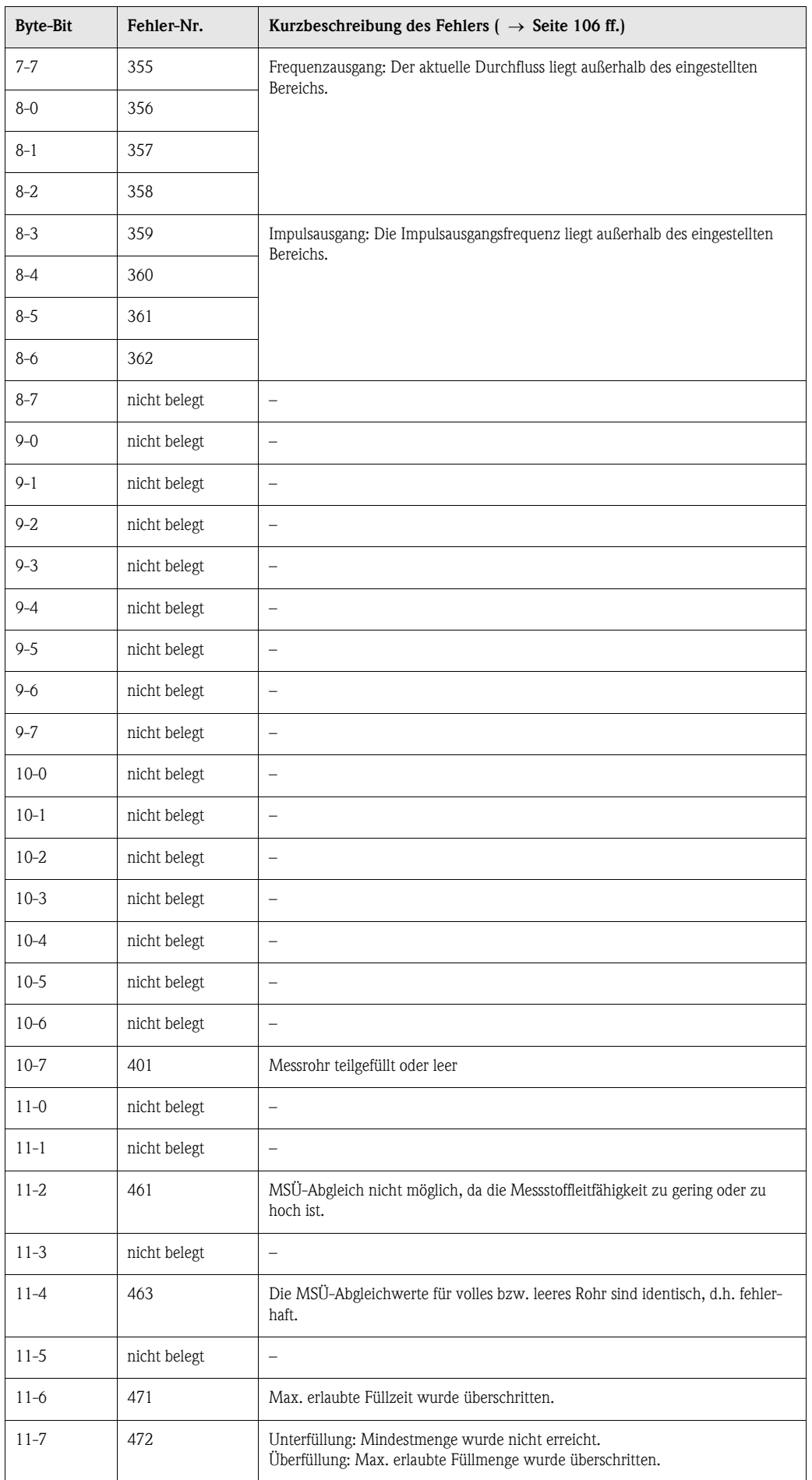

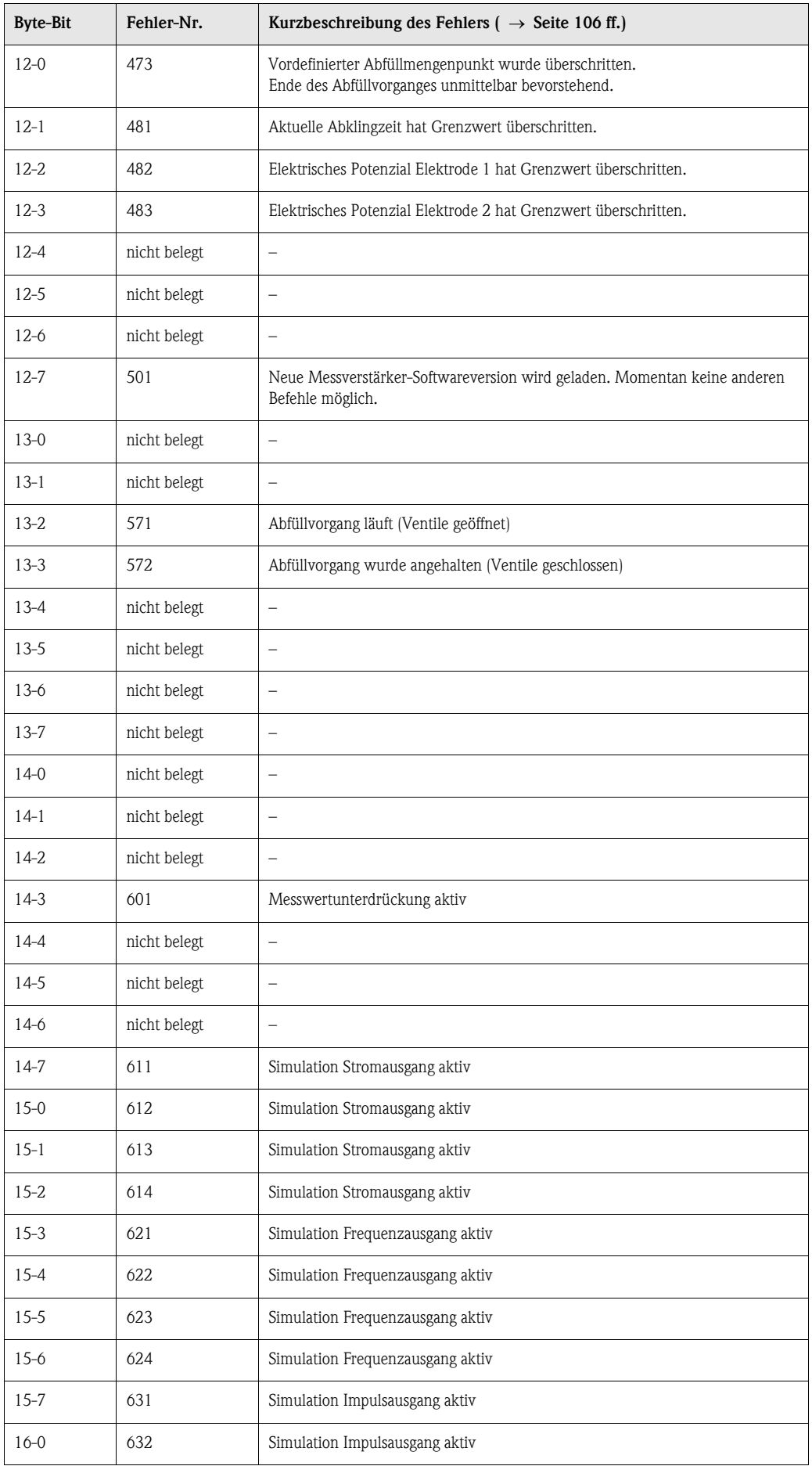

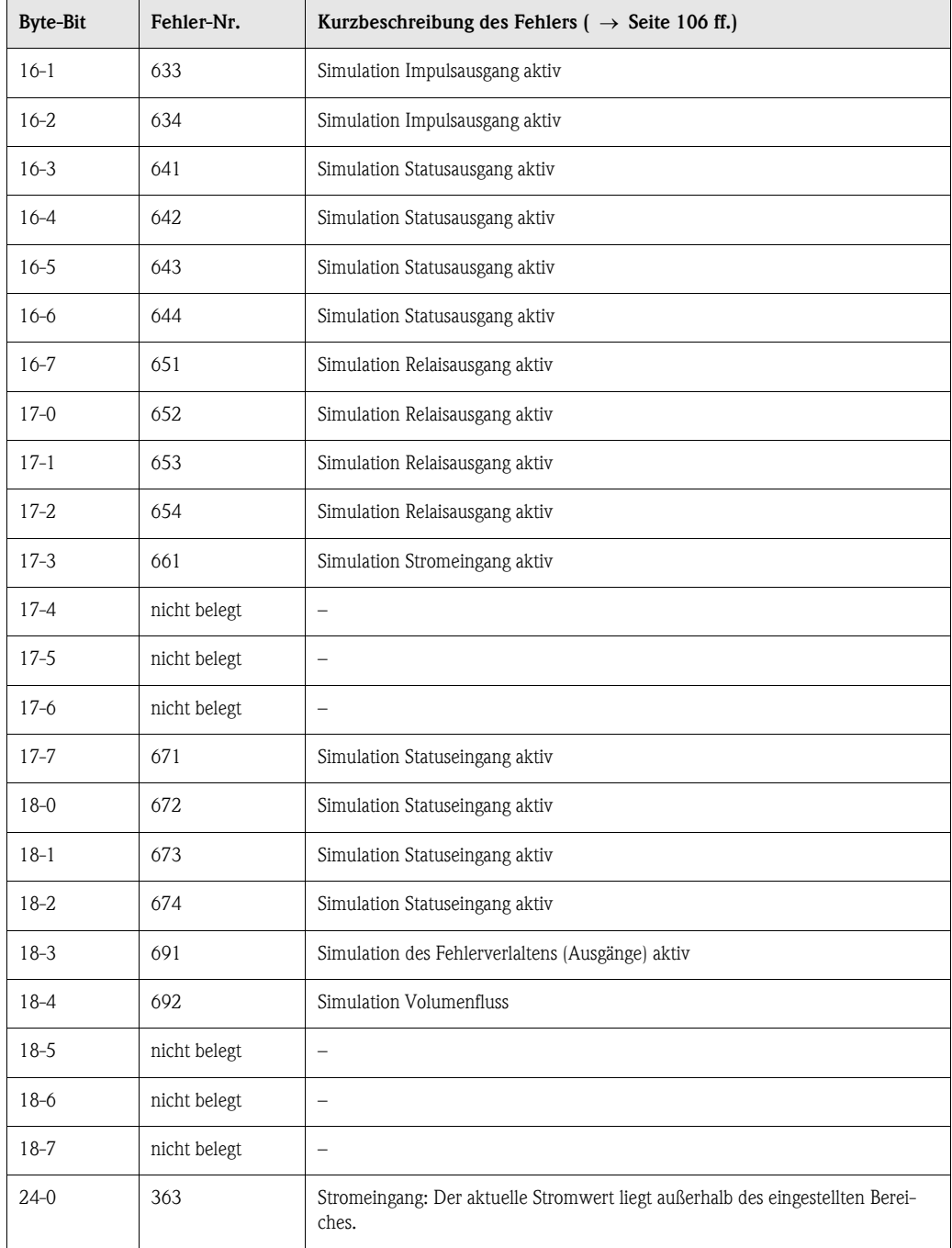

## 5.4.6 HART-Schreibschutz ein-/ausschalten

Der HART-Schreibschutz kann über eine Steckbrücke auf der I/O-Platine ein- oder ausgeschaltet werden.

# Warnung! Stromschlaggefahr! Offenliegende Bauteile mit berührungsgefährlicher Spannung. Vergewissern Sie sich, dass die Hilfsenergie ausgeschaltet ist, bevor Sie die Elektronikraumabdeckung entfernen.

- 1. Hilfsenergie ausschalten.
- 2. I/O-Platine ausbauen  $\rightarrow$  [s. Seite 115,](#page-114-0) [117](#page-116-0)
- 3. HART-Schreibschutz mit Hilfe der Steckbrücke ein- oder ausschalten [\(Abb. 49](#page-81-0)).
- 4. Der Einbau der I/O-Platine erfolgt in umgekehrter Reihenfolge.

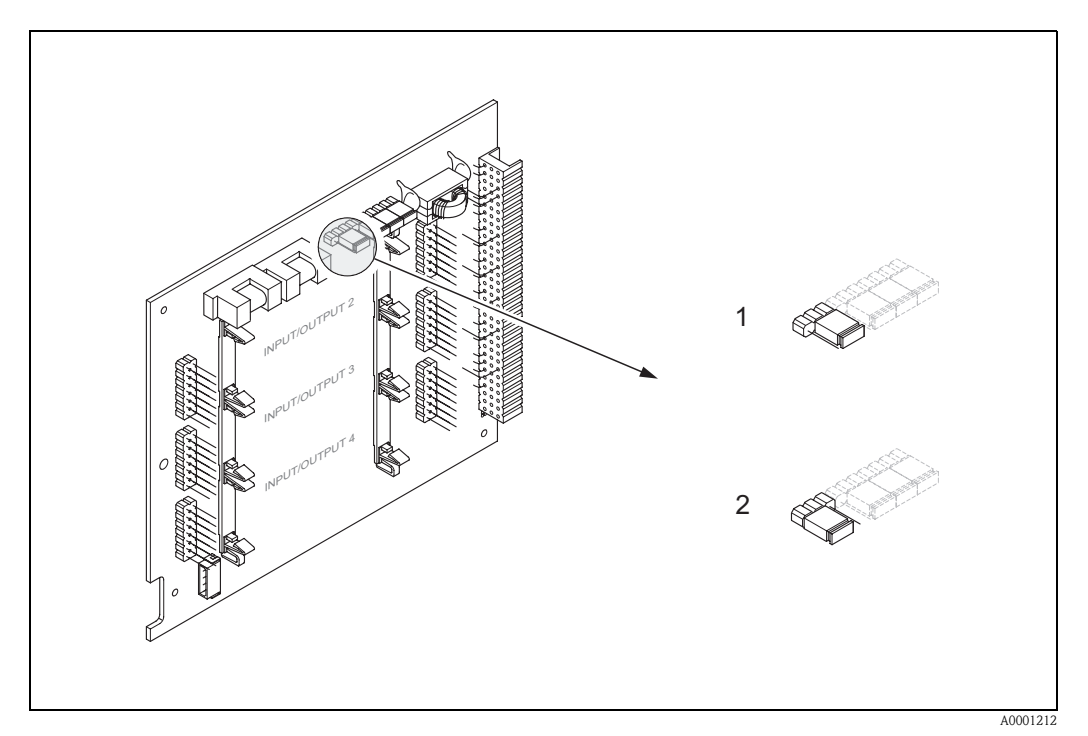

<span id="page-81-0"></span>*Abb. 49: HART-Schreibschutz ein-/ausschalten (I/O-Platine)*

- *1 Schreibschutz ausgeschaltet (Werkeinstellung), d.h. HART-Protokoll freigegeben.*
- *2 Schreibschutz eingeschaltet, d.h. HART-Protokoll gesperrt.*

# 6 Inbetriebnahme

# 6.1 Installations- und Funktionskontrolle

Vergewissern Sie sich, dass alle Abschlusskontrollen durchgeführt wurden, bevor Sie Ihre Messstelle in Betrieb nehmen:

- Checkliste "Einbaukontrolle" → [Seite 46](#page-45-0)
- Checkliste "Anschlusskontrolle" → [Seite 60](#page-59-0)

## 6.1.1 Einschalten des Messgerätes

Falls Sie die Anschlusskontrollen [\(s. Seite 60\)](#page-59-0) durchgeführt haben, schalten Sie nun die Versorgungsspannung ein. Das Gerät ist betriebsbereit!

Nach dem Einschalten durchläuft die Messeinrichtung interne Testfunktionen. Während dieses Vorgangs erscheint auf der Vor-Ort-Anzeige folgende Sequenz von Meldungen:

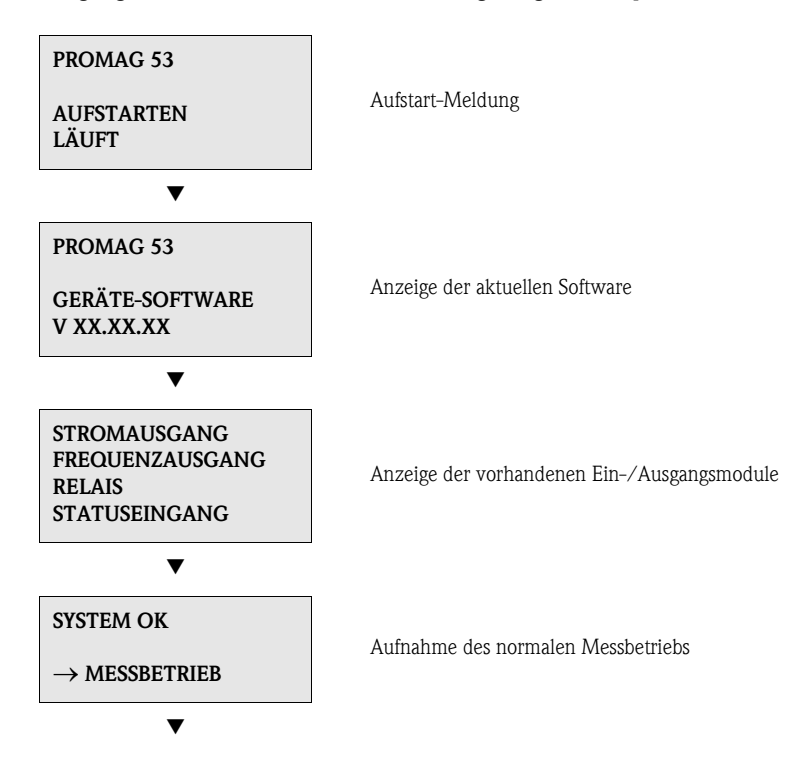

Nach erfolgreichem Aufstarten wird der normale Messbetrieb aufgenommen. Auf der Anzeige erscheinen verschiedene Messwert- und/oder Statusgrößen (HOME-Position).

# $\bigotimes$  Hinweis!

Falls das Aufstarten nicht erfolgreich ist, wird je nach Ursache eine entsprechende Fehlermeldung angezeigt.

# 6.2 Applikationsspezifische Inbetriebnahme

Bei Messgeräten ohne Vor-Ort-Anzeige, sind die einzelnen Parameter und Funktionen über das Konfigurationsprogramm, z. B. ToF Tool - Fieldtool Package zu konfigurieren. Falls das Messgerät mit einer Vor-Ort-Anzeige ausgestattet ist, können über das Quick Setup-Menü "Inbetriebnahme" alle für den Standard-Messbetrieb wichtigen Geräteparameter schnell und einfach konfiguriert werden.

- Quick Setup "Inbetriebnahme",  $\rightarrow$  Seite 4 ff.
- Quick Setup "Pulsierender Durchfluss", → [Seite 86](#page-85-0) ff.
- Quick Setup "Abfüllen",  $\rightarrow$  [Seite 89](#page-88-0) ff.

## 6.2.1 Quick Setup "Inbetriebnahme"

- $\bigotimes$  Hinweis!
	- Wird bei einer Abfrage die ESC Tastenkombination gedrückt, erfolgt ein Rücksprung in die Zelle SETUP INBETRIEBNAHME (1002). Die bereits vorgenommene Konfiguration bleibt jedoch gültig.
	- Das Quick Setup "Inbetriebnahme" ist durchzuführen bevor eines der nachfolgend beschriebenen Quick Setups ausgeführt wird.
	- m Es sind bei jedem Umlauf nur noch die Einheiten anwählbar, die im laufenden Setup noch nicht konfiguriert wurden. Die Masse-, Volumen und Normvolumeneinheit wird aus der entsprechenden Durchflusseinheit abgeleitet.
	- n Die Auswahl "JA" erscheint, solange noch nicht alle Einheiten parametriert wurden. Steht keine Einheit mehr zur Verfügung, erscheint nur noch die Auswahl "NEIN".
	- o Es sind bei jedem Umlauf nur noch die Ausgänge anwählbar, die im laufenden Setup noch nicht konfiguriert wurden.
	- p Die Auswahl "JA" erscheint, solange noch ein freier Ausgang zur Verfügung steht. Steht kein Ausgang mehr zur Verfügung, erscheint nur noch die Auswahl "NEIN".
	- q Die Auswahl "Automatische Parametrierung der Anzeige" beinhaltet folgende Grundeinstellungen/Werkeinstellungen:
		- JA: Hauptzeile = Volumenfluss; Zusatzzeile = Summenzähler 1; Infozeile = Betriebs-/Systemzustand

NEIN: Die bestehenden (gewählten) Einstellungen bleiben erhalten.

r Das QUICK SETUP ABFÜLLEN ist nur verfügbar, wenn das optionale Softwarepaket ABFÜLLEN installiert ist.

## <span id="page-84-0"></span>6.2.2 Quick Setup "Inbetriebnahme"

Mit Hilfe des Quick Setups "Inbetriebnahme" werden Sie systematisch durch alle wichtigen Gerätefunktionen geführt, die für den standardmäßigen Messbetrieb einzustellen und zu konfigurieren sind.

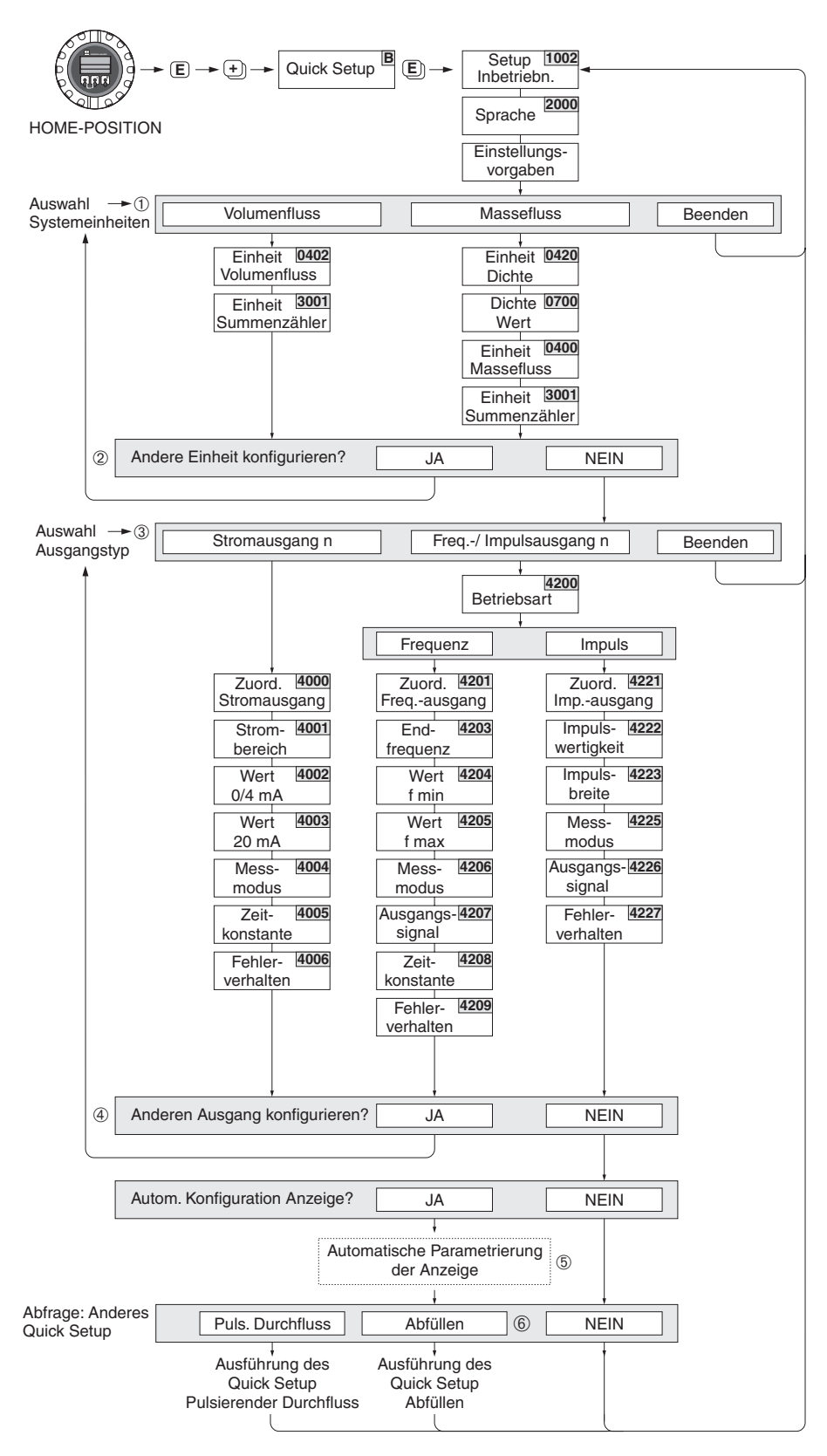

F06-53xxxxxx-19-xx-xx-de-000

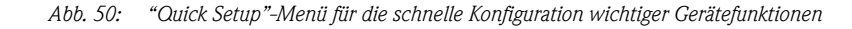

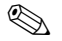

# **6.2.3** Quick Setup "Pulsierender Durchfluss"

<span id="page-85-0"></span>Beim Einsatz von Pumpentypen die bauartbedingt pulsierend fördern, wie Kolben-, Schlauch-, Exzenterpumpen, usw., entsteht ein zeitlich stark schwankender Durchfluss [\(Abb. 51](#page-85-1)). Auch können bei diesen Pumpentypen negative Durchflüsse aufgrund des Schließvolumens oder Undichtigkeiten von Ventilen auftreten.

# $\bigotimes$  Hinweis!

Vor der Durchführung des Quick Setup "Pulsierender Durchfluss" ist das Quick Setup "Inbetriebnahme" ([s. Seite 85](#page-84-0)) auszuführen.

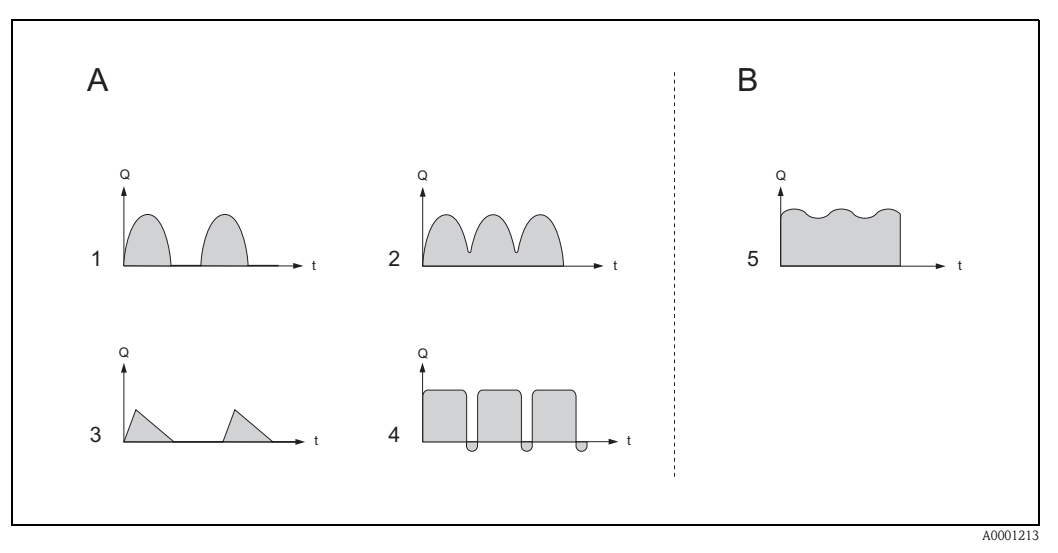

<span id="page-85-1"></span>*Abb. 51: Durchflusscharakteristik verschiedener Pumpentypen*

- *A = mit stark pulsierendem Durchfluss*
- *B = mit schwach pulsierendem Durchfluss*
- *1 1-Zylinder-Exzenterpumpe*
- *2 2-Zylinder-Exzenterpumpe*
- *3 Magnetpumpe*
- *4 Schlauchquetschpumpe, flexible Anschlussleitung*
- *5 Mehrzylinder-Kolbenpumpe*

### Stark pulsierende Durchflüsse

Durch die gezielte Einstellung verschiedener Gerätefunktionen über das Quick Setup "Pulsierende Durchflüsse", können Durchflussschwankungen über den gesamten Durchflussbereich kompensiert und pulsierende Flüssigkeitsströme korrekt erfasst werden. Die Durchführung des Quick Setup-Menüs ist ausführlich auf [Seite 87](#page-86-0) beschrieben.

**Example 1** Hinweis!

Bei Unsicherheit über die genaue Durchflusscharakteristik, ist die Durchführung des Quick Setup "Pulsierende Durchflüsse" in jedem Fall zu empfehlen.

#### Schwach pulsierende Durchflüsse

Treten nur geringe Durchflussschwankungen auf, z. B. beim Einsatz von Zahnrad-, Drei- oder Mehrzylinderpumpen, so ist die Durchführung des Quick Setups nicht zwingend erforderlich. In solchen Fällen ist es jedoch empfehlenswert, die nachfolgend aufgeführten Funktionen (s. Handbuch "Beschreibung Gerätefunktionen") den vor Ort herrschenden Prozessbedingungen anzupassen, um ein stabiles, gleichbleibendes Ausgangssignal zu erhalten. Dies gilt insbesondere für den Stromausgang:

- Dämpfung Messsystem: Funktion "SYSTEMDÄMPFUNG" → Wert erhöhen
- Dämpfung Stromausgang: Funktion "ZEITKONSTANTE" → Wert erhöhen

### <span id="page-86-0"></span>Durchführen des Quick Setups "Pulsierende Durchflüsse"

Mit Hilfe dieses Quick Setups wird der Anwender systematisch durch alle Gerätefunktionen geführt, die für den Messbetrieb bei pulsierendem Durchfluss angepasst und konfiguriert werden müssen. Ursprüngliche Signalwerte, wie Messbereich, Strombereich oder Endwert, werden dadurch nicht verändert!

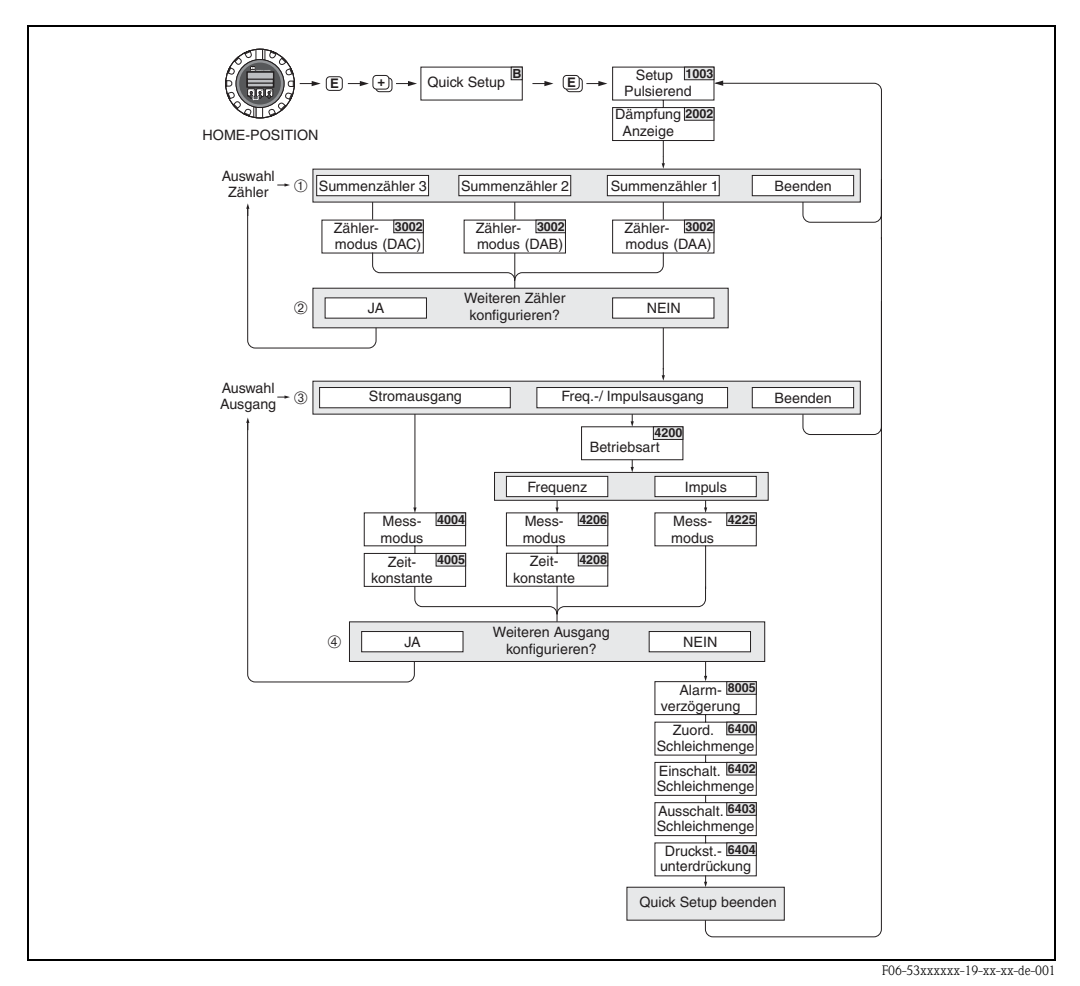

*Abb. 52: Quick Setup für den Messbetrieb bei stark pulsierendem Durchfluss Empfohlene Einstellungen* → *siehe nachfolgende Seite*

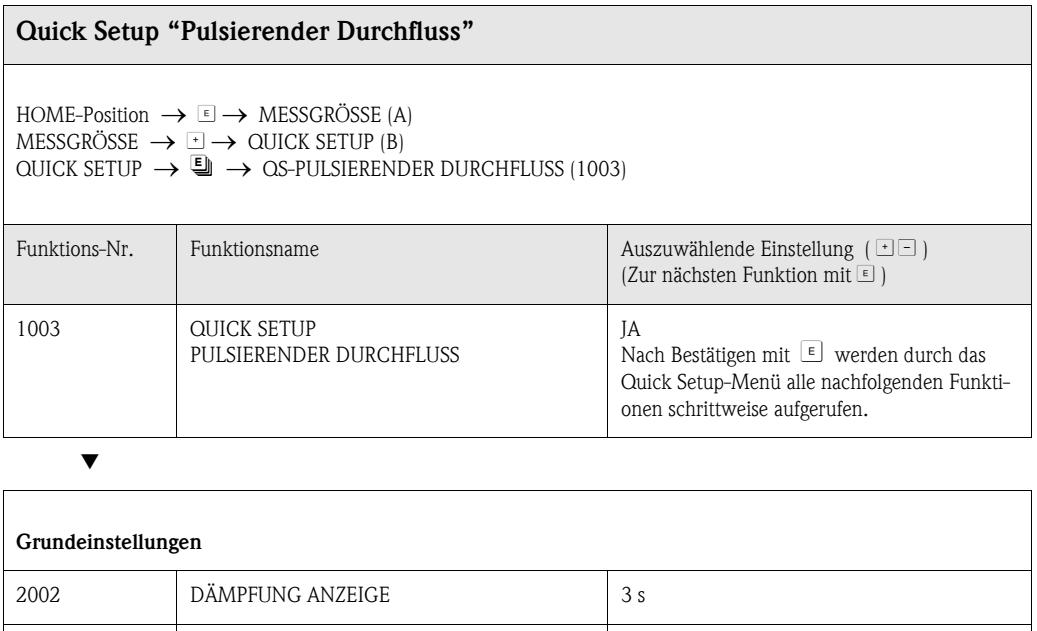

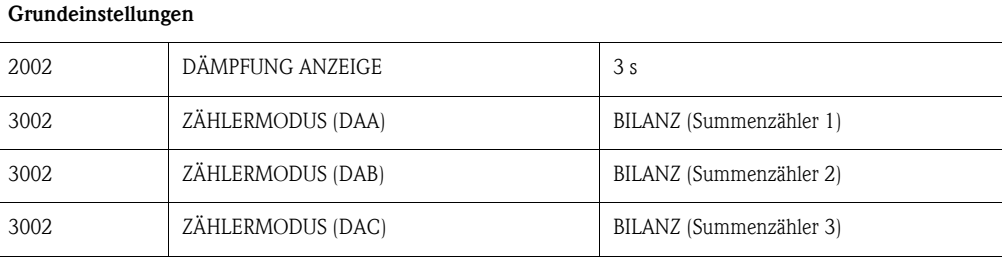

#### Signalart für "STROMAUSGANG 1...n"

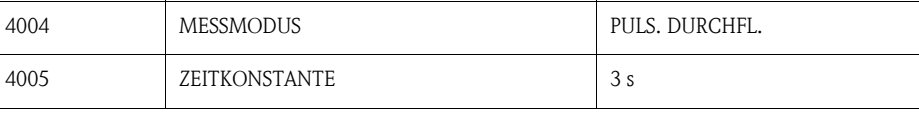

### Signalart für "FREQ./IMPULSAUSGANG 1...n" (bei Betriebsart FREQUENZ)

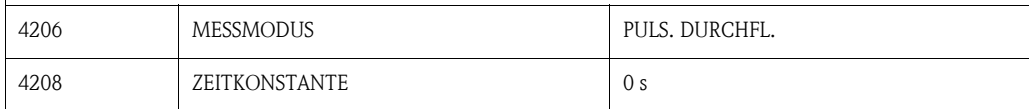

#### Signalart für "FREQ./IMPULSAUSGANG 1...n" (bei Betriebsart IMPULS)

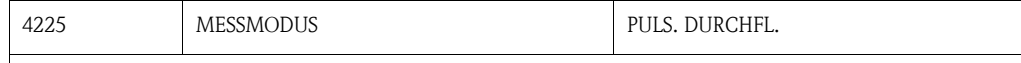

### Weitere Einstellungen

<span id="page-87-0"></span>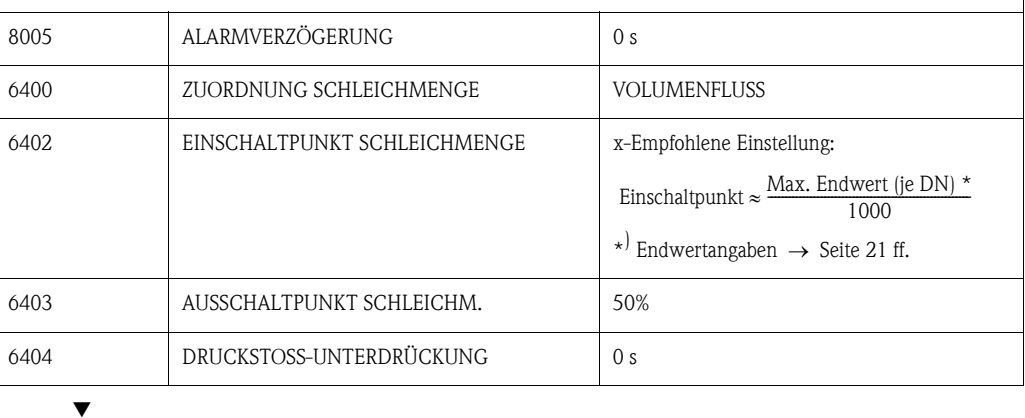

Zurück zur HOME-Position:

 $\rightarrow$  Esc-Tasten ( $\Box$ ) länger als drei Sekunden betätigen.

→ Esc-Tasten (X) mehrmals kurz betätigen → schrittweises Verlassen der Funktionsmatrix

## <span id="page-88-0"></span>6.2.4 Quick Setup "Abfüllen" (Batching)

Mit Hilfe dieses Quick Setups wird der Anwender systematisch durch alle Gerätefunktionen geführt, die für den Abfüllbetrieb anzupassen und zu konfigurieren sind. Mit diesen Grundeinstellungen sind einfache (einstufige) Abfüllprozesse möglich.

Zusätzliche Einstellungen, z.B. für die Nachlaufmengenberechnung oder für mehrstufige Abfüllvorgänge, müssen über die Funktionsmatrix selbst vorgenommen werden (siehe Handbuch "Beschreibung Gerätefunktionen").

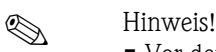

- Vor der Durchführung des Quick Setup "Abfüllen/Dosieren" ist das Quick Setup "Inbetriebnahme" [\(s. Seite 85\)](#page-84-0) auszuführen.
- Diese Funktion ist nur dann verfügbar, wenn im Messgerät die Zusatzsoftware "Batching" installiert ist (Bestelloption). Diese Software kann auch nachträglich bei Endress+Hauser als Zubehör bestellt werden [\(s. Seite 101](#page-100-0)).
- Detaillierte Angaben zu den Abfüllunktionen finden Sie im separaten Handbuch "Beschreibung Gerätefunktionen".
- Abfüllprozesse können auch direkt über die Vor-Ort-Anzeige gesteuert werden. Während des Quick Setups erscheint dazu eine entsprechende Abfrage zur automatischen Konfiguration der Anzeige, die mit "JA" zu quittieren ist.

Dadurch wird die unterste Anzeigezeile mit speziellen Abüllfunktionen belegt (START, PRESET, usw.), die mit Hilfe der drei Bedientasten (–/+/E) direkt vor Ort ausgeführt werden können. Promag 53 ist damit vollumfänglich als "Batchcontroller" im Feld einsetzbar → [Seite 64](#page-63-0).

" Achtung! Durch das Quick Setup "Abfüllen/Dosieren" werden gewisse Geräteparameter für den diskontinuierlichen Messbetrieb optimal eingestellt.

Wird das Messgerät zu einem späteren Zeitpunkt wieder für die kontinuierliche Durchflussmessung eingesetzt, empfehlen wir die (erneute) Durchführung des Quick Setup "Inbetriebnahme" und/oder "Pulsierender Durchfluss".

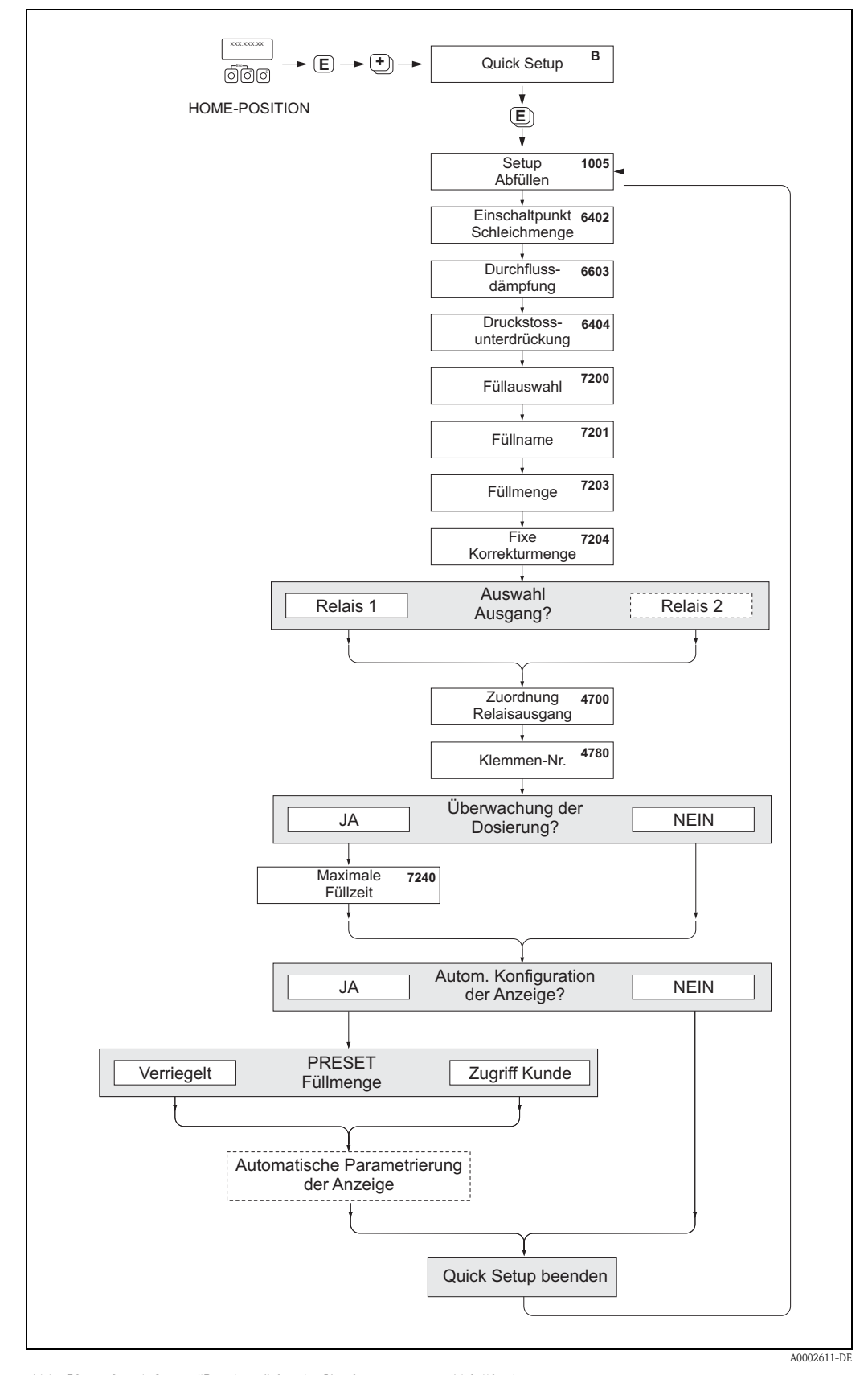

*Abb. 53: Quick Setup "Batching" für die Konfiguration von Abfüllfunktionen Empfohlene Einstellungen* → *siehe nachfolgende Seite*

### Quick Setup "Abfüllen" (Batching)

 $HOME-Position \rightarrow \text{E} \rightarrow MESSGRÖSSE (A)$  $MESSGRÖSSE \rightarrow \rightarrow \text{OUICK SETUP (B)}$ QUICK SETUP  $\rightarrow \mathbb{Q} \rightarrow$  QUICK SETUP ABFÜLLEN (1005)

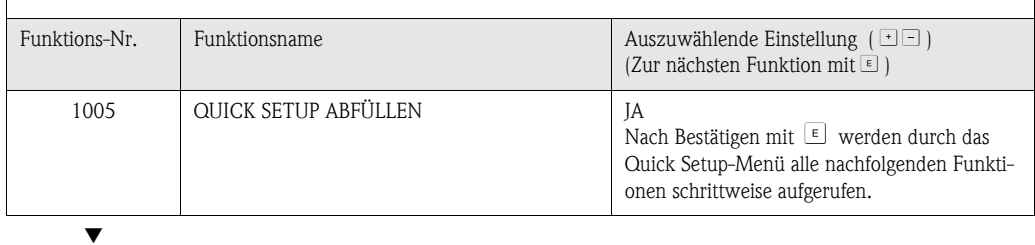

## **Is Hinweis!**

Einige der nachfolgend aufgeführten Funktionen (= grau hinterlegt) werden atuomatisch konfiguriert, d.h. vom Messsystem selbst!

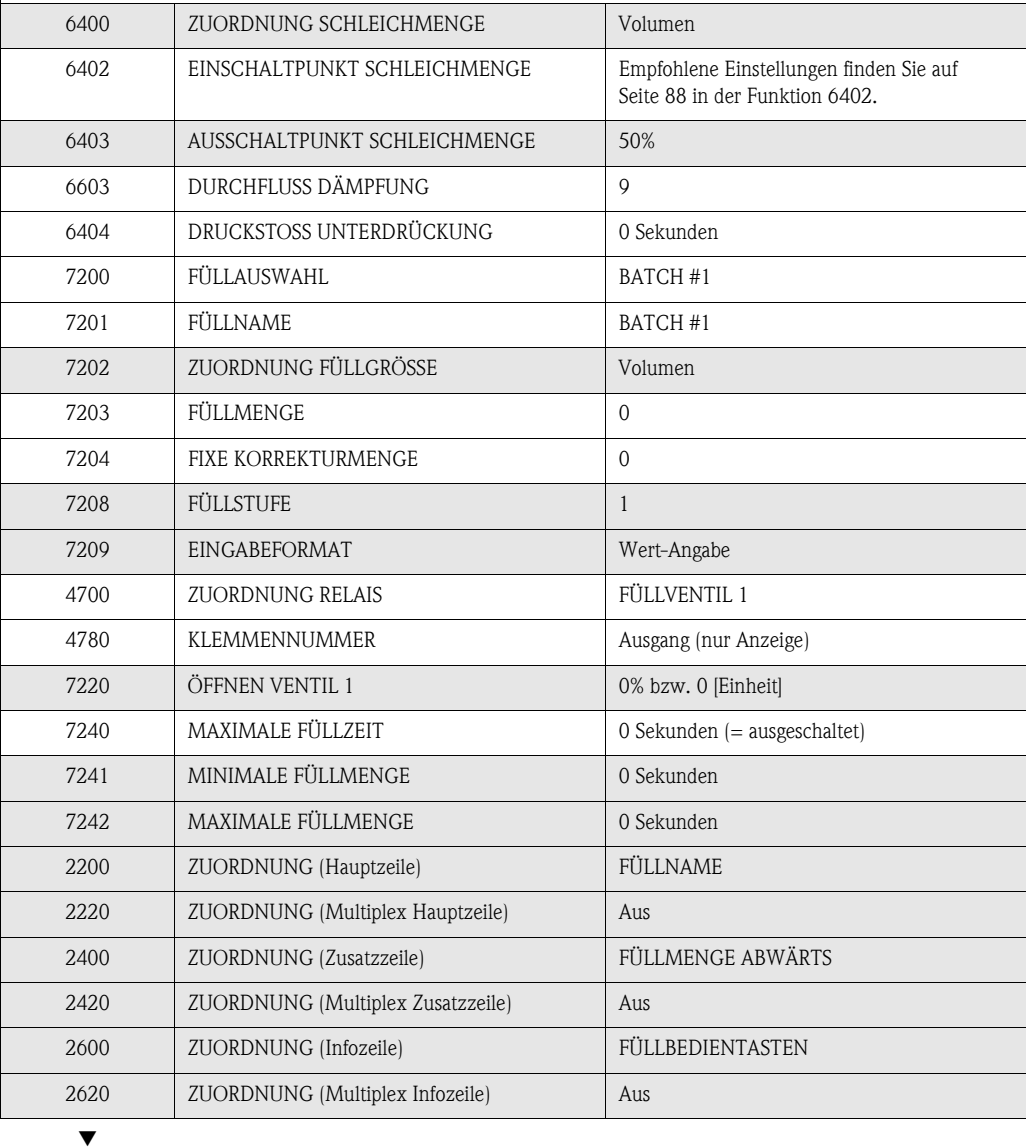

Zurück zur HOME-Position:

 $\rightarrow$  Esc-Tasten ( $\Box$ ) länger als drei Sekunden betätigen.

→ Esc-Tasten ( $\Box$ ) mehrmals kurz betätigen → schrittweises Verlassen der Funktionsmatrix

## 6.2.5 Datensicherung mit "T-DAT VERWALTEN"

Mit Hilfe der Funktion "T-DAT VERWALTEN" ist es möglich alle Einstellungen und Parameter des Geräts auf dem T-DAT Datenspeicher abzuspeichern.

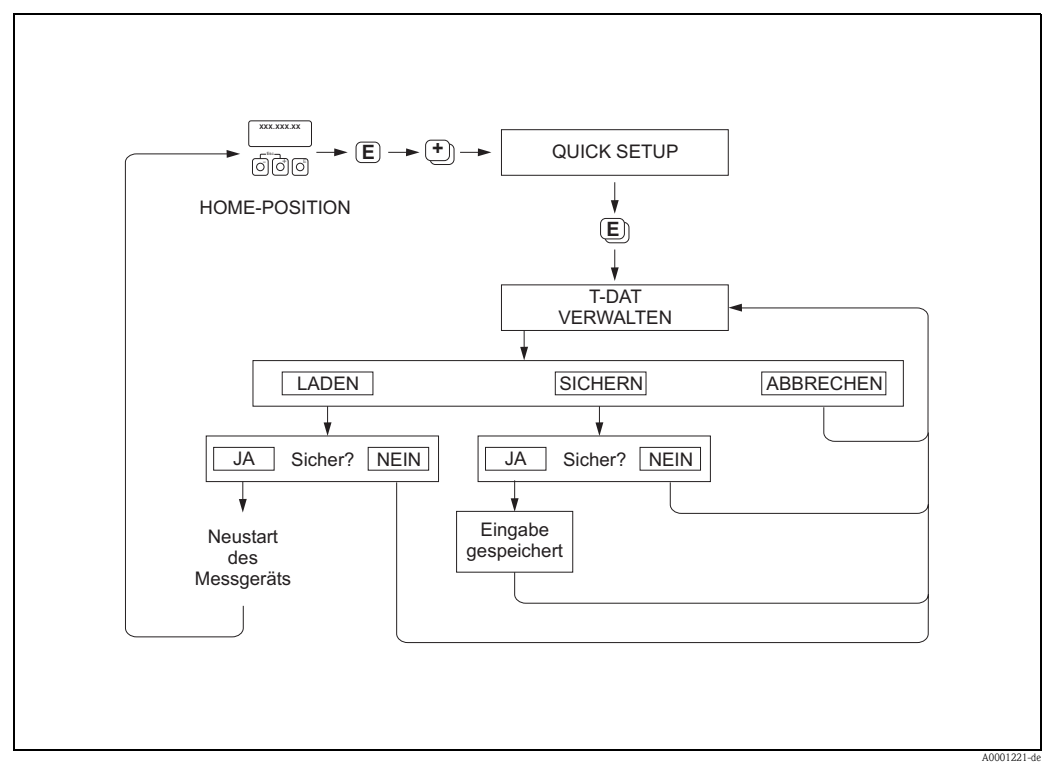

*Abb. 54: Datensicherung mit "Funktion T-DAT VERWALTEN"*

#### Auswahl

#### LADEN

Daten auf dem T-DAT Datenspeicher werden in den Gerätespeicher (EEPROM) kopiert. Dabei werden die bisherigen Einstellungen und Parameter des Gerätes überschrieben. Es wird ein Neustart des Messgerätes durchgeführt.

#### SICHERN

Einstellungen und Parameter werden vom Gerätespeicher (EEPROM) ins T-DAT kopiert.

#### ABBRECHEN

Abbruch der Auswahl und Sprung in die höhere Auswahlebene.

#### Anwendungsbeispiele

- Nach der Inbetriebnahme können die aktuellen Messstellenparameter ins T-DAT gespeichert werden (Backup).
- Bei Austausch des Messumformers besteht die Möglichkeit, die Daten aus dem T-DAT in den neuen Messumformer (EEPROM) zu laden.

# **Example 18 Hinweis!**

- Liegt ein älterer Softwarestand des Zielgerätes vor, so wird beim Aufstarten die Meldung
	- "TRANSM. SW-DAT" angezeigt. Danach ist nur noch die Funktion "SICHERN" verfügbar.
- LADEN
- Diese Funktion ist nur möglich, wenn das Zielgerät den gleichen oder einen neueren Softwarestand aufweist, als das Ausgangsgerät.
- **SICHERN**
- Diese Funktion ist immer verfügbar.

## 6.2.6 Leer-/Vollrohrabgleich

Nur ein vollständig gefülltes Messrohr gewährleistet eine korrekte Messung des Durchflusses. Mit der Leerrohrdetektion kann dieser Zustand permanent überwacht werden.

- MSÜ (engl. EPD) = Messstoffüberwachung (Leerrohrdetektion mittels MSÜ-Elektrode)
- OED = Offene Elektroden-Detektion (Leerrohrdetektion mittels Messelektroden, falls Mess
	- aufnehmer keine MSÜ-Elektrode besitzt oder die Einbaulage für den Einsatz der MSÜ nicht geeignet ist).

Achtung!<br>Eine **detaillierte** Beschreibung sowie weiterführende Hinweise zum Leer- und Vollrohrabgleich finden Sie im separaten Handbuch "Beschreibung Gerätefunktionen":

- $\blacksquare$  MSÜ-/OED-ABGLEICH (6481)  $\rightarrow$  Durchführen des Abgleichs
- MSÜ (6420)  $\rightarrow$  Ein-/Ausschalten der MSÜ/OED
- $\blacksquare$  MSÜ ANSPRECHZEIT (6425)  $\rightarrow$  Eingabe der Ansprechzeit für die MSÜ/OED

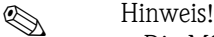

- Die MSÜ-Funktion ist nur verfügbar, wenn der Messaufnehmer mit einer MSÜ-Elektrode ausgestattet ist.
- $\blacksquare$  Die Messgeräte werden bereits werkseitig mit Wasser (ca. 500  $\mu$ S/cm) abgeglichen. Bei Flüssigkeiten, die von dieser Leitfähigkeit abweichen, ist ein neuer Leerrohr- und Vollrohrabgleich vor Ort durchzuführen.
- Die MSÜ/OED-Funktion ist bei ausgelieferten Geräten ausgeschaltet und muss bei Bedarf eingeschaltet werden.
- Der MSÜ/OED-Prozessfehler kann über die konfigurierbaren Relaisausgänge ausgegeben werden.

#### Durchführen des Leer- und Vollrohrabgleichs für die MSÜ/OED

- Wählen Sie die entsprechende Funktion in der Funktionsmatrix an:  $HOME \to \Box \to \Box$  + GRUNDFUNKTIONEN  $\to \Box \to \Box$  + PROZESSPARAMETER → F → R → ABGLEICH → F → MSÜ/OED ABGLEICH
- 2. Leeren Sie die Rohrleitung. Für den MSÜ-Leerrohrabgleich sollte die Messrohrwand noch mit Messstoff benetzt sein, für den OED-Leerrohrabgleich jedoch nicht (keine benetzten Messelektroden).
- 3. Starten Sie den Leerrohrabgleich, indem Sie die Einstellung "LEERROHRABGLEICH" bzw. "OED LEERABGLEICH" auswählen und mit  $\epsilon$  bestätigen.
- 4. Füllen Sie, nach Abschluss des Leerrohrabgleichs, die Rohrleitung mit Messstoff.
- 5. Starten Sie den Vollrohrabgleich, indem Sie die Einstellung "VOLLROHRABGLEICH" bzw. "OED VOLLABGLEICH" auswählen und mit E bestätigen.
- 6. Wählen Sie nach erfolgtem Vollrohrabgleich die Einstellung "AUS" und verlassen Sie die Funktion mit  $F$ .
- 7. Wählen Sie nun die Funktion MSÜ (6420). Schalten Sie die Leerrohrdetektion ein, indem Sie folgende Einstellungen wählen:
	- MSÜ → EIN STANDARD bzw. EIN SPEZIAL wählen und mit  $\text{E}$  bestätigen.

– OED → OED wählen und mit  $E$  bestätigen.

 $\bigcirc$  Achtung!

Um die MSÜ/OED-Funktion einschalten zu können, müssen gültige Abgleichkoeffizienten vorliegen. Bei einem fehlerhaften Abgleich können folgende Meldungen auf der Anzeige erscheinen:

- ABGLEICH VOLL = LEER
	- Die Abgleichwerte für Leerrohr und Vollrohr sind identisch. In solchen Fällen muss der Leerrohr- bzw. Vollrohrabgleich erneut durchgeführt werden!
- ABGLEICH NICHT OK
	- Ein Abgleich ist nicht möglich, da die Leitfähigkeitswerte des Messstoffes außerhalb des erlaubten Bereiches liegen.

## 6.2.7 Stromausgang: aktiv/passiv

Die Konfiguration der Stromausgänge als "aktiv" oder "passiv" erfolgt über verschiedene Steckbrücken auf der I/O-Platine bzw. dem Strom-Submodul.

# Warnung! Stromschlaggefahr! Offenliegende Bauteile mit berührungsgefährlicher Spannung. Vergewissern Sie sich, dass die Hilfsenergie ausgeschaltet ist, bevor Sie die Elektronikraumabdeckung entfernen.

- 1. Hilfsenergie ausschalten.
- 2. I/O-Platine ausbauen  $\rightarrow$  [Seite 115](#page-114-0), [117](#page-116-0)
- 3. Steckbrücken entsprechend [Abb. 55](#page-93-0) und [Abb. 56](#page-94-0) positionieren.
	- $\bigcirc$  Achtung!
	- Zerstörungsgefahr von Messgeräten! Beachten Sie die in [Abb. 55](#page-93-0) und [Abb. 56](#page-94-0) angegeben Positionen der Steckbrücken genau. Falsch gesteckte Brücken können zu Überströmen führen und damit das Messgerät selber oder extern angeschlossene Geräte zerstören!
	- Beachten Sie, dass die Positionierung des Strom-Submoduls auf der I/O-Platine, je nach Bestellvariante, unterschiedlich sein kann und damit auch die Klemmenbelegung im Anschlussraum des Messumformers  $\rightarrow$  [Seite 54](#page-53-0).
- 4. Der Einbau der I/O-Platine erfolgt in umgekehrter Reihenfolge.

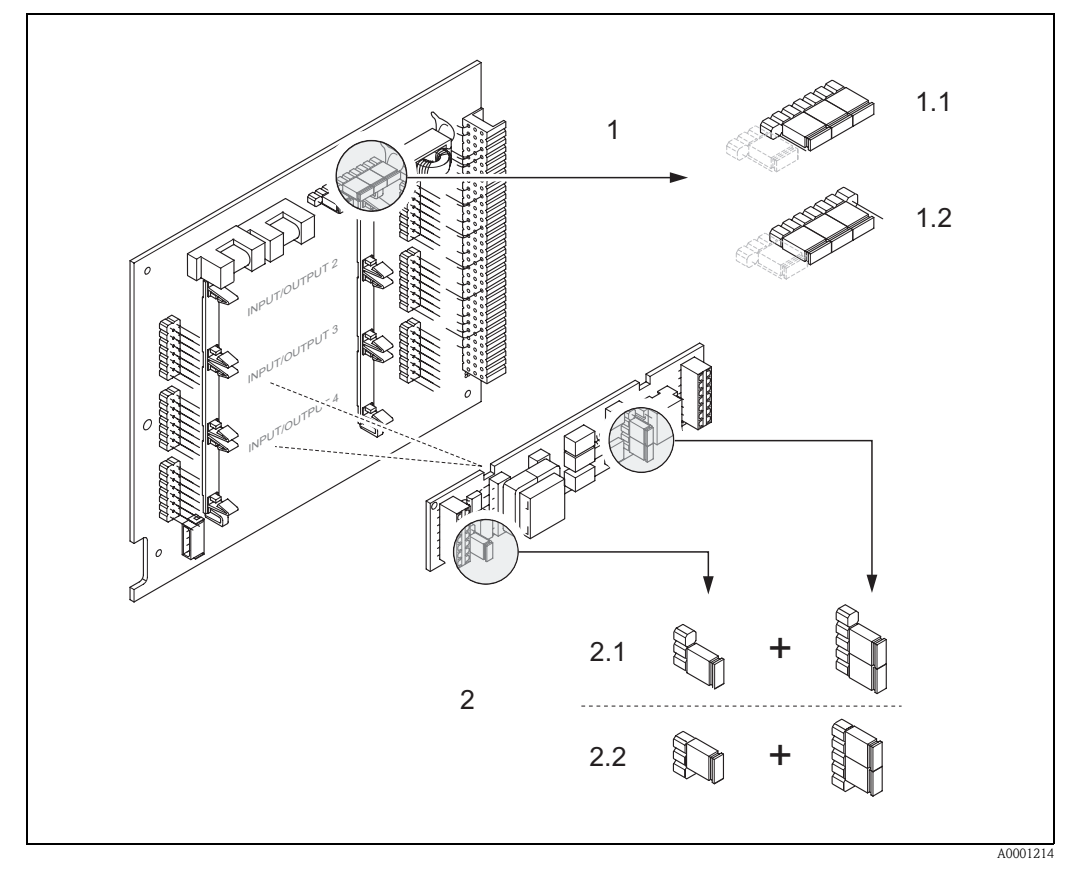

<span id="page-93-0"></span>*Abb. 55: Stromausgänge konfigurieren auf der umrüstbaren I/O-Platine (Submodul)*

- *1 Stromausgang 1 mit HART*
- *1.1 Aktiver Stromausgang (Werkeinstellung)*
- *1.2 Passiver Stromausgang*
- *2 Stromausgang 2 (optional, Steckmodul)*
- *2.1 Aktiver Stromausgang (Werkeinstellung)*
- *2.2 Passiver Stromausgang*

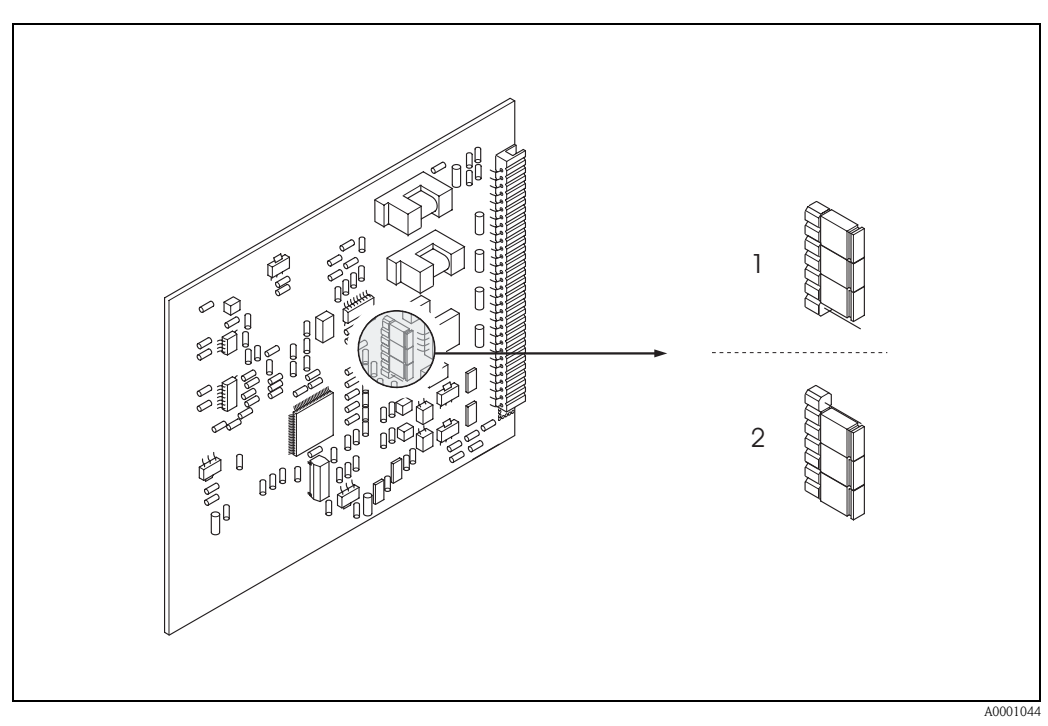

<span id="page-94-0"></span>*Abb. 56: Stromausgang konfigurieren auf der nicht umrüstbaren I/O-Platine*

- *1 Aktiver Stromausgang (Werkeinstellung)*
- *2 Passiver Stromausgang*

## 6.2.8 Stromeingang: aktiv/passiv

Die Konfiguration des Stromeinganges als "aktiv" oder "passiv" erfolgt über verschiedene Steckbrücken auf dem Stromeingang-Submodul.

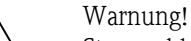

Stromschlaggefahr! Offenliegende Bauteile mit berührungsgefährlicher Spannung. Vergewissern Sie sich, dass die Hilfsenergie ausgeschaltet ist, bevor Sie die Elektronikraumabdeckung entfernen.

- 1. Hilfsenergie ausschalten.
- 2. I/O-Platine ausbauen  $\rightarrow$  [Seite 115](#page-114-0), [117](#page-116-0)
- 3. Steckbrücken entsprechend [Abb. 57](#page-95-0) positionieren.

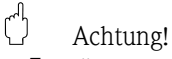

- Zerstörungsgefahr von Messgeräten! Beachten Sie die in [Abb. 57](#page-95-0) angegeben Positionen der Steckbrücken genau. Falsch gesteckte Brücken können zu Überströmen führen und damit das Messgerät selber oder extern angeschlossene Geräte zerstören!
- Beachten Sie, dass die Positionierung des Stromeingang-Submoduls auf der I/O-Platine, je nach Bestellvariante, unterschiedlich sein kann und damit auch die Klemmenbelegung im Anschlussraum des Messumformers  $\rightarrow$  [Seite 54](#page-53-0).
- 4. Der Einbau der I/O-Platine erfolgt in umgekehrter Reihenfolge.

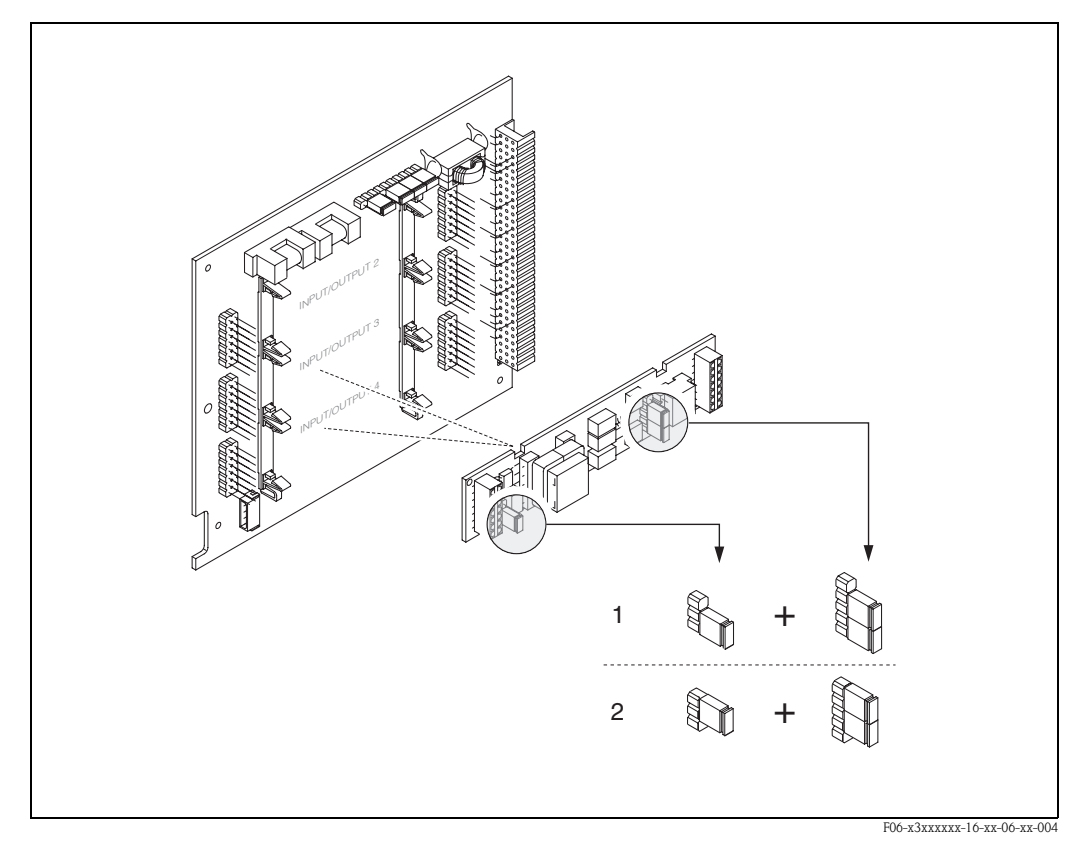

<span id="page-95-0"></span>*Abb. 57: Stromeingang konfigurieren mit Hilfe von Steckbrücken (I/O-Platine)*

- *1 Aktiver Stromeingang (Werkeinstellung)*
- *2 Passiver Stromeingang*

# 6.2.9 Relaiskontakte: Öffner/Schließer

Mit zwei Steckbrücken auf der I/O-Platine bzw. dem steckbaren Submodul kann der Relaiskontakt wahlweise als Öffner oder Schließer konfiguriert werden. In der Funktion "ISTZUSTAND RELAIS-AUSGANG" (Nr. 4740) ist diese Konfiguration jederzeit abrufbar.

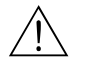

# Warnung! Stromschlaggefahr! Offenliegende Bauteile mit berührungsgefährlicher Spannung. Vergewissern Sie sich, dass die Hilfsenergie ausgeschaltet ist, bevor Sie die Elektronikraumabdeckung entfernen.

- 1. Hilfsenergie ausschalten.
- 2. I/O-Platine ausbauen  $\rightarrow$  [s. Seite 115,](#page-114-0) [117](#page-116-0)
- 3. Steckbrücken entsprechend [Abb.](#page-96-0) 58 und [Abb. 59](#page-96-1) positionieren.

## " Achtung!

- Bei einer Umkonfiguration sind immer beide Steckbrücken umzustecken! Beachten Sie die angegeben Positionen der Steckbrücken genau.
- Beachten Sie, dass die Positionierung des Relais-Submoduls auf der I/O-Platine, je nach Bestellvariante, unterschiedlich sein kann und damit auch die Klemmenbelegung im Anschlussraum des Messumformers → [s. Seite 54](#page-53-0).
- 4. Der Einbau der I/O-Platine erfolgt in umgekehrter Reihenfolge.

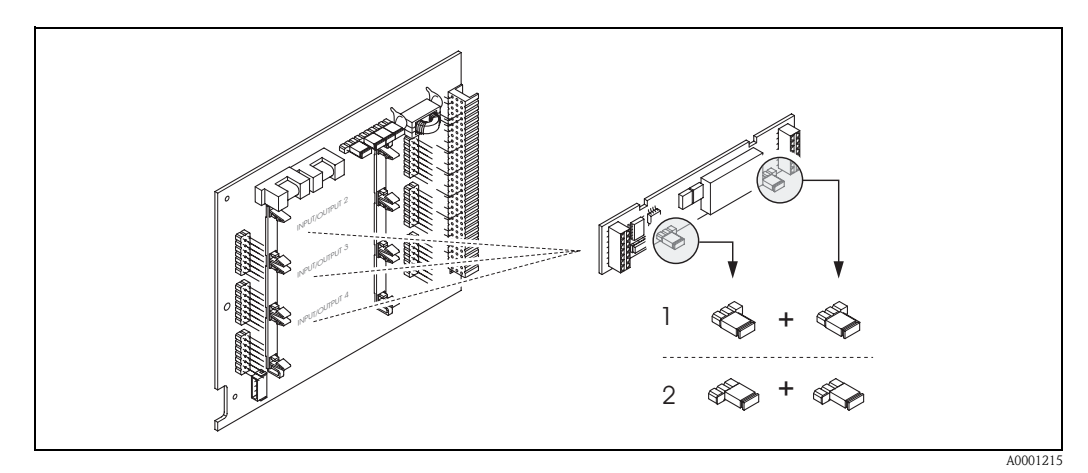

<span id="page-96-0"></span>*Abb. 58: Relaiskontakte konfigurieren (Öffner / Schließer) auf der umrüstbaren I/O-Platine (Submodul).*

- *1 Schließer herausgeführt (Werkeinstellung Relais 1)*
- *2 Öffner herausgeführt (Werkeinstellung Relais 2, falls vorhanden)*

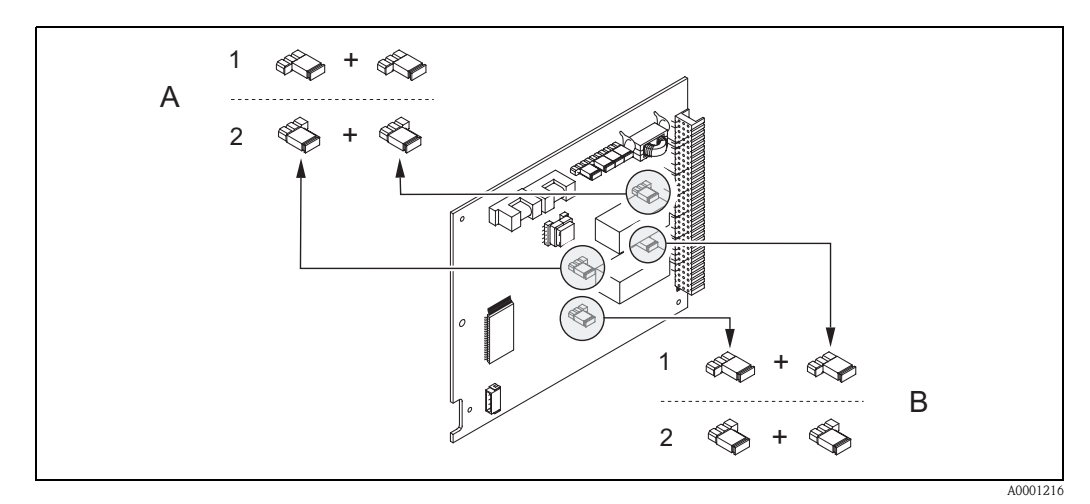

<span id="page-96-1"></span>*Abb. 59: Relaiskontakte konfigurieren (Öffner / Schließer) auf der nicht umrüstbaren I/O-Platine. A = Relais 1, B = Relais 2*

- 
- *1 Schließer herausgeführt (Werkeinstellung Relais 1) 2 Öffner herausgeführt (Werkeinstellung Relais 2)*

# 6.3 Datenspeicher (HistoROM)

Bei Endress+Hauser umfasst die Bezeichnung HistoROM verschiedene Typen von Datenspeichermodulen, auf denen Prozess- und Messgerätedaten abgelegt sind. Durch das Umstecken solcher Module lassen sich u. a. Gerätekonfigurationen auf andere Messgeräte duplizieren, um nur ein Beispiel zu nennen.

## 6.3.1 HistoROM/S-DAT (Sensor-DAT)

Der S-DAT ist ein auswechselbarer Datenspeicher, in dem alle Kenndaten des Messaufnehmers abgespeichert sind, z.B. Nennweite, Seriennummer, Kalibrierfaktor, Nullpunkt.

# 6.3.2 HistoROM/T-DAT (Messumformer-DAT)

Der T-DAT ist ein auswechselbarer Datenspeicher, in dem alle Parameter und Einstellungen des-Messumformers abgespeichert sind.

Das Sichern spezifischer Parametrierwerte vom EEPROM ins T-DAT und umgekehrt ist vom Benutzer selbst durchzuführen (= manuelle Sicherungsfunktion). Ausführliche Angaben dazu sind dem Handbuch "Beschreibung Gerätefunktionen" zu entnehmen (Funktion "T-DAT VERWALTEN", Nr. 1009).

# 6.3.3 F-CHIP (Funktions-Chip)

Der F-CHIP ist ein Mikroprozessor-Baustein, der zusätzliche Softwarepakete enthält, mit denen die Funktionalität und damit auch die Anwendungsmöglichkeiten des Messumformers erweitert werden können.

Der F-CHIP ist im Falle einer nachträglichen Aufrüstung als Zubehörteil bestellbar und kann einfach auf die I/O-Platine gesteckt werden. Nach dem Aufstarten kann der Messumformer sofort auf diese Software zugreifen.

- Zubehör → [Seite 101](#page-100-1)
- Aufstecken auf die I/IO Platine → [Seite 115](#page-114-0)

" Achtung! Für die eindeutige Zuordnung wird der F-CHIP nach dem Aufstecken auf die I/O-Platine mit der Seriennummer des Messumformers gekennzeichnet, d.h der F-CHIP kann danach nicht mehr für ein anderes Messgerät verwendet werden.

# 7 Wartung

Für das Durchfluss-Messsystem Promag 53 sind grundsätzlich keine speziellen Wartungsarbeiten erforderlich.

# 7.1 Außenreinigung

Bei der Außenreinigung von Messgeräten ist darauf zu achten, dass das verwendete Reinigungsmittel die Gehäuseoberfläche und die Dichtungen nicht angreift.

# 7.2 Dichtungen

Die Dichtungen des Messaufnehmers Promag H sollten periodisch ausgetauscht werden, insbesondere bei der Verwendung von Formdichtungen (aseptische Ausführung)! Die Zeitspanne zwischen den Auswechslungen ist von der Häufigkeit der Reinigungszyklen sowie von Messstoff- und Reinigungstemperatur abhängig.

Ersatzdichtungen (Zubehörteil)  $\rightarrow$  [Seite 101](#page-100-1)

# <span id="page-100-1"></span>8 Zubehör

Für Messumformer und Messaufnehmer sind verschiedene Zubehörteile lieferbar, die bei Endress+Hauser separat bestellt werden können. Ausführliche Angaben zum betreffenden Bestellcode erhalten Sie von Ihrer Endress+Hauser-Serviceorganisation.

# 8.1 Gerätespezifisches Zubehör

<span id="page-100-0"></span>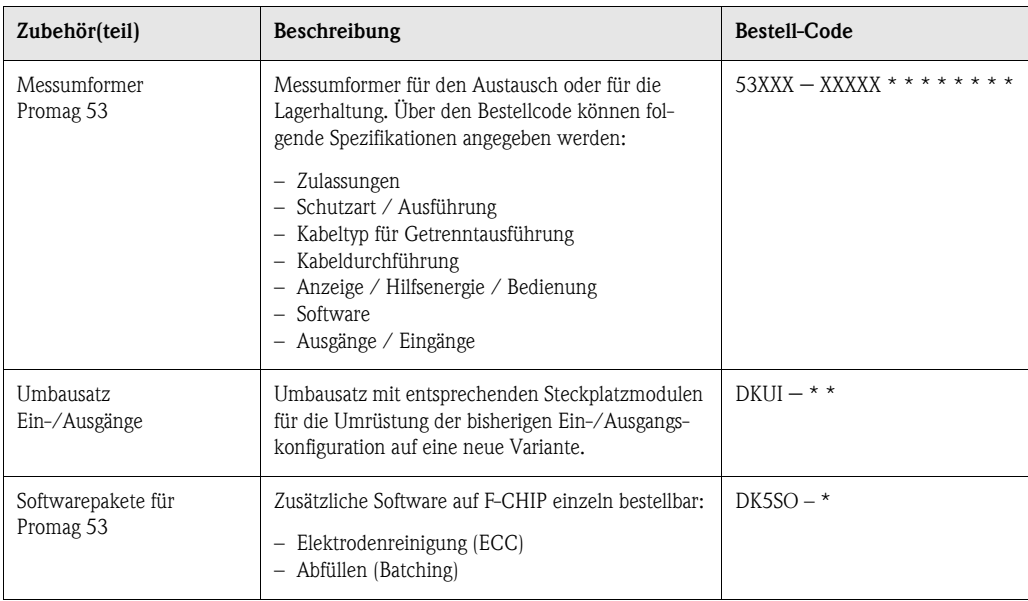

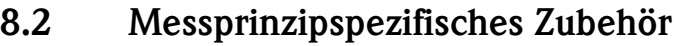

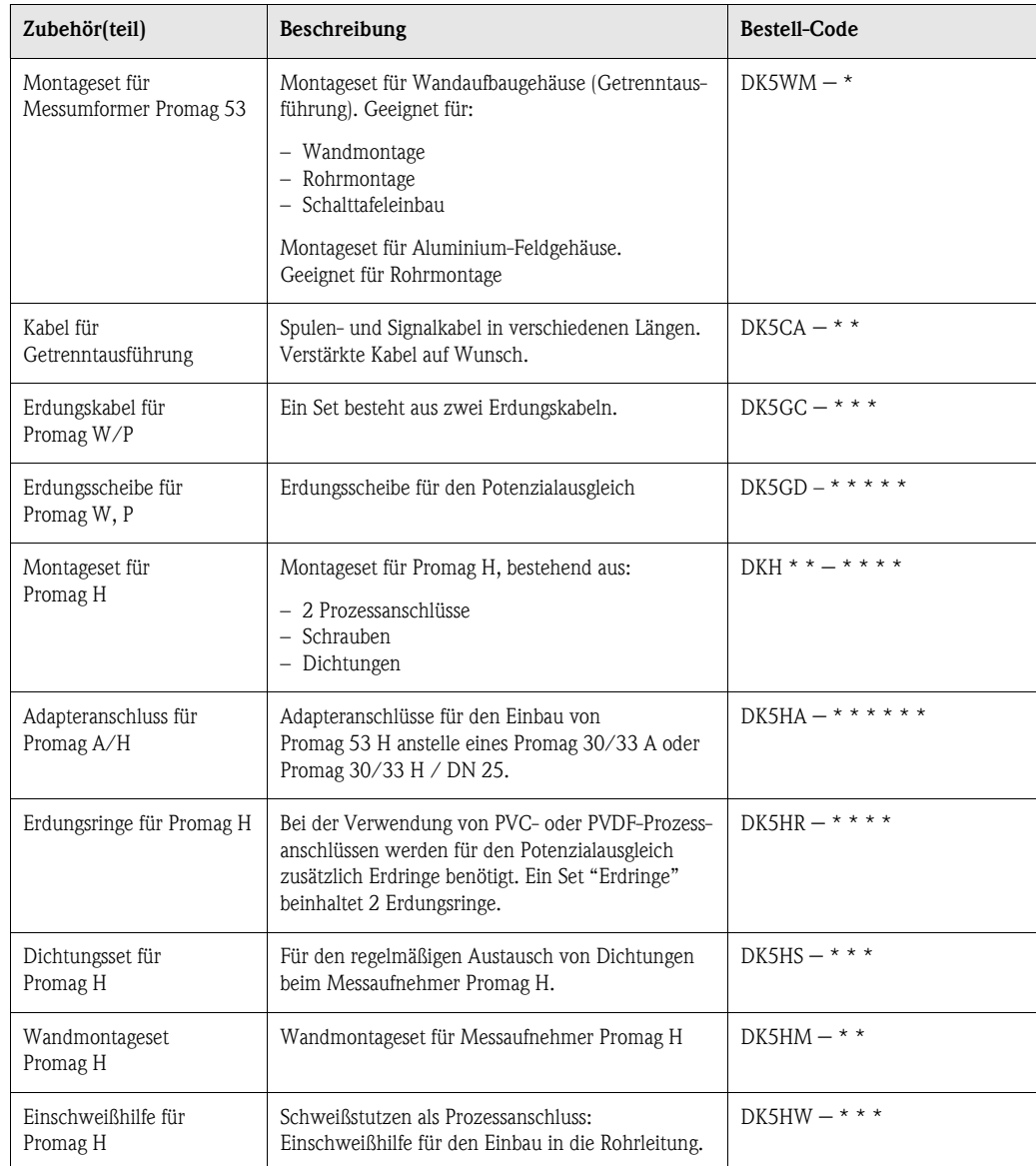

# 8.3 Kommunikationsspezifisches Zubehör

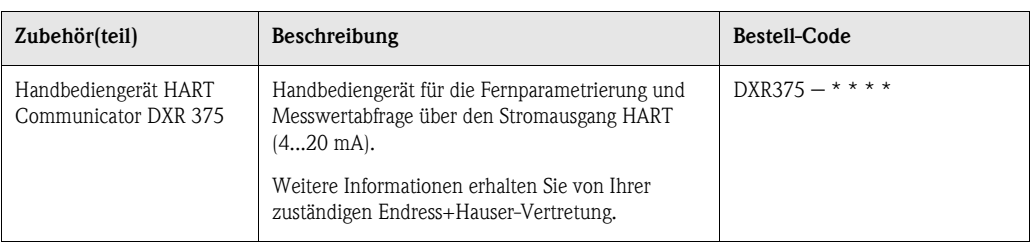

# 8.4 Servicespezifisches Zubehör

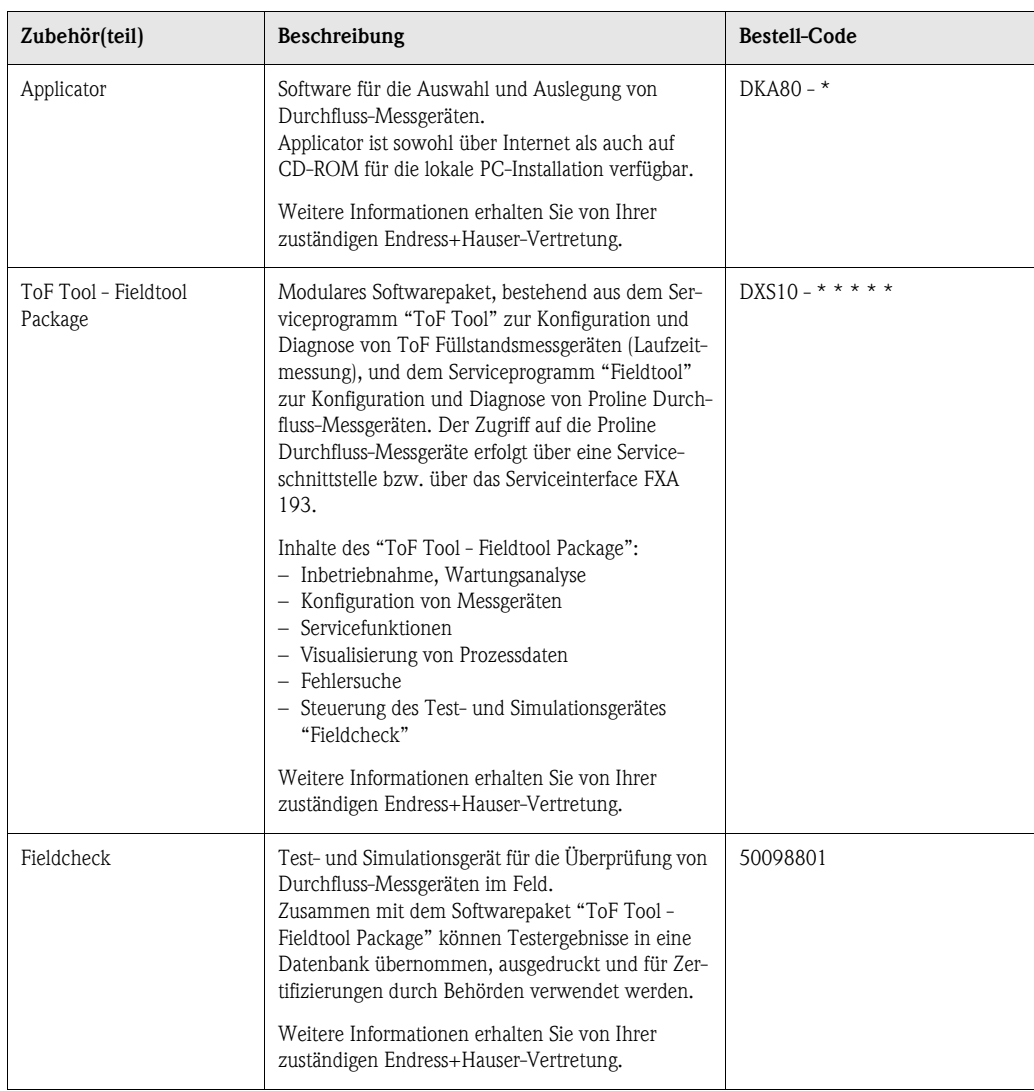

# 9 Störungsbehebung

# 9.1 Fehlersuchanleitung

Beginnen Sie die Fehlersuche in jedem Fall mit der nachfolgenden Checkliste, falls nach der Inbetriebnahme oder während des Messbetriebs Störungen auftreten. Über die verschiedenen Abfragen werden Sie gezielt zur Fehlerursache und den entsprechenden Behebungsmaßnahmen geführt.

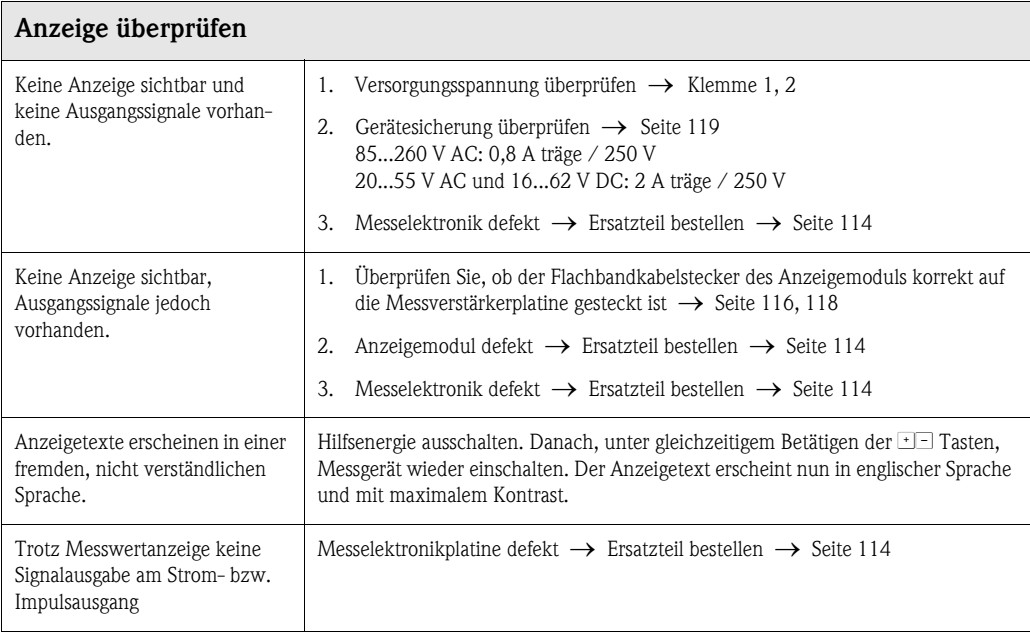

### Fehlermeldungen auf der Anzeige

▼

Fehler, die während der Inbetriebnahme oder des Messbetriebs auftreten, werden sofort angezeigt. Fehlermeldungen bestehen aus verschiedenen Anzeigesymbolen, die folgende Bedeutung haben (Beispiel):

- $-$  Fehlerart:  $S =$  Systemfehler,  $P =$  Prozessfehler
- Fehlermeldungstyp:  $\dot{\mathbf{z}}$  = Störmeldung, ! = Hinweismeldung
- $-$  TEILFÜLLUNG = Fehlerbezeichnung (z.B. für "teilgefülltes Messrohr")
- 03:00:05 = Dauer des aufgetretenen Fehlers (in Stunden, Minuten und Sekunden)
- $-$  #401 = Fehlernummer

## $\bigcirc$  Achtung!

- Beachten Sie auch die Ausführungen auf [Seite 67 ff.!](#page-66-0)
- Simulationen sowie die Messwertunterdrückung werden vom Messsystem als Systemfehler interpretiert, aber nur als Hinweismeldung angezeigt.

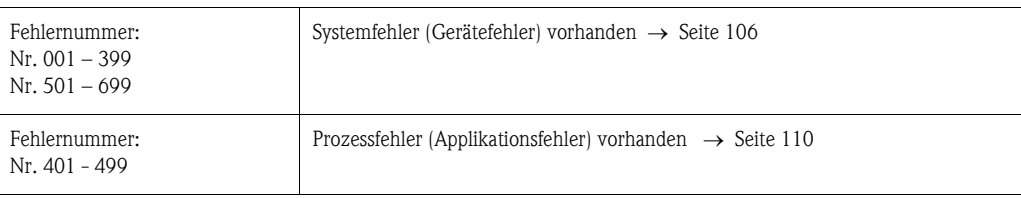

### ▼

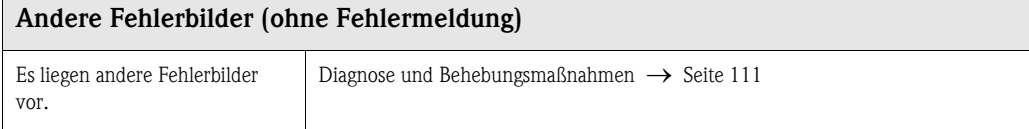

# <span id="page-105-0"></span>9.2 Systemfehlermeldungen

Schwerwiegende Systemfehler werden vom Messgerät immer als "Störmeldung" erkannt und durch ein Blitzsymbol ( $\sharp$ ) auf der Anzeige dargestellt! Störmeldungen wirken sich unmittelbar auf die Ein- und Ausgänge aus. Demgegenüber werden Simulationen sowie die Messwertunterdrückung nur als Hinweismeldung eingestuft und angezeigt.

" Achtung! Es ist möglich, dass ein Durchfluss-Messgerät nur durch eine Reparatur wieder instand gesetzt werden kann. Beachten Sie unbedingt die auf [Seite 8](#page-7-0) aufgeführten Maßnahmen, bevor Sie das Messgerät an Endress+Hauser zurücksenden.

Legen Sie dem Messgerät in jedem Fall ein vollständig ausgefülltes Formular "Erklärung zur Kontamination" bei. Eine entsprechende Kopiervorlage befindet sich am Schluss dieser Betriebsanleitung!

# **Example 1** Hinweis!

Die nachfolgend aufgeführten Fehlertypen entsprechen der Werkeinstellung. Beachten Sie auch die Ausführungen auf [Seite 67 ff.](#page-66-0) und [112](#page-111-0).

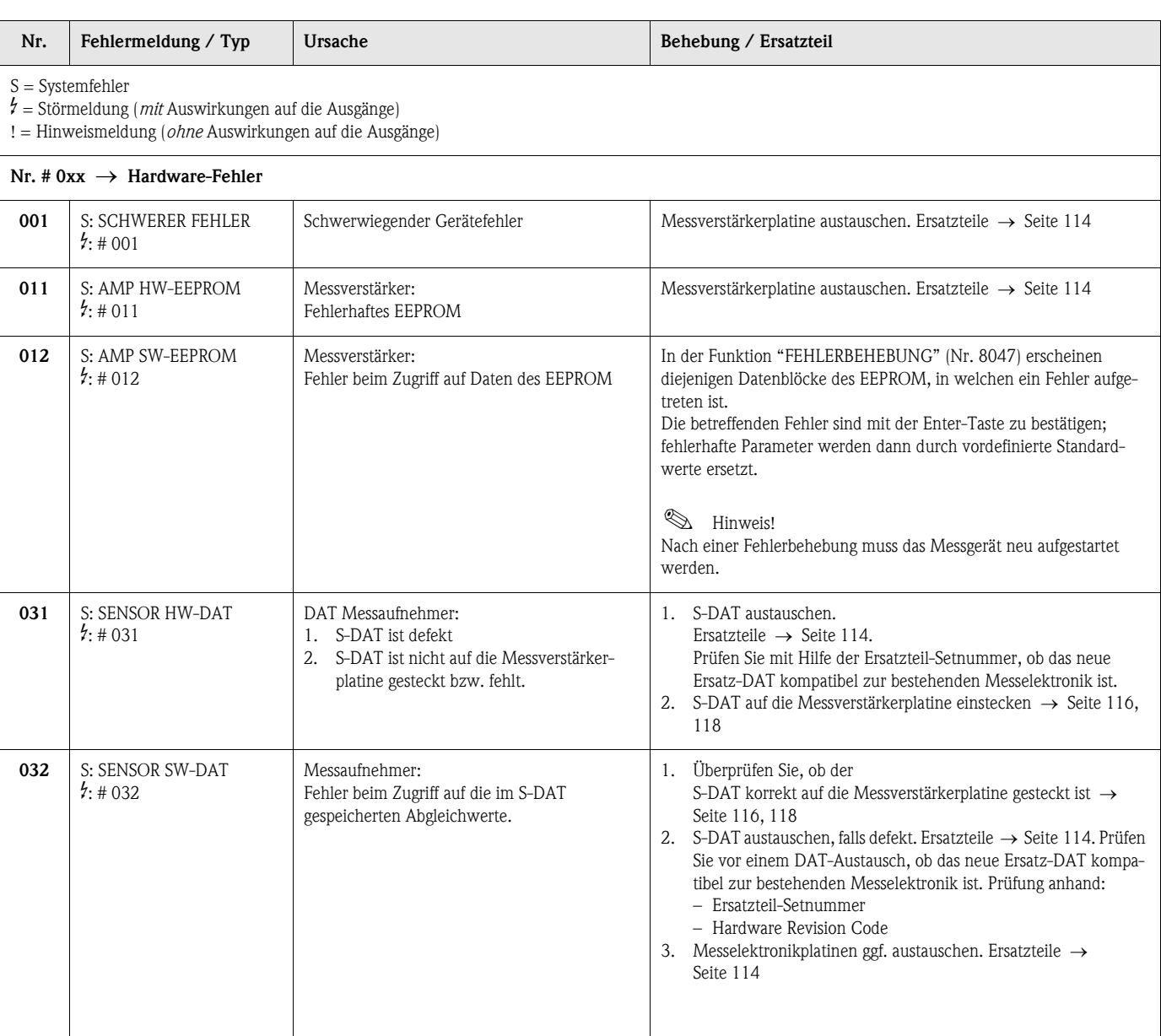

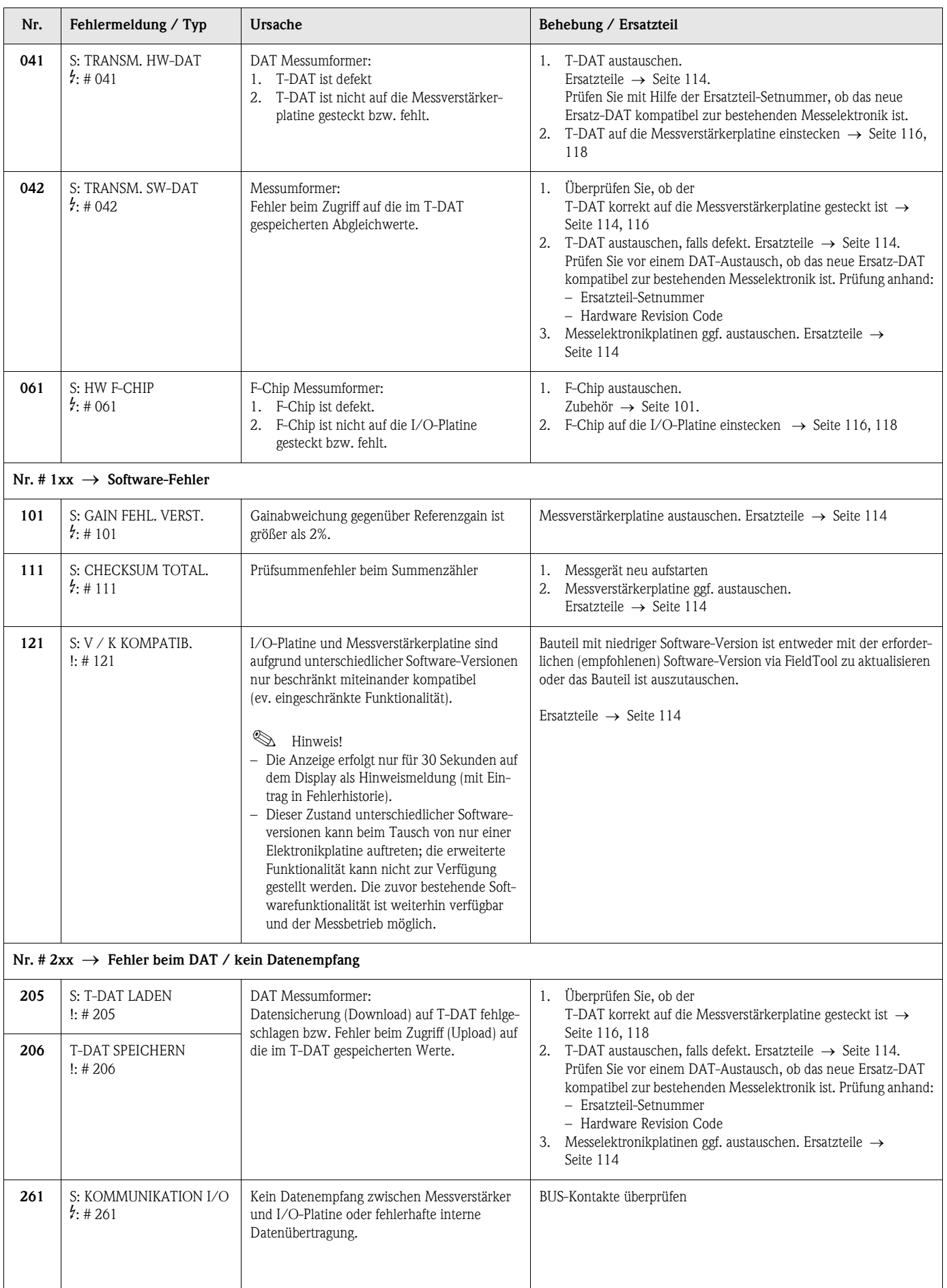

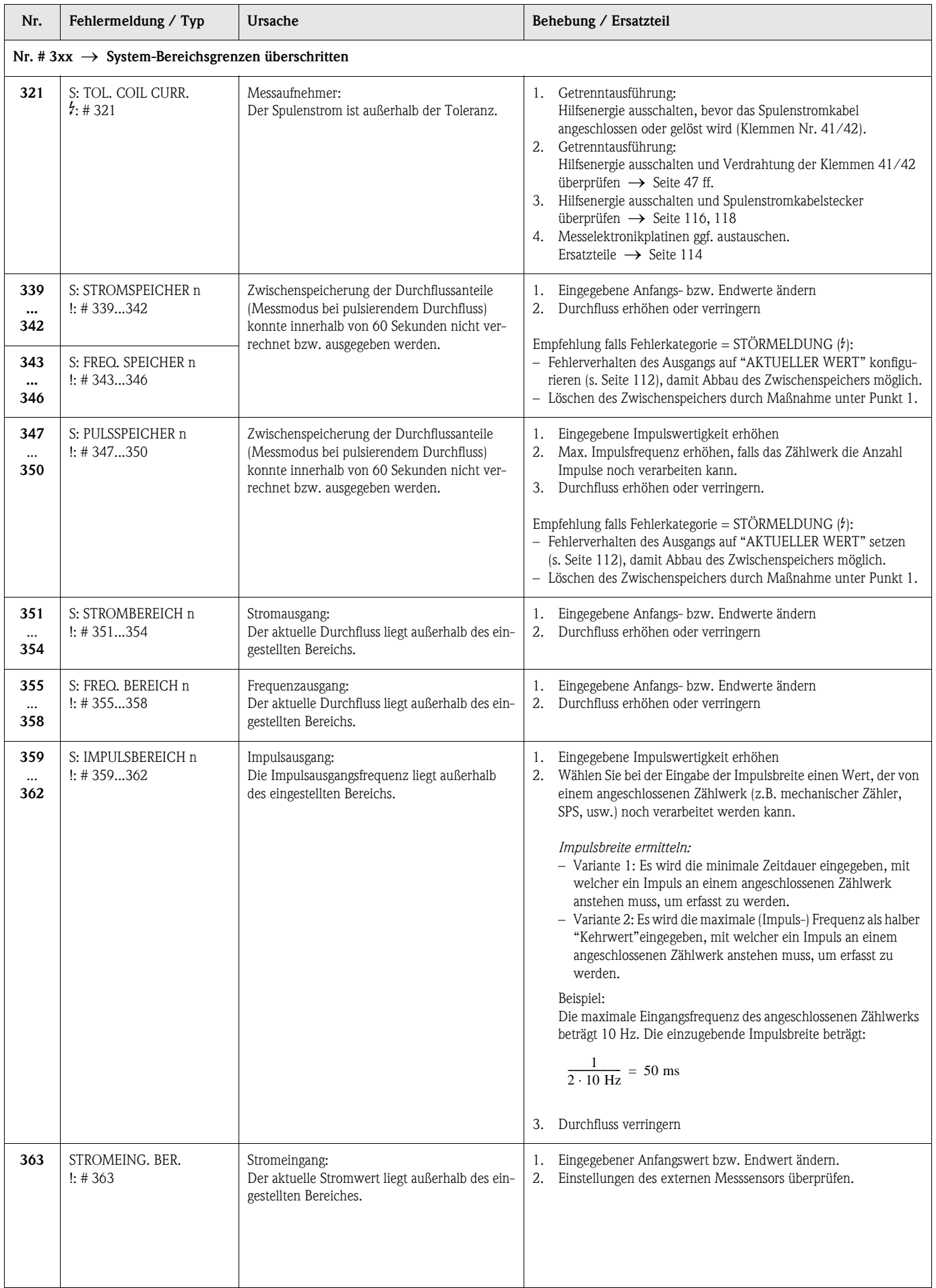
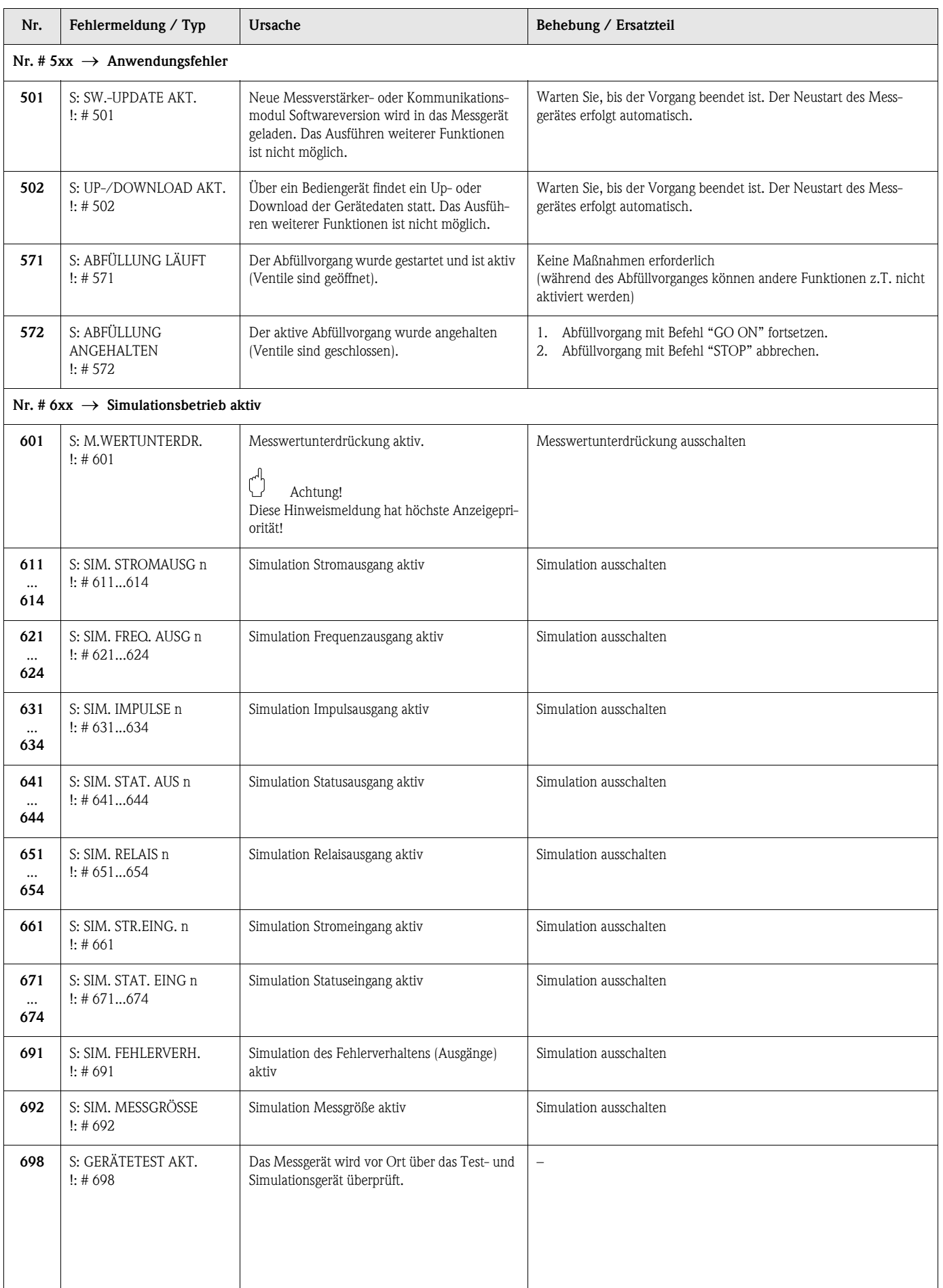

# <span id="page-109-1"></span><span id="page-109-0"></span>9.3 Prozessfehlermeldungen

Prozessfehler können entweder als Stör- oder Hinweismeldung definiert und damit unterschiedlich gewichtet werden. Diese Festlegung erfolgt über die Funktionsmatrix (→ Handbuch "Beschreibung Gerätefunktionen").

### **Example 1** Hinweis!

Die nachfolgend aufgeführten Fehlertypen entsprechen den Werkeinstellungen. Beachten Sie auch die Ausführungen auf [Seite 67 ff.](#page-66-0) und [112](#page-111-0)

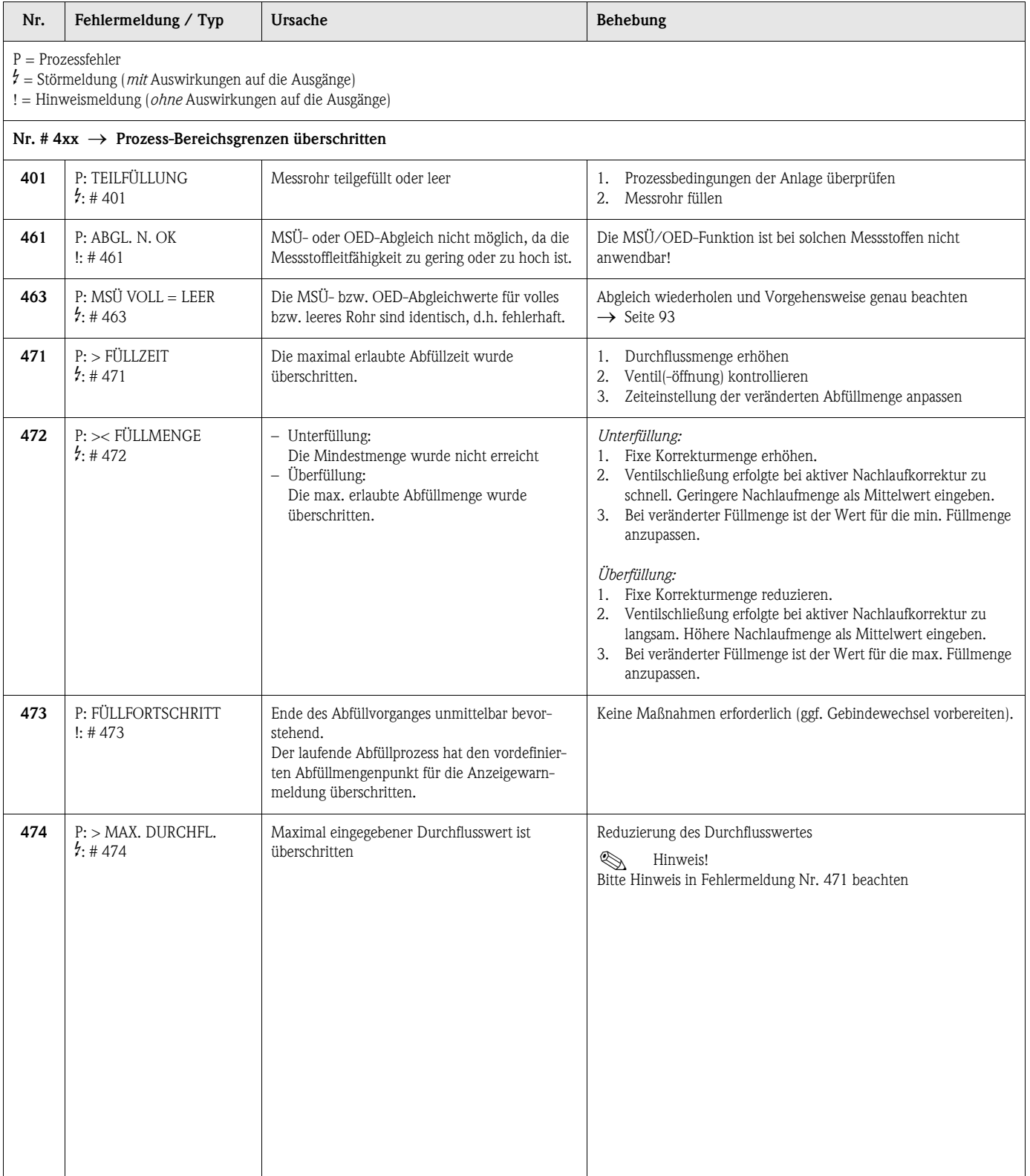

# <span id="page-110-0"></span>9.4 Prozessfehler ohne Anzeigemeldung

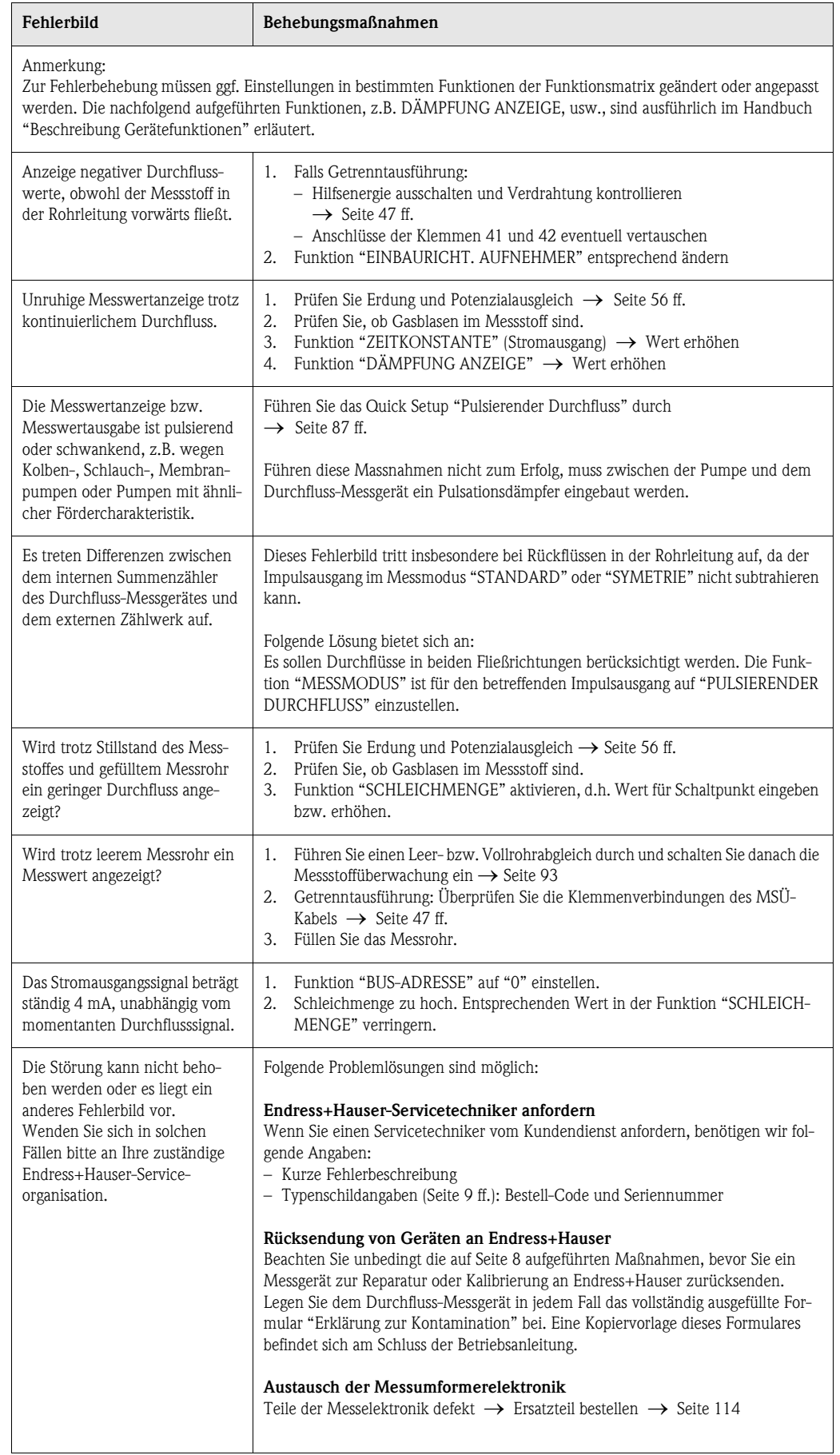

## <span id="page-111-1"></span><span id="page-111-0"></span>9.5 Verhalten der Ausgänge bei Störung

# $\begin{matrix} \mathbb{R} \\ \mathbb{R} \end{matrix}$  Hinweis!

Das Fehlerverhalten von Summenzähler, Strom-, Impuls- und Frequenzausgang kann über verschiedene Funktionen der Funktionsmatrix eingestellt werden. Ausführliche Angaben dazu können Sie dem Handbuch "Beschreibung Gerätefunktionen" entnehmen.

#### *Messwertunterdrückung und Störungsverhalten:*

Mit Hilfe der Messwertunterdrückung können die Signale von Strom-, Impuls- und Frequenzausgang auf den Ruhepegel zurückgesetzt werden, z.B. für das Unterbrechen des Messbetriebs während der Reinigung einer Rohrleitung. Diese Funktion hat höchste Priorität vor allen anderen Gerätefunktionen; Simulationen werden beispielsweise unterdrückt.

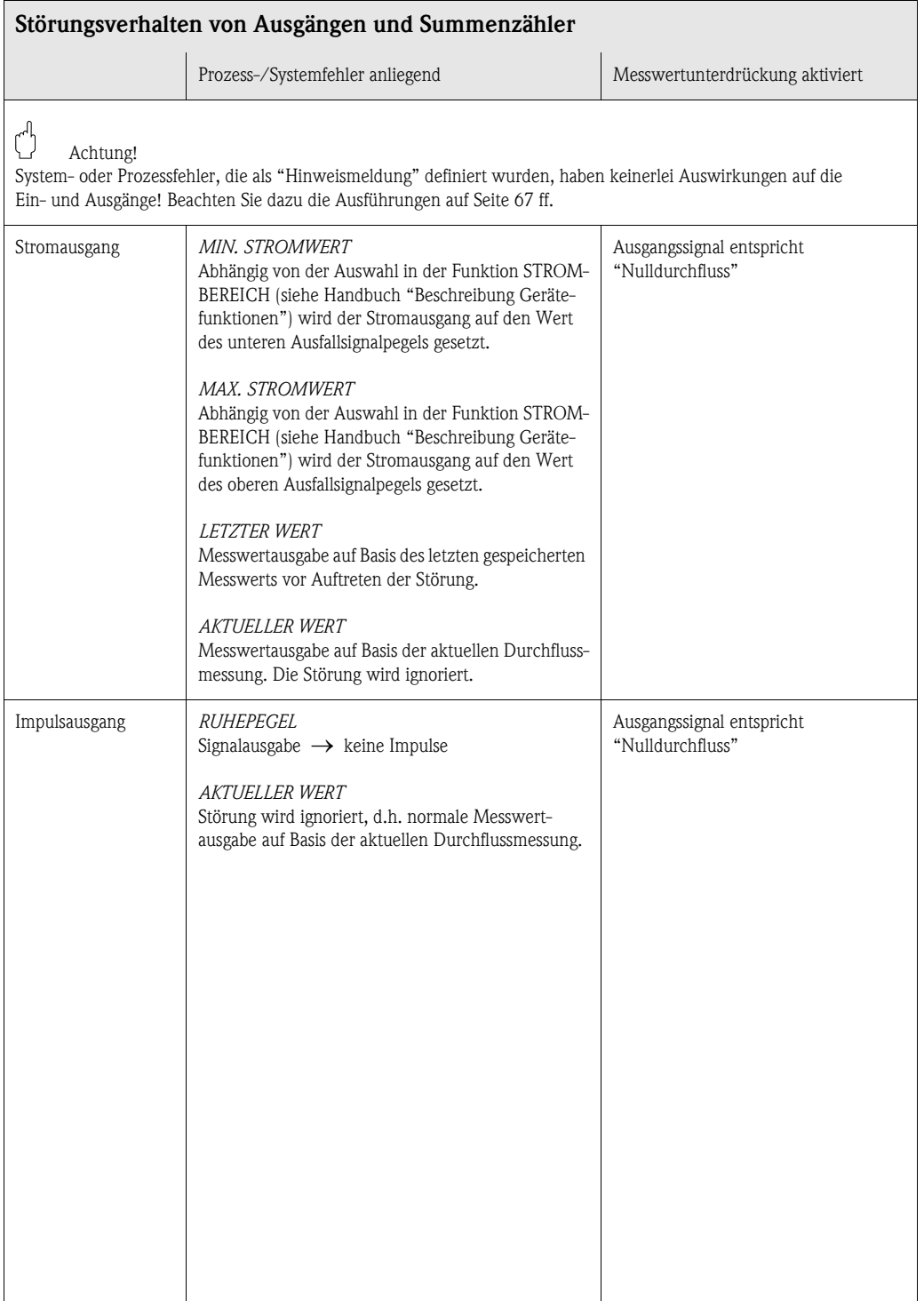

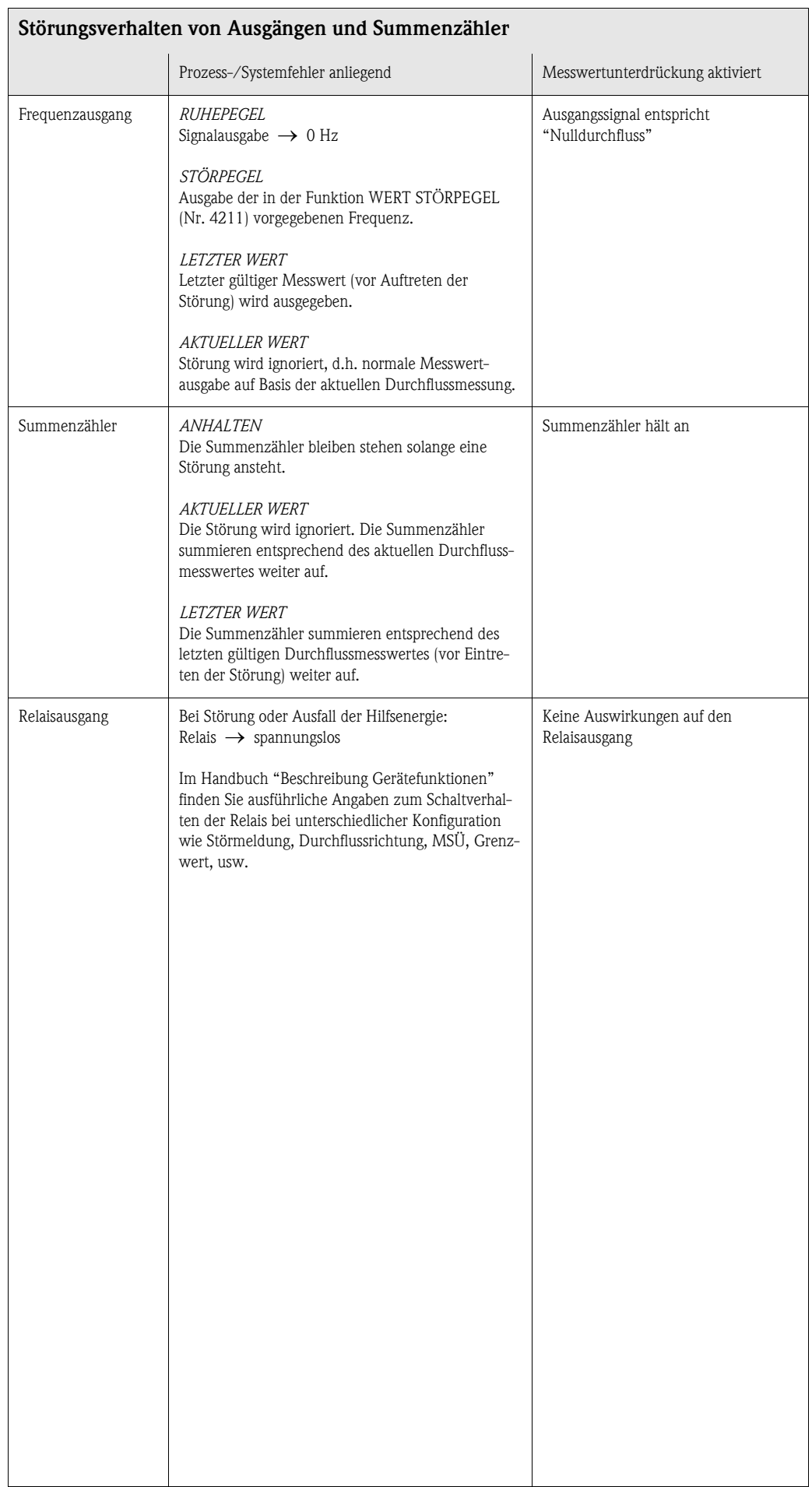

# <span id="page-113-1"></span><span id="page-113-0"></span>9.6 Ersatzteile

In [Kap. 9.1](#page-104-0) finden Sie eine ausführliche Fehlersuchanleitung. Darüber hinaus unterstützt Sie das Messgerät durch eine permanente Selbstdiagnose und durch die Anzeige aufgetretener Fehler. Es ist möglich, dass die Fehlerbehebung den Austausch defekter Geräteteile durch geprüfte Ersatzteile erfordert. Die nachfolgende Abbildung gibt eine Übersicht der lieferbaren Ersatzteile.

# $\bigotimes$  Hinweis!

Ersatzteile können Sie direkt bei Ihrer Endress+Hauser-Serviceorganisation bestellen und zwar unter Angabe der Seriennummer, welche auf den Typenschildern aufgedruckt ist [\(s. Seite 9](#page-8-1)).

Ersatzteile werden als "Set" ausgeliefert und beinhalten folgende Teile:

- Ersatzteil
- Zusatzteile, Kleinmaterialien (Schrauben, usw.)
- Einbauanleitung
- Verpackung

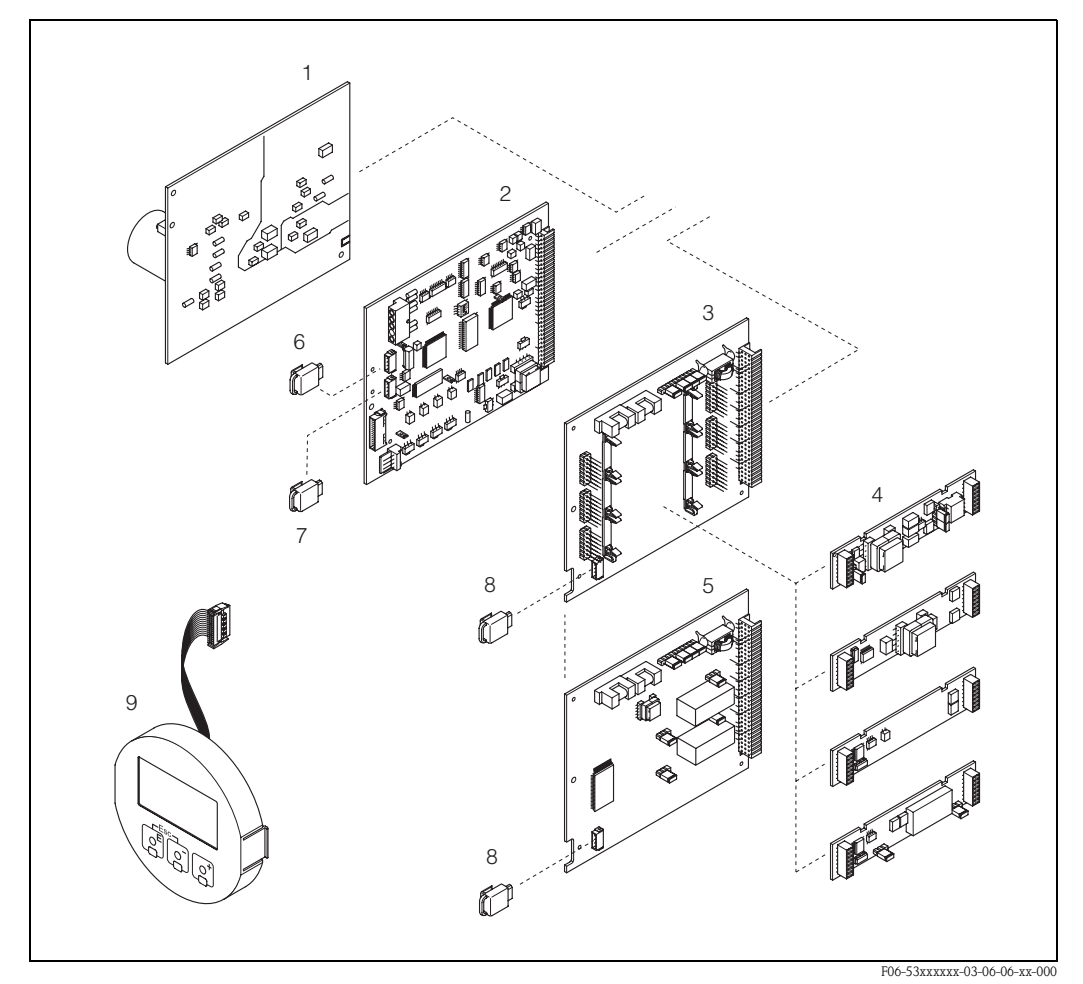

*Abb. 60: Ersatzteile für Messumformer Promag 53 (Feld- und Wandaufbaugehäuse)*

- *1 Netzteilplatine (85...260 V AC, 20...55 V AC, 16...62 V DC)*
- *2 Messverstärkerplatine*
- *3 I/O-Platine (umrüstbar)*
- *4 Steckbare Ein-/Ausgangs-Submodule (Bestellstruktur* → *[Seite 101\)](#page-100-0)*
- *5 I/O-Platine (nicht umrüstbar)*
- *6 S-DAT (Sensor-Datenspeicher)*
- *7 T-DAT (Messumformer-Datenspeicher)*
- *8 F-CHIP (Funktions-Chip für optionale Software)*
- *9 Anzeigemodul*

# <span id="page-114-1"></span>9.7 Ein-/Ausbau von Elektronikplatinen

#### <span id="page-114-2"></span><span id="page-114-0"></span>Feldgehäuse: Ein-/Ausbau von Elektronikplatinen ([Abb. 61](#page-115-0))

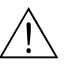

- # Warnung! Stromschlaggefahr! Offenliegende Bauteile mit berührungsgefährlicher Spannung. Vergewissern Sie sich, dass die Hilfsenergie ausgeschaltet ist, bevor Sie die Elektronikraumabdeckung entfernen.
	- Beschädigungsgefahr elektronischer Bauteile (ESD-Schutz)! Durch statische Aufladung können elektronischer Bauteile beschädigt oder in ihrer Funktion beeinträchtigt werden. Verwenden Sie einen ESD-gerechten Arbeitsplatz mit geerdeter Arbeitsfläche!
	- Kann bei den nachfolgenden Arbeitsschritten nicht sichergestellt werden, dass die Spannungsfestigkeit des Gerätes erhalten bleibt, ist eine entsprechende Prüfung gemäß Angaben des Herstellers durchzuführen.
	- Beachten Sie für den Anschluss von Ex-zertifizierten Geräten die entsprechenden Hinweise und Anschlussbilder in den spezifischen Ex-Zusatzdokumentationen zu dieser Betriebsanleitung.
	- 1. Elektronikraumdeckel vom Messumformergehäuse abschrauben.
	- 2. Entfernen Sie die Vor-Ort-Anzeige (1) wie folgt:
		- Seitliche Verriegelungstasten (1.1) drücken und Anzeigemodul entfernen.
		- Flachbandkabel (1.2) des Anzeigemoduls von der Messverstärkerplatine abziehen.
	- 3. Schrauben der Elektronikraumabdeckung (2) lösen und Abdeckung entfernen.
	- 4. Ausbau von Netzteilplatine (4) und I/O-Platine (6, 7):
		- Dünnen Stift in die dafür vorgesehene Öffnung (3) stecken und Platine aus der Halterung ziehen.
	- 5. Ausbau von Submodulen (6.2):

Die Submodule (Ein-/Ausgänge) können ohne weitere Hilfsmittel von der I/O-Platine abgezogen oder aufgesteckt werden.

# $\bigcirc$  Achtung!

Die Submodule dürfen nur gemäß den vorgegebenen Kombinationsmöglichkeiten ([s. Seite 54\)](#page-53-0) auf die I/O-Platine gesteckt werden. Die einzelnen Steckplätze sind zusätzlich gekennzeichnet und entsprechen bestimmten Klemmen im Anschlussraum des Messumformers:

Steckplatz "INPUT / OUTPUT 2" = Anschlussklemmen 24 / 25 Steckplatz "INPUT / OUTPUT 3" = Anschlussklemmen 22 / 23 Steckplatz "INPUT / OUTPUT 4" = Anschlussklemmen 20 / 21

#### 6. Ausbau der Messverstärkerplatine (5):

- Stecker des Elektrodensignalkabels (5.1) inkl. S-DAT (5.3) von der Platine abziehen.
- Stecker-Verriegelung des Spulenstromkabels (5.2) lösen und Stecker sorgfältig, d.h. ohne hin und her zu bewegen, von der Platine abziehen.
- Dünnen Stift in die dafür vorgesehenen Öffnungen (3) stecken und Platine aus der Halterung ziehen.
- 7. Der Zusammenbau erfolgt in umgekehrter Reihenfolge.
	- $\bigcup_{\text{Achtung!}}$

Verwenden Sie nur Originalteile von Endress+Hauser.

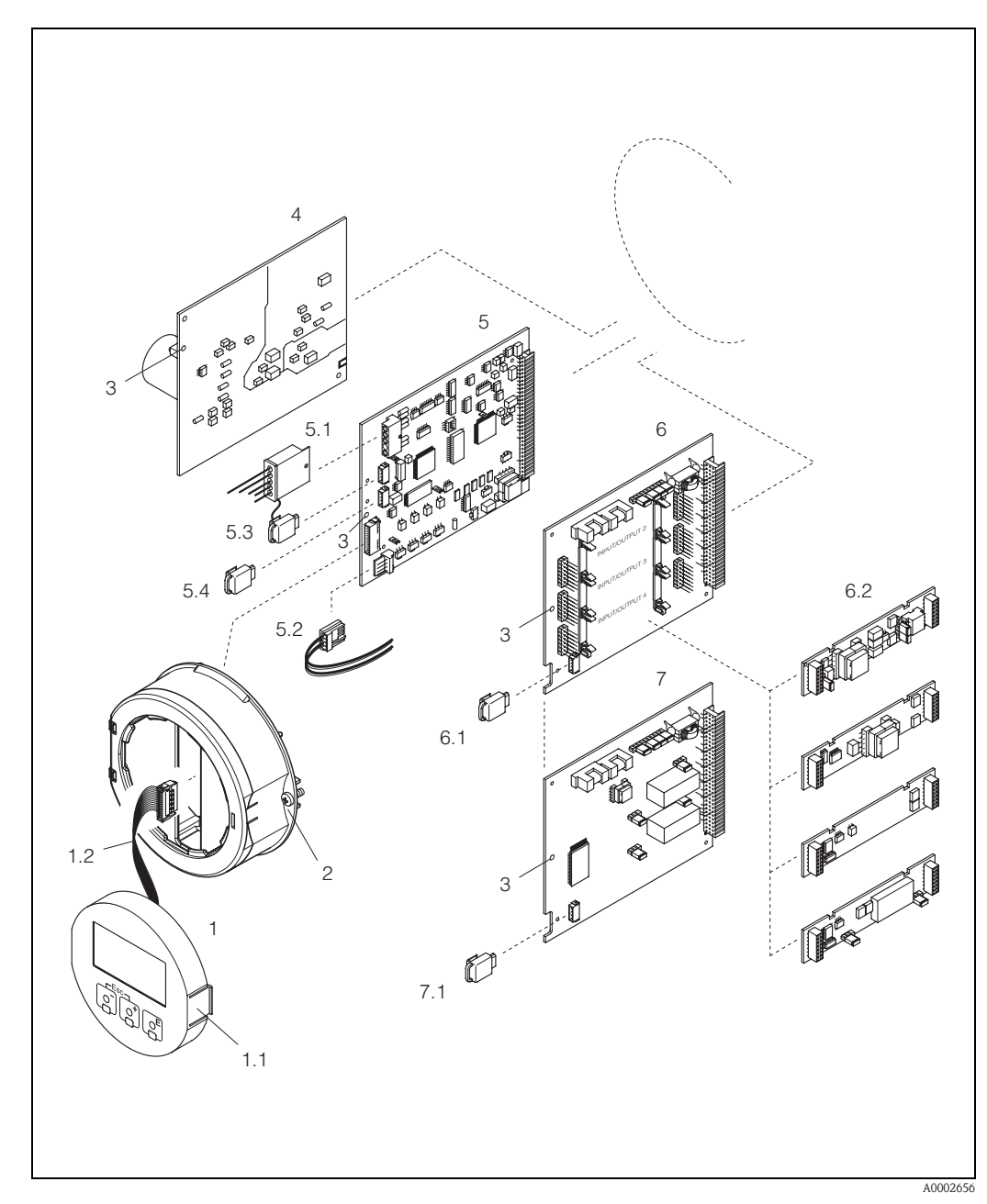

<span id="page-115-0"></span>*Abb. 61: Feldgehäuse: Ein- und Ausbau von Elektronikplatinen*

- *1 Vor-Ort-Anzeige*
- *1.1 Verriegelungstaste*
- *1.2 Flachbandkabel (Anzeigemodul)*
- *2 Schrauben Elektronikraumabdeckung*
- *3 Hilfsöffnung für den Ein-/Ausbau von Platinen*
- *4 Netzteilplatine*
- *5 Messverstärkerplatine*
- *5.1 Elektrodensignalkabel (Sensor)*
- *5.2 Spulenstromkabel (Sensor)*
- *5.3 S-DAT (Sensor-Datenspeicher)*
- *5.4 T-DAT (Messumformer-Datenspeicher)*
- *6 I/O-Platine (umrüstbar)*
- *6.1 F-CHIP (Funktions-Chip für optionale Software)*
- *6.2 Steckbare Submodule (Status- und Stromeingang; Strom-, Frequenz- und Relaisausgang)*
- *7 I/O-Platine (nicht umrüstbar)*
- *7.1 F-CHIP (Funktions-Chip für optionale Software)*

#### <span id="page-116-1"></span><span id="page-116-0"></span>Wandaufbaugehäuse: Ein-/Ausbau von Elektronikplatinen [\(Abb. 62](#page-117-0))

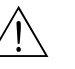

- # Warnung! Stromschlaggefahr! Offenliegende Bauteile mit berührungsgefährlicher Spannung. Vergewissern Sie sich, dass die Hilfsenergie ausgeschaltet ist, bevor Sie die Elektronikraumabdeckung entfernen.
	- Beschädigungsgefahr elektronischer Bauteile (ESD-Schutz)! Durch statische Aufladung können elektronischer Bauteile beschädigt oder in ihrer Funktion beeinträchtigt werden. Verwenden Sie einen ESD-gerechten Arbeitsplatz mit geerdeter Arbeitsfläche.
	- Kann bei den nachfolgenden Arbeitsschritten nicht sichergestellt werden, dass die Spannungsfestigkeit des Gerätes erhalten bleibt, ist eine entsprechende Prüfung gemäß Angaben des Herstellers durchzuführen.
	- Beachten Sie für den Anschluss von Ex-zertifizierten Geräten die entsprechenden Hinweise und Anschlussbilder in den spezifischen Ex-Zusatzdokumentationen zu dieser Betriebsanleitung.
	- 1. Schrauben lösen und Gehäusedeckel (1) aufklappen.
	- 2. Schrauben des Elektronikmoduls (2) lösen. Elektronikmodul zuerst nach oben schieben und danach soweit als möglich aus dem Wandaufbaugehäuse herausziehen.
	- 3. Folgende Kabelstecker sind nun von der Messverstärkerplatine (7) abzuziehen:
		- Stecker des Elektrodensignalkabels (7.1) inkl. S-DAT (7.3)
		- Stecker des Spulenstromkabels (7.2). Dazu Stecker-Verriegelung des Spulenstromkabels lösen und Stecker sorgfältig, d.h. ohne hin und her zu bewegen, von der Platine abziehen.
		- Flachbandkabelstecker (3) des Anzeigemoduls
	- 4. Schrauben der Elektronikraumabdeckung (4) lösen und Abdeckung entfernen.
	- 5. Ausbau von Platinen (6, 7, 8, 9):
		- Dünnen Stift in die dafür vorgesehene Öffnung (5) stecken und Platine aus der Halterung ziehen.
	- 6. Ausbau von Submodulen (8.2):

Die Submodule (Ein-/Ausgänge) können ohne weitere Hilfsmittel von der I/O-Platine abgezogen oder aufgesteckt werden.

# $\bigcup_{\text{Achtung!}}$

Die Submodule dürfen nur gemäß den vorgegebenen Kombinationsmöglichkeiten ([s. Seite 54\)](#page-53-0) auf die I/O-Platine gesteckt werden. Die einzelnen Steckplätze sind zusätzlich gekennzeichnet und entsprechen bestimmten Klemmen im Anschlussraum des Messumformers:

Steckplatz "INPUT / OUTPUT 2" = Anschlussklemmen 24 / 25 Steckplatz "INPUT / OUTPUT 3" = Anschlussklemmen 22 / 23 Steckplatz "INPUT / OUTPUT 4" = Anschlussklemmen 20 / 21

7. Der Zusammenbau erfolgt in umgekehrter Reihenfolge.

Achtung! Verwenden Sie nur Originalteile von Endress+Hauser.

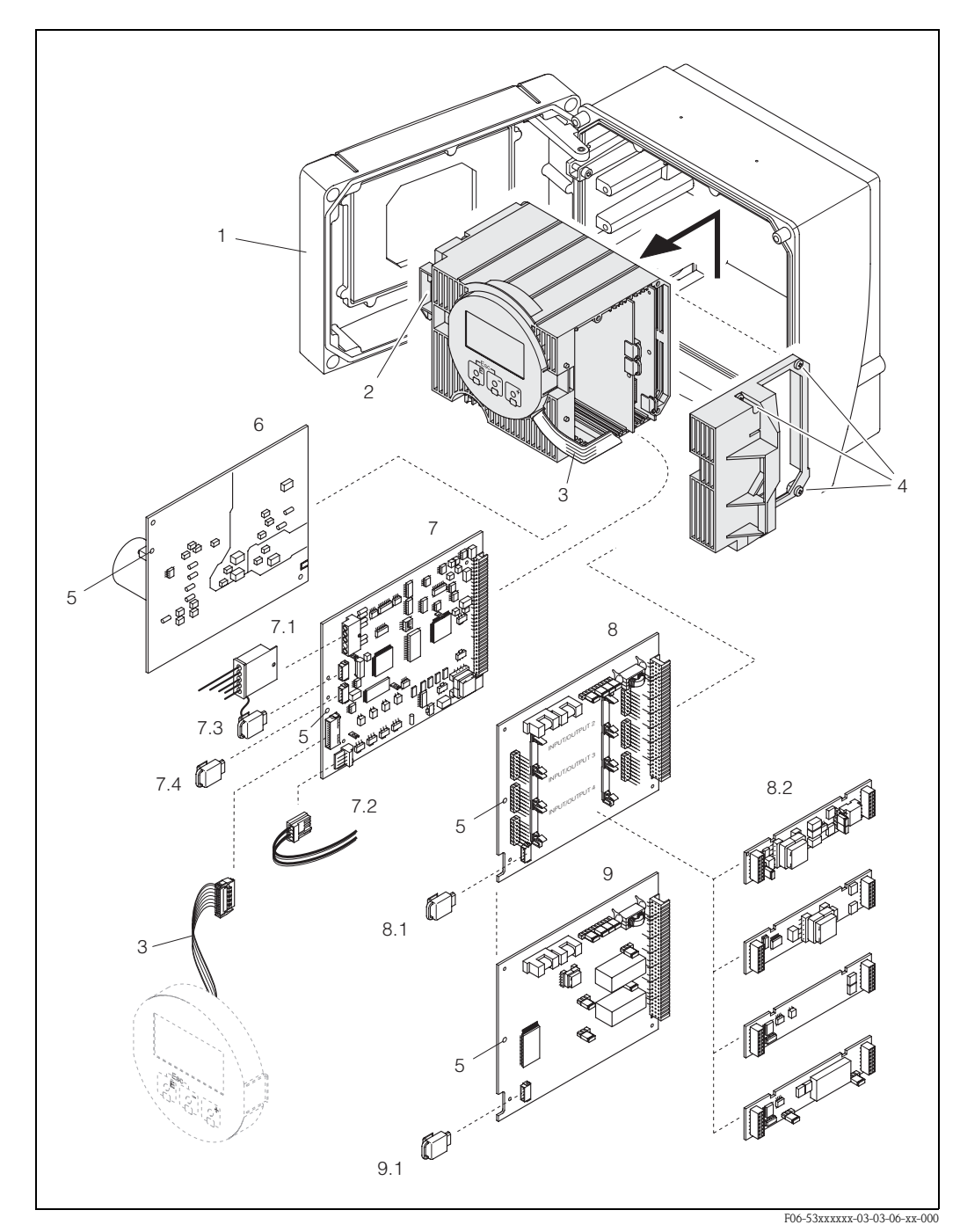

*Abb. 62: Wandaufbaugehäuse: Ein- und Ausbau von Elektronikplatinen*

- <span id="page-117-0"></span>*1 Gehäusedeckel*
- *2 Elektronikmodul*
- *3 Flachbandkabel (Anzeigemodul)*
- *4 Schrauben Elektronikraumabdeckung*
- *5 Hilfsöffnung für Ein-/Ausbau*
- *6 Netzteilplatine*
- *7 Messverstärkerplatine*
- *7.1 Elektrodensignalkabel (Sensor)*
- *7.2 Spulenstromkabel (Sensor)*
- *7.3 S-DAT (Sensor-Datenspeicher)*
- *7.4 T-DAT (Messumformer-Datenspeicher)*
- *8 I/O-Platine (umrüstbar)*
- *8.1 F-CHIP (Funktions-Chip für optionale Software)*
- *8.2 Steckbare Submodule (Status- und Stromeingang; Strom-, Frequenz- und Relaisausgang)*
- *9 I/O-Platine (nicht umrüstbar)*
- *9.1 F-CHIP (Funktions-Chip für optionale Software)*

<span id="page-118-1"></span>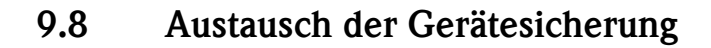

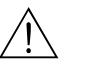

Achtung!<br>Stromschlaggefahr! Offenliegende Bauteile mit berührungsgefährlicher Spannung. Vergewissern Sie sich, dass die Hilfsenergie ausgeschaltet ist, bevor Sie die Elektronikraumabdeckung entfernen.

> Die Gerätesicherung befindet sich auf der Netzteilplatine ([Abb. 63\)](#page-118-0). Tauschen Sie die Sicherung wie folgt aus:

- 1. Hilfsenergie ausschalten.
- 2. Netzteilplatine ausbauen  $\rightarrow$  [Seite 115](#page-114-0), [117](#page-116-0)
- 3. Schutzkappe (1) entfernen und Gerätesicherung (2) ersetzen. Verwenden Sie ausschließlich folgenden Sicherungstyp:
	- Hilfsenergie 20...55 V AC / 16...62 V DC → 2,0 A träge / 250 V; 5,2 x 20 mm
	- Hilfsenergie 85...260 V AC  $\rightarrow$  0,8 A träge / 250 V; 5,2 x 20 mm
	- Ex-Geräte → siehe entsprechende Ex-Dokumentation
- 4. Der Einbau erfolgt in umgekehrter Reihenfolge.

 $\bigcirc$  Achtung! Verwenden Sie nur Originalteile von Endress+Hauser.

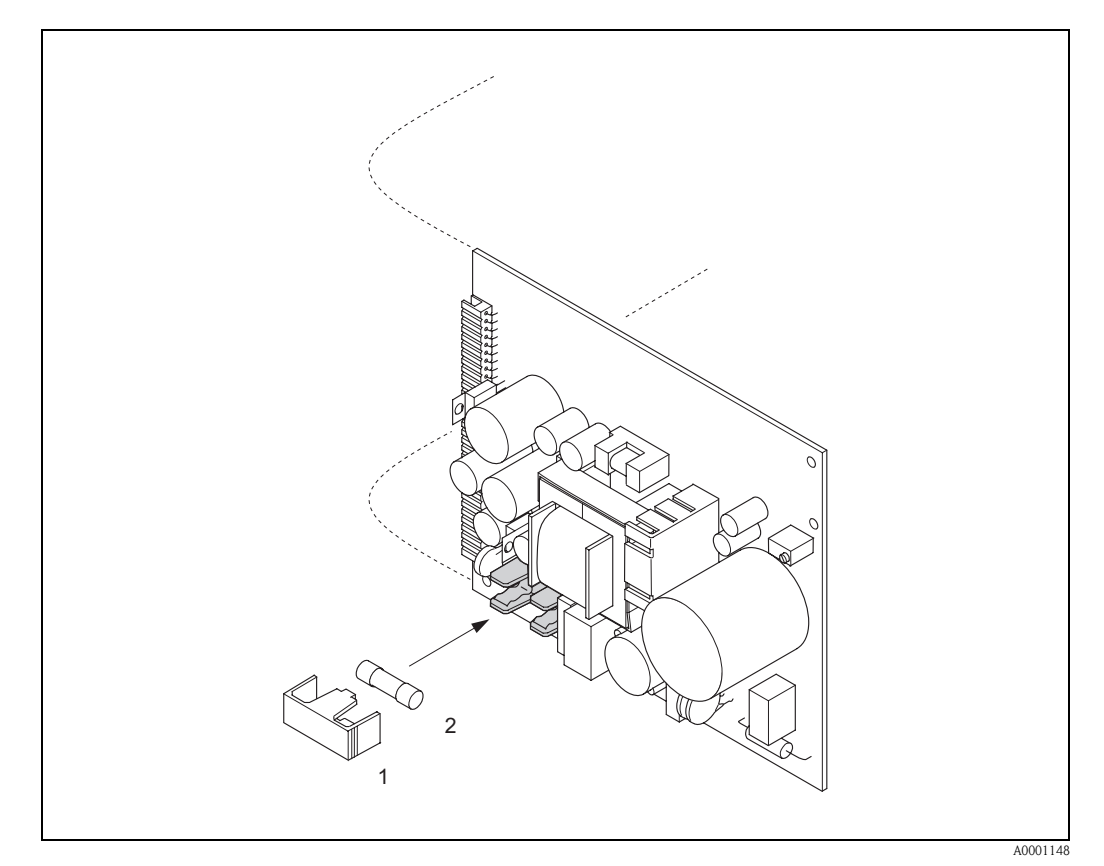

*Abb. 63: Austausch der Gerätsicherung auf der Netzteilplatine*

- <span id="page-118-0"></span>*1 Schutzkappe*
- *2 Gerätesicherung*

# <span id="page-119-0"></span>9.9 Austausch von Wechselmesselektroden

Der Messaufnehmer Promag W (DN 350...2000) ist optional mit Wechselmesselektroden lieferbar. Diese Konstruktion ermöglicht es, die Messelektroden unter Prozessbedingungen auszutauschen oder zu reinigen ([s. Seite 121](#page-120-0)).

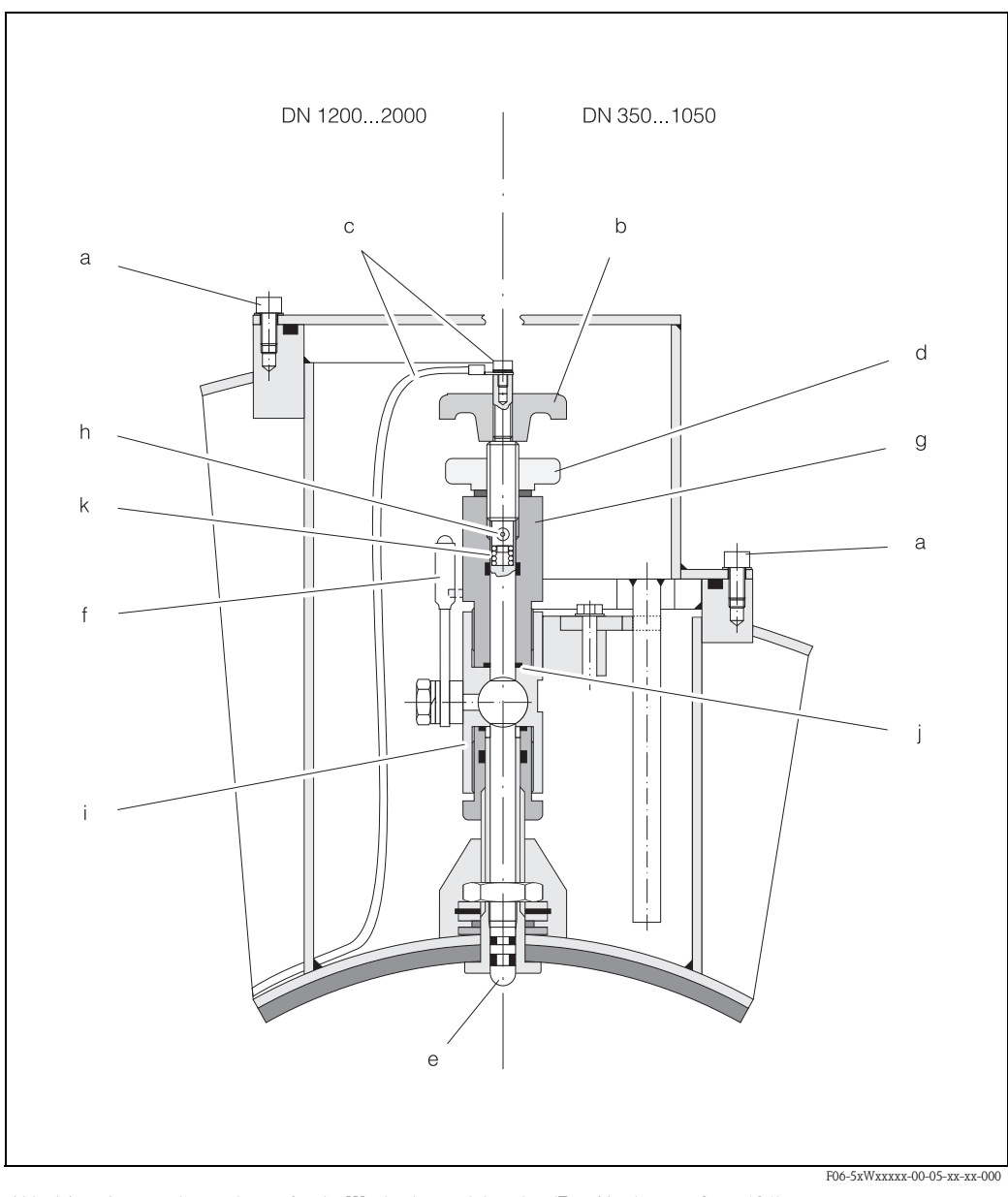

*Abb. 64: Austauschvorrichtung für die Wechselmesselektroden (Ein-/Ausbau* → *[Seite 121](#page-120-0))*

- *a Innensechskant-Zylinderschraube*
- *b Drehgriff*
- *c Elektrodenkabel*
- *d Rändelmutter (Kontermutter)*
- *e Messelektrode*
- *f Absperrhahn (Kugelhahn)*
- *g Haltezylinder*
- *h Verriegelungsbolzen (Drehgriff)*
- *i Kugelhahn-Gehäuse*
- *j Dichtung (Haltezylinder)*
- *k Spiralfeder*

<span id="page-120-0"></span>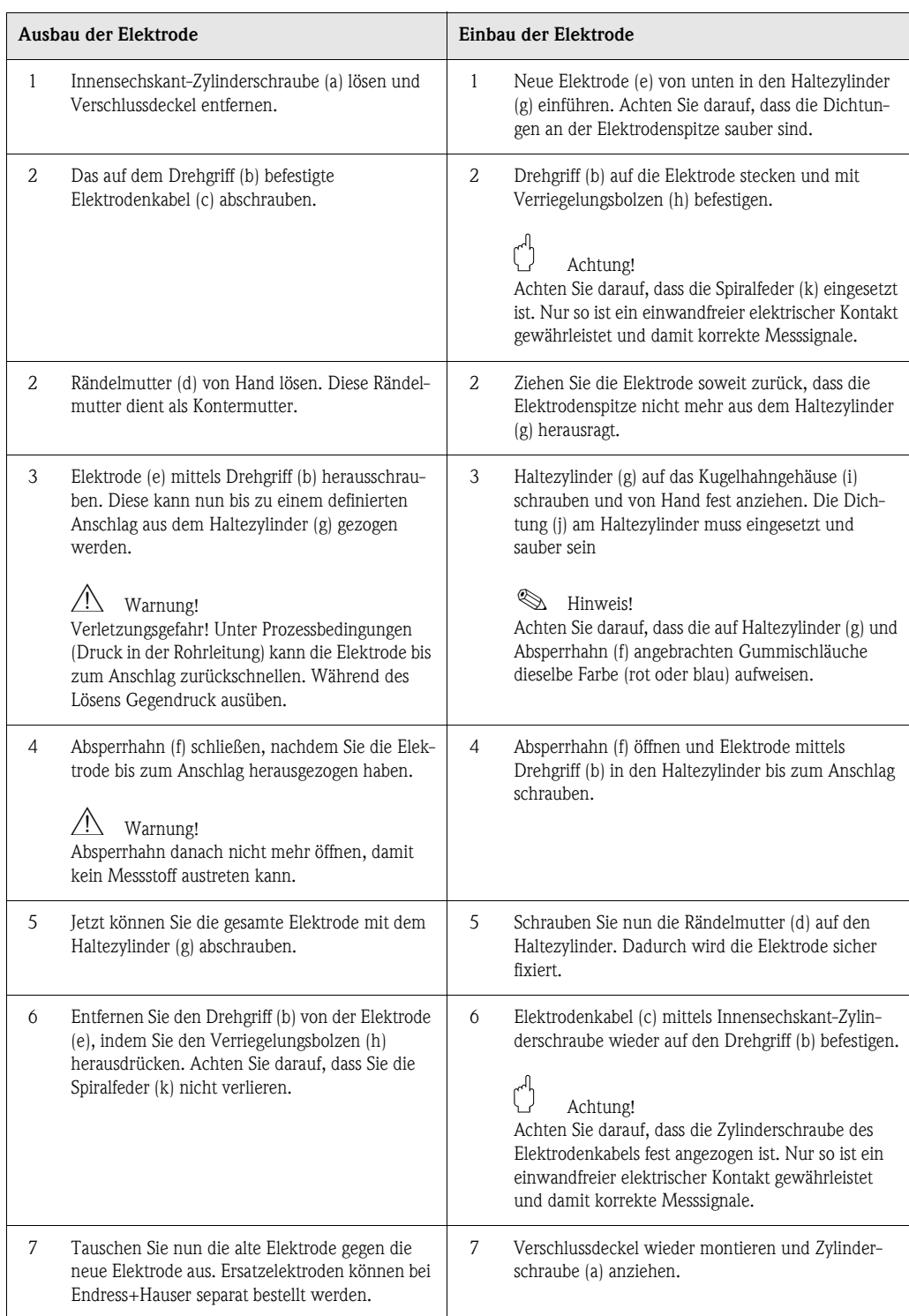

# <span id="page-121-0"></span>9.10 Software-Historie

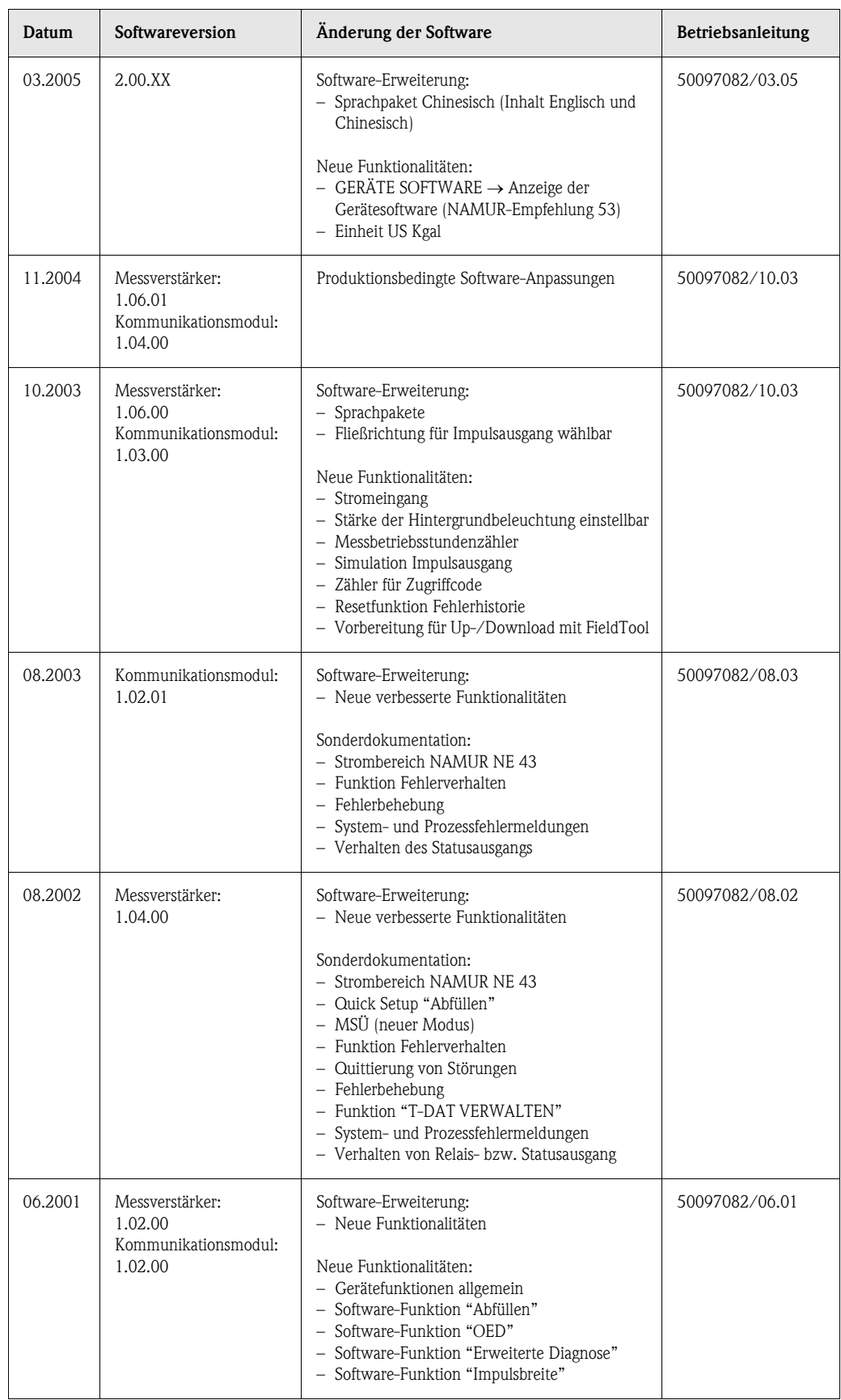

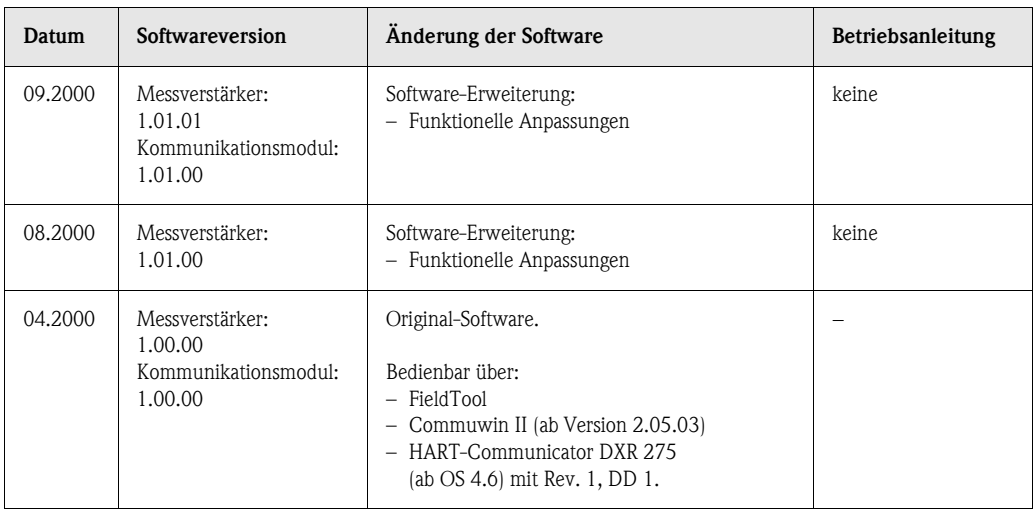

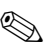

# $\bigotimes$  Hinweis!

Ein Up- bzw. Download zwischen den verschiedenen Software-Versionen ist normalerweise nur mit einer speziellen Service-Software möglich.

# 10 Technische Daten

### <span id="page-124-7"></span>10.1 Technische Daten auf einen Blick

### <span id="page-124-0"></span>10.1.1 Anwendungsbereich

- Durchflussmessung von Flüssigkeiten in geschlossenen Rohrleitungen.
- Für die Messung ist eine Mindestleitfähigkeit von ≥ 5 µS/cm erforderlich, bei demineralisiertem Wasser eine von  $\geq 20 \mu$ S/cm.
- Anwendungen in der Mess-, Steuer- und Regeltechnik zur Kontrolle von Prozessen, Abfüll- und Dosiervorgängen.

Auskleidungsspezifische Anwendungen:

- Promag W (DN 25...2000):
	- Polyurethan-Auskleidung für Anwendungen mit Kaltwasser und für leicht abrasiv wirkende Messstoffe.
	- Hartgummi-Auskleidung für alle Wasseranwendungen (speziell für Trinkwasser)
- **Promag P (DN 15...600):** 
	- PTFE-Auskleidung für Standardanwendungen in der Chemie- und Prozessindustrie
	- PFA-Auskleidung für alle Anwendungen in der Chemie- und Prozessindustrie; speziell für hohe Prozesstemperaturen und starke Temperaturschocks.
- **Promag H (DN 2...100):**

PFA-Auskleidung für alle Anwendungen in der Chemischen, der Prozess- und der Lebensmittelindustrie; speziell für hohe Prozesstemperaturen, bei starken Temperaturschocks und Anwendungen mit CIP- und SIP-Reinigungsprozessen.

### 10.1.2 Arbeitsweise und Systemaufbau

<span id="page-124-6"></span><span id="page-124-4"></span>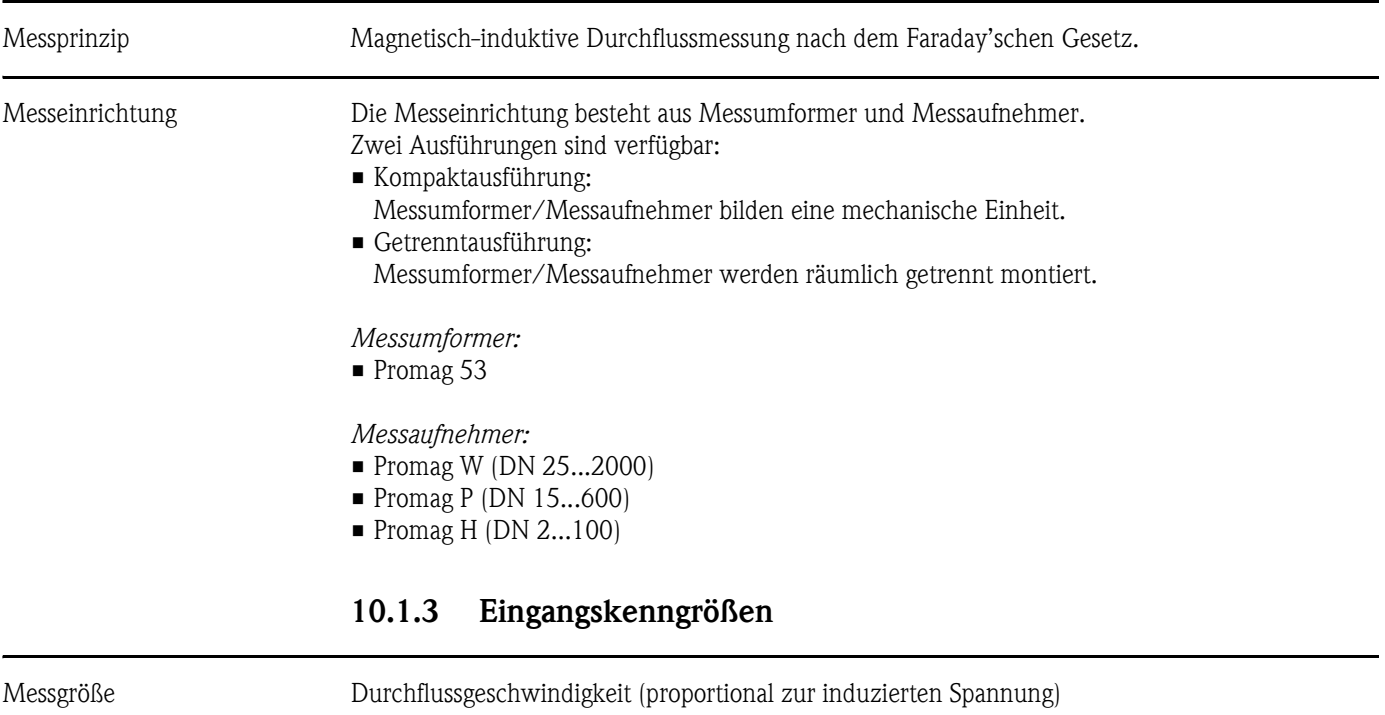

<span id="page-124-5"></span><span id="page-124-3"></span><span id="page-124-2"></span><span id="page-124-1"></span>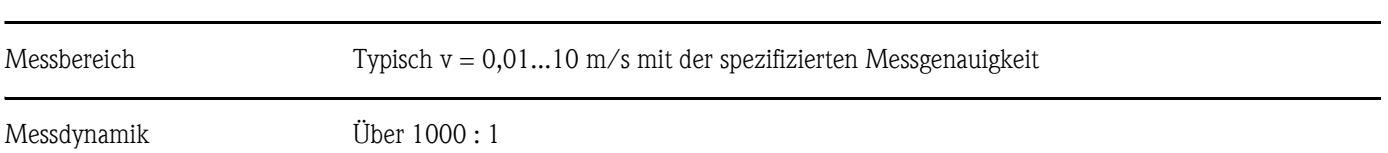

<span id="page-125-11"></span><span id="page-125-10"></span><span id="page-125-9"></span><span id="page-125-8"></span><span id="page-125-7"></span><span id="page-125-6"></span><span id="page-125-5"></span><span id="page-125-4"></span><span id="page-125-3"></span><span id="page-125-2"></span><span id="page-125-1"></span><span id="page-125-0"></span>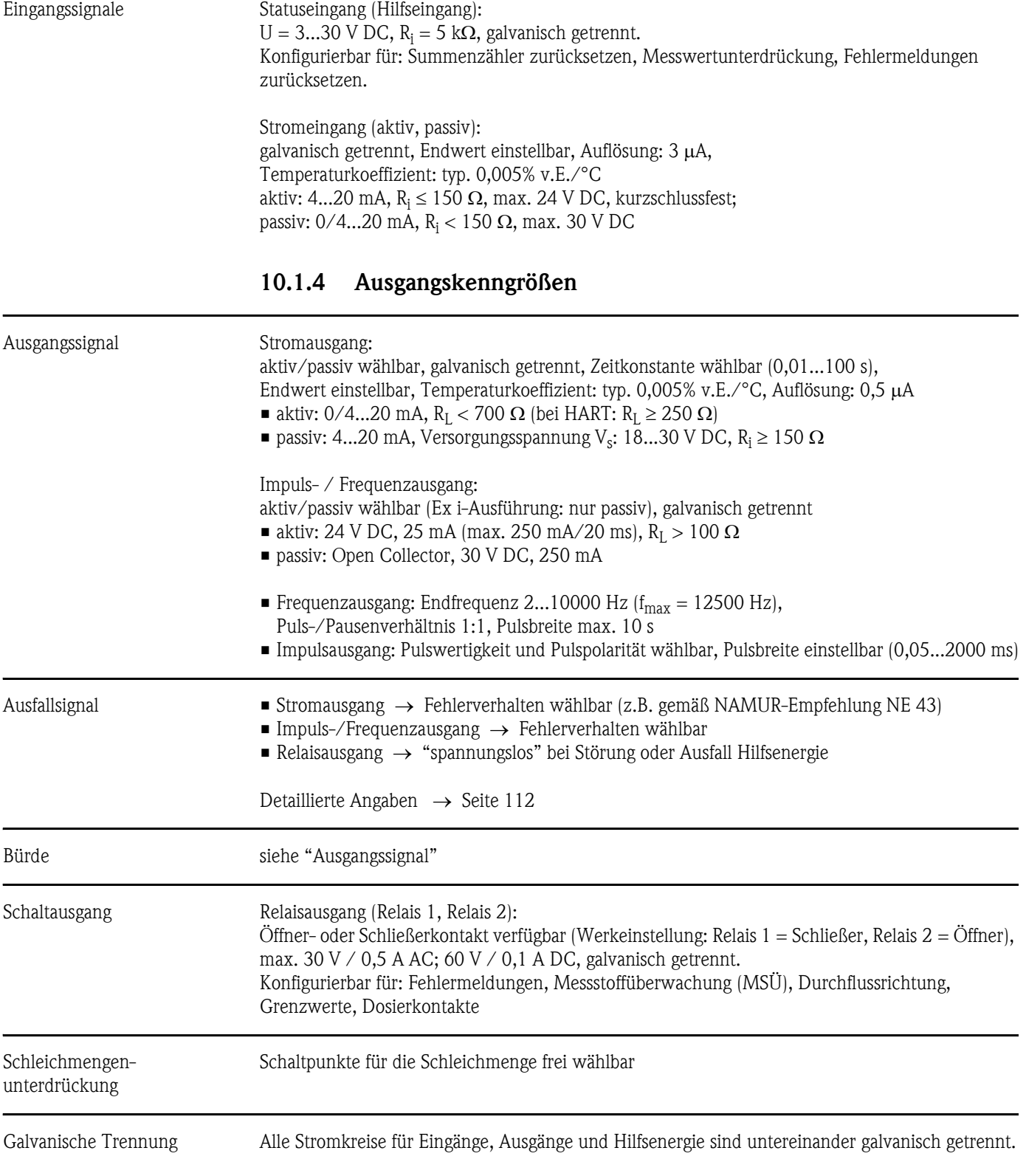

<span id="page-126-4"></span><span id="page-126-3"></span><span id="page-126-2"></span><span id="page-126-1"></span><span id="page-126-0"></span>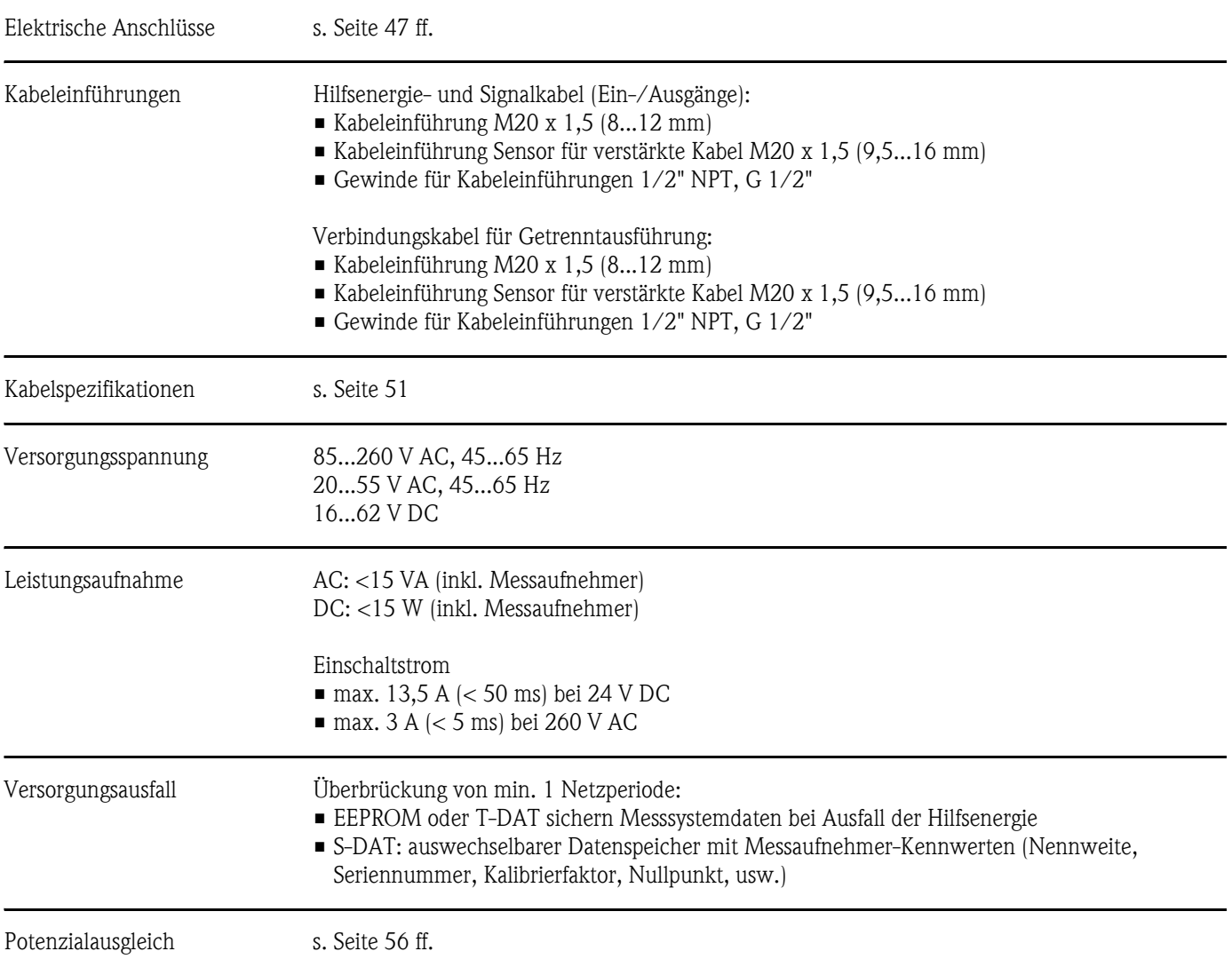

### 10.1.5 Hilfsenergie

<span id="page-127-2"></span><span id="page-127-1"></span>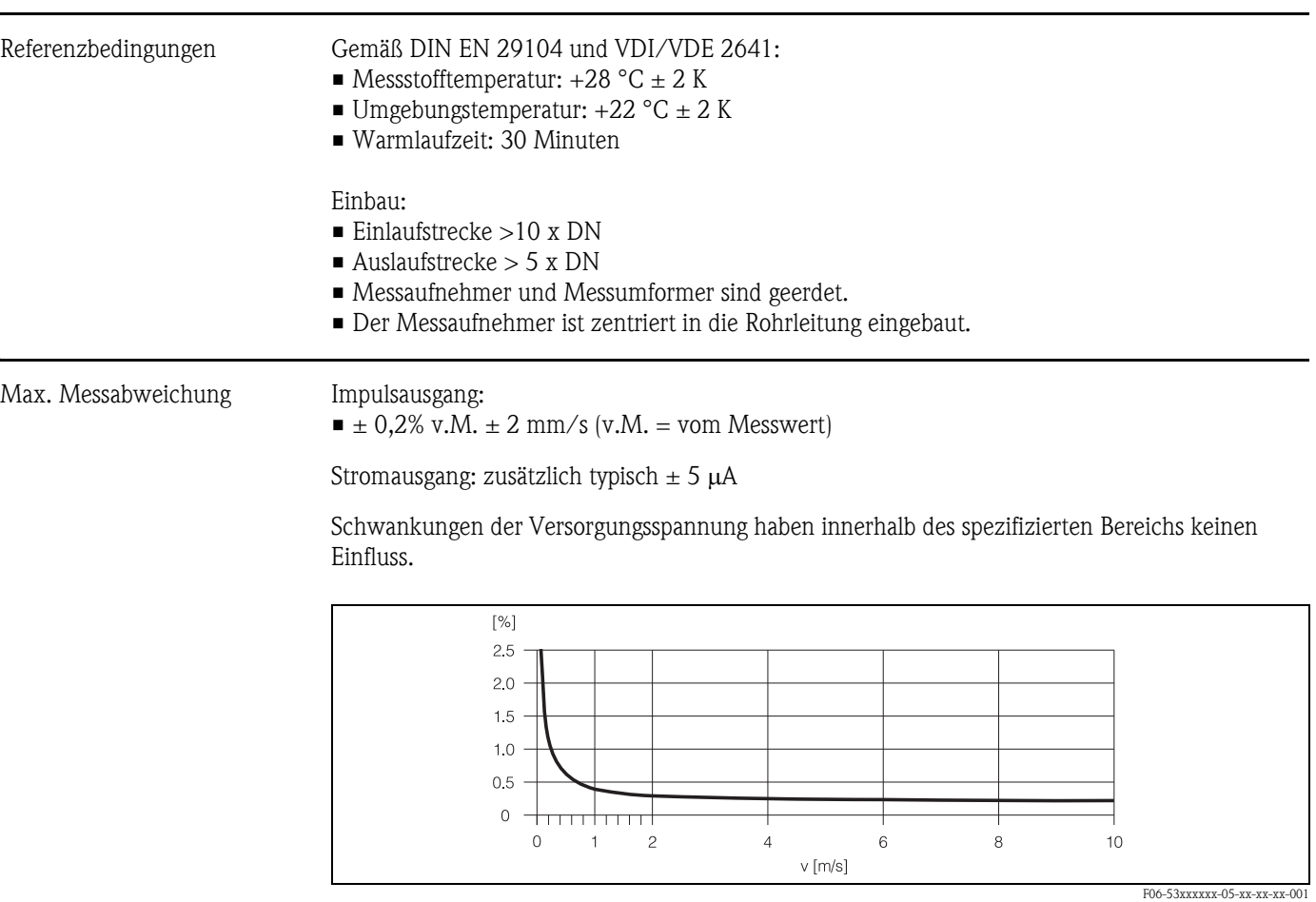

### <span id="page-127-0"></span>10.1.6 Messgenauigkeit

<span id="page-127-4"></span>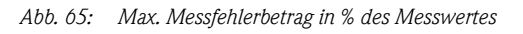

<span id="page-127-3"></span>Wiederholbarkeit max.  $\pm 0.1\%$  v.M.  $\pm 0.5$  mm/s (v.M. = vom Messwert)

<span id="page-128-11"></span><span id="page-128-8"></span><span id="page-128-7"></span><span id="page-128-6"></span><span id="page-128-5"></span><span id="page-128-4"></span><span id="page-128-3"></span><span id="page-128-2"></span><span id="page-128-0"></span>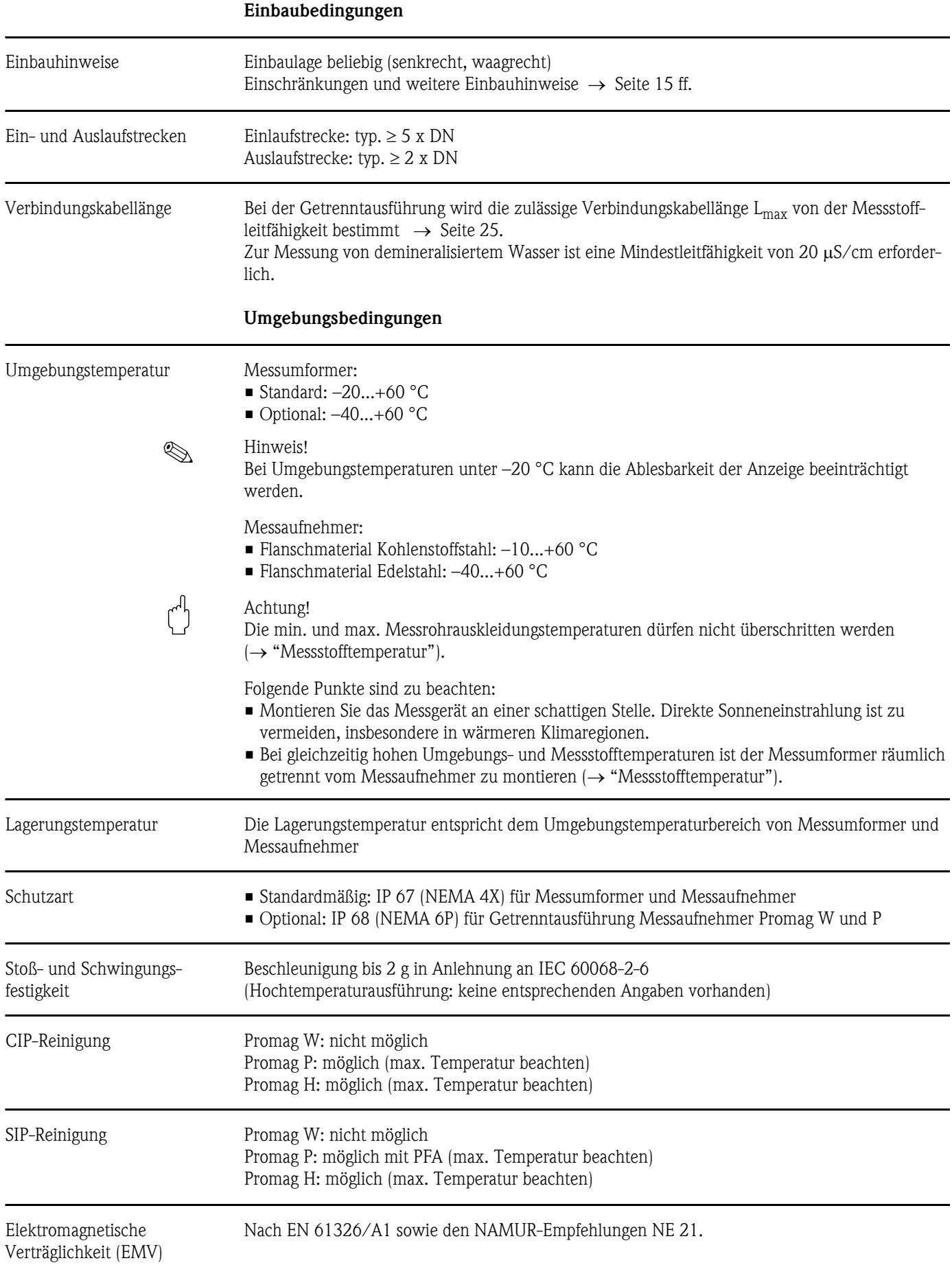

### <span id="page-128-1"></span>10.1.7 Einsatzbedingungen

<span id="page-128-10"></span><span id="page-128-9"></span>

#### <span id="page-129-1"></span><span id="page-129-0"></span>Prozessbedingungen

<span id="page-129-2"></span>Messstofftemperaturbereich Die zulässige Messstofftemperatur ist von der Messrohrauskleidung abhängig:

#### Promag W:

0...+80 °C bei Hartgummi (DN 65...2000) –20...+50 °C bei Polyurethan (DN 25...1000)

#### Promag P:

–40...+130 °C bei PTFE (DN 15...600), Einschränkungen → siehe Diagramme –20...+180 °C bei PFA (DN 25...200), Einschränkungen → siehe Diagramme

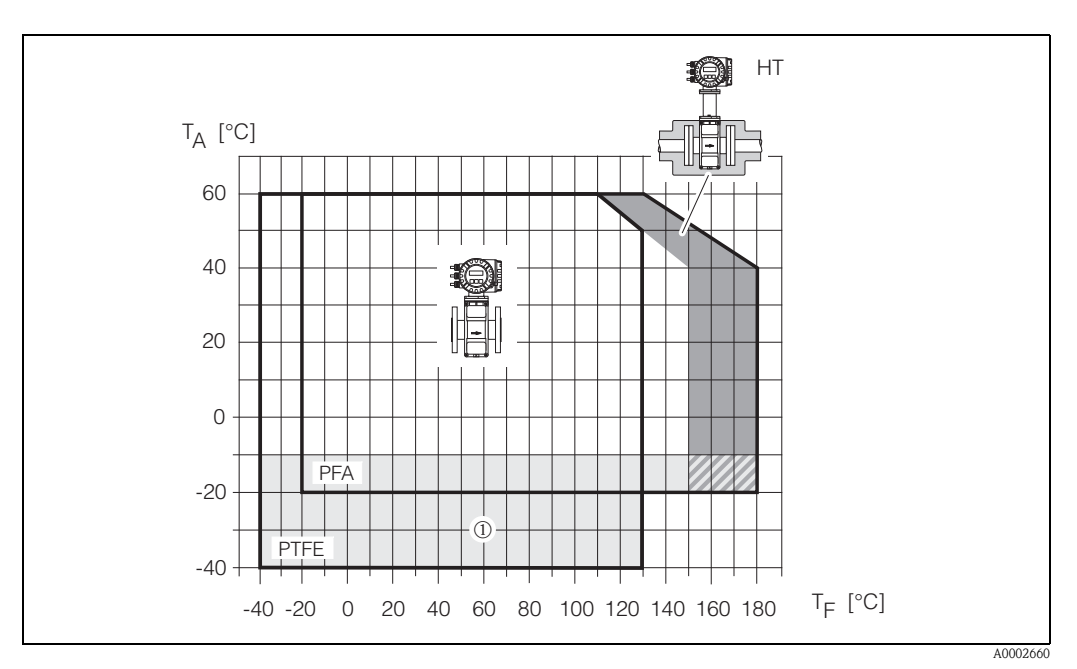

*Abb. 66: Kompaktausführungen Promag P (mit PFA- oder PTFE-Auskleidung)*  $T_A = U$ mgebungstemperatur,  $T_F = M$ essstofftemperatur,  $HT = H$ ochtemperaturausführung mit Isolation ➀ *= Temperaturbereich von –10 °C bis –40 °C gilt nur für Edelstahl Flansche*

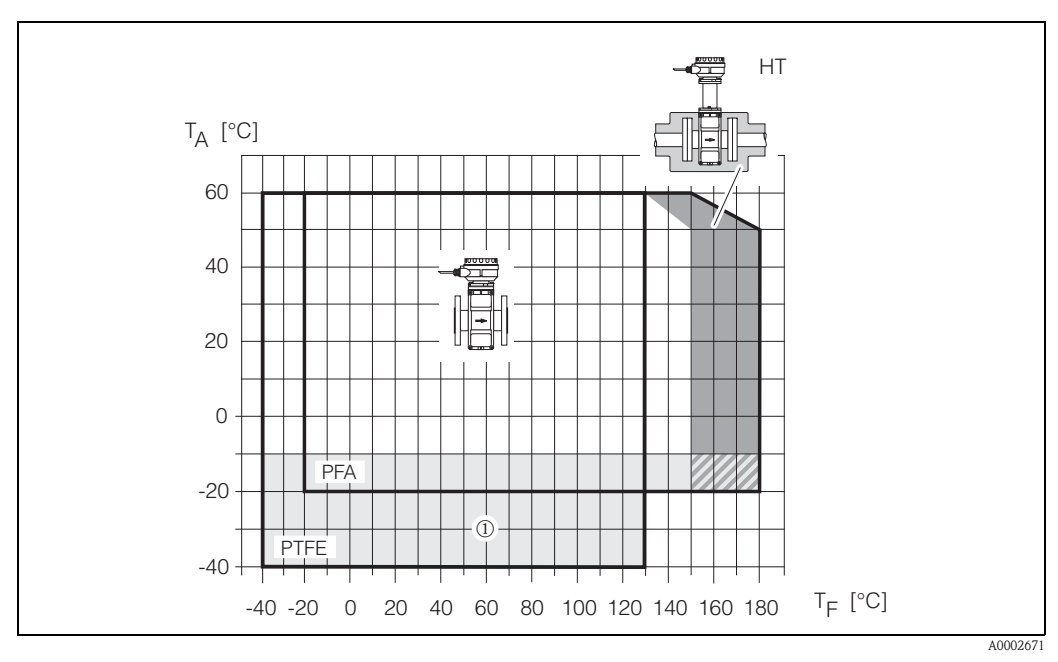

*Abb. 67: Getrenntausführung Promag P (mit PFA- oder PTFE-Auskleidung)*  $T_A$  = Umgebungstemperatur,  $T_F$  = Messstofftemperatur, HT = Hochtemperaturausführung mit Isolation ➀ *= Temperaturbereich von –10 °C bis –40 °C gilt nur für Edelstahl Flansche*

<span id="page-130-4"></span><span id="page-130-3"></span><span id="page-130-2"></span><span id="page-130-1"></span><span id="page-130-0"></span>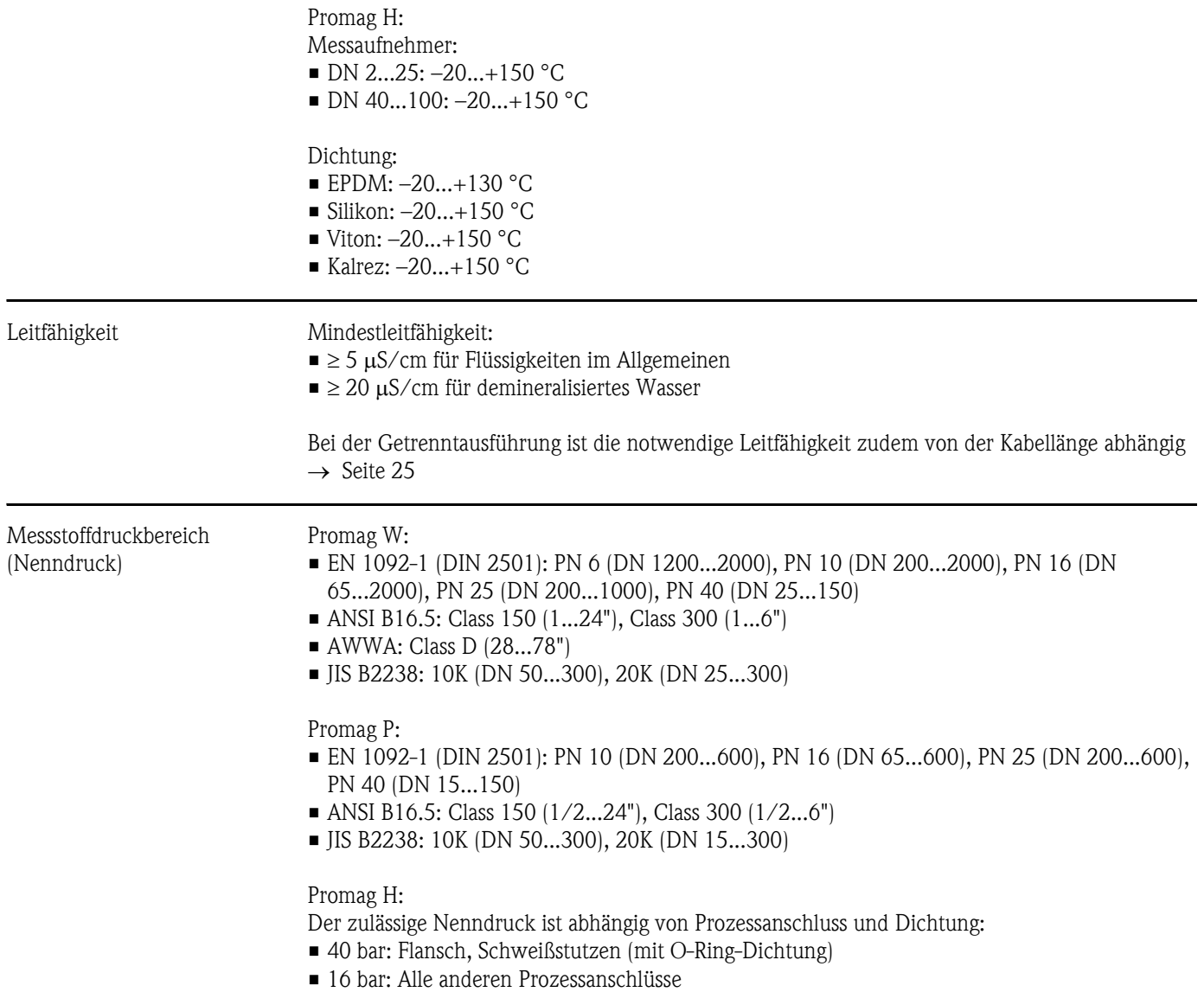

#### Unterdruckfestigkeit (Messrohrauskleidung)

<span id="page-131-1"></span>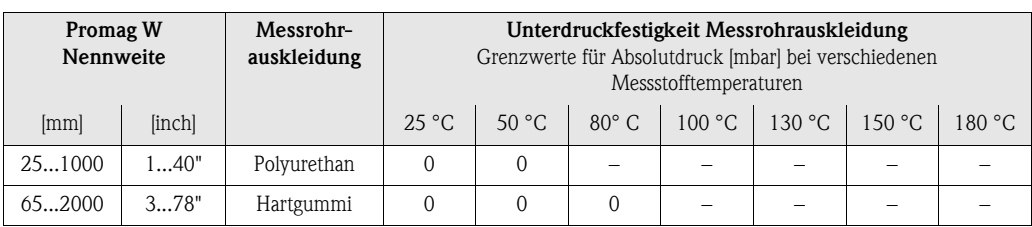

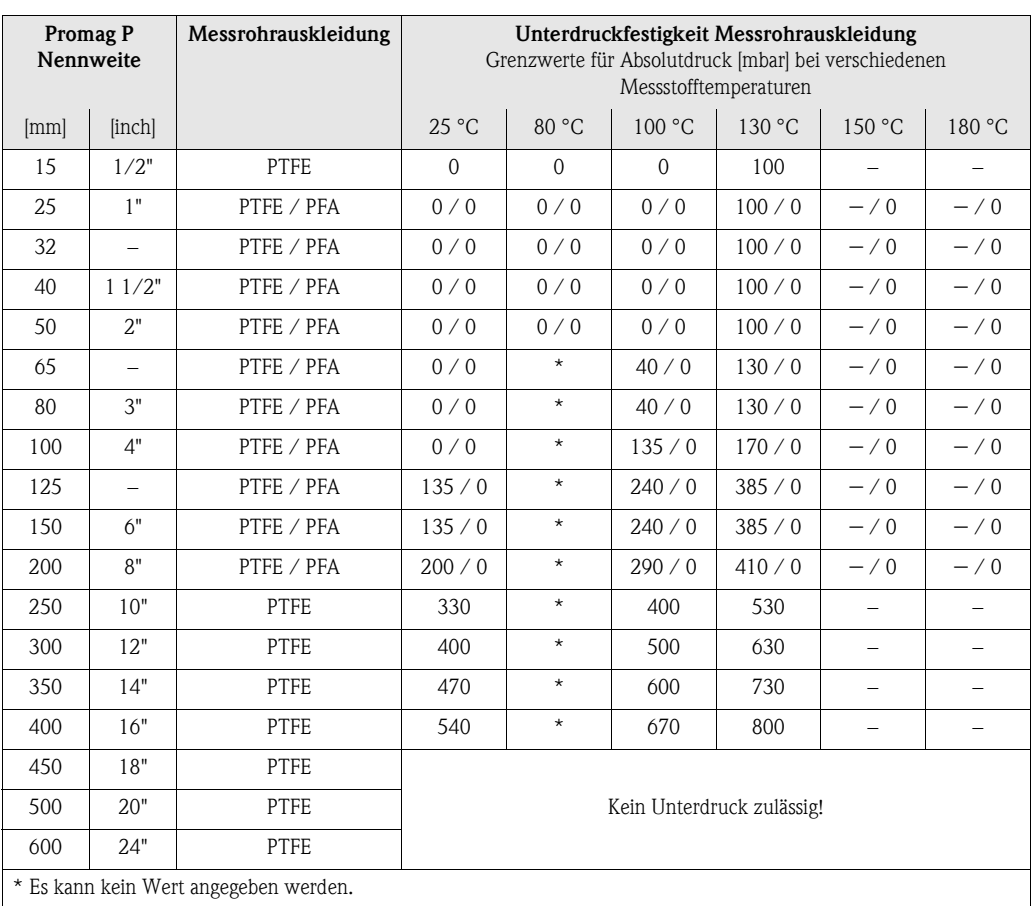

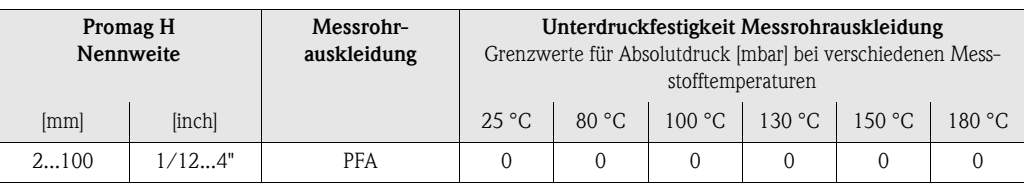

Durchflussgrenzen [s. Seite 20](#page-19-0)

- <span id="page-131-0"></span>Druckverlust • Kein Druckverlust, falls der Einbau des Messaufnehmers in eine Rohrleitung mit gleicher Nennweite erfolgt (bei Promag H erst ab DN 8).
	- Druckverlustangaben bei der Verwendung von Anpassungsstücken nach DIN EN 545 [→](#page-19-1)  [Seite 20](#page-19-1)

### 10.1.8 Konstruktiver Aufbau

Bauform, Maße Abmessungen und Einbaulängen von Messaufnehmer und Messumformer finden Sie in den Technischen Informationen  $\rightarrow$  [Seite 138](#page-137-0).

<span id="page-132-0"></span>Gewicht

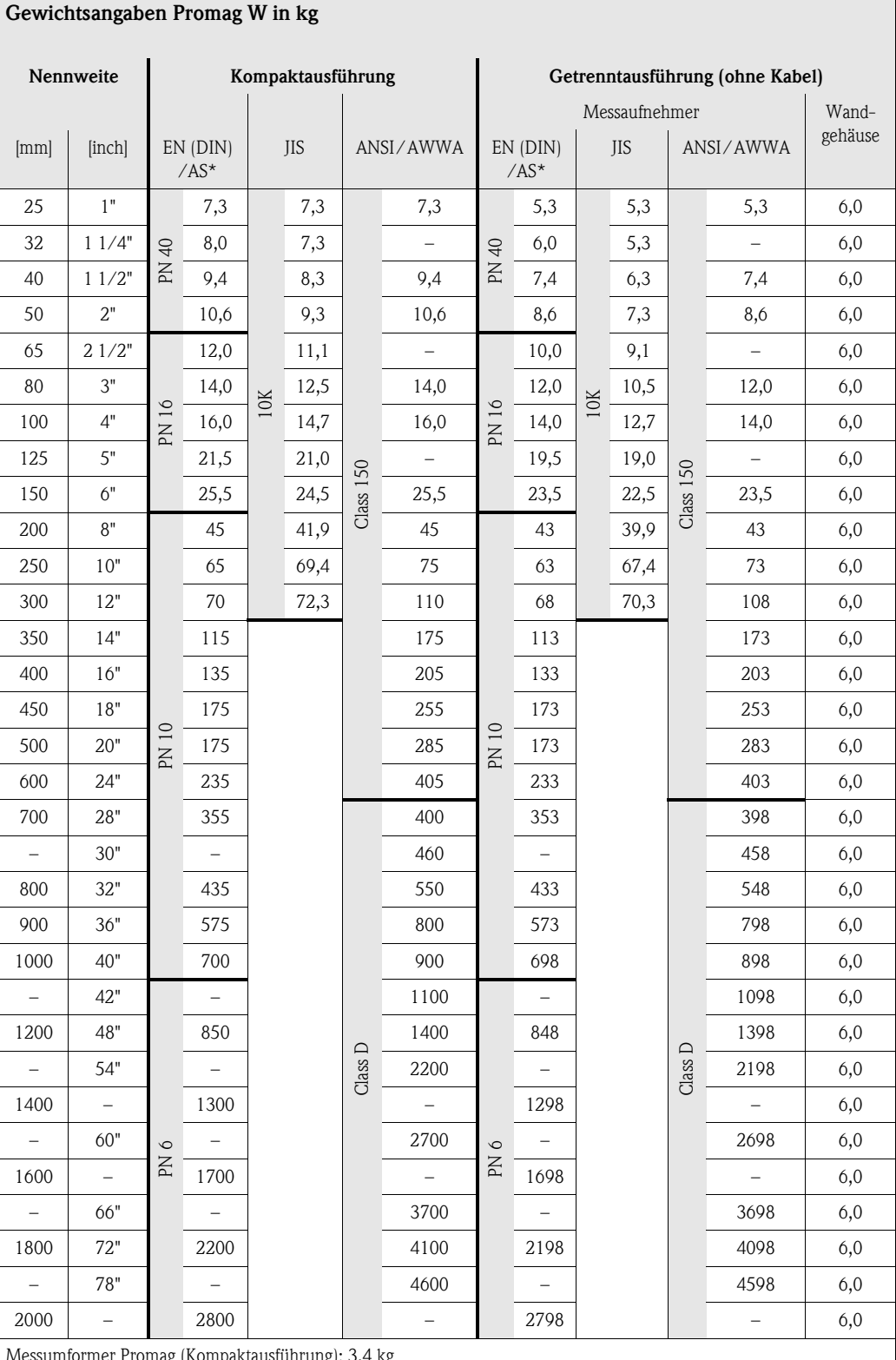

 $ng$  (Kompaktausführung): 3,4 kg

(Gewichtsangaben gelten für Standarddruckstufen und ohne Verpackungsmaterial)

\* Bei Flanschen nach AS sind nur DN 80, 100, 150...400, 500 und 600 verfügbar

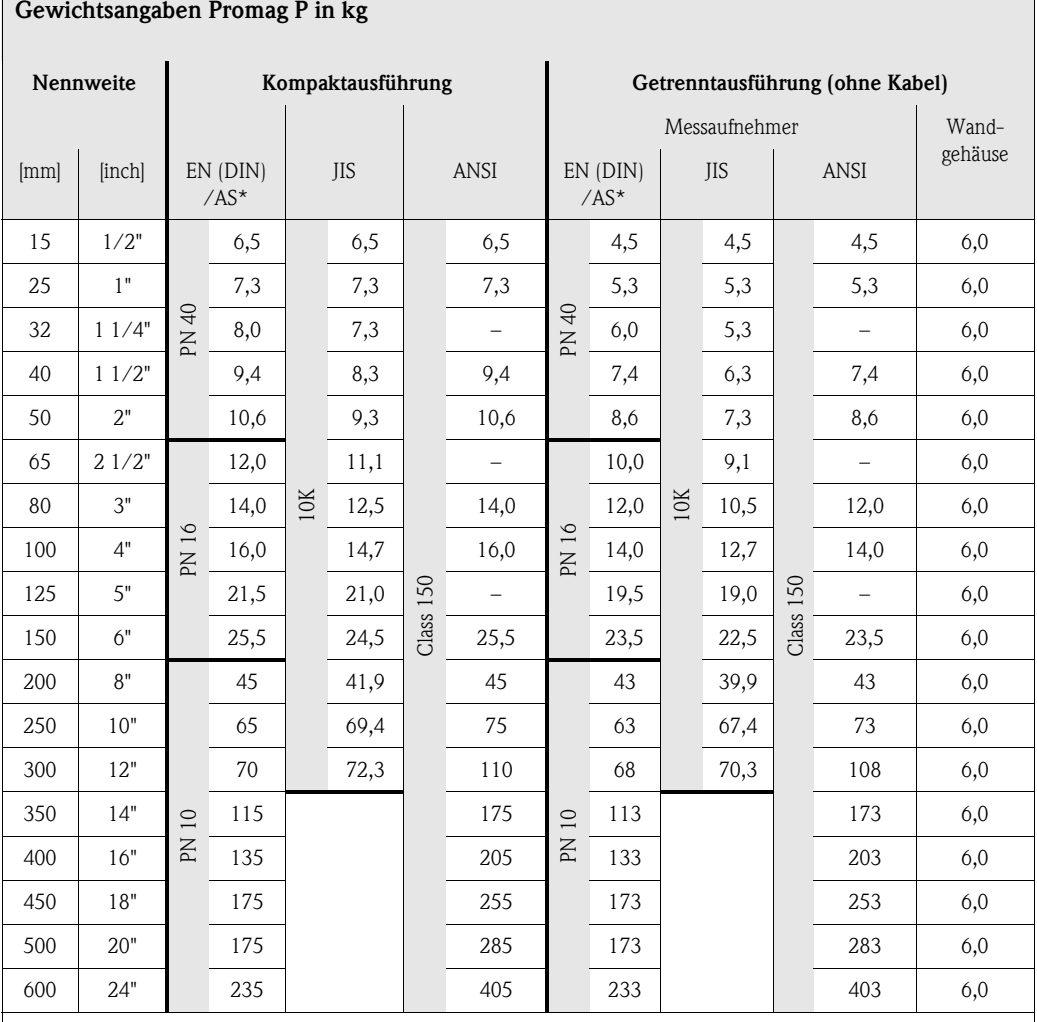

Messumformer Promag (Kompaktausführung): 3,4 kg

Hochtemperaturausführung: +1,5 kg

(Gewichtsangaben gelten für Standarddruckstufen und ohne Verpackungsmaterial)

\* Bei Flanschen nach AS sind nur DN 25 und 50 verfügbar

#### Gewichtsangaben Promag H in kg

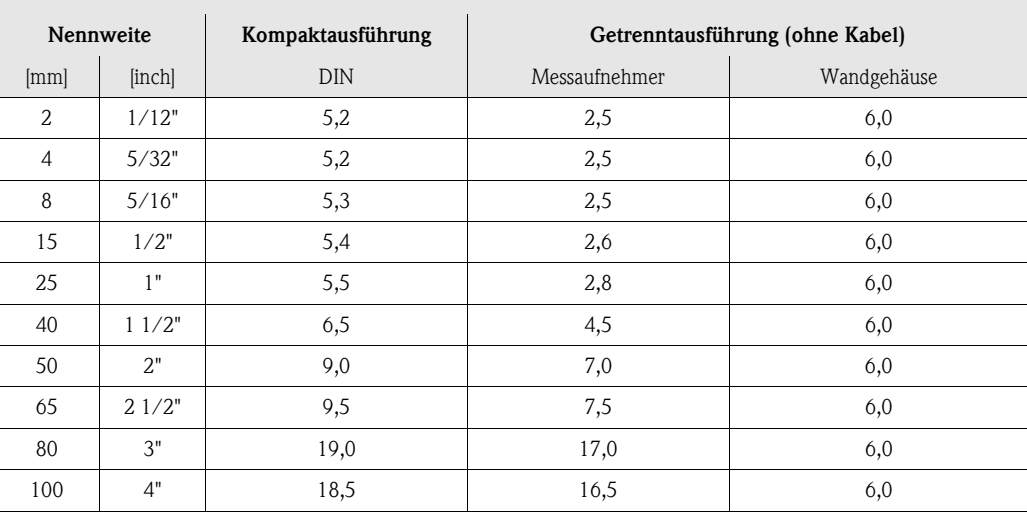

Messumformer Promag (Kompaktausführung): 3,4 kg

(Gewichtsangaben gelten für Standarddruckstufen und ohne Verpackungsmaterial)

#### <span id="page-134-0"></span>Werkstoffe **Promag W**

Gehäuse Messumformer:

- Kompakt-Gehäuse: Pulverlackbeschichteter Aluminiumdruckguss
- Wandaufbaugehäuse: Pulverlackbeschichteter Aluminiumdruckguss

Gehäuse Messaufnehmer:

- DN 25...300: Pulverlackbeschichteter Aluminiumdruckguss
- DN 350...2000: Lackierter Stahl (Amerlock 400)

Messrohr:

- DN < 350: Edelstahl 1.4301 oder 1.4306/304L; Bei Flanschmaterial aus Kohlenstoffstahl mit Al/Zn-Schutzbeschichtung
- DN > 300: Edelstahl 1.4301/304; Bei Flanschmaterial aus Kohlenstoffstahl mit Amerlock 400-Lackierung

Flansche:

- EN 1092-1 (DIN 2501): 316L / 1.4571; RSt37-2 (S235JRG2) / C22 / FE 410W B (DN < 350: mit Al/Zn-Schutzbeschichtung; DN > 300 mit Amerlock 400-Lackierung)
- ANSI: A105; F316L (DN < 350 mit Al/Zn-Schutzbeschichtung, DN > 300 mit Amerlock 400-Lackierung)
- AWWA: 1.0425
- JIS: RSt37-2 (S235JRG2) / H II / 1.0425 / 316L
- (DN < 350 mit Al/Zn-Schutzbeschichtung, DN > 300 mit Amerlock 400-Lackierung) • AS 2129: (DN 150, 200, 250, 300, 600) A105 oder RSt37-2 (S235JRG2)
- (DN 80, 100, 350, 400, 500) A105 oder St44-2 (S275JR)
- AS 4087: A105 oder St44-2 (S275JR)

Erdungsscheiben: 1.4435/316L oder Alloy C-22 Elektroden: 1.4435, Alloy C-22, Tantal Dichtungen: Dichtungen nach DIN EN 1514-1

#### Promag P

Gehäuse Messumformer:

- Kompakt-Gehäuse: Pulverlackbeschichteter Aluminiumdruckguss
- Wandaufbaugehäuse: Pulverlackbeschichteter Aluminiumdruckguss

Gehäuse Messaufnehmer:

- DN 15...300: Pulverlackbeschichteter Aluminiumdruckguss
- DN 350...600: Lackierter Stahl (Amerlock 400)

Messrohr:

- DN < 350: Edelstahl 1.4301 oder 1.4306/304L; Flanschwerkstoff = Kohlenstoffstahl mit Al/Zn-Schutzbeschichtung
- $\blacksquare$  DN > 300: Edelstahl 1.4301/304: Flanschwerkstoff = Kohlenstoffstahl mit Amerlock 400-Lackierung

Flansche:

- EN 1092-1 (DIN 2501): 316L / 1.4571; RSt37-2 (S235JRG2) / C22 / FE 410W B (DN < 350: mit Al/Zn-Schutzbeschichtung; DN > 300 mit Amerlock 400-Lackierung)
- ANSI: A105; F316L
- (DN < 350 mit Al/Zn-Schutzbeschichtung, DN > 300 mit Amerlock 400-Lackierung) • JIS: RSt37-2 (S235JRG2) / H II / 1.0425 / 316L
- (DN < 350 mit Al/Zn-Schutzbeschichtung, DN > 300 mit Amerlock 400-Lackierung) • AS 2129: (DN 25) A105 oder RSt37-2 (S235JRG2)
- (DN 50) A105 oder St44-2 (S275JR)
- AS 4087: A105 oder St44-2 (S275JR)

<span id="page-135-1"></span><span id="page-135-0"></span>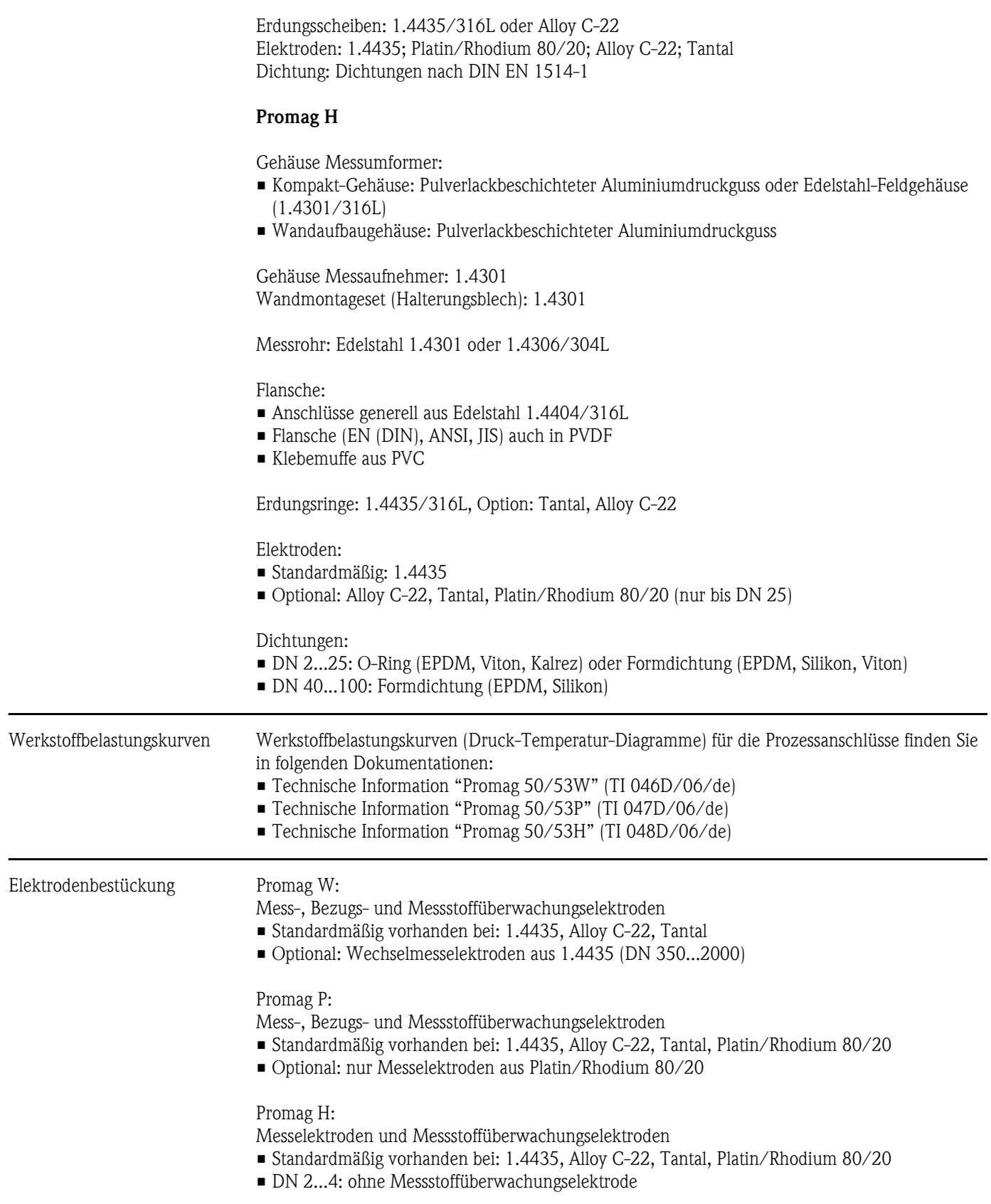

<span id="page-136-0"></span>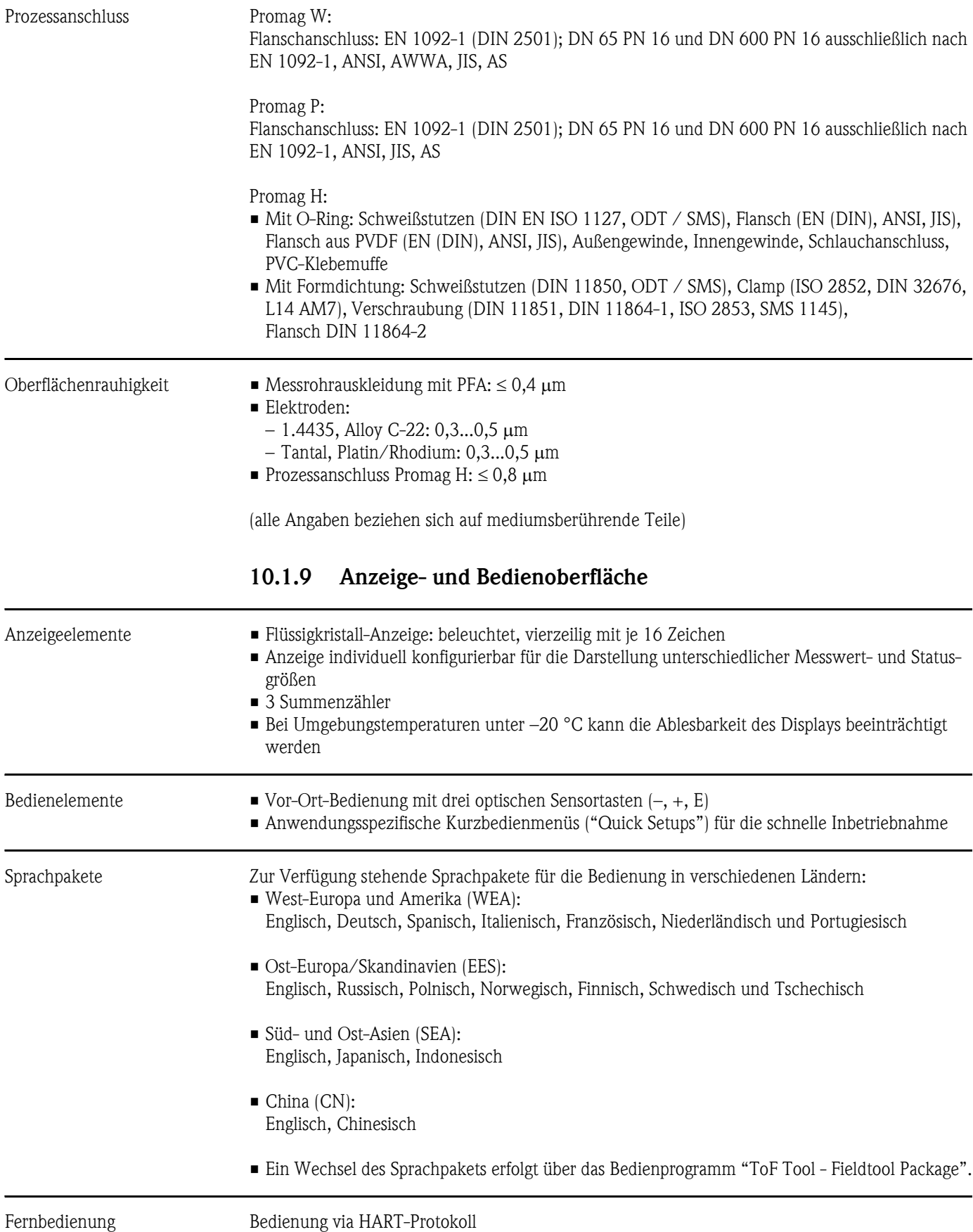

<span id="page-137-3"></span><span id="page-137-2"></span>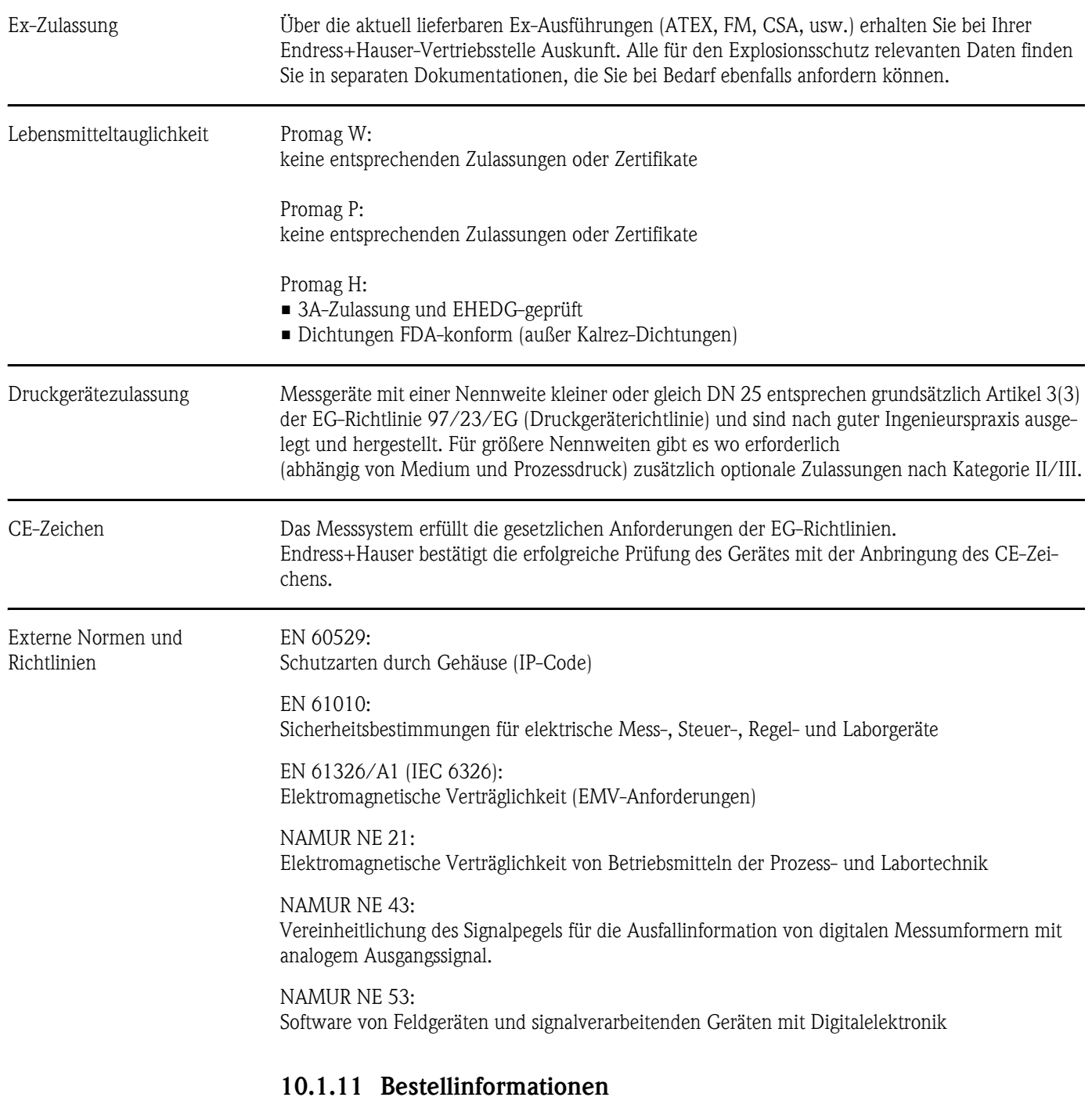

### 10.1.10 Zertifikate und Zulassungen

<span id="page-137-1"></span><span id="page-137-0"></span>Bestellinformationen und ausführliche Angaben zum Bestellcode erhalten Sie von Ihrer Endress+Hauser-Serviceorganisation.

### 10.1.12 Zubehör

Für Messumformer und Messaufnehmer sind verschiedene Zubehörteile lieferbar, die bei Endress+Hauser separat bestellt werden können ([s. Seite 101\)](#page-100-0). Ausführliche Angaben zu den betreffenden Bestellcodes erhalten Sie von Ihrer Endress+Hauser-Serviceorganisation.

### <span id="page-138-0"></span>10.1.13 Ergänzende Dokumentationen

- System Information Promag (SI 028D/06/de)
- Technische Information Promag 50/53W (TI 046D/06/de)
- Technische Information Promag 50/53P (TI 047D/06/de)
- Technische Information Promag 50/53H (TI 048D/06/de)
- Beschreibung Gerätefunktionen Promag 53 (BA048D/06/de)
- Ex-Zusatzdokumentationen: ATEX, FM, CSA, usw.

# 11 Stichwortverzeichnis

# A

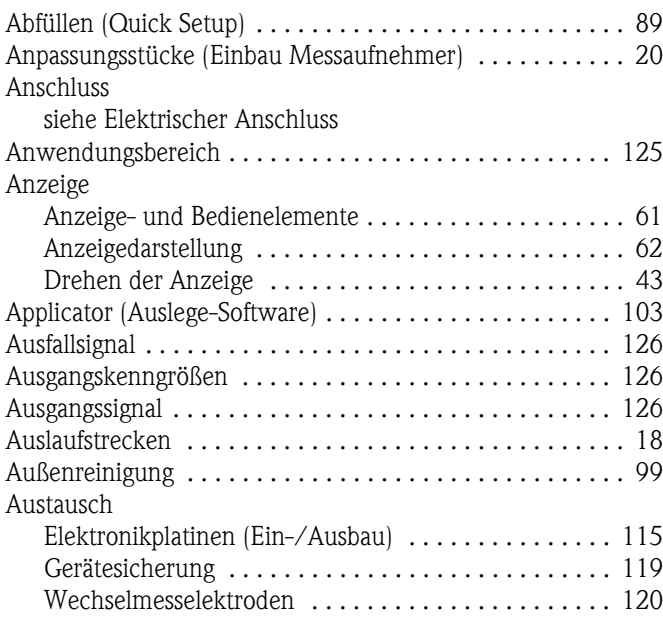

## B

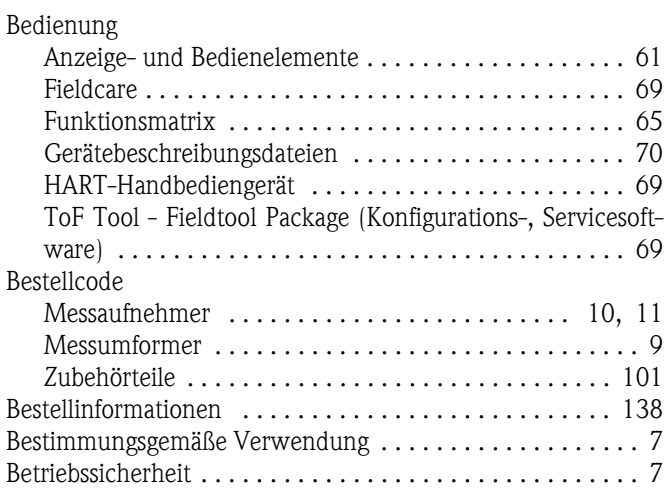

# C

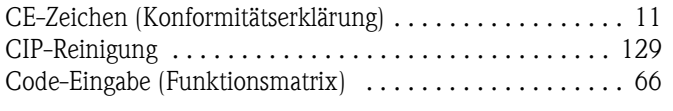

# D

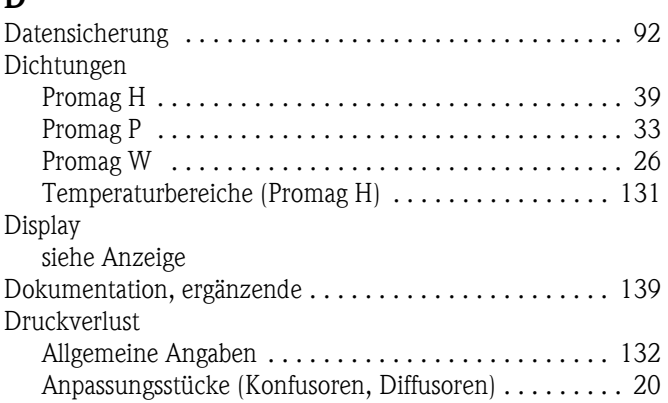

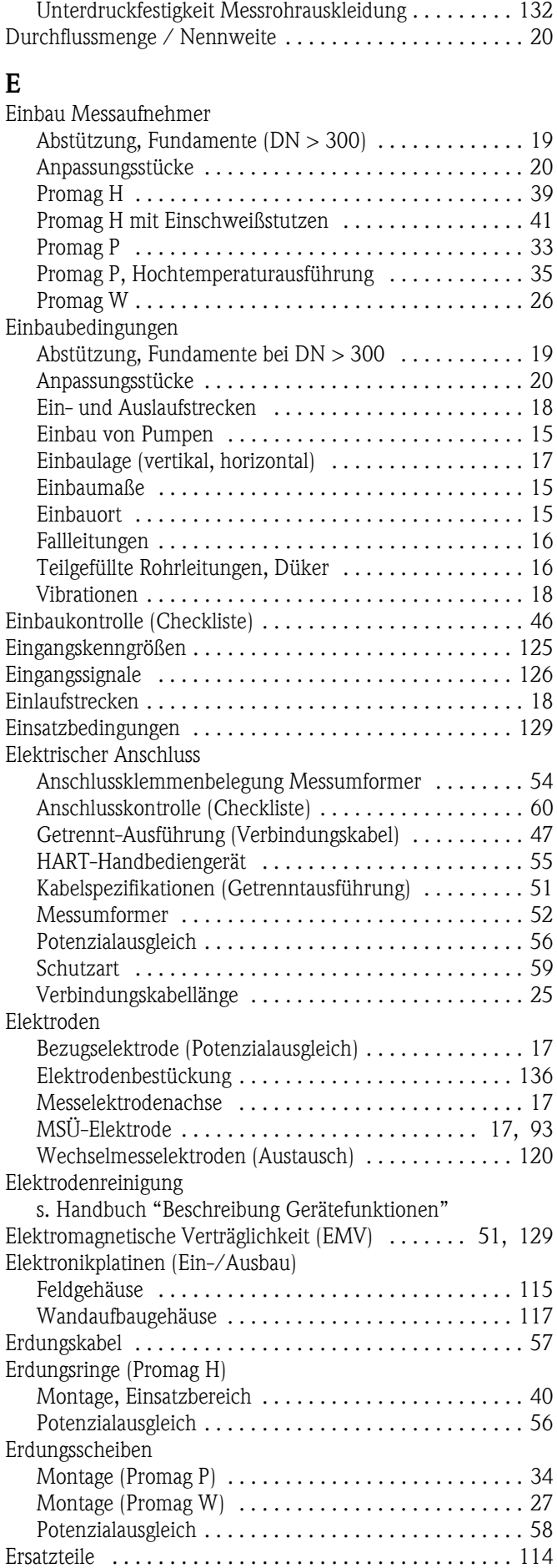

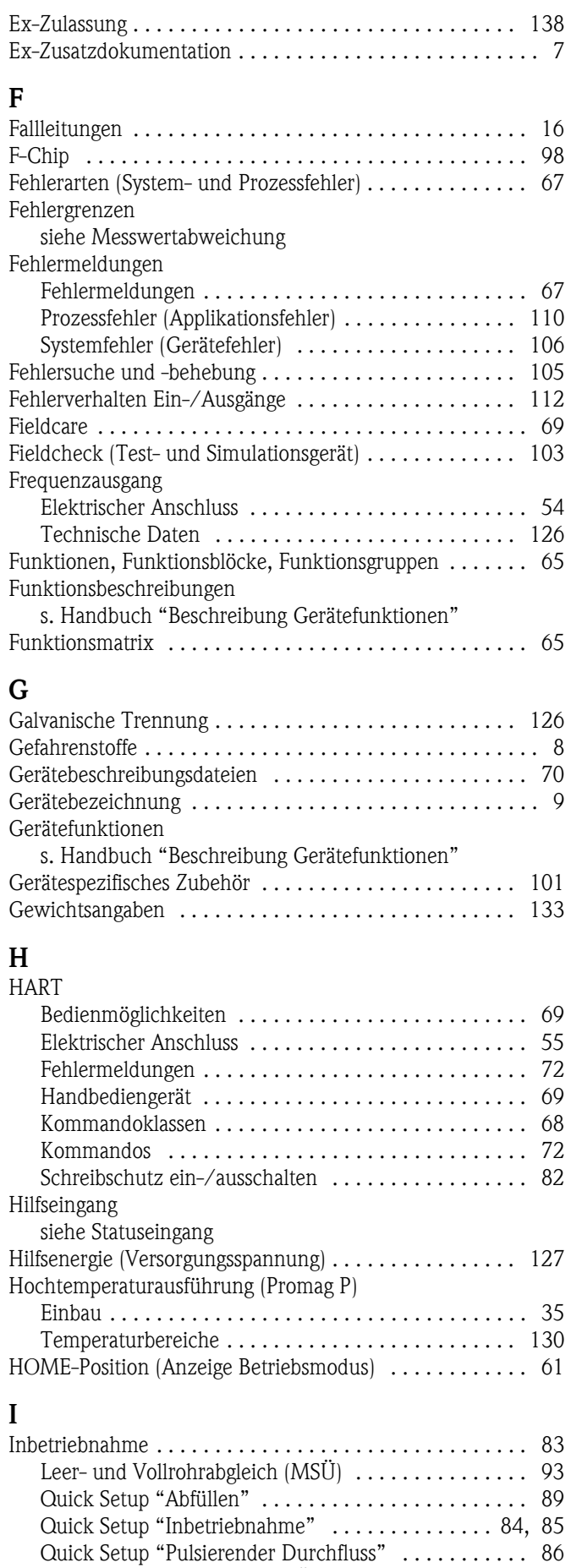

[Relaiskontakt konfigurieren \(Öffner, Schließer\) . . . . . . 97](#page-96-0) [Stromausgang konfigurieren \(aktiv/passiv\) . . . . . . . . . 94](#page-93-0)

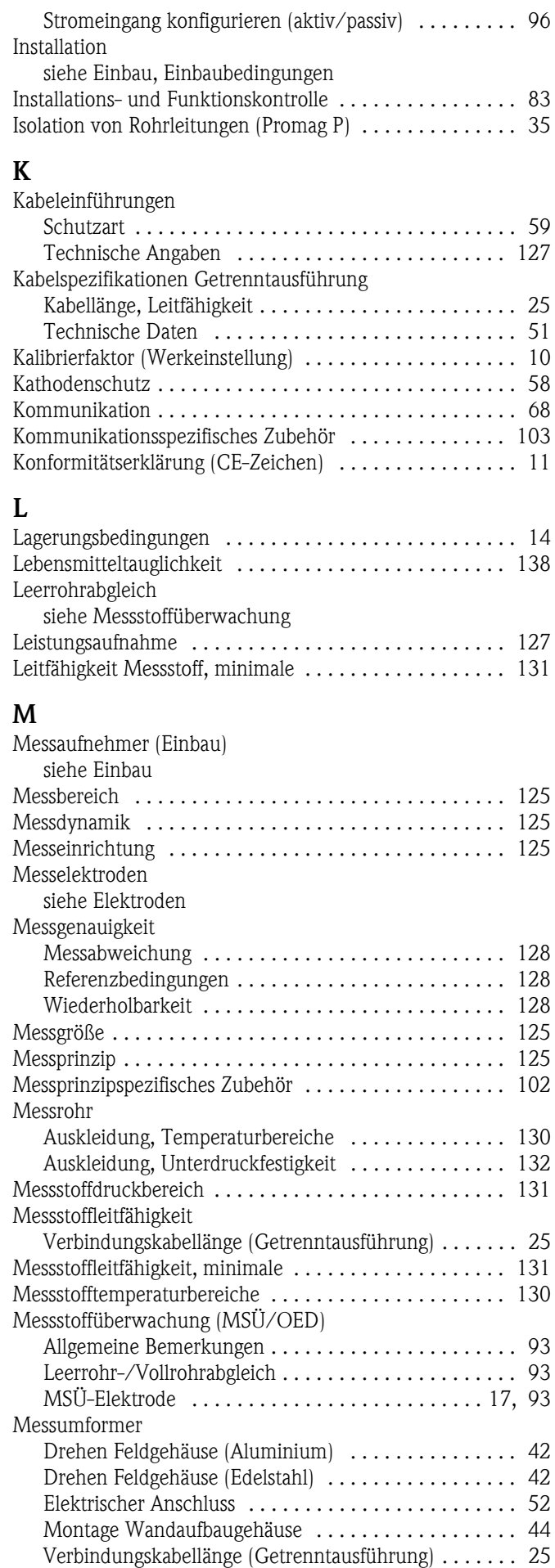

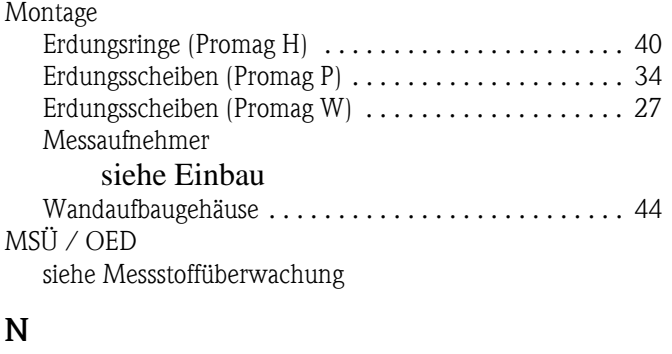

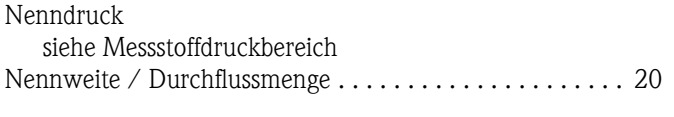

# O

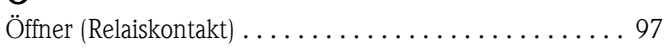

# P

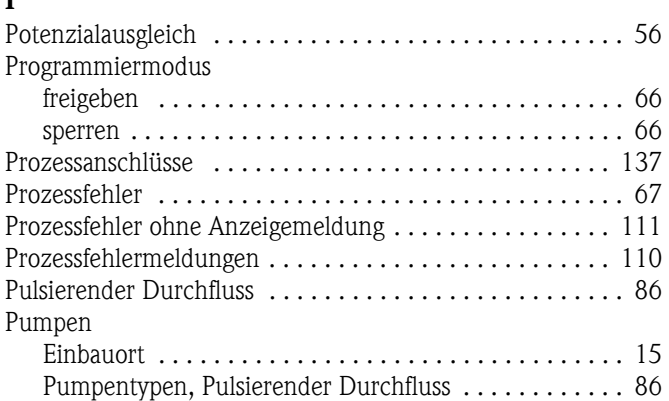

# $\mathbf Q$

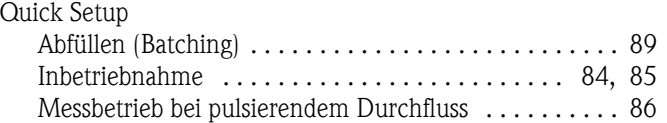

# R

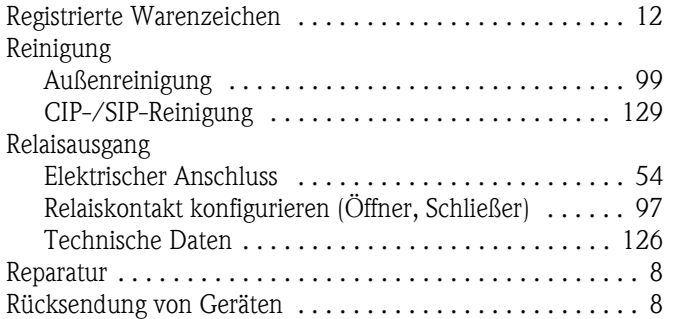

# S

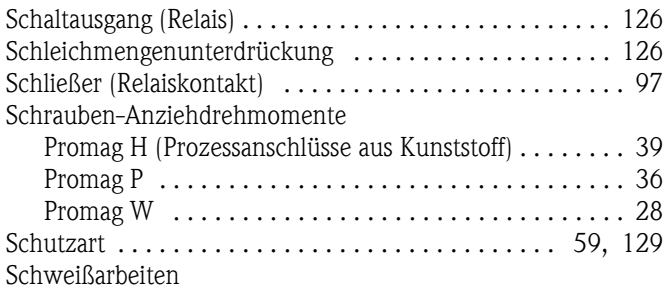

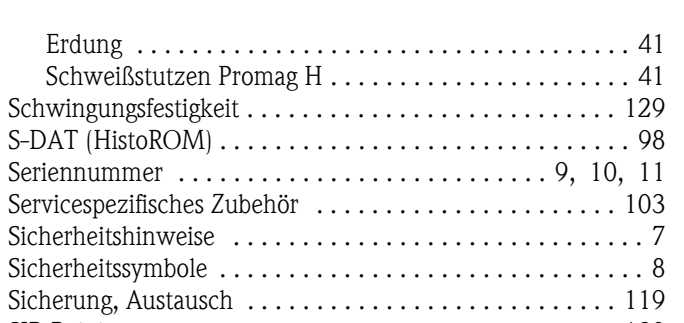

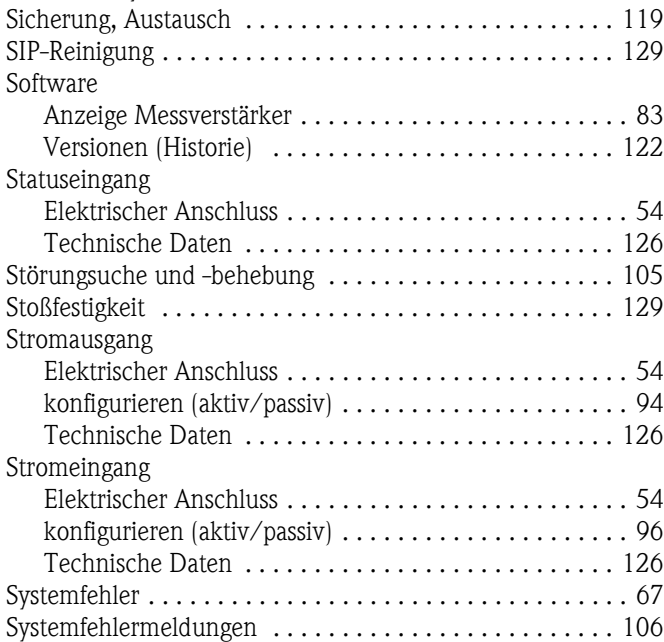

# T

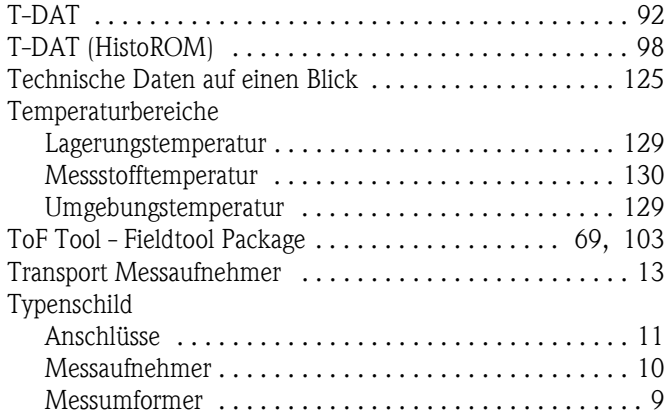

### U

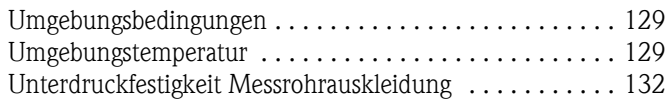

# V

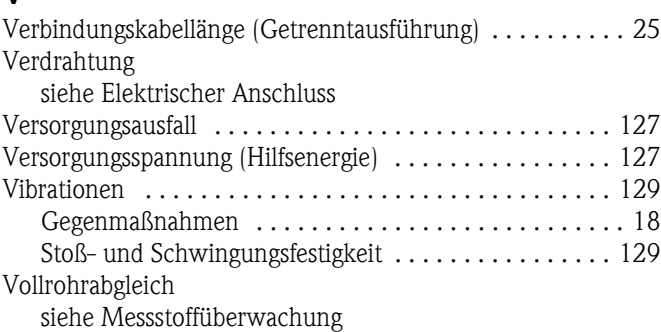

Vor-Ort-Anzeige [siehe Anzeige](#page-60-4)

### W

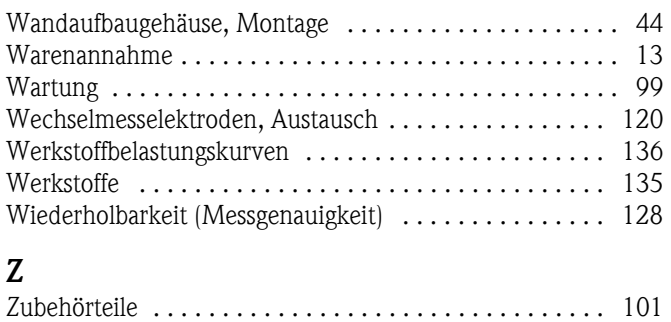
# Erklärung zur Kontamination

#### Lieber Kunde,

aufgrund der gesetzlichen Bestimmungen und zum Schutz unserer Mitarbeiter und Betriebseinrichtungen benötigen wir die unterschriebene "Erklärung zur Kontamination", bevor Ihr Auftrag bearbeitet werden kann. Legen Sie diese vollständig ausgefüllte Erklärung unbedingt den Versandpapieren bei. Dies gilt auch für zusätzliche Sicherheitsdatenblätter und/oder spezielle Handhabungsvorschriften.

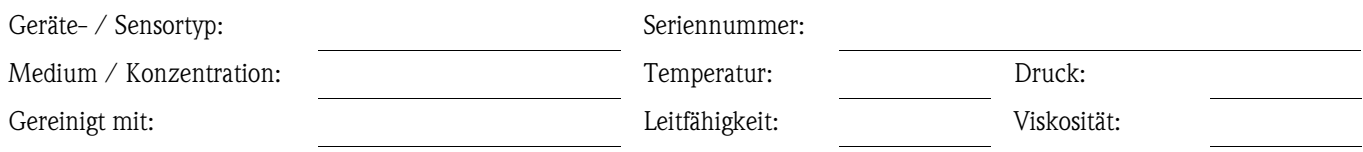

### Warnhinweise zum Medium (zutreffende bitte ankreuzen)

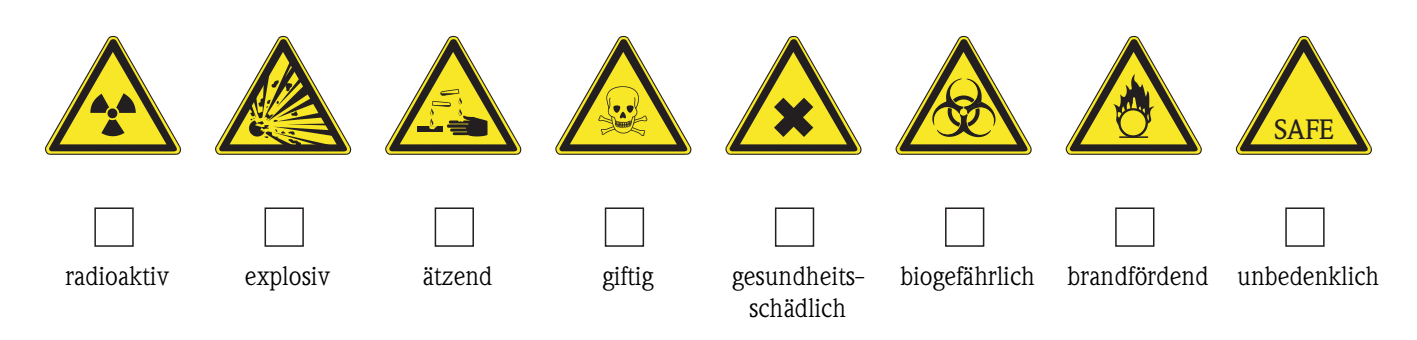

## Grund der Einsendung

### Angaben zur Firma

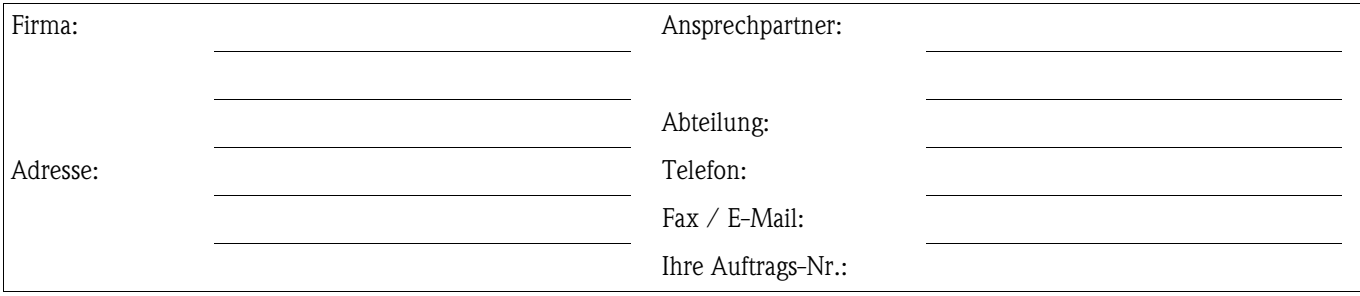

Hiermit bestätigen wir, dass die zurückgesandten Teile gereinigt wurden und frei sind von jeglichen Gefahren- oder Giftstoffen entsprechend den Gefahrenschutzvorschriften.

(Ort. Datum)

(Firmenstempel und rechtsverbindliche Unterschrift)

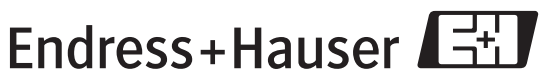

People for Process Automation

www.endress.com/worldwide

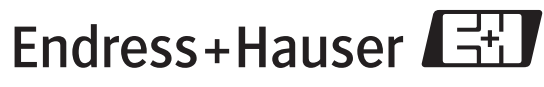

People for Process Automation

BA047D/06/de/03.05<br>50097082<br>FM+SGML6.0